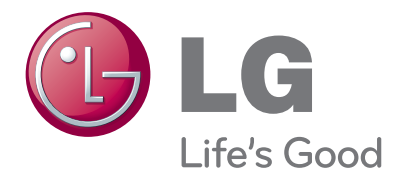

# LED LCD TV

Lue tämä ohjekirja huolellisesti ennen laitteen käyttöä. Säilytä se myöhempää tarvetta varten.

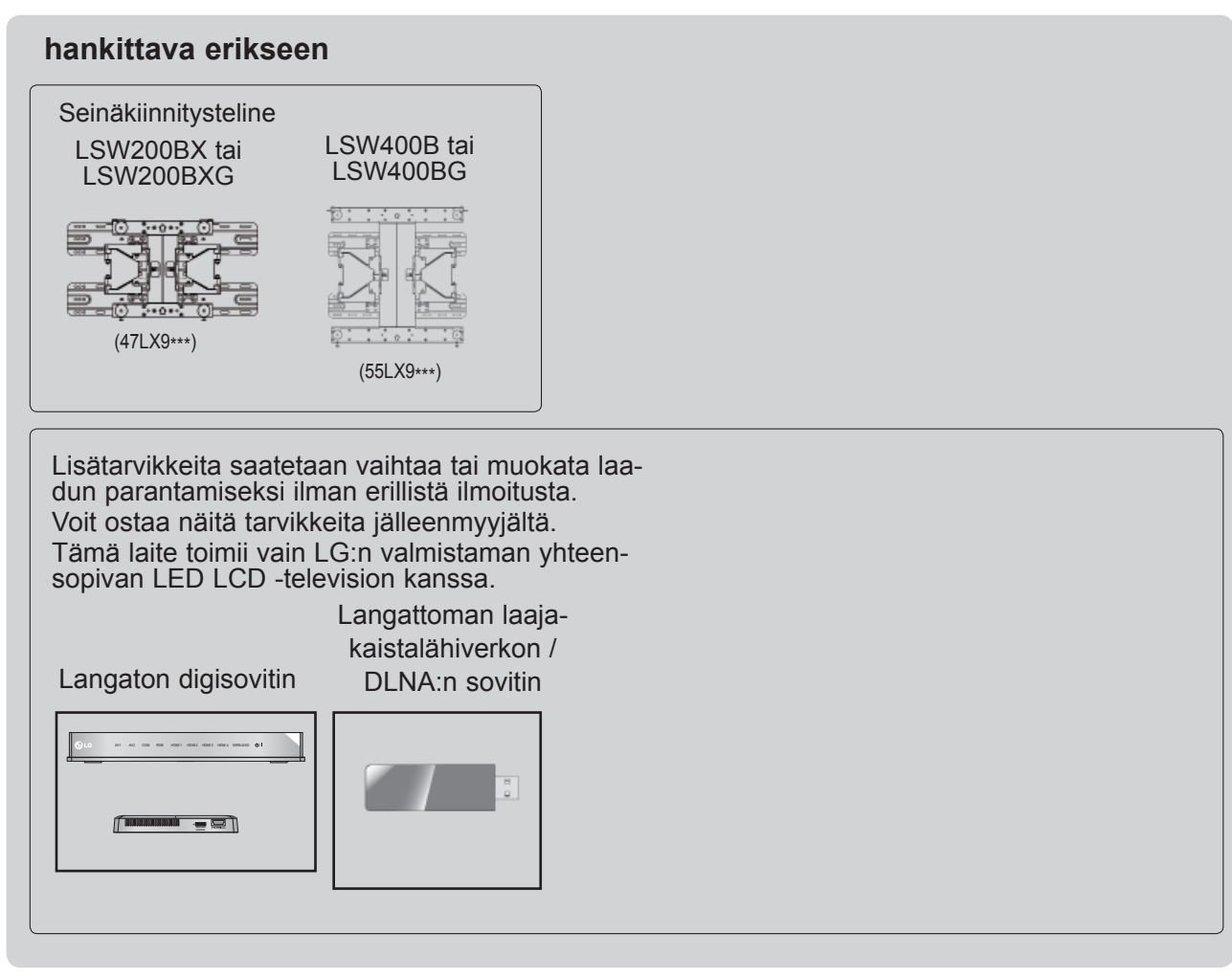

HDMI, HDMI- logo ja High-Definition HOMI Multimedia Interface ovat HDMI Licensing LLC:n rekisteröityjätavaramerkkejä.

# **SISÄLTÖ**

# **[VALMISTELU](#page-4-0)**

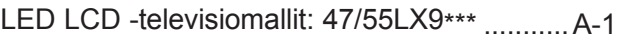

# **[ULKOISTEN LAITTEIDEN ASENNUS](#page-14-0)**

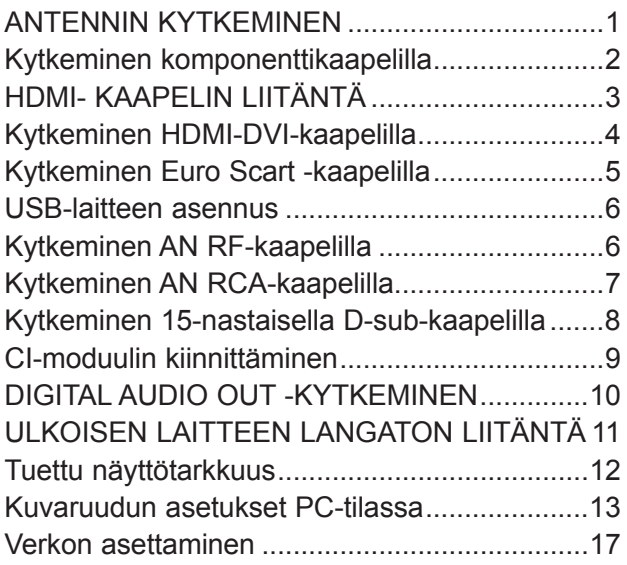

# **[TELEVISION KATSELU / KANAVIEN](#page-40-0)  [HALLINTA](#page-40-0)**

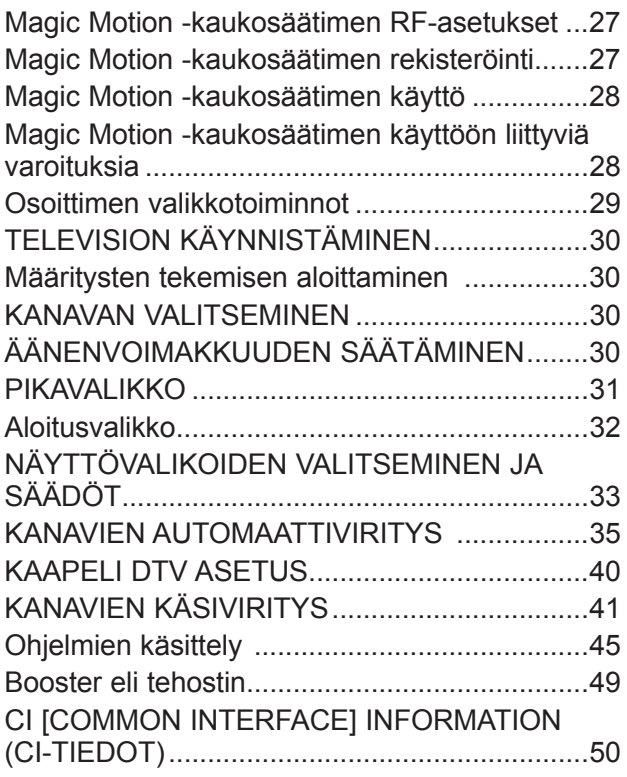

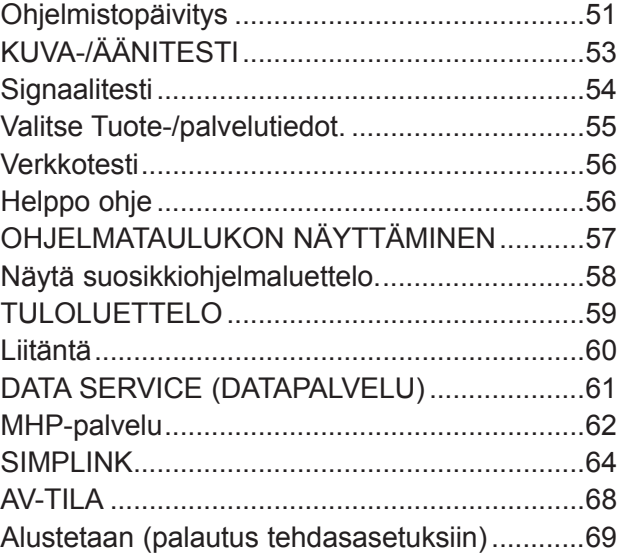

# **[NETCAST](#page-83-0)**

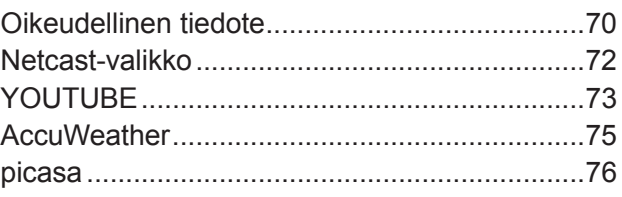

# **[3D-VIDEON KÄYTTÖ](#page-91-0)**

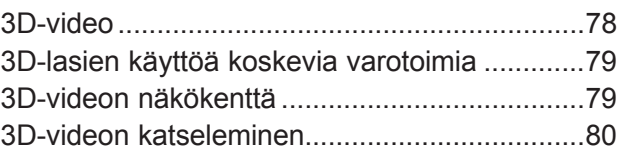

# **[USB-LAITTEEN TAI TIETOKONEEN](#page-95-0)  [KÄYTTÖ](#page-95-0)**

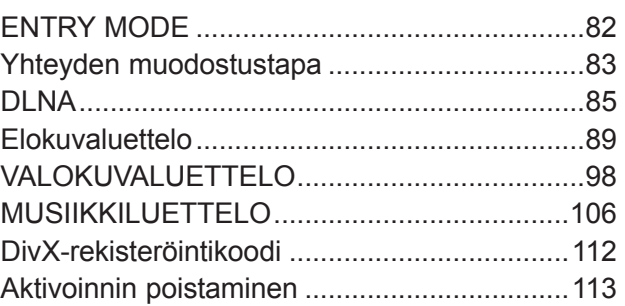

# **[PELI/AIKATAULUTA](#page-127-0)**

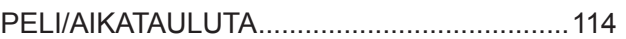

# **SISÄLTÖ**

# **[SÄHKÖINEN EPG-OHJELMAOPAS](#page-131-0)  [\(DIGITAALISESSA TILASSA\)](#page-131-0)**

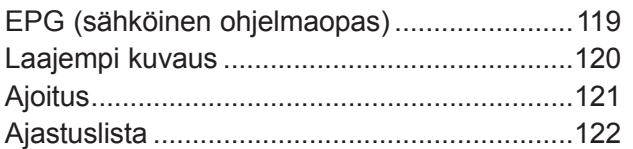

# **[KUVAN HALLINTA](#page-136-0)**

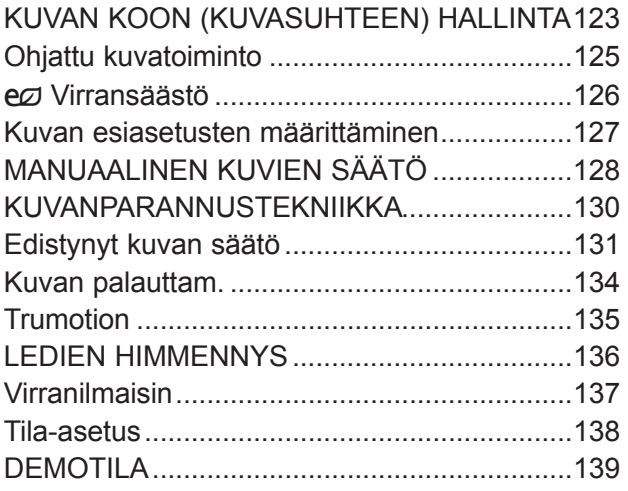

# **[ÄÄNEN JA KIELEN HALLINTA](#page-153-0)**

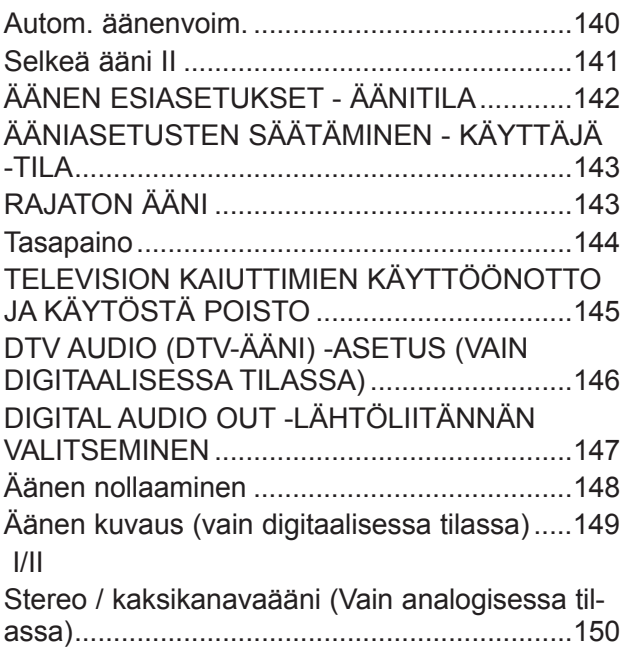

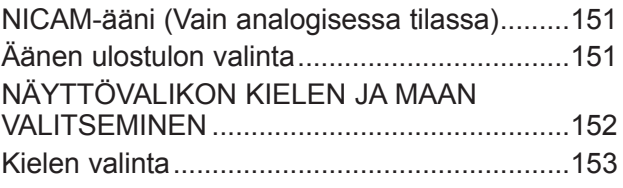

# **[TIME \(AIKA\) -ASETUS](#page-168-0)**

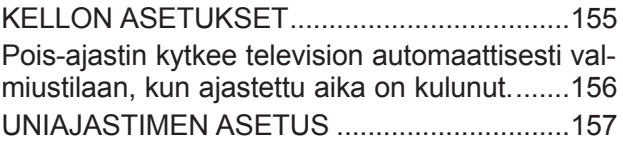

# **[LAPSILUKITUS/IKÄRAJAT](#page-171-0)**

## [SALASANAN ASETUS JA](#page-171-0)  [LUKITUSJÄRJESTELMÄ................................158](#page-171-0) [OHJELMIEN ESTÄMINEN .............................159](#page-172-0) [LAPSILUKITUS \(VAIN DIGITAALISESSA](#page-173-0)  [TILASSA\) ........................................................160](#page-173-0) [ULKOISEN TULON ESTO ..............................161](#page-174-0) [NÄPPÄINLUKKO ............................................162](#page-175-0)

# **[TEKSTI-TV](#page-176-0)**

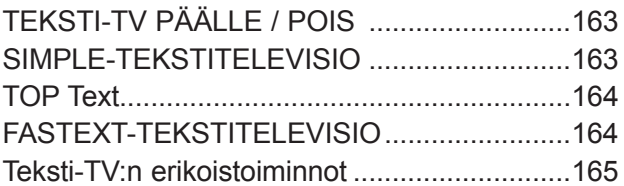

# **[DIDGITAALINEN TEKSTITELEVISIO](#page-179-0)**

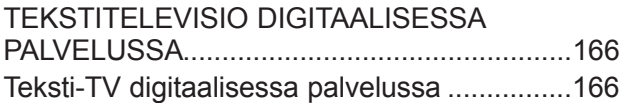

# **[LIITE](#page-180-0)**

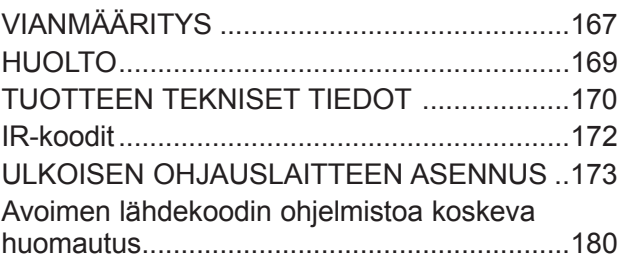

# <span id="page-4-0"></span>**VALMISTELU**

# **LED LCD -TELEVISIOMALLIT: 47/55LX9\*\*\***

# **TARVIKKEET**

Varmista, että television mukana toimitettiin seuraavat vakiovarusteet. Jos jokin vakiovarusteista puuttuu, ota yhteys myyjään, jolta ostit tuotteen.

■ Kuva saattaa poiketa tv-laitteestasi.

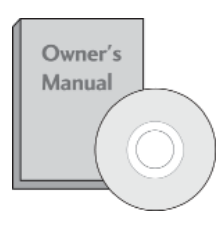

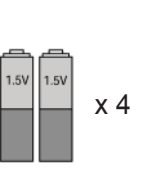

Käyttöopas

Paristot (AAA x 2, AA x 2) Kaukosäädin

Tätä varustetta ei ole kaikissa malleissa.

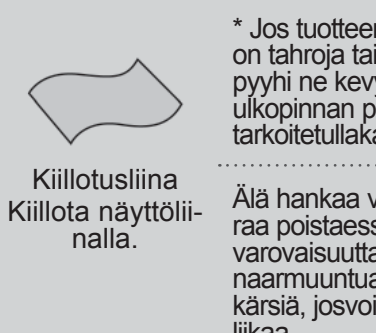

\* Jos tuotteen ulkopinnassa on tahroja tai sormenjälkiä, pyyhi ne kevyesti tuotteen ulkopinnan puhdistamiseen tarkoitetullakankaalla.

Älä hankaa voimakkaastitahraa poistaessasi. Noudata varovaisuutta,sillä tuote voi naarmuuntua tai senväri kärsiä, josvoimaa käytetään liikaa.

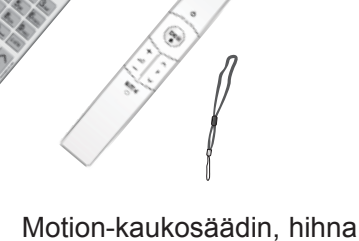

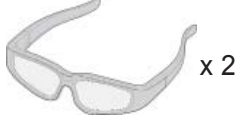

3D-lasit

Nero MediaHome 4 Essentials -CD-levy

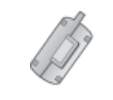

Ferriittisydän (Tätä varustetta ei ole kaikissa malleissa.)

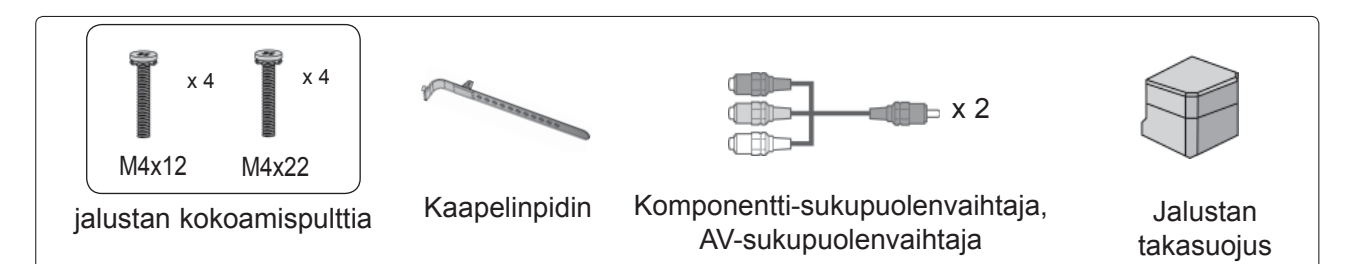

# **FERRIITTISYDÄMEN KÄYTTÖ(Tämä ominaisuus ei ole käytettävissä kaikissa malleissa.)**

Virtajohtoon liitetyllä ferriittisydämellä voidaan vähentääsähkömagneettisia häiriöitä.

Mitä lähempänä ferriittisydän on virtapistoketta, sitä parempi.

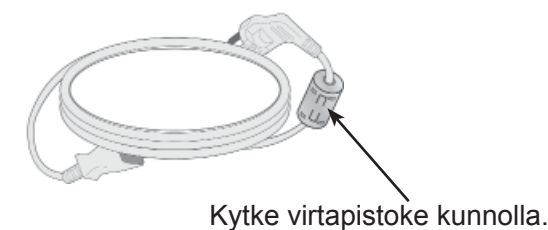

# **VALMISTELU**

# **ETUPANEELIN SÄÄTIMET**

# $\bullet$  **HUOMAUTUS**

►Televisio voidaan siirtää virransäästötilaan virrankulutuksen vähentämiseksi. Televisio kannattaa sammuttaa virtakytkimellä, jos sitä ei käytetä jonkin aikaa, sillä tämä vähentää energiankulutusta. Käytön aikana kulutetun energian määrää voidaan vähentää merkittävästi vähentämällä kuvan kirkkautta, ja tämä puolestaan vähentää yleisiä käyttökustannuksia.

# **A VAROITUS**

- ► Älä astu lasitelineen päälle tai kohdista siihen iskuja. Se voi rikkoutua, jolloin lasinsirut voivat haavoittaa sinua, tai televisio voi pudota.
- ► Älä vedä televisiota. Lattia tai laite voivat vahingoittua.
- Kuva saattaa poiketa tv-laitteestasi.

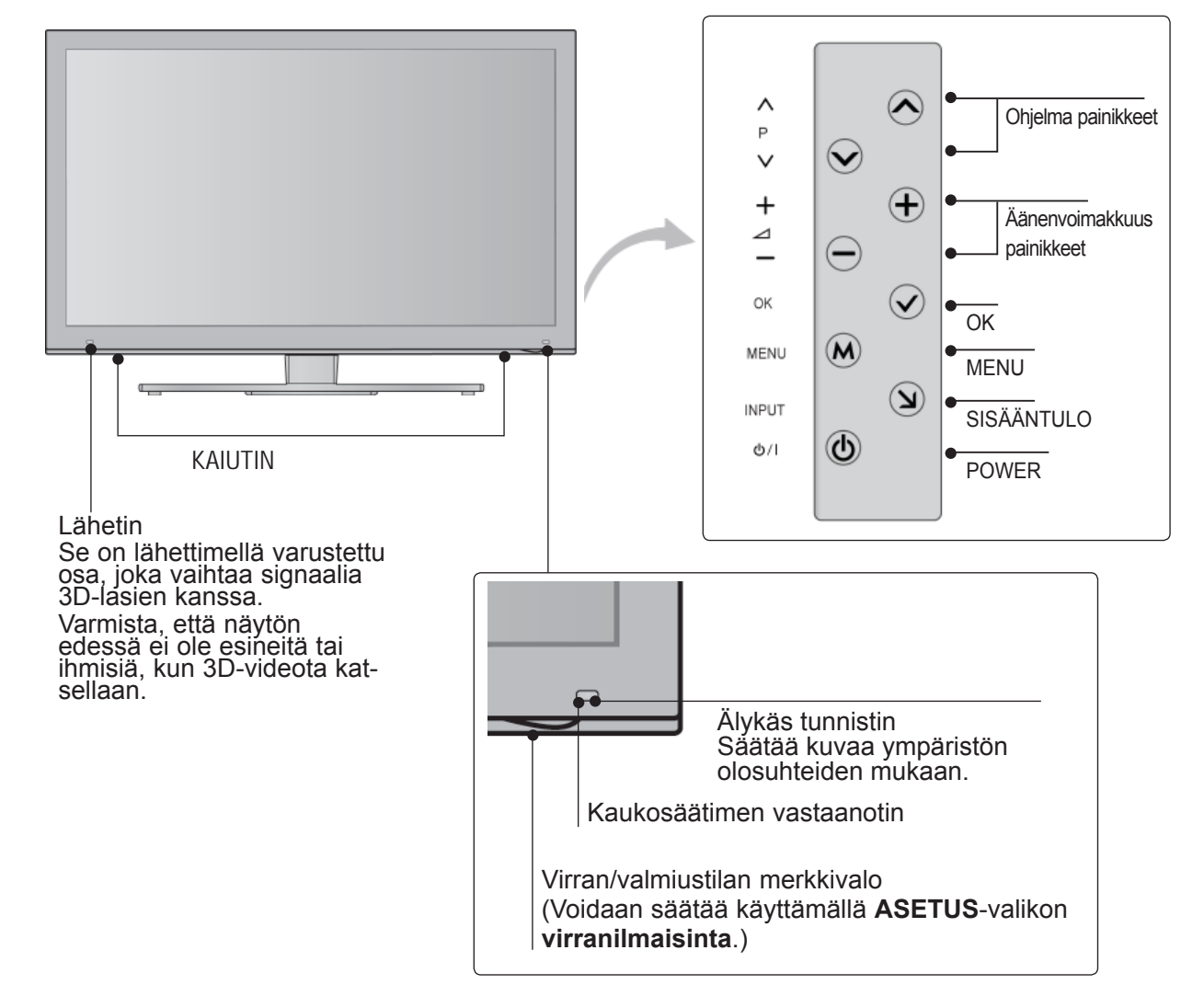

# **TAKAPANEELIN TIEDOT**

■ Kuva saattaa poiketa tv-laitteestasi.

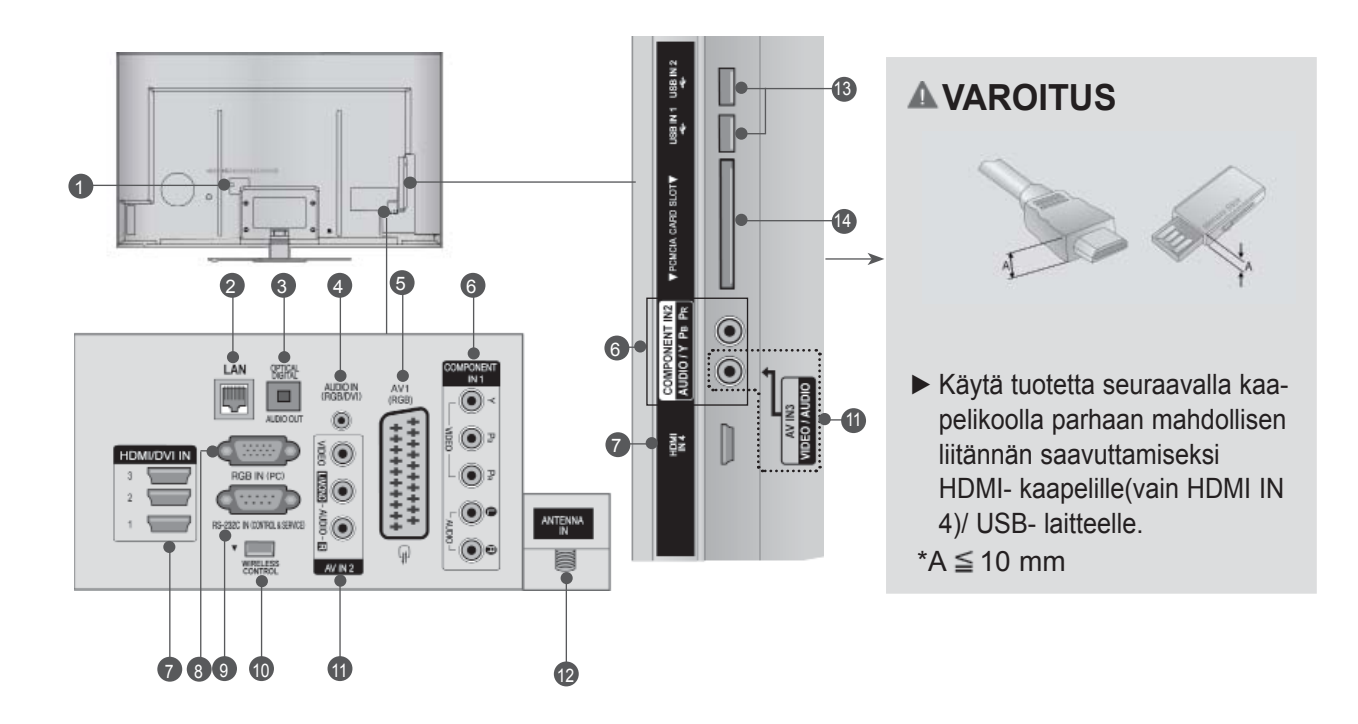

- **Virtajohdon liitäntä** Tämä televisio toimii verkkovirralla. Jännitteestä on tietoja teknisissä tiedoissa. (► sivu 170-171) Älä yritä käyttää televisiota tasavirralla.  $\bullet$
- **LAN(Lähiverkko)** 2

Verkkoyhteys mm. AccuWeather-, Picasa- ja YouTube-palveluja varten. Käytetään myös lähiverkon video-, kuva- ja musiikkitiedostoja varten.

- **OPTINEN DIGITAALINEN ÄÄNEN ULOSTULO**  3 Kytke digitaalinen ääni erilaisiin laitteisiin. Kytke digitaaliseen äänilaitteeseen. Käytä optista äänikaapelia.
- **RGB/DVI-äänitulo** 4 Kytke tähän liitäntään tietokoneesta tai DTV:stä tuleva ääni.
- **5 Euro Scart -liitäntä (AV1)** Voit yhdistää toisen laitteen näihin Scartliitäntöihin.
- **6** Komponenttitulo Yhdistä komponenttivideo tai äänilaite näihinliitäntöihin.
- **B** HDMI/DVI IN tulo Yhdistä HDMI-signaalilähde HDMI IN -liitäntään. Kytke DVI(VIDEO)-signaalilähde HDMI/DVIliitäntään DVI-HDMI-kaapelilla.
- **RGB IN -signaali** 8 Kytke tähän liitäntään tietokoneesta tuleva kuva.
- **RS-232C-LIITÄNTÄ (OHJAUS&HUOLTO)** 9 Kytke ohjauslaitteen sarjaliitäntäkaapeli tähän RS-232C-liitäntään. Tätä porttia käytetään huolto- tai hotellitilassa.
- **LANGATON ohjaus** 10 Voit ohjata langattomaan digisovittimeen kytkettyjä ulkoisia laitteita langattomasti liittämällä langattoman sovittimen televisioon.
- **<sup>11</sup>** Äänen tai videokuvan tulo Yhdistä ulkoisen laitteen ääni tai videokuvatulo näihin liitäntöihin.
- **Antenniliitäntä** 12 Kytke antenni tai kaapeli tähän liitäntään.
- **13** USB-tulo Kytke USB-tallennuslaite tähän liitäntään.
- **PCMCIA (Personal Computer Memory Card International Association) -korttipaikka.** Aseta CI-moduuli **PCMCIA-KORTTIPAIKKAAN. (Tämä ominaisuus ei ole käytettävissä kaikissa maissa.)**  $\overline{14}$

# **VALMISTELU**

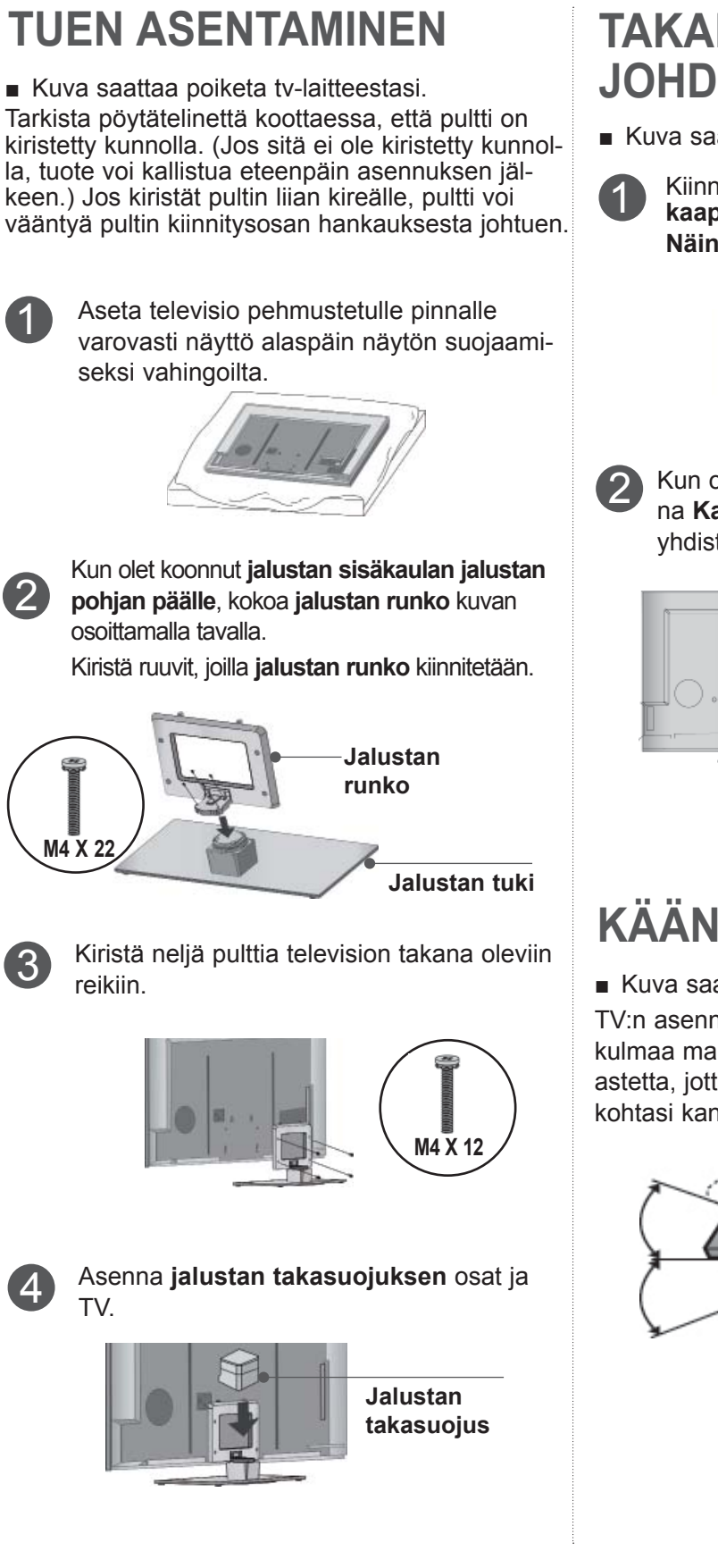

# **TAKAKANNEN JOHDINTELINE**

■ Kuva saattaa poiketa tv-laitteestasi.

1 Kiinnitä virtajohto television takapaneeliin **kaapelinpidikkeellä. Näin virtajohto ei irtoa vahingossa.**

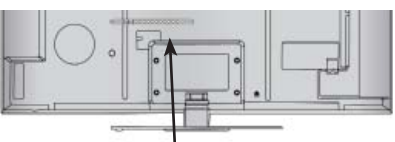

**KAapelinpidike**

Kun olet kytkenyt tarvittavat kaapelit, asenna **Kaapelinpidin** kuvan mukaisesti ja yhdistä kaapelit nipuksi.

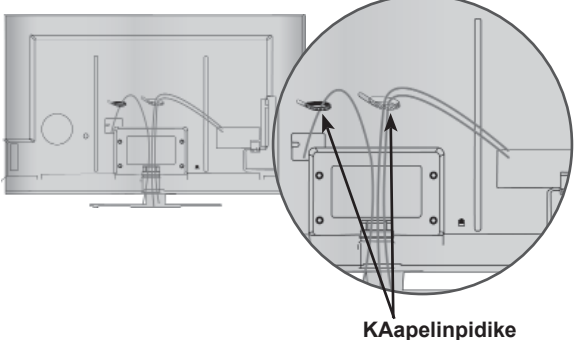

# **KÄÄNTÖJALUSTA**

■ Kuva saattaa poiketa tv-laitteestasi.

TV:n asennuksen jälkeen pystyt säätämään TV:n kulmaa manuaalisesti vasemmalle tai oikealle 20 astetta, jotta se on sopivassa asennossa katselukohtasi kannalta.

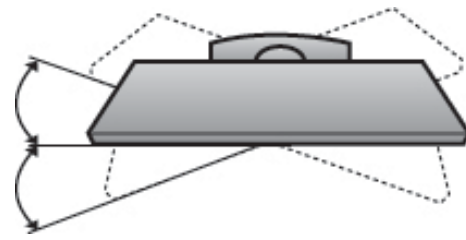

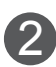

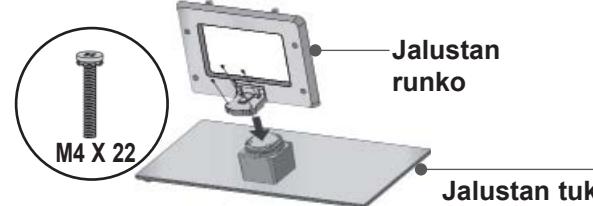

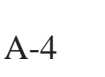

# **KENSINGTON SECURITY SYSTEM -TURVAJÄRJESTELMÄ**

■ Tämä ominaisuus ei ole käytettävissä kaikissa malleissa.

■ Kuva saattaa poiketa tv-laitteestasi. Television takapaneelissa on Kensington Security System -liitäntä. Kytke Kensington Security Systemin kaapeli alla esitetyllä tavalla. Katso Kensington Security Systemin tarkemmat asennusohjeet turvajärjestelmän mukana toimitetusta ohjeista.

Lisätietoja on Kensingtonin kotisivuilla osoitteessa http://www.kensington.com. Kensington myykannettavien tietokoneiden, LCD-projektorien jamuiden kalliiden sähkölaitteiden turvajärjestelmiä.

# **A**HUOMAUTUS

- ► Kensington Security System on lisävaruste.
- ► Jos televisio tuntuu viileältä, kuvaruudussa voi näkyä värinää virran kytkemisen jälkeen.

Tämä on normaalia eikä merkki viasta.

- ► Kuvaruudussa saattaa olla viallisia pisteitä, jotka näkyvät punaisina, vihreinä tai sinisinä. Niillä ei kuitenkaan ole haitallista vaikutusta television suorituskykyyn.
- ► Vältä LCD-näytön koskettamista, äläkä paina sitä sormillasi kovin pitkään.

Jos teet niin, se voi hetkellisesti vääristää kuvaa ruudulla.

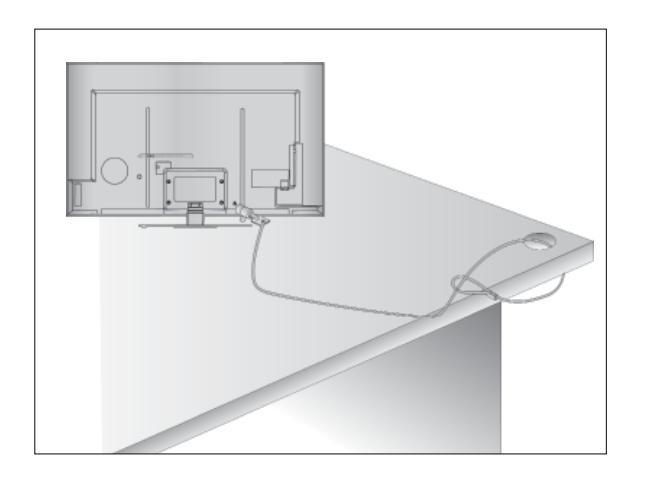

# **ASENNUSOHJE**

- Osta television turvalliseen seinäkiinnitykseen tarvittavat osat kaupasta.
- Sijoita televisio lähelle seinää, jottei se kaadu työn nettäessä.
- Seuraavissa ohjeissa neuvotaan turvallisempi televi sion kiinnitystapa, seinäänkiinnitys, joka estää myös laitteen kaatumisen eteenpäin vedettäessä. Tämä estää televisiota kaatumasta eteenpäin ja aiheutta masta tapaturmia. Tämä suojaa myös televisiota vau rioilta. Varmista, että lapset eivät kiipeile television päällä tai roiku siitä.

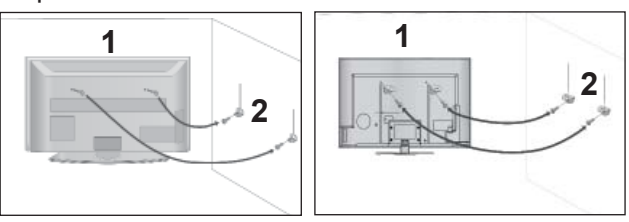

1

Kiinnitä tuote seinään silmukkapulttien tai tvtelineen ja pulttien avulla, kuten kuvassa onesitetty. (Jos televisiossasi on pultit silmukkapulttien paikalla, löystytä pultteja.)

\*Aseta silmukkapultit tai tv-teline ja pultit paikoilleen ja kiinnitä ne tiukasti ylempiin aukkoihin.

2

Varmista seinätelineen kiinnitys pulttien avulla. Sovita korkeus seinäkannattimen mukaan.

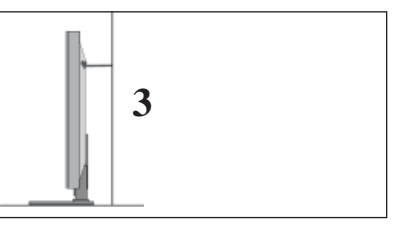

Varmista tuotteen kiinnitys vahvalla kaapelilla. Kaapeli kannattaa kiinnittää sitomalla, jotta se on vaakasuorassa seinän ja tuotteen välissä. 3

# **O**HUOMAUTUS

- ► Irrota kaapelit, kun siirrät tuotteen toiseen paikkaan.
- ► Käytä sellaista telinettä tai laatikkoa, joka on riittävän suuri ja vahva.
- ► Varmista, että seinään kiinnitettävä teline ja on yhtä korkea kuin tuote.

# **VALMISTELU**

- Televisio voidaan asentaa monella tavalla, esimerkiksi seinään tai pöydälle.
- Televisio on suunniteltu kiinnitettäväksi vaakasuoraan.

# **MAADOITUS**

Varmista, että sähköiskuilta suojaava maadoitus on yhdistetty. Jos maadoittaminen ei ole mahdollista, pyydä sähköasentajaa asentamaan erillinen vikavirtakytkin.

Maadoitusjohtoa ei saa yhdistää kaasuputkiineikä puhelinverkkoihin.

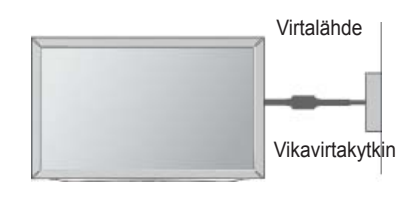

# **JALUSTAN ASENTAMINEN**

■ Kuva saattaa poiketa tv-laitteestasi.

Riittävää ilmanvaihtoa varten jätä TV:n ympärille 10 cm tilaa.

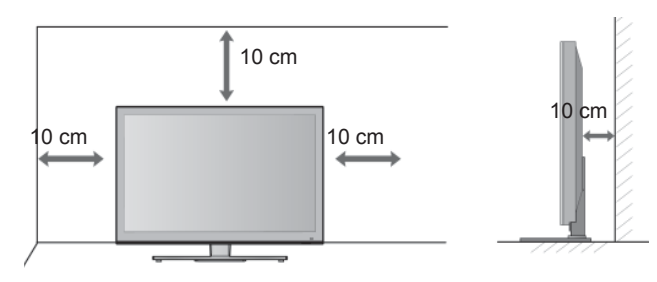

# **ASENTAMINEN SEINÄLLE:VAAKASUORA ASENNUS**

- Suosittelemme, että asennat television seinälle LGmerkkisellä seinäkiinnitystelineellä.
- Suosittelemme, että ostat VESA-standardin mukaisen seinäkiinnitystelineen.
- LG suosittelee, että jätät seinäkiinnityksen pätevän asennushenkilön tehtäväksi.

# **O**HUOMAUTUS

- ►Seinäkiinnike on asennettava lattiaan nähden kohtisuoralle lujalle seinälle.
- ►Sinun on käytettävä erikoisseinäkiinnikettä, jos haluat asentaa sen kattoon tai kaltevalle seinälle.
- ►Pinnan, johon seinäkiinnike kiinnitetään, on oltava tarpeeksi luja kestääkseen television painon (esimerkiksi betonia, luonnonkiveä, tiiltä tai betonitiiltä).
- ►Asennukseen tarvittavien ruuvien tyyppi ja pituus vaihtelee seinäkiinnikkeen mukaan. Lisätietoja on seinäkiinnikkeen ohjeissa.
- ►LG ei vastaa omaisuudelle tai televisiolle aiheutuvista vahingoista, jos niiden syynä on virheellinen kiinnitys:
	- käytetty muuta kuin VESA-standardin mukaista seinäkiinnikettä.
	- ruuvit on kiinnitetty pintaan väärin, mikä voi johtaa television putoamiseen ja henkilövahinkoihin.
	- asennusohjeita ei ole noudatettu.

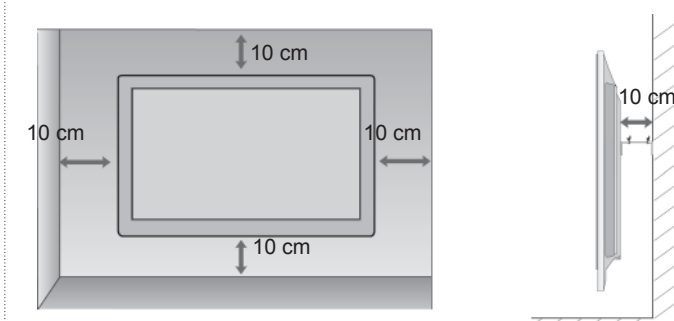

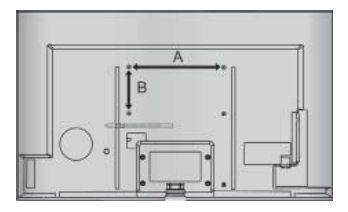

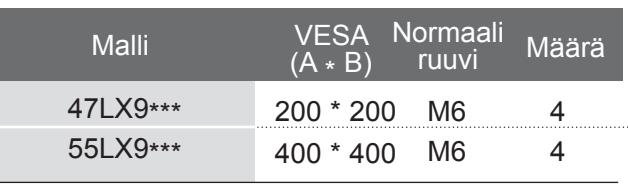

# **KAUKOSÄÄTIMEN NÄPPÄINTOIMINNOT**

Kun käytät kaukosäädintä, kohdista se televisiossa olevaan kaukosäätimen vastaanottimeen.

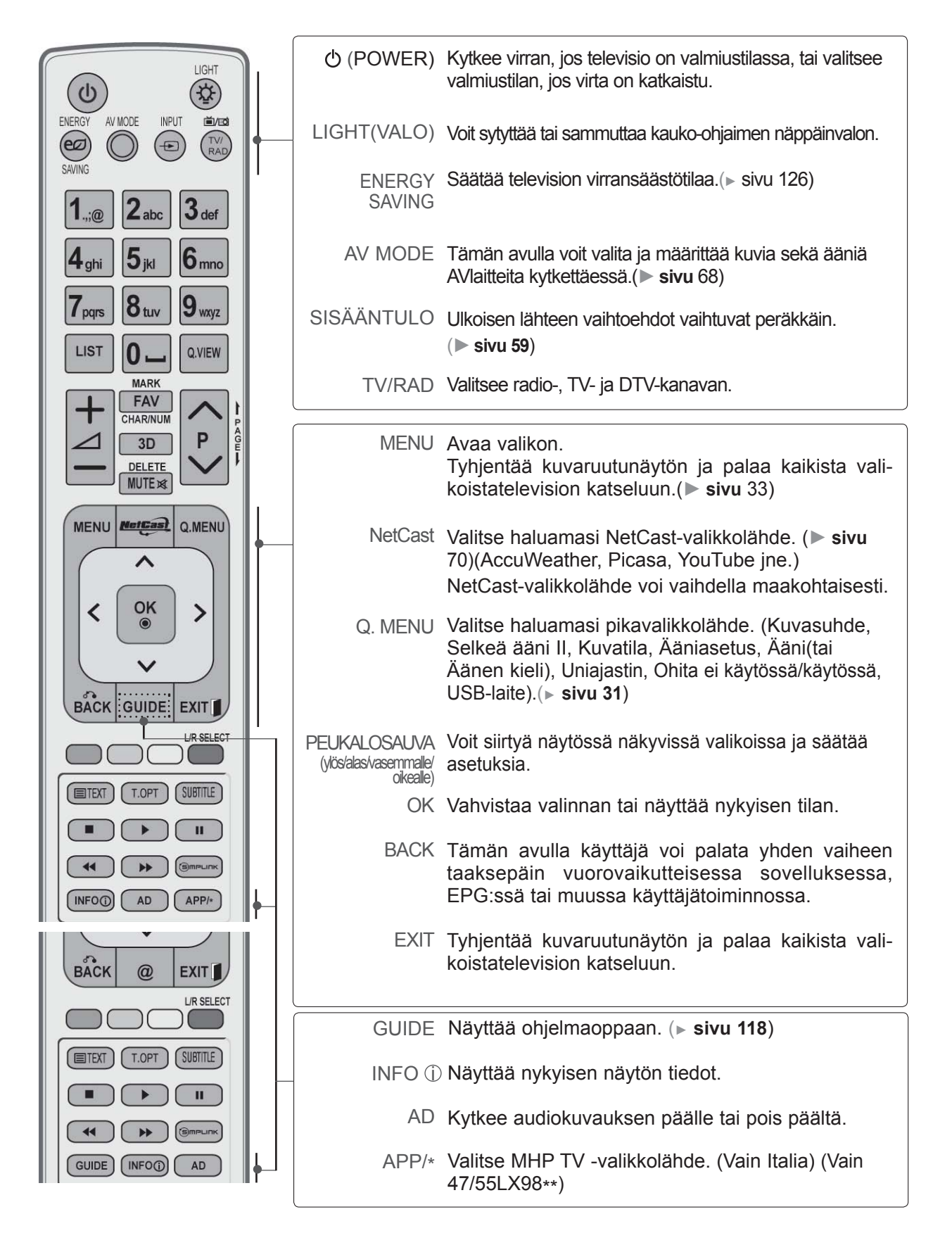

# **VALMISTELU**

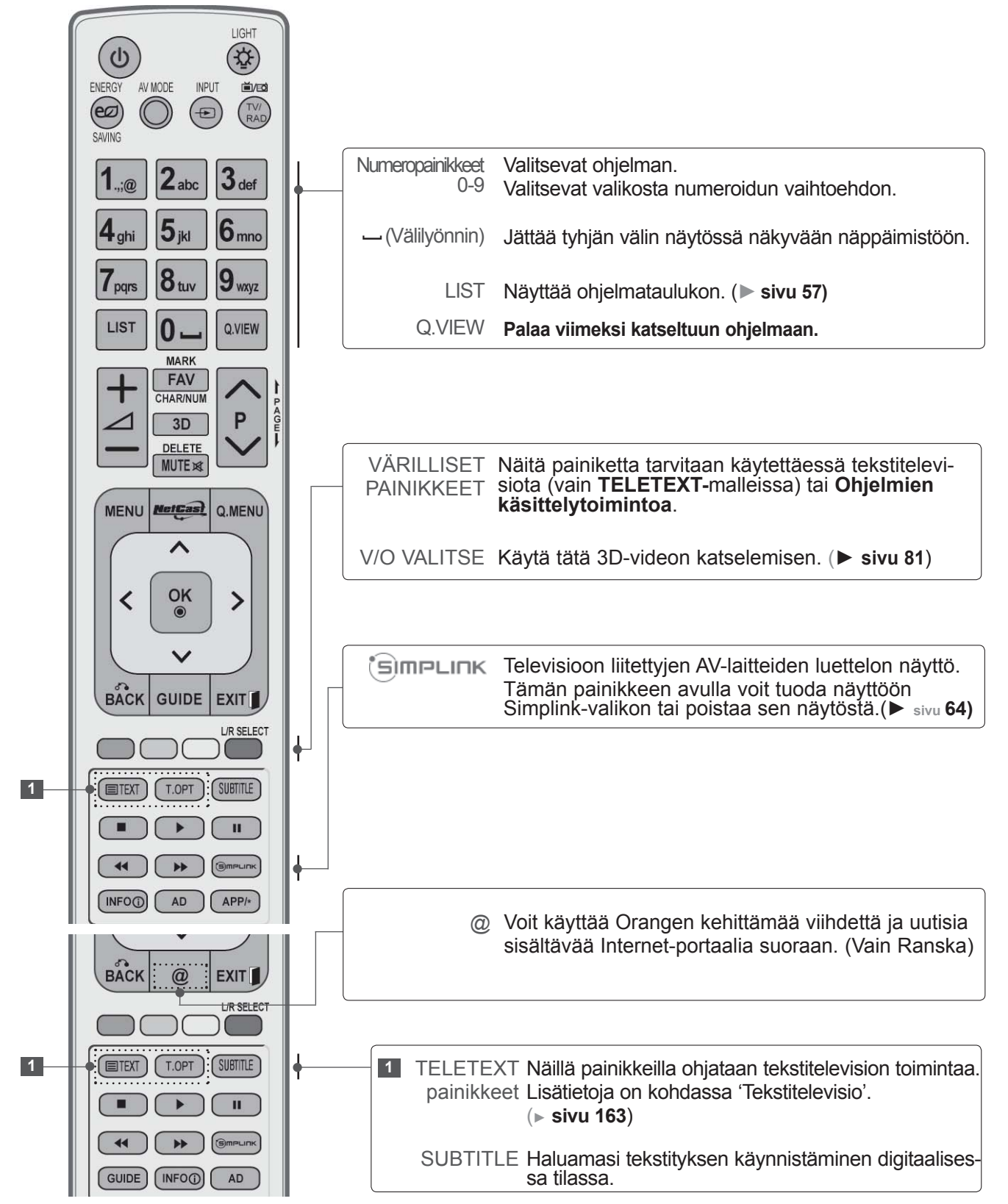

**VALMISTELL** 

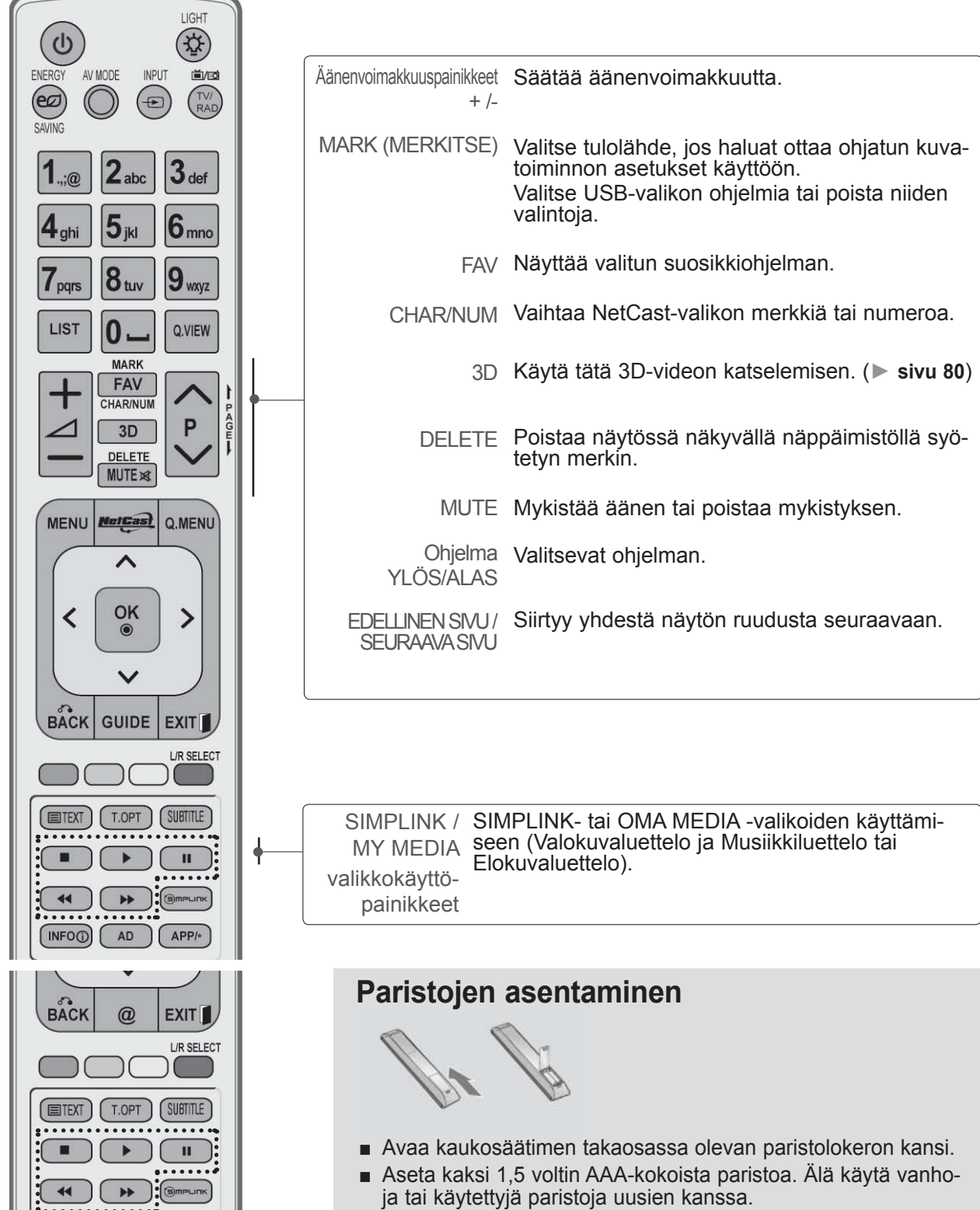

■ Sulje kansi.

GUIDE (INFO<sub>O</sub>)

AD

■ Poista paristot suorittamalla asennustoimenpiteet päinvastaisessa järjestyksessä.

# **VALMISTELU**

# **MAGIC MOTION -KAUKOSÄÄTIMEN NÄPPÄINTOIMINNOT**

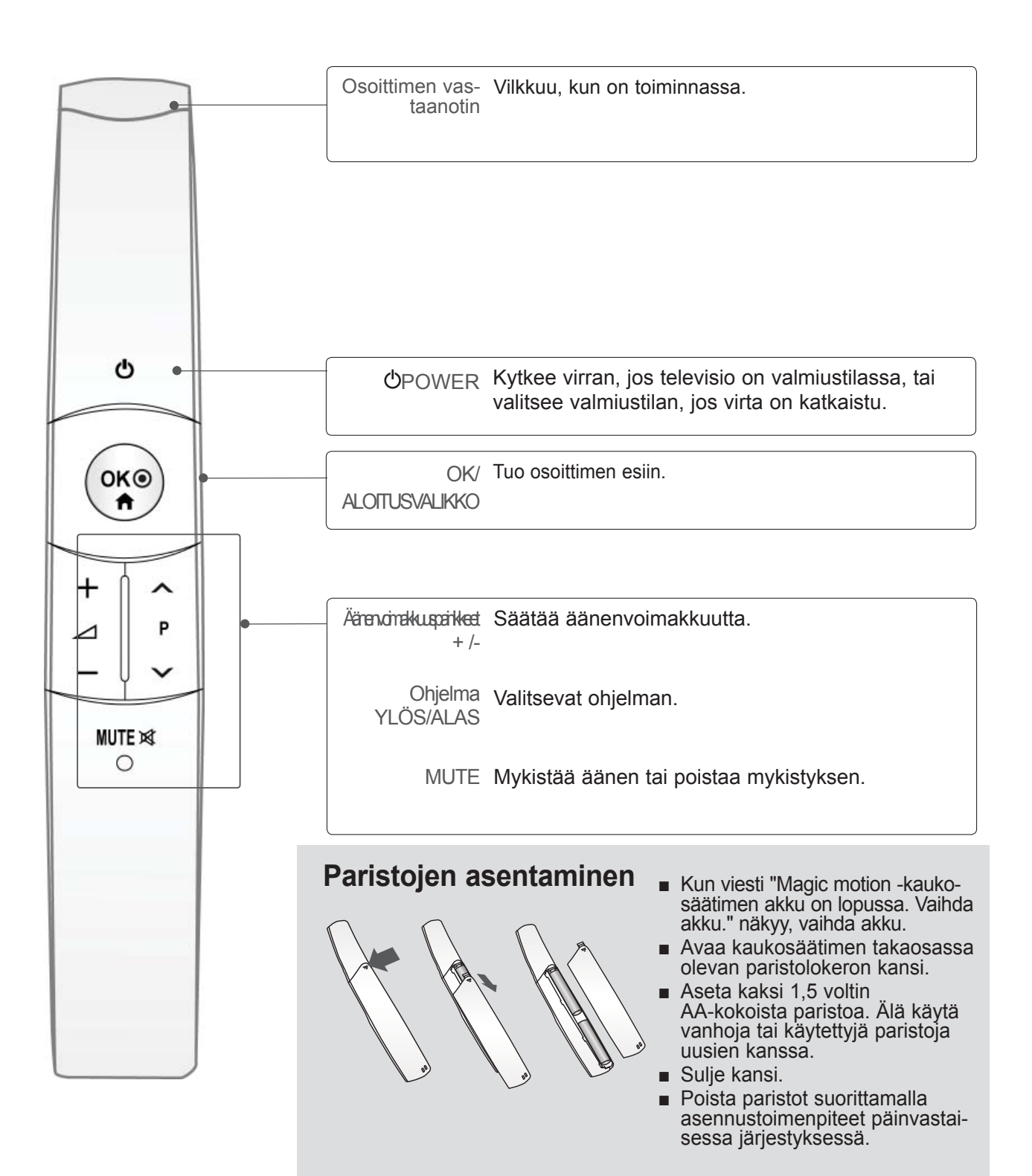

<span id="page-14-0"></span>■ Älä kytke mitään virtajohtoa pistorasiaan, ennen kuin olet kytkenyt kaikki laitteet toisiinsa. Muuten laitteet voivat vahingoittua.

# **ANTENNIN KYTKEMINEN**

- Suuntaa antenni niin, että kuvasta tulee mahdollisimman hyvä.
- Antennikaapeli ja muunnin on hankittava erikseen.

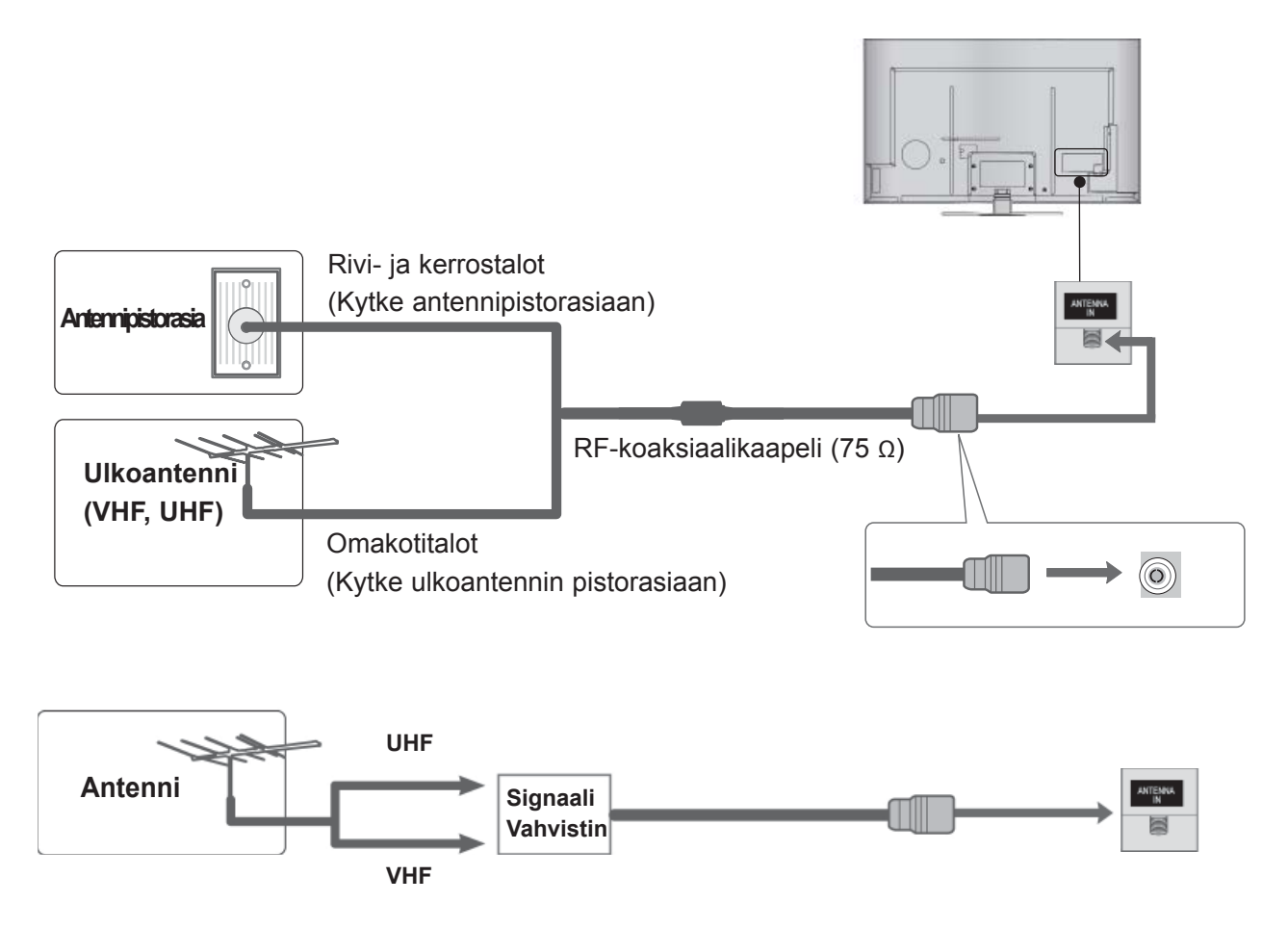

- Jos signaali on heikko, saat paremman kuvan asentamalla antenniin signaalivahvistimen kuvassa näkyvällä tavalla.
- Jos signaali pitää jakaa kahden television kesken, käytä antennisignaalin jakajaa.

- <span id="page-15-0"></span>■ Älä kytke mitään virtajohtoa pistorasiaan, ennen kuin olet kytkenyt kaikki laitteet toisiinsa. Muuten laitteet voivat vahingoittua.
- Tässä **ULKOISTEN LAITTEIDEN ASENNUS** -kappaleessa käytetään pääasiassa mallien 47/55LX9\*\*\* kaaviokuvia.
- Kuva saattaa poiketa tv-laitteestasi.

# **TKEMINEN KOMPONENTTIKAAPELILLA**

Tämä televisio voi vastaanottaa digitaalisia antenni- ja kaapelisignaaleita ilman erillistä digivastaanotinta. Jos vastaanotat digitaalisignaaleita digivastaanottimen tai muun ulkoisen digitaalisen laitteen kautta, perehdy seuraavaan kaavioon.

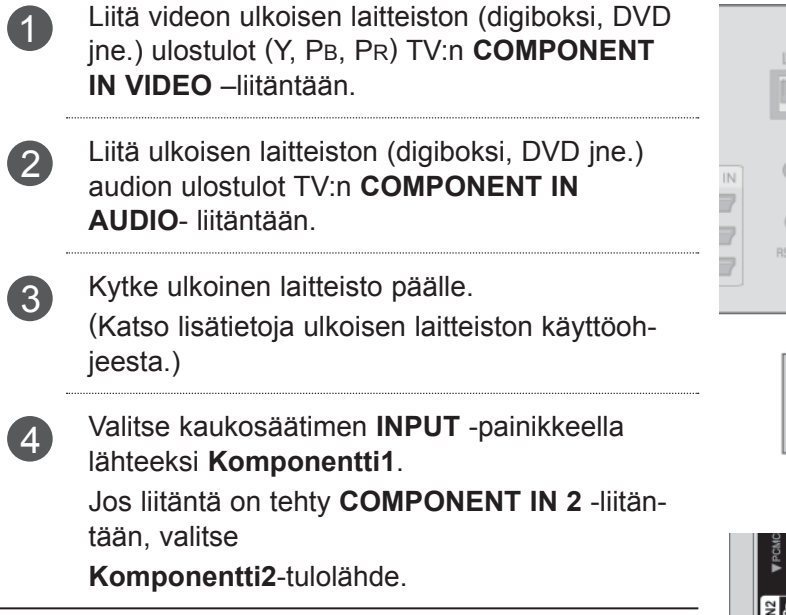

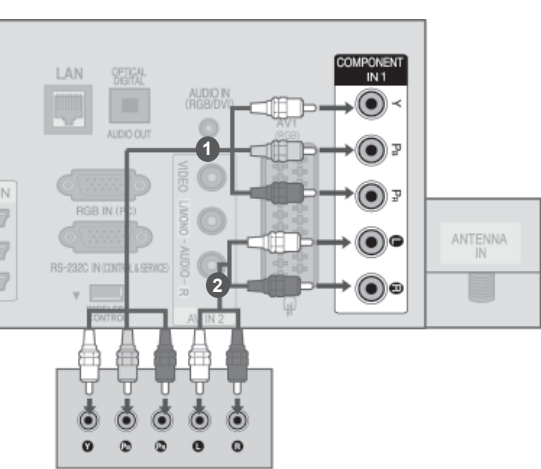

tai

► HDMI-äänen tuettu muoto: Dolby Digital, PCM. DTS Audio- formaattia ei tueta.

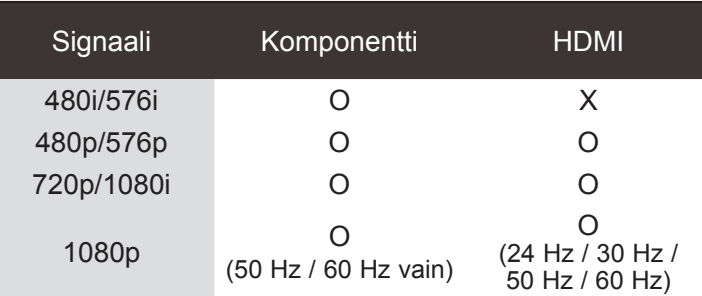

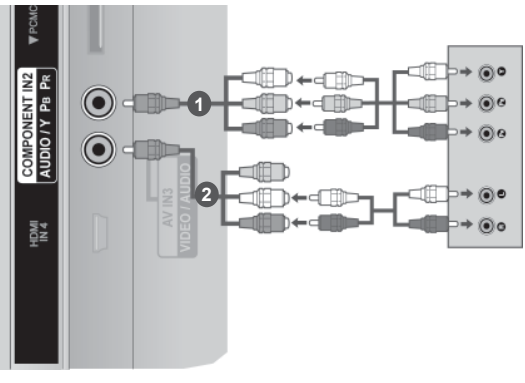

# **Komponenttituloliitännät**

Saat laadukkaan kuvan, kun kytket DVD-soittimen komponenttituloliitäntöihin seuraavalla tavalla.

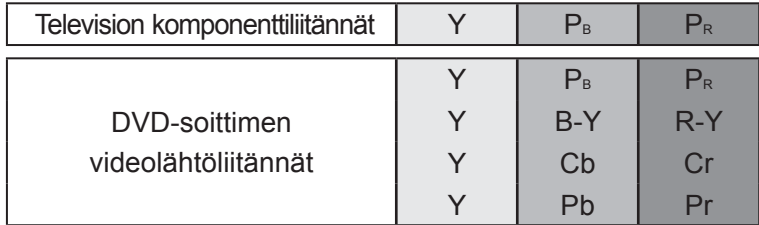

# <span id="page-16-0"></span>**HDMI- KAAPELIN LIITÄNTÄ**

1 Liitä ulkoisen laitteiston (digiboksi, DVD jne.) HDMI-ulostulo TV:n **HDMI/DVI IN 1 -**, **HDMI/DVI IN 2 -**, **HDMI/DVI IN 3** - **tai HDMI IN 4** -liitäntään.

**2** Kytke ulkoinen laitteisto päälle. (Katso lisätietoja ulkoisen laitteiston käyttöohjeesta.)

3 Valitse kaukosäätimen **INPUT-**painikkeella lähteeksi **HDMI1, HDMI2, HDMI3** tai **HDMI4**.

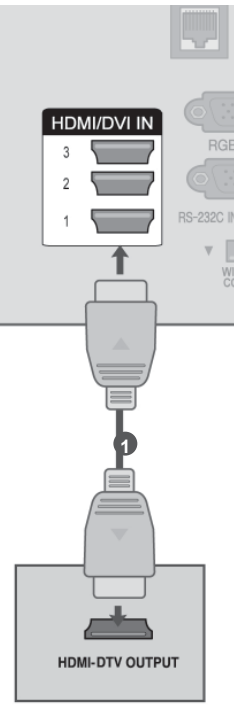

# $\bigoplus$  **HUOMAUTUS**

- ►HDMI-kaapelia käytettäessä televisio voi vastaanottaa samanaikaisesti video- ja äänisignaalia.
- ►Jos digitaalinen kotipääte ei tue automaattista HDMI:tä, määritä lähtötarkkuus vastaavalla tavalla.
- ►Tarkista, että HDMI-kaapelisi on High Speed HDMI -kaapeli. Jos HDMI-kaapelit eivät ole High Speed HDMI -kaapeleita, kuva voi olla epätasainen tai se ei näy lainkaan. Käytä High Speed HDMI -kaapeleita.

# <span id="page-17-0"></span>**KYTKEMINEN HDMI-DVI-KAAPELILLA**

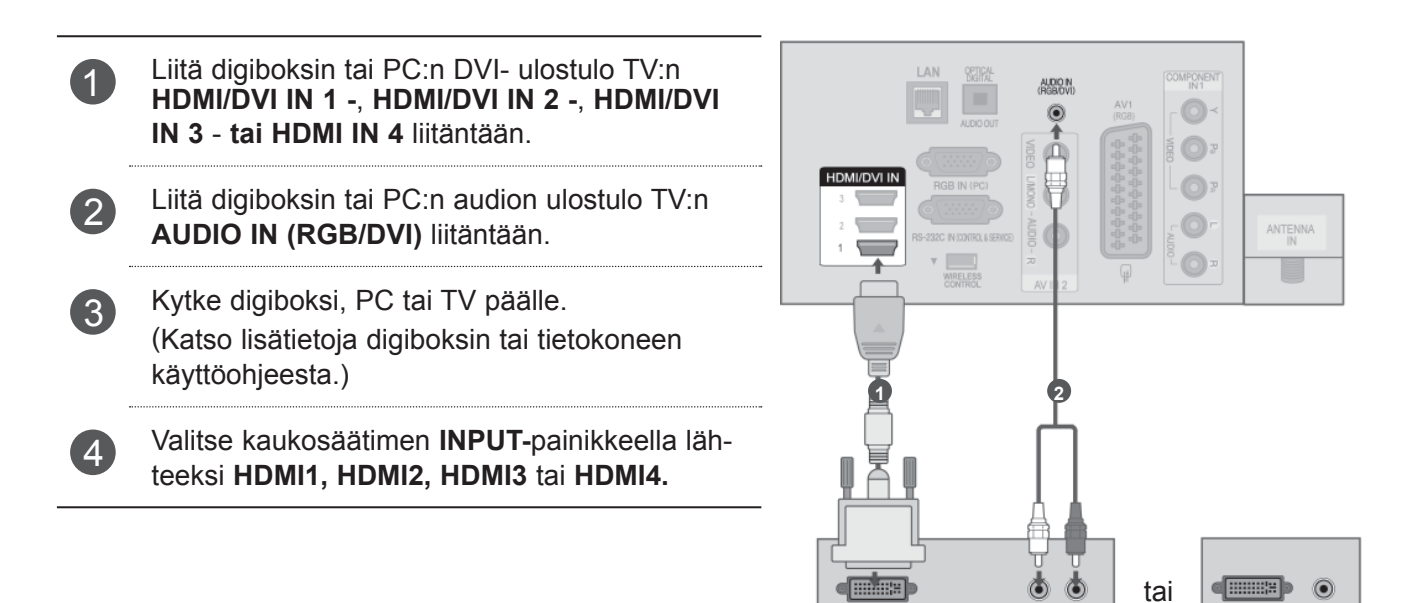

**DVI-DTV OUTPUT** 

 $\circ$ 

DVI-PC OUTPUT

**AUDIO** 

# <span id="page-18-0"></span>**KYTKEMINEN EURO SCART -KAAPELILLA**

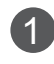

1 Liitä ulkoisen laitteiston (DVD, VCR jne.) EURO SCARTliitin TV:n **AV1** EURO SCARTliitäntään.

2 Kytke ulkoinen laitteisto päälle. (Katso lisätietoja ulkoisen laitteiston käyttöohjeesta.)

3 Valitse kaukosäätimen **INPUT-**painikkeella lähteeksi **AV1.**

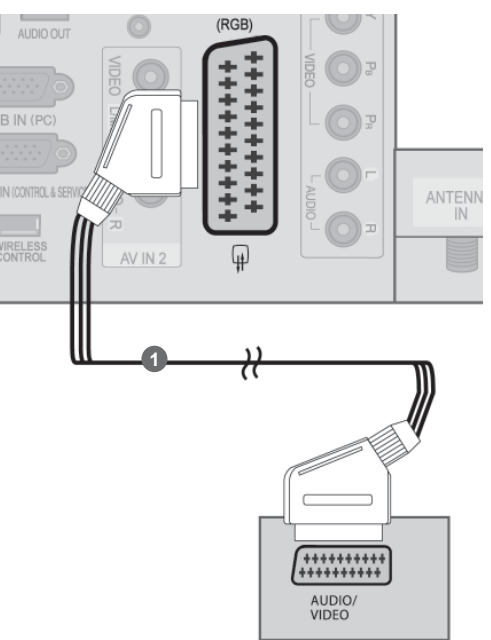

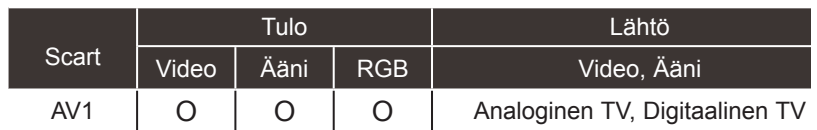

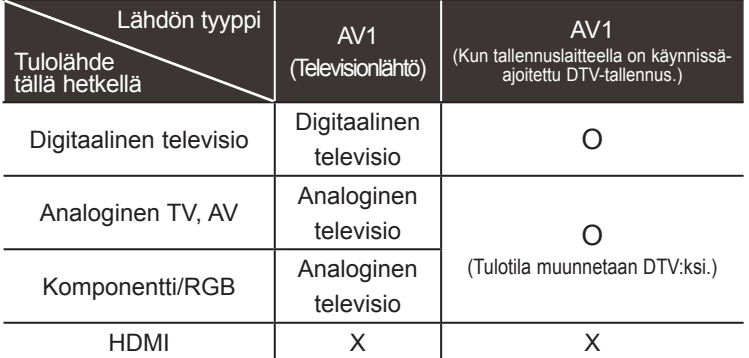

# $Q$ **HUOMAUTUS**

► Jos käytät EURO-scart-kaapelia, käytä suojattua Euro-scart-kaapelia.

►Television lähtö : Ulostulot analogisen TV:n tai Digitaalisen TV:n signaaleille.

# <span id="page-19-0"></span>**USB-LAITTEEN ASENNUS**

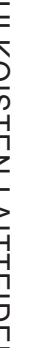

1 Kytke USB-laite televi**siossa olevaan** USB IN 1 **tai USB IN 2** -liitäntään.

2 Kytkettyäsi laitteen **USB IN 1 -** tai **USB IN 2**  -liitäntään voit käyttää **USB-**toimintoa. (► **sivu 82**)

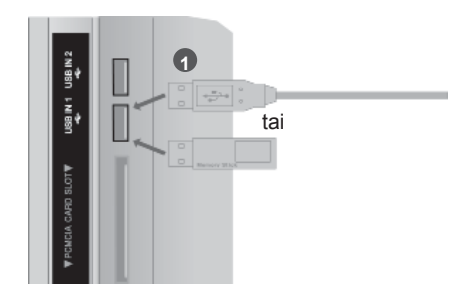

# **KYTKEMINEN AN RF-KAAPELILLA**

Jätä videonauhurin ja television väliin tilaa, jotta kuvassa ei näy kohinaa (häiriöitä).

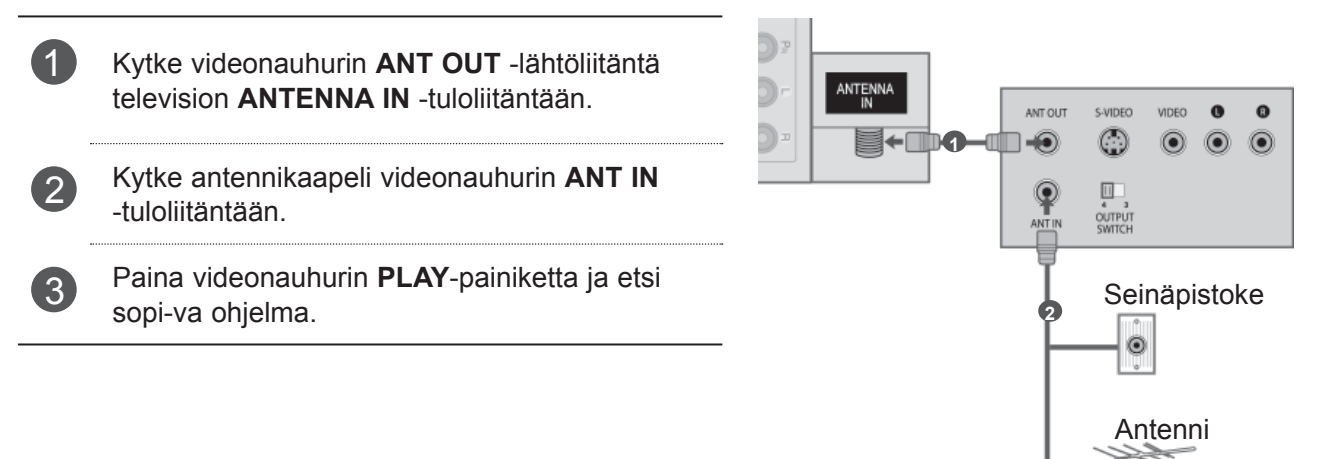

# <span id="page-20-0"></span>**KYTKEMINEN AN RCA-KAAPELILLA**

- 1 Liitä **AUDIO/VIDEO** liittimet television ja videonauhurin tai ulkoisen laitteen välille. Huomioi liittimien värit. (Video = keltainen, vasen äänikanava = valkoinen ja oikea äänikanava = punainen)
- 2 Pane kasetti videonauhuriin ja paina videonauhurin PLAY (TOISTO) -painiketta. (Katso videonauhurin käyttöopasta.)

Tai, käytä vastaavaa ulkoista laitteistoa. (Katso ulkoisen laitteen käyttöopasta.)

3 Valitse kaukosäätimen **INPUT**-painikkeella **AV2** lähteeksi.

> Jos liitäntä on tehty **AV IN 3** -liitäntään, valitse **AV3**-tulolähde.

# **A**HUOMAUTUS

► Jos videonauhurista tulee monoääni, kytke sen audiokaapeli television **AUDIO L/MONO** -liitäntään.

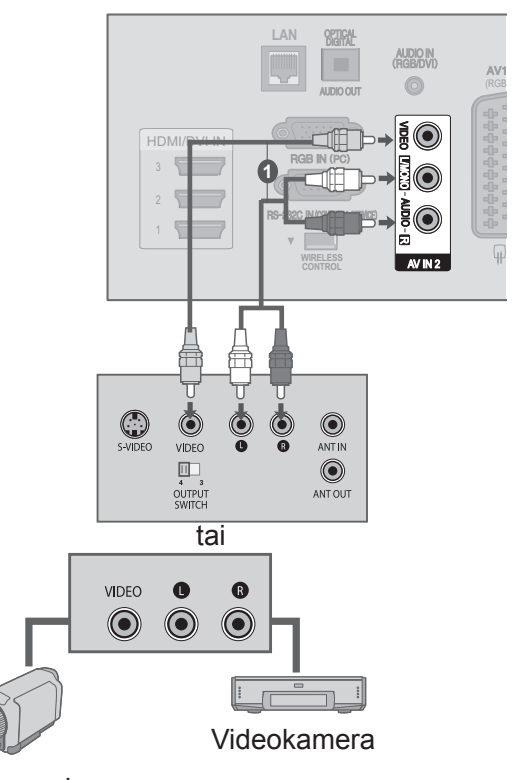

**Camcorder** 

tai

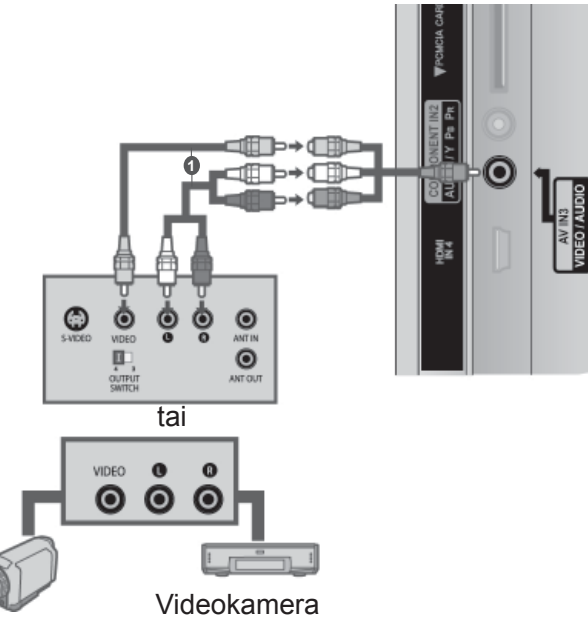

**Camcorder** 

# <span id="page-21-0"></span>**KYTKEMINEN 15-NASTAISELLA D-SUB-KAAPELILLA**

Tässä televisiossa on Kytke ja käytä -ominaisuus, joten tietokone mukautuu television asetuksiin automaattisesti.

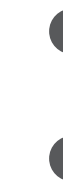

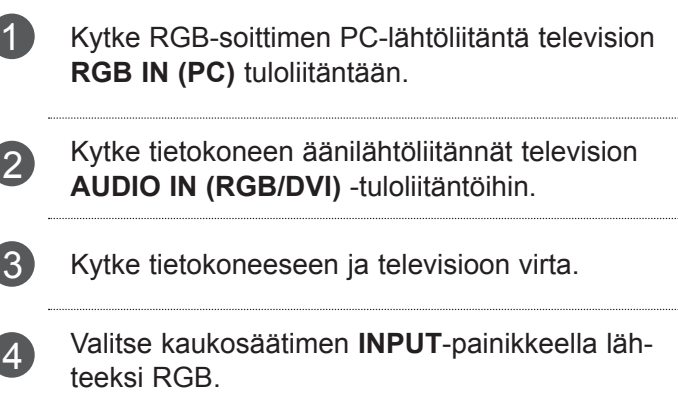

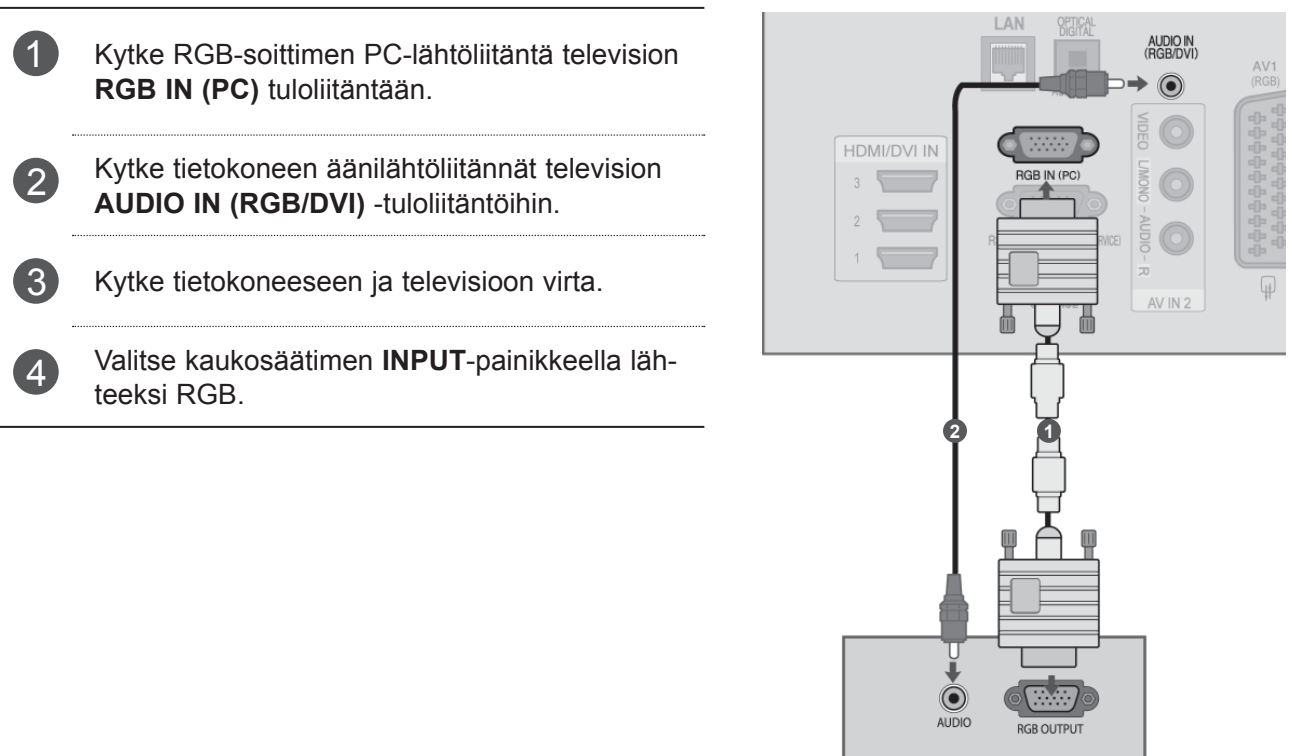

# ULKOISTEN LAITTEIDEN ASENNUS ULKOISTEN LAITTEIDEN ASENNUS

# <span id="page-22-0"></span>**CI-MODUULIN KIINNITTÄMINEN**

Maksullisten palvelujen katsominen digitaalisessatelevisiotilassa.Tämä ominaisuus ei ole käytettävissä kaikissa maissa.

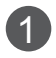

1 Aseta CI-moduuli television **PCMCIA-KORTTIPAIKKAAN** (Personal Computer Memory Card International Association) oheisen kuvan mukaisesti.

Lisätietoja on sivulla 50.

# **O**HUOMAUTUS

► Varmista, että CI-moduuli on asetettu PCMCIAkorttipaikkaan oikeassa suunnassa. Jos moduulia ei ole asetettu oikein, se voi vahingoittaa televisiota ja PCMCIAkorttipaikkaa.

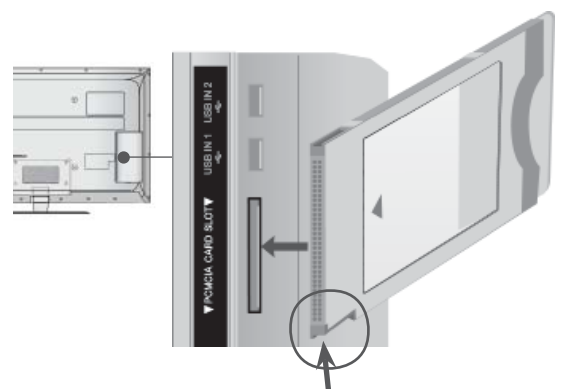

Tarkista tämä kohta kuvan osoittamalla tavalla ja aseta CI-moduuli paikalleen.

# <span id="page-23-0"></span>**DIGITAL AUDIO OUT -KYTKEMINEN**

Voit välittää television äänen ulkoiseen äänentoistolaitteeseen optisen Digital Audio Output -lähtöliitännän kautta. Jos haluat nauttia digitaalisista lähetyksistä 5.1-kanavaisten kaiuttimien kautta, kytke television takapaneelissa oleva OPTICAL DIGITAL AUDIO OUT -liitäntä DVD-kotiteatteriin (tai vahvistimeen).

- 1 Kytke optisen kaapelin toinen pää television digitaalisen äänen optiseen lähtöliitäntään. 2 Kytke optisen kaapelin toinen pää äänentoisto
	- laitteen digitaalisen äänen optiseen tuloliitäntään.
- 3 Aseta ÄÄNI-valikon TV-kaiutin-asetukseksi Pois. (► **sivu 145**). Tutustu ulkoisen äänentoistolaitteen käyttöoppaaseen, kun ryhdyt käyttämään laitetta.

# **VAROITUS**

► Do not look into the optical output port. Looking at the laser beam may damage your vision.

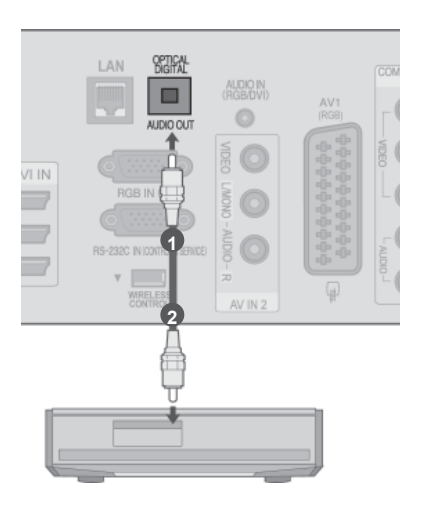

I

# <span id="page-24-0"></span>**ULKOISEN LAITTEEN LANGATON LIITÄNTÄ**

Langattomalla ohjausportilla varustetut LG-televisiot tukevat langatonta LG-digisovitinta, joka myydään erikseen. Kun liität langattoman sovittimen (toimitetaan langattoman digisovittimen mukana) televisioon, ulkoiset laitteet voidaan liittää langattomaan LG-digisovittimeen, ja kuvan ja äänen voi lähettää televisioon langattomasti.

Kun langaton yhteys on muodostettu, voit tarkastella langattoman tulon näyttöä painamalla **INPUT**painiketta.

Käyttöohjeet ovat langattoman digisovittimen käyttöoppaassa.

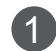

1 Kytke langattoman sovittimen **WIRELESS CONTROL** -liitäntä television vastaavaan **WIRELESS CONTROL**-liitäntään.

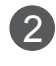

2 Kytke langattoman sovittimen **HDMI OUT** -liitäntä television **HDMI/DVI IN 1** -, **HDMI/DVI IN 2 -, HDMI/DVI IN 3** - tai **HDMI IN 4** -liitäntään.

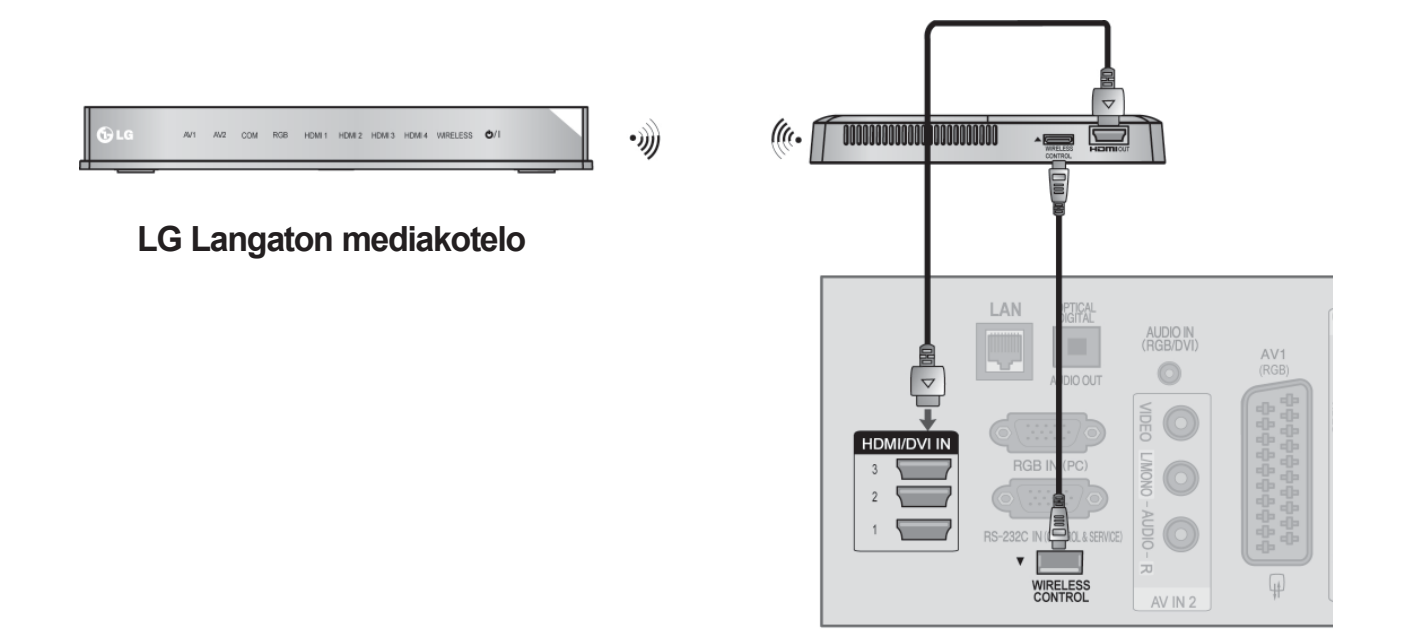

# **O**HUOMAUTUS

- ►**WIRELESS CONTROL** : langattoman sovittimen virranlähde ja sovittimen ohjaus.
- ►**HDMI** : kuva-/äänisignaali lähetetään langattoman sovittimen kautta.
- ►Kun liität langattoman digisovittimen (erikseen myytävä tuote), voit katsella langattomaan digisovittimeen kytkettyä ulkoista laitetta langattoman yhteyden kautta.
- ► Käytettäessä langattomaan digisovittimeen kytkettyä ulkoista laitetta osa televisiovalikon toiminnoista ei ehkä toimi.
- ► Todellinen elokuvateatteri ja Kohinanpoisto-toimintoja ei tueta langattoman yhteyden kautta.

# <span id="page-25-0"></span>**TUETTU NÄYTTÖTARKKUUS**

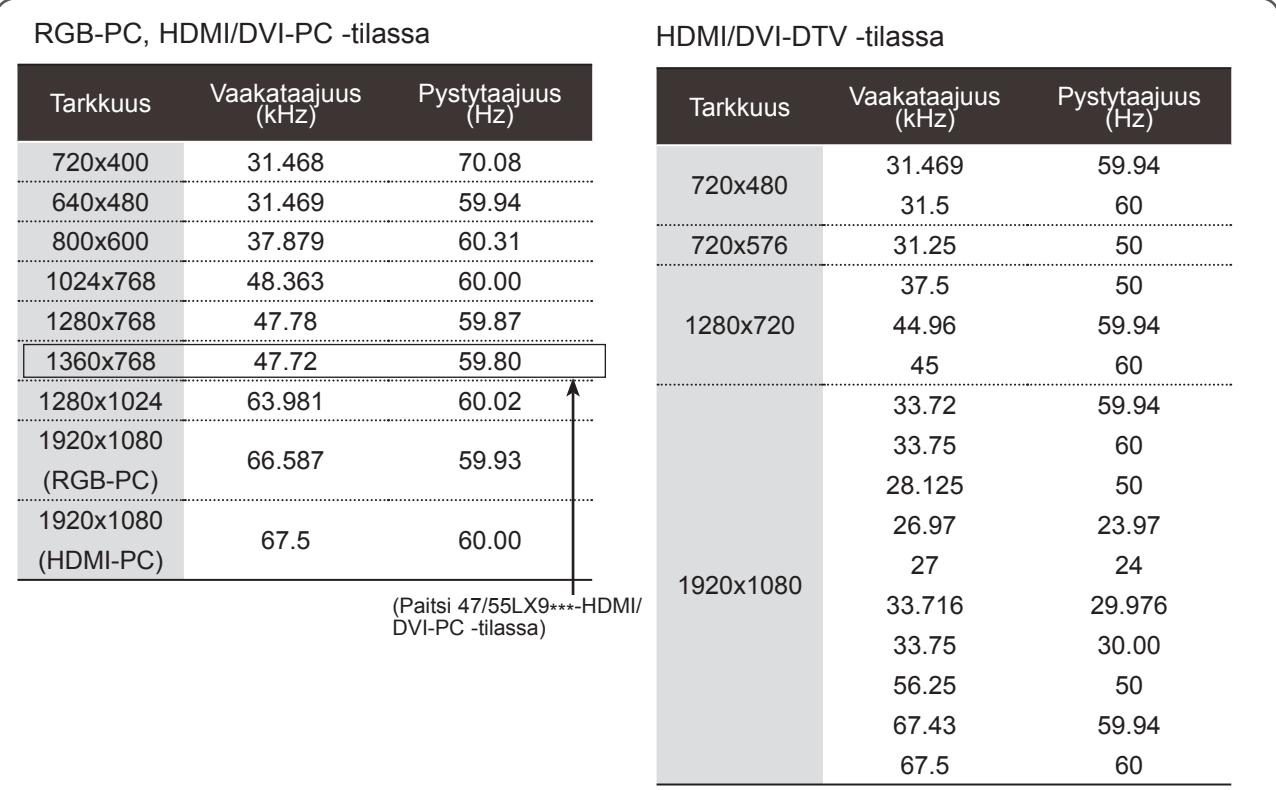

# $\bullet$  **HUOMAUTUS**

- ► Vältä jättämästä liikkumatonta kuvaa televisioruutuun pitkäksi ajaksi. Liikkumaton kuva voi palaa näyttöön pysyvästi. Käytä aina näytönsäästäjä, kun se on mahdollista.
- ► Tietokonetilassa voi esiintyä kohinaa ja pystykuviota sekä kontrastin tai kirkkauden häiriöitä käytettäessä joitakin tarkkuuksia. Säädä tällöin tietokonetilan tarkkuutta, virkistystaajuutta, kirkkautta tai kontrastia, kunnes kuva on selkeä. Jos tietokoneen näytönohjaimen virkistystaajuutta ei voi säätää, vaihda tietokoneen näytönohjein tai ota yhteys näytönohjaimen valmistajaan.
- ► Synkronointisignaali voidaan valita erikseen vaaka- ja pystytaajuuksia varten.
- ► Suosittelemme asetuksia 1920x1080, 60 Hz PC-tilassa. Niillä saavutetaan paras kuvanlaatu.
- ► Kytke tietokoneen näyttöliitäntään kiinnitetty signaalikaapeli television RGB (PC) -liitäntään tai tietokoneen HDMI-liitäntään kiinnitetty signaalikaapeli television HDMI IN (tai HDMI/DVI IN) -liitäntään.
- ► Kytke tietokoneen äänikaapeli television AUDIO INPUT -liitäntöihin. (Television mukana ei toimiteta kaapeleita.)
- ► Jos käytät äänikorttia, säädä tietokoneen ääntä tilanteen mukaan.
- ► Jos tietokoneen näyttökortista ei saada analogista ja digitaalista RGB-signaalia samanaikaisesti, kytke vain RGB tai HDMI IN (tai HDMI/DVI IN) -liitäntä, jotta näet tietokoneen tuottaman kuvan televisiossa.
- ► Jos tietokoneen näyttökortti lähettää analogista ja digitaalista RGB-signaalia samanaikaisesti, aseta televisio RGB tai HDMI-tilaan (televisio asettaa automaattisesti toiseksi tilaksi Plug and Play.)
- ► Näyttökortti vaikuttaa siihen, toimiiko DOS-tila, jos HDMI-DVI-kaapelia käytetään.
- ► Jos käytössä on liian pitkä RGB-PC-kaapeli, näytössä saattaa näkyä häiriötä. On suositeltavaa käyttää alle 5 metrin kaapelia. Se varmistaa parhaan kuvanlaadun.

# <span id="page-26-0"></span>**KUVARUUDUN ASETUKSET PC-TILASSA**

# **Näytön asetusten palauttaminen**

Palauttaa Position (Sijainti)-, Koko- ja Phase (Vaihe) -asetusten tehdasasetukset.

Tämä toiminto on käytettävissä seuraavissa tiloissa: RGB[PC] (RGB[Tietokone]).

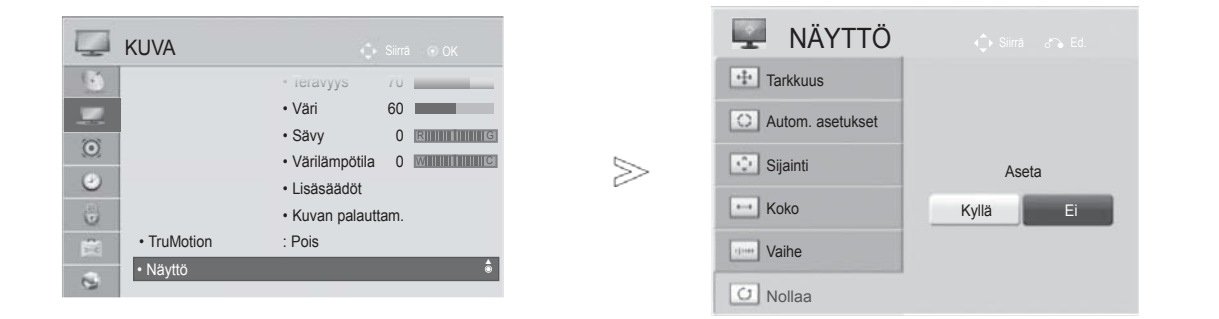

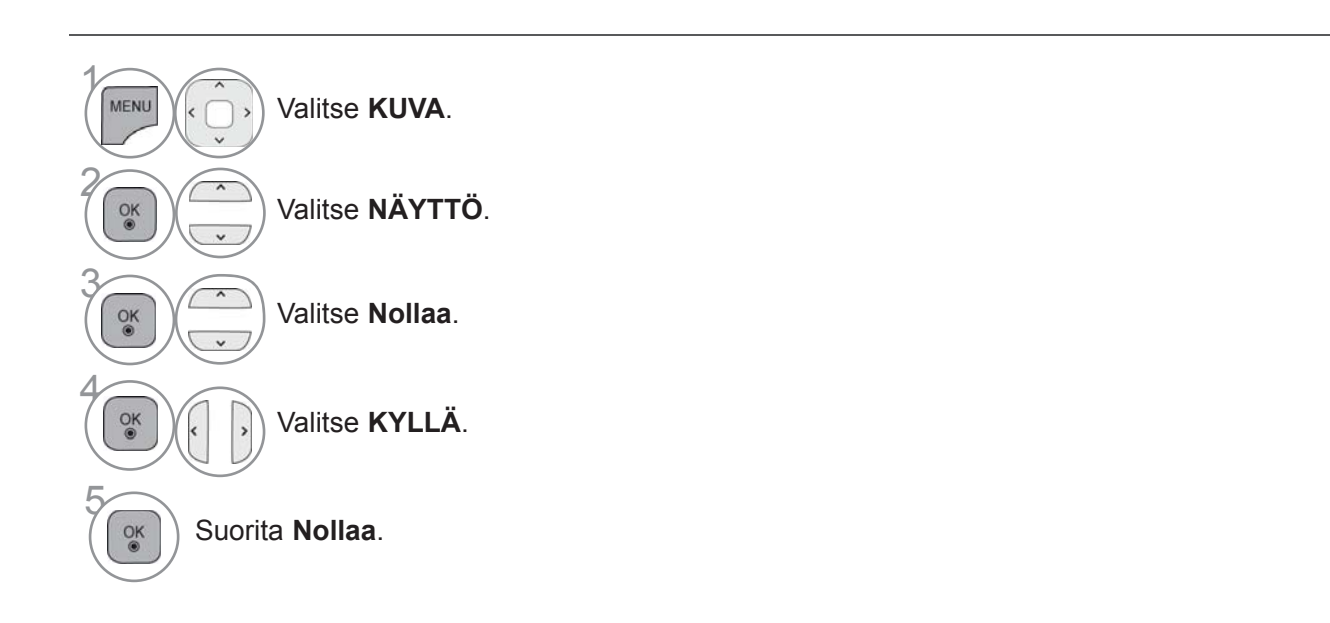

- Paina painiketta **MENU/EXIT** (VALIKKO/LOPETUS) palataksesi normaaliin TV:N katselutilaan.
- Paina painiketta **BACK** (TAKAISIN) siirtyäksesi edelliselle valikkonäytölle.

# **Automaattinen asetus (vain RGB [PC] -tilassa)**

Tämä toiminto säätää kuvan sijainnin automaattisesti ja vähentää kuvan värinää.Jos kuva ei ole säätämisen jälkeenkään aivan moitteeton, televi-siossa ei ole vikaa, vaan se tarvitsee lisäsäätämistä.

# **Automaattinen asetus**

Tämä toiminto säätää sijainnin näytössä, koon ja vaiheen automaattisesti. Kuva poistuu näytöstä muutamaksi sekunniksi, kun asetuksia määritetään automaattisesti.

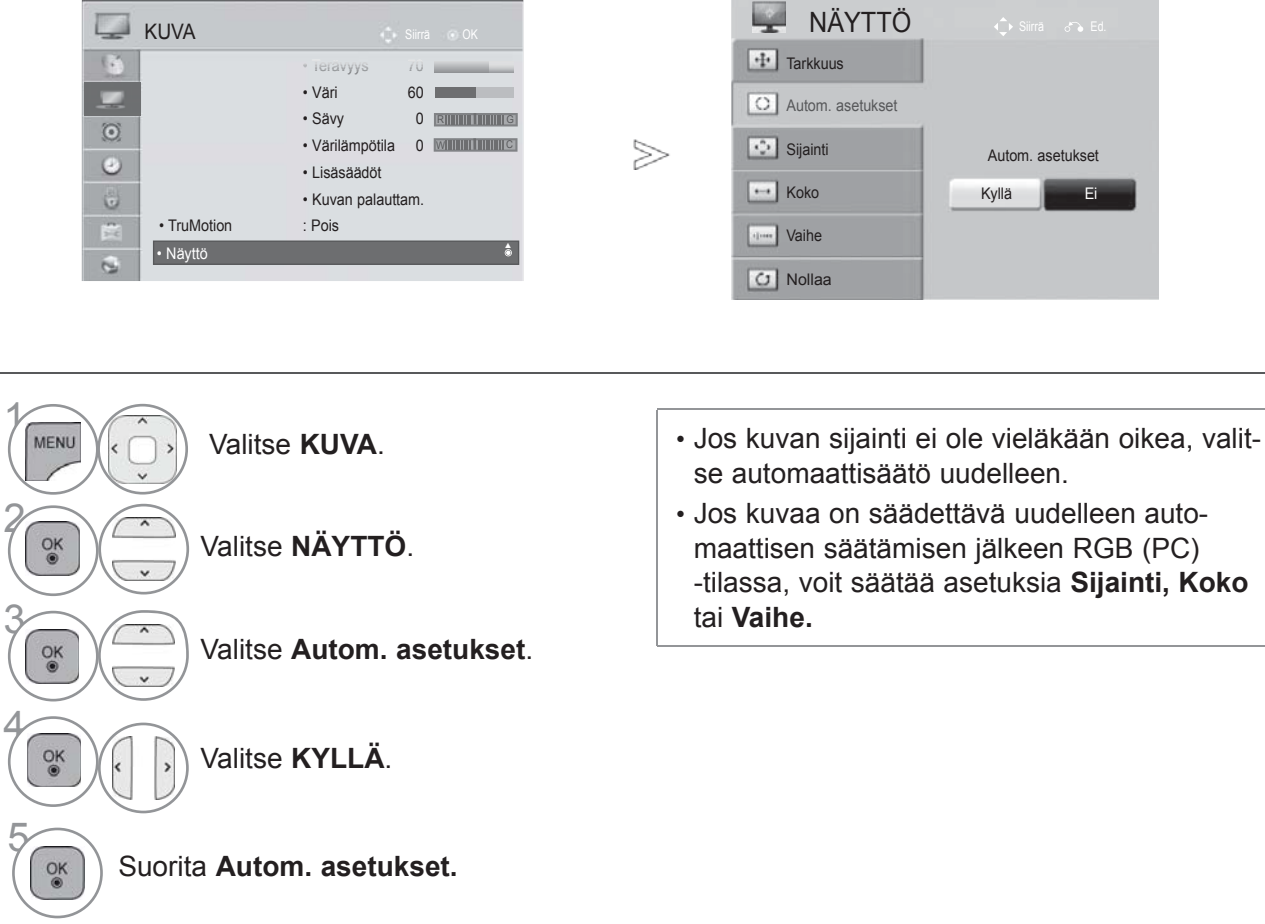

- Paina painiketta **MENU/EXIT** (VALIKKO/LOPETUS) palataksesi normaaliin TV:N katselutilaan.
- Paina painiketta **BACK** (TAKAISIN) siirtyäksesi edelliselle valikkonäytölle.

 $\gamma$ 

2

4

# **Tarkkuuden valitseminen**

Voit katsoa normaalia kuvaa valitsemalla saman RGB-tilan ja PC-tilan tarkkuuden.

Tämä toiminto on käytettävissä seuraavissa tiloissa: RGB[PC]

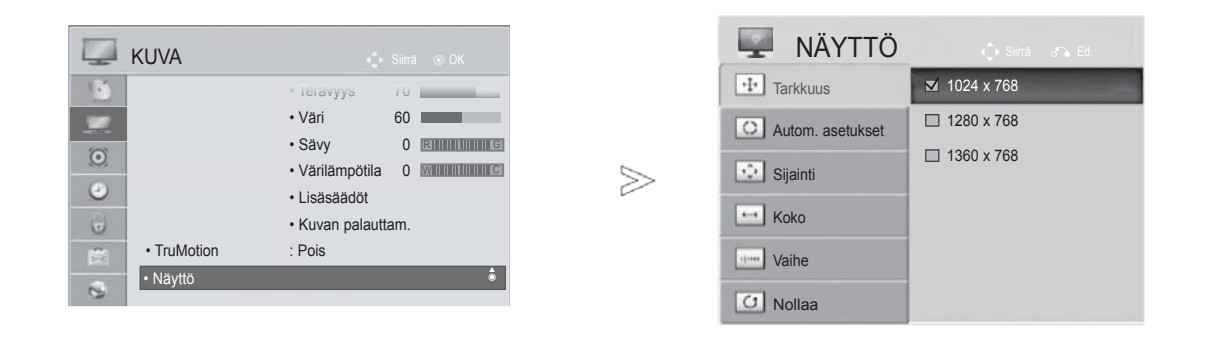

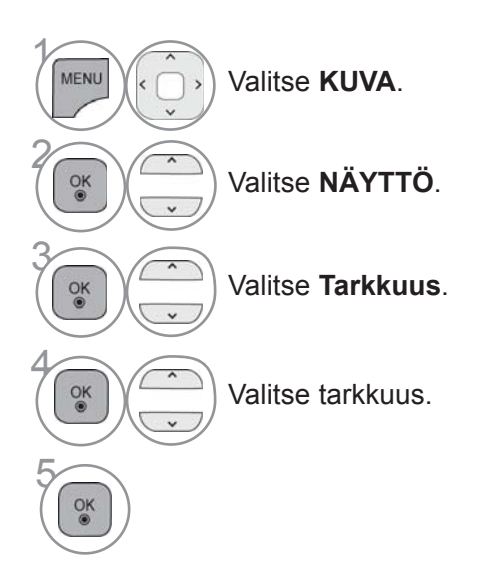

- Paina painiketta **MENU/EXIT** (VALIKKO/LOPETUS) palataksesi normaaliin TV:N katselutilaan.
- Paina painiketta **BACK** (TAKAISIN) siirtyäksesi edelliselle valikkonäytölle.

# **Näytön sijainnin, koon ja vaiheen säätäminen.**

Jos kuva ei ole selkeä automaattisen säädön jälkeen ja erityisesti jos merkit värisevät, säädä kuvan asentoa manuaalisesti.

Tämä toiminto on käytettävissä seuraavissa tiloissa: RGB[PC] (RGB[Tietokone]).

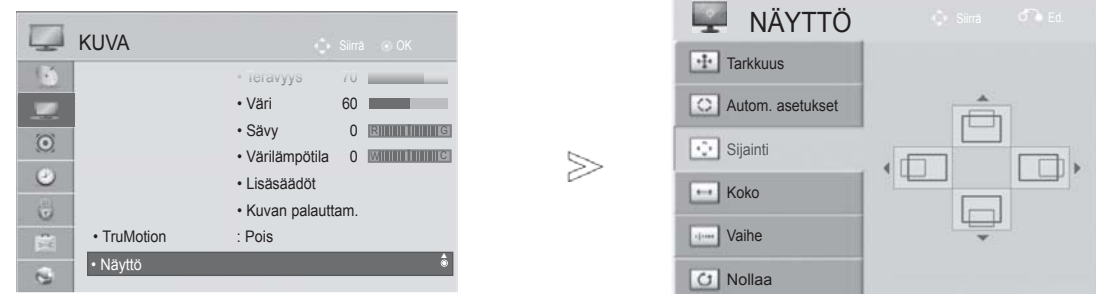

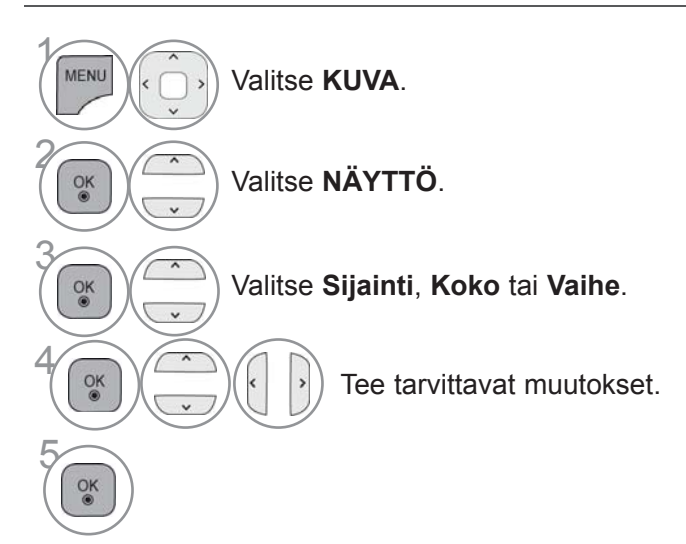

- Paina painiketta **MENU/EXIT** (VALIKKO/LOPETUS) palataksesi normaaliin TV:N katselutilaan.
- Paina painiketta **BACK** (TAKAISIN) siirtyäksesi edelliselle valikkonäytölle.

# <span id="page-30-0"></span>**VERKON ASETTAMINEN**

# **Langallinen verkkoyhteys**

Tämän television voi liittää lähiverkkoon (LAN) LAN-portin kautta. Fyysisen liitännän jälkeen televisioon on määritettävä verkkoliikenneasetukset.

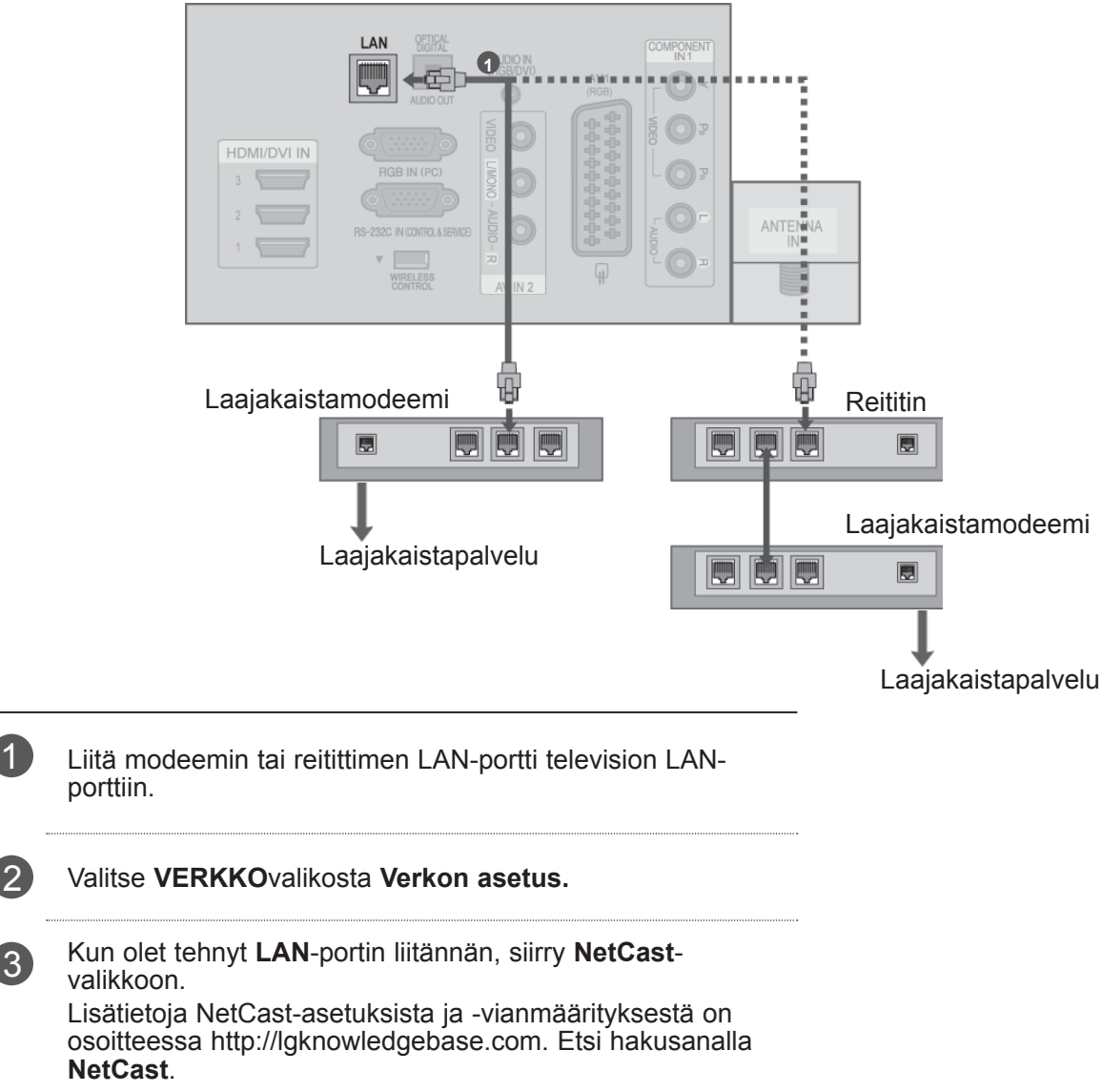

# **VAROITUS**

- ►Älä liitä LAN-porttiin modulaarista puhelinkaapelia.
- ►Koska liitäntätapoja on useita erilaisia, toimi teleoperaattorin tai Internet-palveluntarjoajan ohjeiden mukaan.

# **Langallisen verkon asetukset**

Jos sekä langallinen että langaton verkko on käytettävissä, langallinen on ensisijainen valinta. Joissakin kotiverkoissa on ehkä säädettävä television verkkoasetuksia fyysisen yhteyden muodostamisen jälkeen.

> Jos olet jo määrittänyt **verkon asetuksen**

> > etus ▶

Lisätietoja saat Internet-palveluntarjoajalta tai reitittimen käyttöoppaasta.

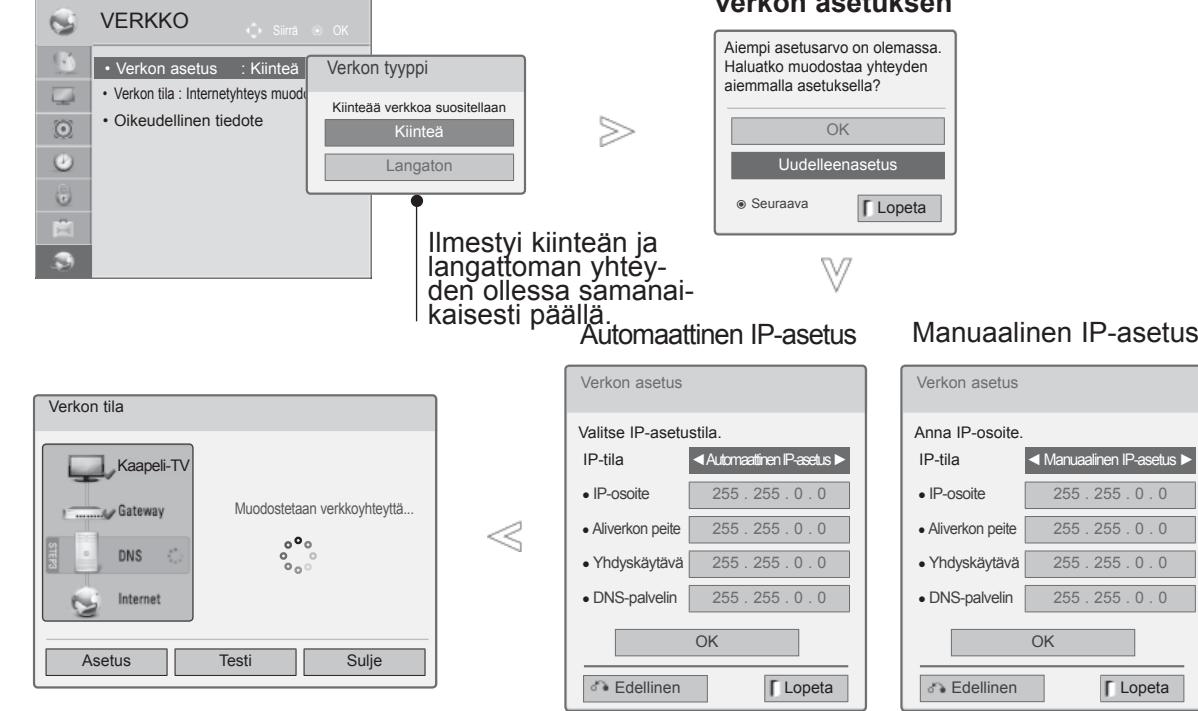

 $\gamma$ **MENU** Valitse **VERKKO**. 2 Valitse **Verkon asetus.**  $\frac{OK}{2}$ 3 Valitse **Kiinteä.**  $\frac{OK}{2}$  $\checkmark$ Jos olet jo määrittänyt verkon asetuksen: **valitse Uudelleenasetus**. Uudet yhteysasetukset korvaavat nykyiset verkkoasetukset.  $\overline{ }$ 5 Valitse **Automaattinen IP-asetus** tai **Manuaalinen IP-asetus**.  $\frac{OK}{2}$ Kun valitset **Manuaalinen IP-asetus:** 1. 2. 3.  $\frac{4\pi}{7m}$   $\frac{5\pi}{8m}$   $\frac{6\pi}{9m}$ IP-osoitteet on syötettävä manuaalisesti. 6 Valitse **OK**.  $\frac{OK}{@}$ 

- Tämä ominaisuus edellyttää aina päällä olevaa Internet-laajakaistayhteyttä.
- Tämän toiminnon käyttäminen ei edellytä liitäntää tietokoneeseen.
- Jos **Verkon asetus** ei toimi, tarkista verkon tila. Tarkista LAN-kaapeli ja varmista, että reitittimen DHCP on otettu käyttöön, jos haluat käyttää automaattista asetusta.
- Jos **Verkon asetus** -määritystä ei ole tehty, verkko ei ehkä toimi normaalisti.
- **Automaattinen IP-asetus**: Valitse tämä, jos lähiverkossa (LAN) on langallisesti liitetty DHCPpalvelin. Televisiolle varataan IP-osoite automaattisesti. Jos käytät laajakaistareititintä tai laajakaistamodeemia, jossa on DHCP (Dynamic Host Configuration Protocol) -palvelintoiminto. IP-osoite määritetään automaattisesti.
- **Manuaalinen IP-asetus**: valitse tämä, jos verkossa ei ole DHCP-palvelinta ja haluat määrittää IP-osoitteen manuaalisesti.

# **O**HUOMAUTUS

- ► Lisätietoja NetCast-asetuksista ja -vianmäärityksestä on osoitteessa **http://lgknowledgebase.com.** Etsi hakusanalla NetCast.
- ► Käytä tämän television kanssa LANvakiokaapelia. Cat5 tai parempi sekä RJ45 liitäntä.
- ► Monet asennuksen aikana ilmenevät verkkoyhteysongelmat voi korjata nollaamalla reitittimen tai modeemin. Kun soitin on liitetty kotiverkkoon, sammuta virta nopeasti ja/tai irrota kotiverkon reitittimen tai kaapelimodeemin virtakaapeli. Kytke sitten virta päälle ja/tai liitä virtakaapeli uudelleen.
- ► Internet-palveluntarjoaja on saattanut rajoittaa Internet-palveluja vastaanottavien laitteiden määrää palveluehdoissaan. Saat lisätietoja palveluntarjoajalta.
- ► LG ei ole vastuussa mistään television ja/tai Internet-yhteyden toimintahäiriöistä, jotka johtuvat tietoliikennevirheistä tai Internetlaajakaistayhteyteen tai muihin liitettyihin laitteisiin liittyvistä vioista.
- ► LG ei ole vastuussa Internet-yhteysongelmista.
- ► Osa verkkoyhteyden kautta saatavasta sisällöstä ei välttämättä ole yhteensopivaa television kanssa. Jos sinulla on kysyttävää tällaisesta sisällöstä, ota yhteys sisällön tuottajaan.
- ► Saatat havaita ei-toivottuja tuloksia, jos verkkoyhteysnopeus ei vastaa käytettävän sisällön vaatimuksia.
- ► Osa Internet-yhteystoiminnoista ei ehkä ole mahdollisia Internet-laajakaistayhteyden toimittavan Internet-palveluntarjoajan asettamien tiettyjen rajoitusten vuoksi.
- ► Kaikki Internet-palveluntarjoajan laskuttamat maksut, mukaan lukien rajoituksetta yhteysmaksut, ovat käyttäjän vastuulla.
- ► Yhteyden muodostaminen tähän televisioon edellyttää 10 Base-T- tai 100 Base-TX -LANporttia. Jos Internet-palvelu ei salli tällaista yhteyttä, et voi muodostaa yhteyttä televisioon.
- ► DSL-palvelun käyttäminen edellyttää DSLmodeemia ja kaapelimodeemipalvelun käyttäminen edellyttää kaapelimodeemia. Internetpalveluntarjoajan käyttötavasta ja tilaajasopimuksesta riippuen et ehkä voi käyttää tämän television Internet-yhteysominaisuutta tai yhtä aikaa yhteyden muodostavien laitteiden määrää on voitu rajoittaa. (Jos Internet-palveluntarjoaja on rajoittanut tilauksen yhteen laitteeseen, tämä televisio ei ehkä voi muodostaa yhteyttä, kun tietokone on jo muodostanut yhteyden.)
- ► Internet-palveluntarjoaja on voinut käytännöissään ja rajoituksissaan kieltää reitittimen käytön tai rajoittaa sen käyttöä.
- ► Langaton verkko toimii 2,4 GHz:n radiotaajuuksilla, joita käyttävät myös muut kotitalouslaitteet, kuten langattomat puhelimet, Bluetooth®-laitteet ja mikroaaltouunit. Ne saattavat aiheuttaa häiriöitä verkon käytössä. Häiriö voidaan estää käyttämällä 5 Ghz:n radiotaajuuksia käyttävää laitetta. Sama koskee LG:n langatonta digisovitinta, langatonta puhelinta ja muita Wi-Fi-laitteita.
- ► Laite voi hidastaa palvelua kuormittamalla langattoman verkon kapasiteettia.
- ► Poista kaikki tarpeettomat verkkolaitteet käytöstä lähiverkossa. Jotkin laitteet saattavat muodostaa verkkoliikennettä.
- ► Joissakin tapauksissa tukiaseman tai langattoman reitittimen asettaminen ylemmäs lattiasta saattaa parantaa vastaanottoa.
- ► Langattoman vastaanoton laatu riippuu monista tekijöistä, kuten tukiaseman tyypistä, television ja tukiaseman välisestä etäisyydestä sekä television sijainnista.
- ►Kun internetyhteys muodostetaan jaetun kiinteän/langattoman yhteyden kautta, yhteydessä saattaa ilmetä palveluntarjoajan käyttörajoituksiin ja -vaatimuksiin liittyviä rajoituksia.
- ►Langattoman tukiaseman (AP) liittäminen edellyttää langatonta yhteyttä tukevaa tukiasemaa ja tukiaseman langattoman toiminnon kytkemistä päälle. Kysy tukiaseman toimittajalta lisätietoja langattoman yhteyden mahdollisuudesta.
- ►Varmista, että AP-yhteyden asetuksena on AP SSID. Kysy tukiaseman toimittajalta lisätietoja AP SSID -suojausasetuksista.
- ►Television toiminta saattaa hidastua tai se ei toimi kunnolla, jos verkkolaitteiden (kiinteä/ langaton reititin, napa jne.) asetukset ovat väärät. Asenna laite oikein käyttöoppaan ohjeita noudattaen ja määritä verkko.
- ►Yhteyden muodostaminen ei välttämättä onnistu, jos AP-asetus on 802.11 n (paitsi Venäjä) ja salaustyyppi WEP (64/128bit) tai WPA(TKIP/AES). Yhteyden muodostustavat saattavat vaihdella AP-tukiasemien eri valmistajilla.

# **Langattoman verkon yhteys**

Television voi liittää langattomaan lähiverkkoon LG:n langattoman laajakaistalähiverkko-/DLNAsovittimen avulla.

Verkkomääritykset ja yhteystapa saattavat vaihdella käytettävän laitteiston ja verkkoympäristön mukaan. Yksityiskohtaiset liitäntä- ja verkkoasetusohjeet on kerrottu tukiaseman tai langattoman reitittimen mukana toimitetuissa asennusohjeissa.

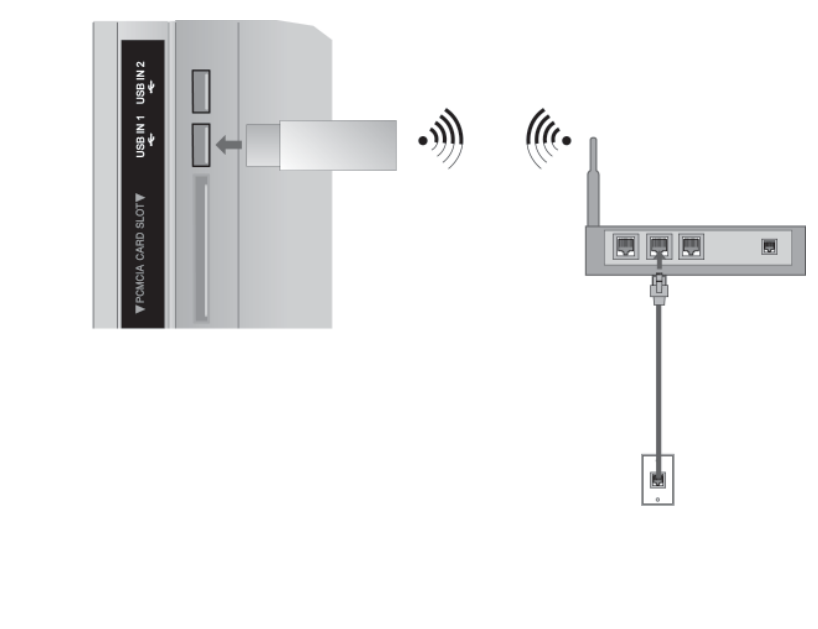

1 Kytke LG:n **langattoman laajakaistalähiverkon / DLNA:n sovitin** television **USB IN 1** - tai **USB IN 2** -liitäntään.

2 Valitse **VERKKOVALIKOSTA Verkon asetus. Yhteyden muodostamisen jälkeen voit käyttää NetCast**valikkoa.

# **A**HUOMAUTUS

- ►Tietokoneelle tallennettujen kuvien, musiikin tai videoiden katselemiseksi reitittimen kautta suosittelemme käyttämään reitittimen kiinteää porttia.
- ►Reitittimen langatonta porttia käytettäessä kaikki toiminnot eivät ole välttämättä käytössä.

# **Langattoman verkon asetukset**

Tukiaseman tai langattoman reitittimen asetukset on määritettävä, ennen kuin television voi liittää verkkoon.

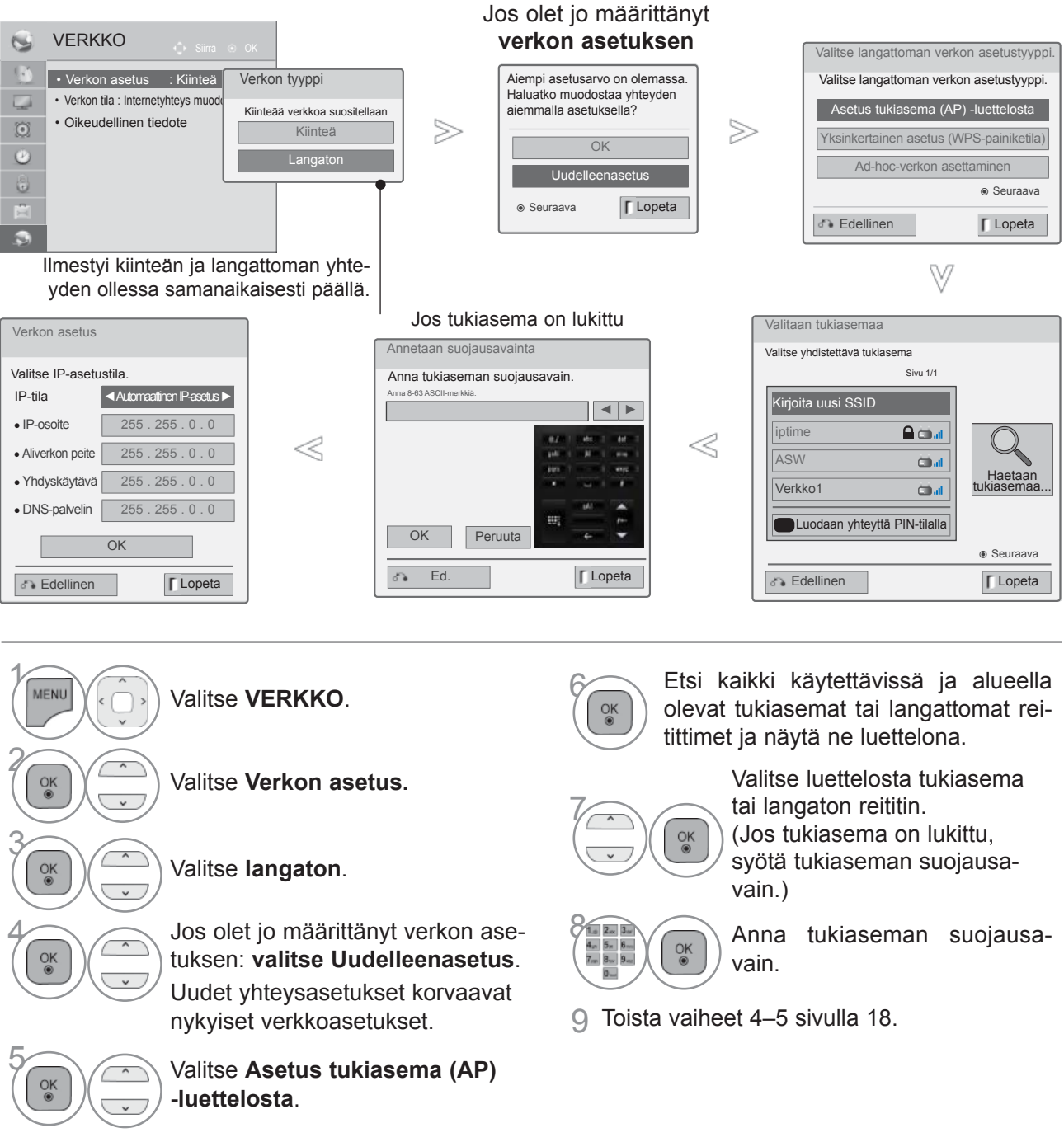
## **Kun suojauskoodi on jo määritetty**

## **PIN (Personal Identification Number)**

Jos haluat muodostaa tukiasema- tai reititinyhteyden PIN-koodilla, käytä tätä ominaisuutta.

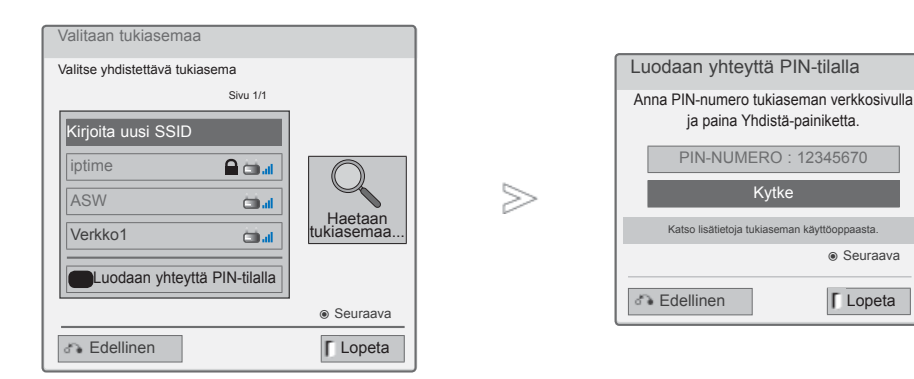

1 Toista vaiheet 1–6 sivulla 22.

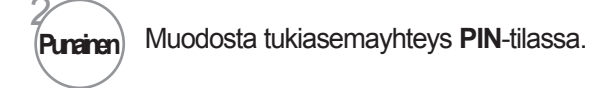

3 Verkkotunnus ja suojausavain näkyvät televisioruudussa.

Syötä laitteen PIN-numero.

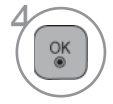

Valitse **Kytke**.

5 Toista vaiheet 4–5 sivulla 18.

■ PIN-numero on sovittimen ainutkertainen 8-lukuinen tunnus.

# **ULKOISTEN LAITTEIDEN ASENNUS**

## **Yksinkertainen asetus (WPS-painiketila)**

Voit käyttää tukiasema tai langatonta reititintä, jos ne tukevat PIN- tai WPS-tilaa (Wi-Fi Protected Setup). Tukiaseman nimeä (SSID: Service Set Identifier) ja tukiaseman tai langattoman reitittimen suojauskoodia ei tarvitse tietää.

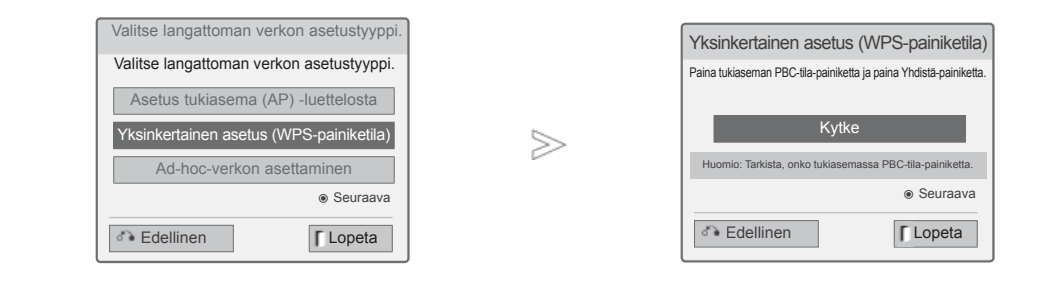

1 Toista vaiheet 1–4 sivulla 22.

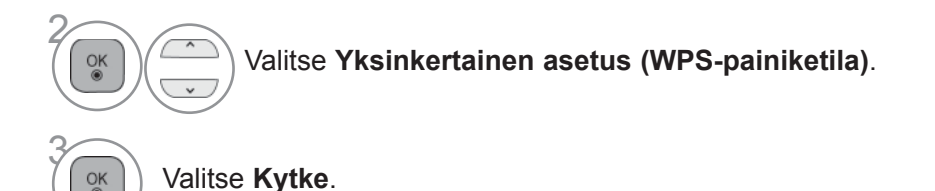

4 Toista vaiheet 4–5 sivulla 18.

# ULKOISTEN LAITTEIDEN ASENNUS ULKOISTEN LAITTEIDEN ASENNUS

## **Ad-hoc-tila**

Tällä tavalla voit olla suoraan tietoliikenneyhteydessä koneeseen ilman tukiasemaa. Tämä on sama kuin kahden tietokoneen yhdistäminen ristiin kytketyllä kaapelilla.

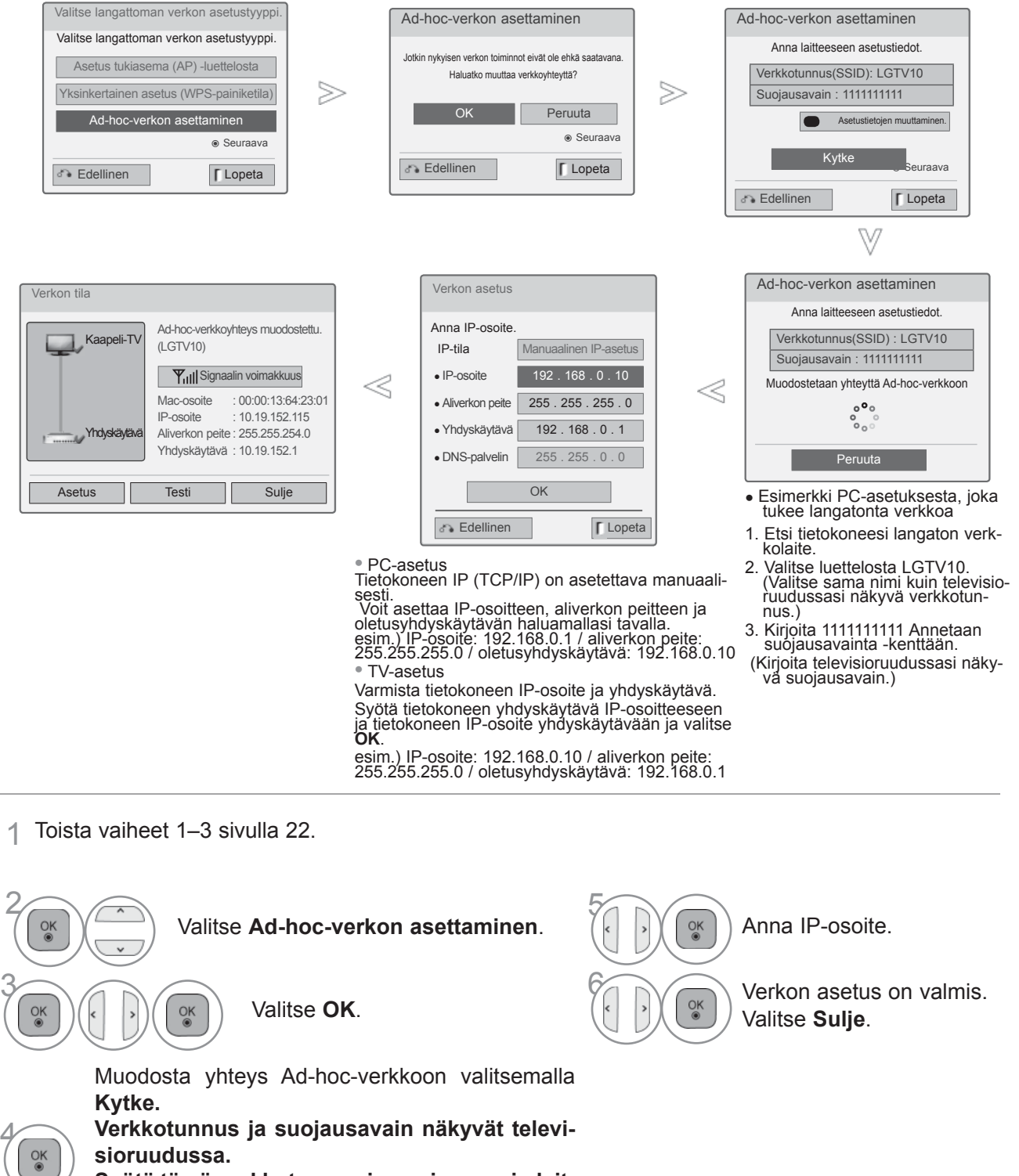

**Syötä tämä verkkotunnus ja suojausavain laitteeseen.** Jos verkko ei toimi, vaihda asetustietoja punaisella painikkeella.

# **ULKOISTEN LAITTEIDEN ASENNUS**

## **Verkon tila**

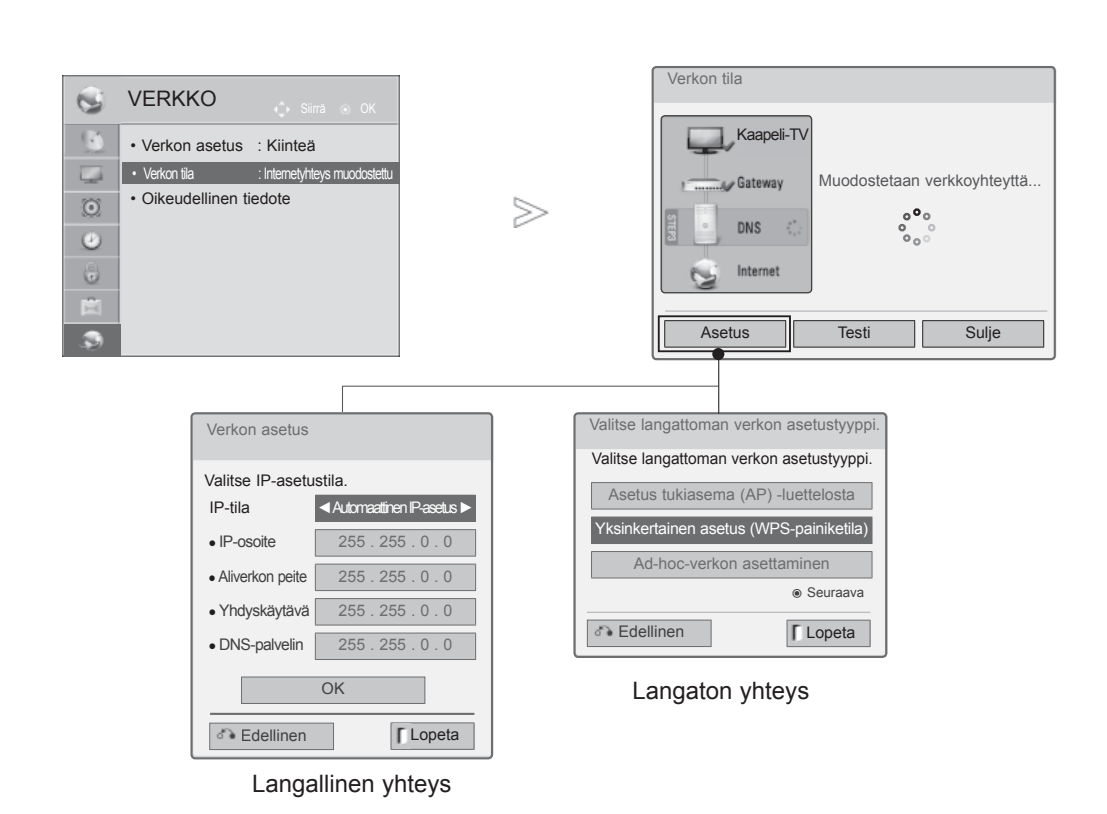

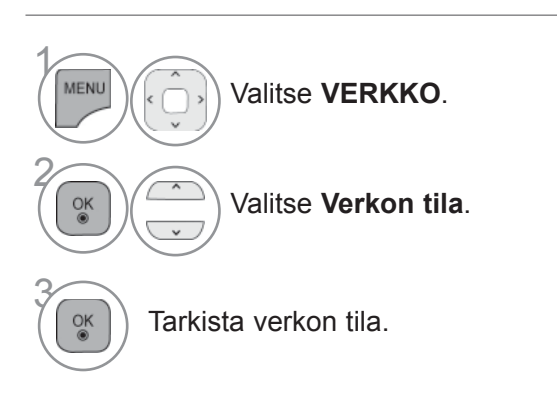

- **Asetus**: Palaa verkon asetustilaan tai langattoman verkon asetustyypin valikkoon.
- **Testi**: Testaa nykyisen verkon tilaa verkon asettamisen jälkeen.
- **Sulje**: Palaa edelliseen valikkoon.

## **Magic Motion -kaukosäätimen RF-asetukset**

Magic Motion -kaukosäädin muodostaa yhteyden televisioosi 2,4 GHz:n radiotaajuudella (RF).

- Lähtöteho: 1 dBm tai alhaisempi
- Enimmäistoimintaetäisyys: 10 metriä avoimessa tilassa
- Kaistanleveys: 2,4 GHz (2,4035 GHz 2,4783 GHz)
- Siirtonopeus: 250 kbps

## **Magic Motion -kaukosäätimen rekisteröinti**

 $\alpha$ 

MUTE x≷

Magic Motion -kaukosäädin toimii muodostamalla yhteyden television kanssa. Kun olet ostanut LG TV:n, rekisteröi Magic Motion -kaukosäädin television kanssa.

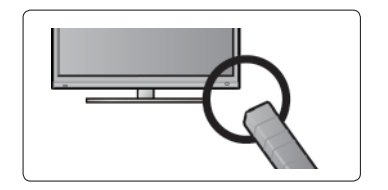

## **Magic Motion -kaukosäätimen rekisteröinti**

Rekisteröi kaukosäädin suuntaamalla se televisiota kohti ja painamalla **OK-**painiketta.

#### **Magic Motion -kaukosäätimen rekisteröinti rekisteröintivirheen jälkeen**

Nollaa kaukosäädin pitämällä sekä **OK-** että **MUTE**-painikkeita painettuina viiden sekunnin ajan. (Kun kaukosäädin on nollattu, osoittimen RF-vastaanottimen valo vilkkuu.) Kokeile rekisteröidä kaukosäädintä uudelleen toistamalla edellinen vaihe.

## **Magic Motion -kaukosäätimen käyttö**

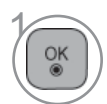

Paina tätä painiketta, jos televisioruudussasi ei näy osoitinta.<br>
Osoitin ilmestyy ruutuun. Osoitin ilmestyy ruutuun.

Jos osoitinta ei käytetä vähään aikaan, se häviää.

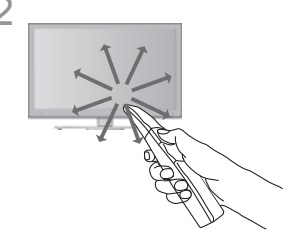

2 Voit liikuttaa osoitinta suuntaamalla kaukosäätimen osoittimen vastaanotin televisiota kohti ja liikuttamalla kaukosäädintä vasemmalle, oikealle, ylös ja alas.

Jos osoitin ei toimi kunnolla **OK**-painikkeen painamisen jälkeen, anna kaukosäätimen olla 10 sekunnin ajan ja kokeile uudelleen.

## **Magic Motion -kaukosäätimen käyttöön liittyviä varoituksia**

- Valmistaja ja asentaja eivät voi tarjota ihmisten turvallisuuteen liittyviä palveluja, koska tämä langaton laite voi aiheuttaa sähkömagneettisia häiriöitä.
- Kaukosäätimen enimmäistoimintaetäisyys televisiosta on 10 metriä. Yhteys ei välttämättä toimi, jos kaukosäädintä käytetään kauempaa tai jos sen ja television välissä on esteitä.
- Myös lähellä olevat muut laitteet voivat häiritä yhteyttä. Elektroniset laitteet, kuten mikroaaltouuni tai langaton lähiverkkolaite, voivat aiheuttaa häiriötä, sillä ne toimivat samalla kaistanleveydellä (2,4 GHz) kuin Magic Motion -kaukosäädin.
- Magic Motion -kaukosäädin voi vaurioitua tai toimia huonosti, jos se putoaa tai saa iskun.
- Kun pelaat pelejä Magic Motion -kaukosäätimellä, kiinnitä se hihnalla ranteeseesi ja säädä hihnan pituus säätimestä.
- Varo törmäämästä lähellä oleviin huonekaluihin tai ihmisiin Magic Motion -kaukosäädintä käyttäessäsi.

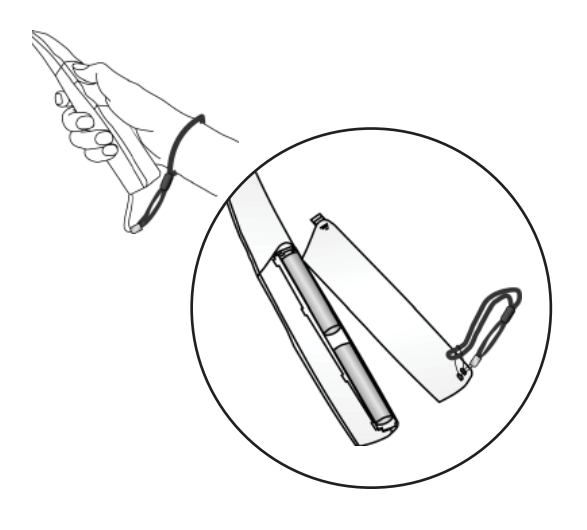

## **Osoittimen valikkotoiminnot**

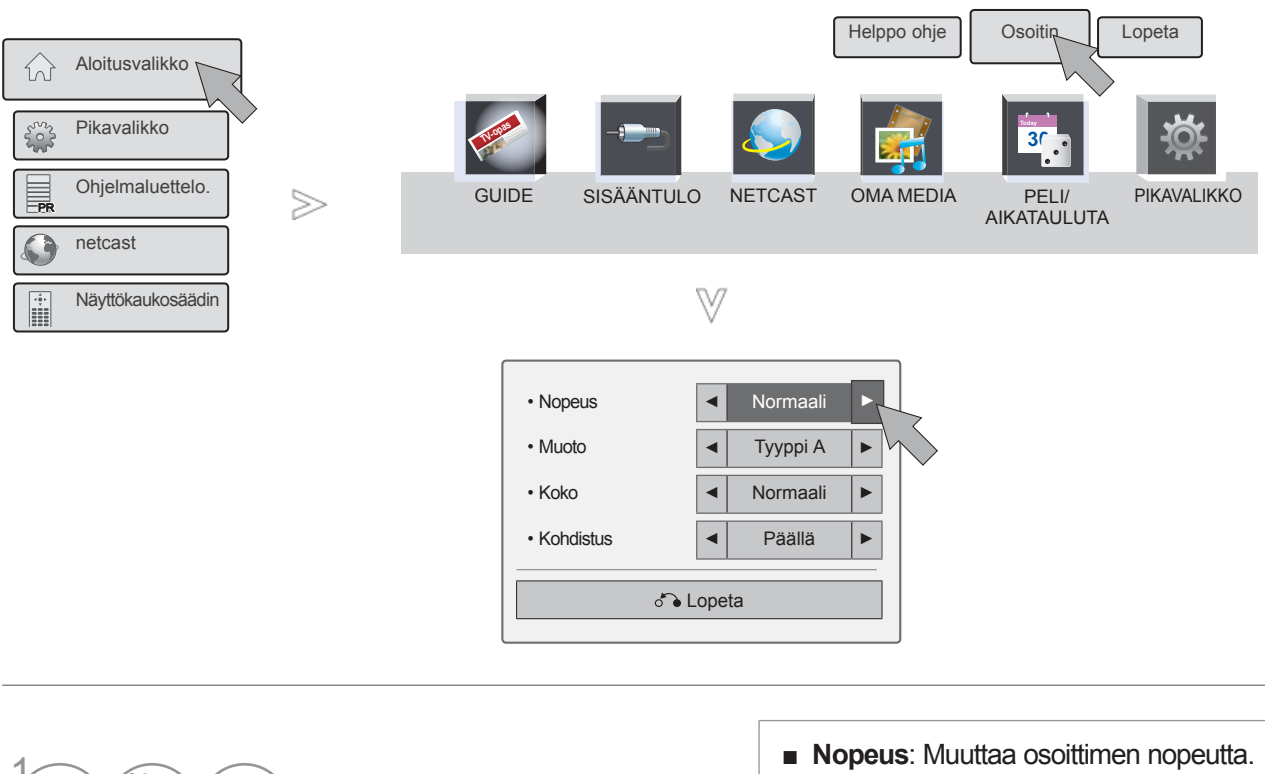

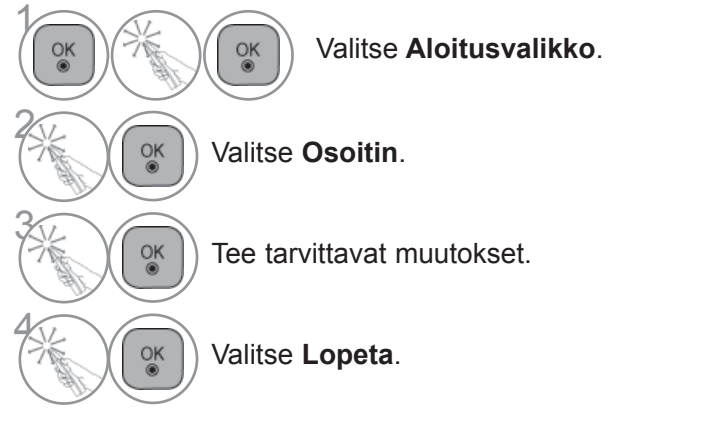

- **Muoto**: Valitse osoittimen muoto.
- **Koko**: Muuttaa osoittimen kokoa.
- **Kohdistus**: Kun Kohdistus on päällä, kaukosäätimen kohdistaminen televisioruudun osoittimeen onnistuu helposti heiluttamalla kaukosäädintä vasemmalle ja oikealle. Osoitin asettuu automaattisesti ruudun osoittimen keskipisteeseen.

# **TELEVISION KÄYNNISTÄMINEN**

Voit hyödyntää television ominaisuuksia, kun käynnistät sen.

1 Liitä ensin virtajohto oikein paikalleen. Televisio siirtyy tällöin valmiustilaan.

2 Voit käynnistää valmiustilassa olevan television painamalla television **/ I, INPUT** tai **P**  $\sim$  -painiketta tai painamalla kaukosäätimen painikkeita **POWER**, **INPUT**, **P**  $\sim$  tai **numeropainiketta.**

# **MÄÄRITYSTEN TEKEMISEN ALOITTAMINEN**

Jos ruudussa näkyy television käynnistyessä OSD-valikkonäyttö, voit säätää seuraavia asetuksia:<br>Kieli, Tila-asetus, Virranilmaisin (Kun olet valinnut Tila-asetukseksi Kotikäyttö), Maa (Paitsi 47/55LX99\*\*) tai **Aikavyöhyke** (Kun maaksi on valittu Venäjä) tai **Aseta salasana** (Kun maaksi on valittu Ranska), **Automaattinen haku**.

#### *HUOMAUTUS:*

- *a. Jos suljet valikon ilman alkuasetuksen määrittämistä, Initial Setting (Alkuasetus) -näyttö voi avautua uudelleen.*
- *b. Paina painiketta BACK (TAKAISIN) vaihtaaksesi sen hetkisen OSD näytön edelliseen OSD näyttöön.*
- *c. DTV-lähetysympäristön mukaan kaikki DTV-ominaisuudet eivät välttämättä toimi maissa, joissa ei ole vahvistettuja DTV-lähetysstandardeja.*
- *d. "Kotikäyttö" -tila on paras asetus kotiympäristöön, ja se on myös television oletustila.*
- *e. "Esittelytila " -tila on paras asetus myymäläympäristöön. Jos kuvanlaatua muokataan, "Esittelytila " tila palauttaa tehdasasetetun kuvanlaadun tietyn ajanjakson jälkeen.*
- *f. Voit vaihtaa tilaa (Kotikäyttö, Esittelytila ) valitsemalla Asetus -valikosta Tila-asetus.*
- *g. Jos Ranska on valittu maaksi, salasana ei ole '0', '0', '0', '0' vaan '1', '2', '3', '4'.*

## **KANAVAN VALITSEMINEN**

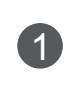

**1** Valitse kanava **P**  $\sim$  -painikkeella tai numeropainikkeilla.

# **ÄÄNENVOIMAKKUUDEN SÄÄTÄMINEN**

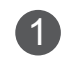

1 Säädä äänenvoimakkuus **+** tai **-** -painikkeilla.

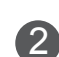

2 Jos haluat mykistää äänen, paina MUTE -painiketta.

Saat äänen jälleen kuulumaan valitsemalla MUTE, **+**, **-** tai AV MODE.

# **PIKAVALIKKO**

Näytössä näkyvä valikko ja tämän käyttöoppaan kuvat voivat olla hieman erilaisia. Pikavalikko on mahdollisesti usein käytettävien toimintojen valikko.

- **Kuvasuhde:** Valitsee halutun kuvasuhteen. Valitse Zoom Setting(Zoomausasetukset) -asetukseksi 14:9, Zoom ja Elokuvazoomaus Kuvasuhde - valikosta. Zoomausasetuksen valitsemisen jälkeen näyttö palaa pikavalikkoon.
- **Selkeä ääni I** : Erottelee ihmisten puheäänen alueen muista ja auttaa käyttäjiä kuulemaan puheäänet selvemmin.
- **Kuvatila** : Valitsee haluamasi kuvatilan.
- **Ääniasetus** : Tämän toiminnon avulla voit valita automaattisesti katsottavien kuvien kanssa parhaiten sopivan ääniyhdistelmän. Valitse haluamasi äänitila.
- **Ääni** tai **Äänen kieli**: Valitsee äänisignaalin ulostulon.
- **Uniajastin** : Asettaa uniajastimen.
- **Ohita ei käytössä/käytössä** : Valitsee Ohituksen päälle tai pois päältä.
- **USB-laite**: Voit poistaa USB-laitteen valitsemalla Poista USB-laite.

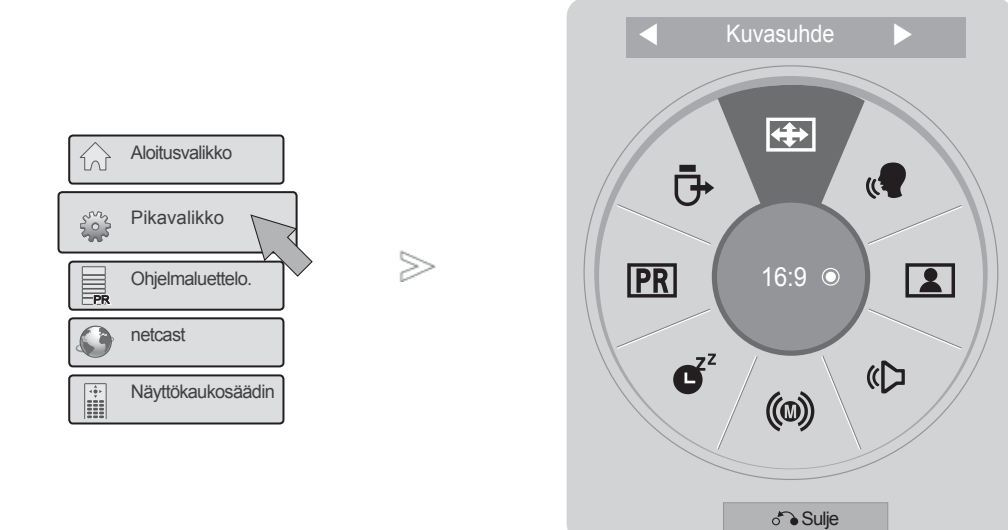

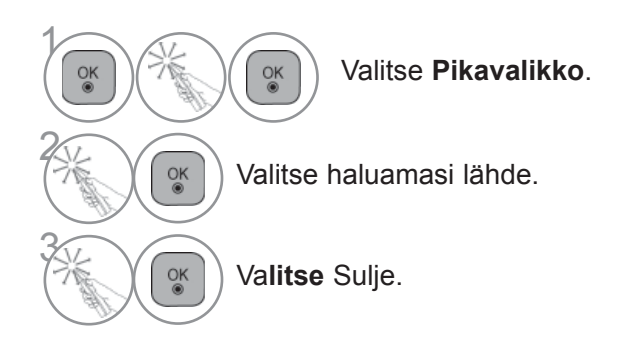

## **O**HUOMAUTUS

► **Pikavalikko** voidaan avata painamalla tavallisen kaukosäätimen **Q.MENU**-painiketta tai valitsemalla ruudussa **Aloitusvalikko**.

# **ALOITUSVALIKKO**

Näytössä näkyvä valikko ja tämän käyttöoppaan kuvat voivat olla hieman erilaisia.

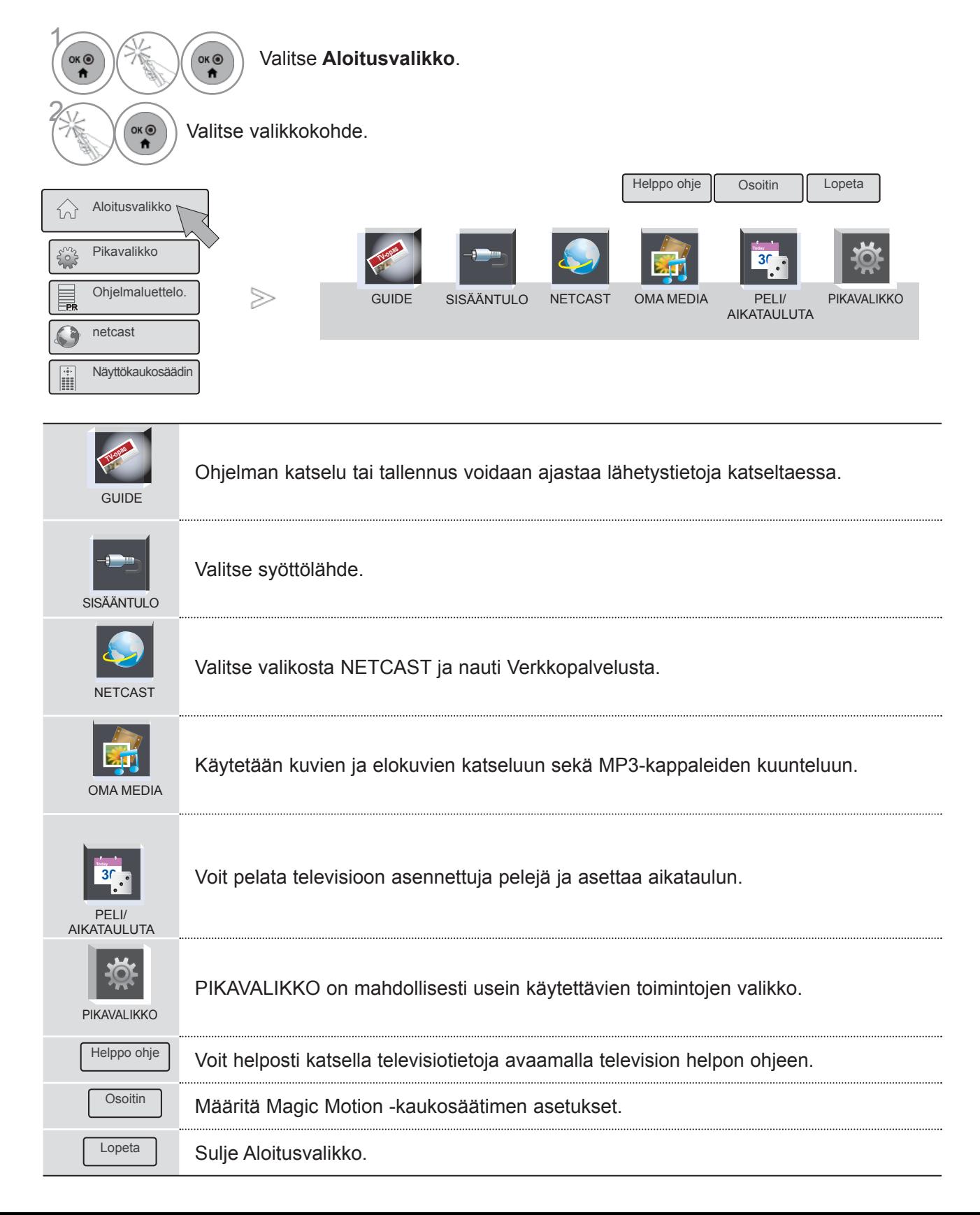

# **NÄYTTÖVALIKOIDEN VALITSEMINEN JA SÄÄDÖT**

Näytössä näkyvä valikko ja tämän käyttöoppaan kuvat voivat olla hieman erilaisia.

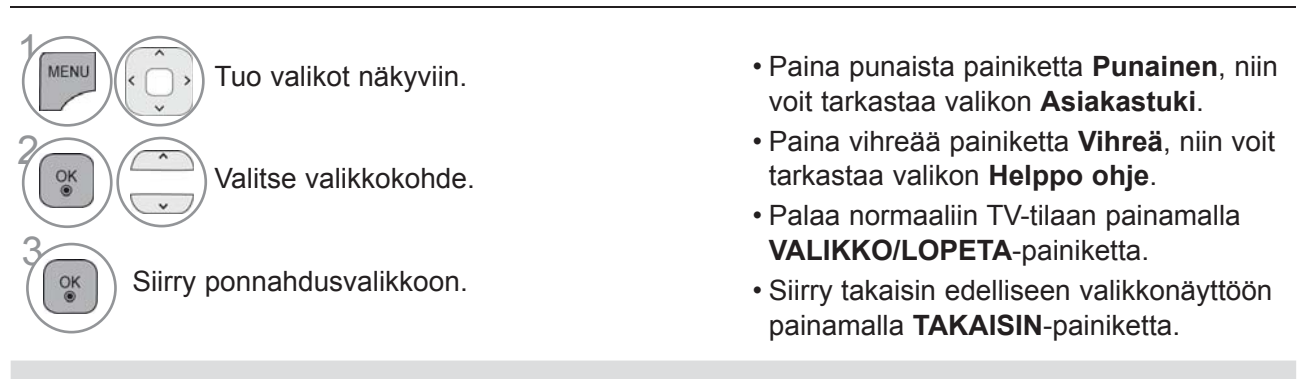

AIKA

## **A**HUOMAUTUS

►**CI-tietojen** käyttäminen ei ole mahdollista analogisessa tilassa.

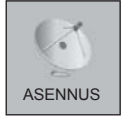

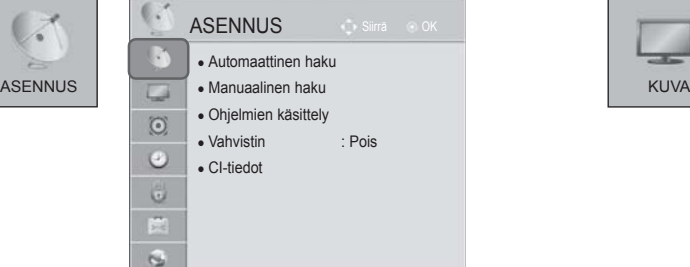

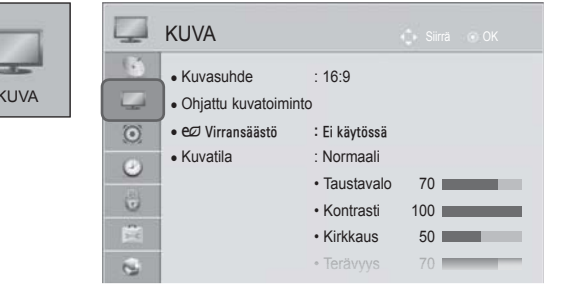

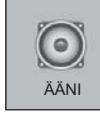

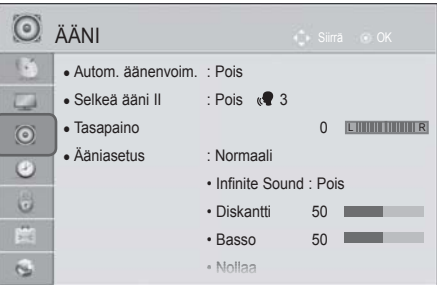

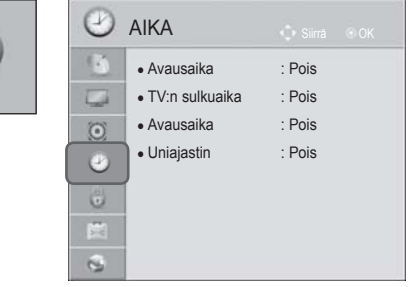

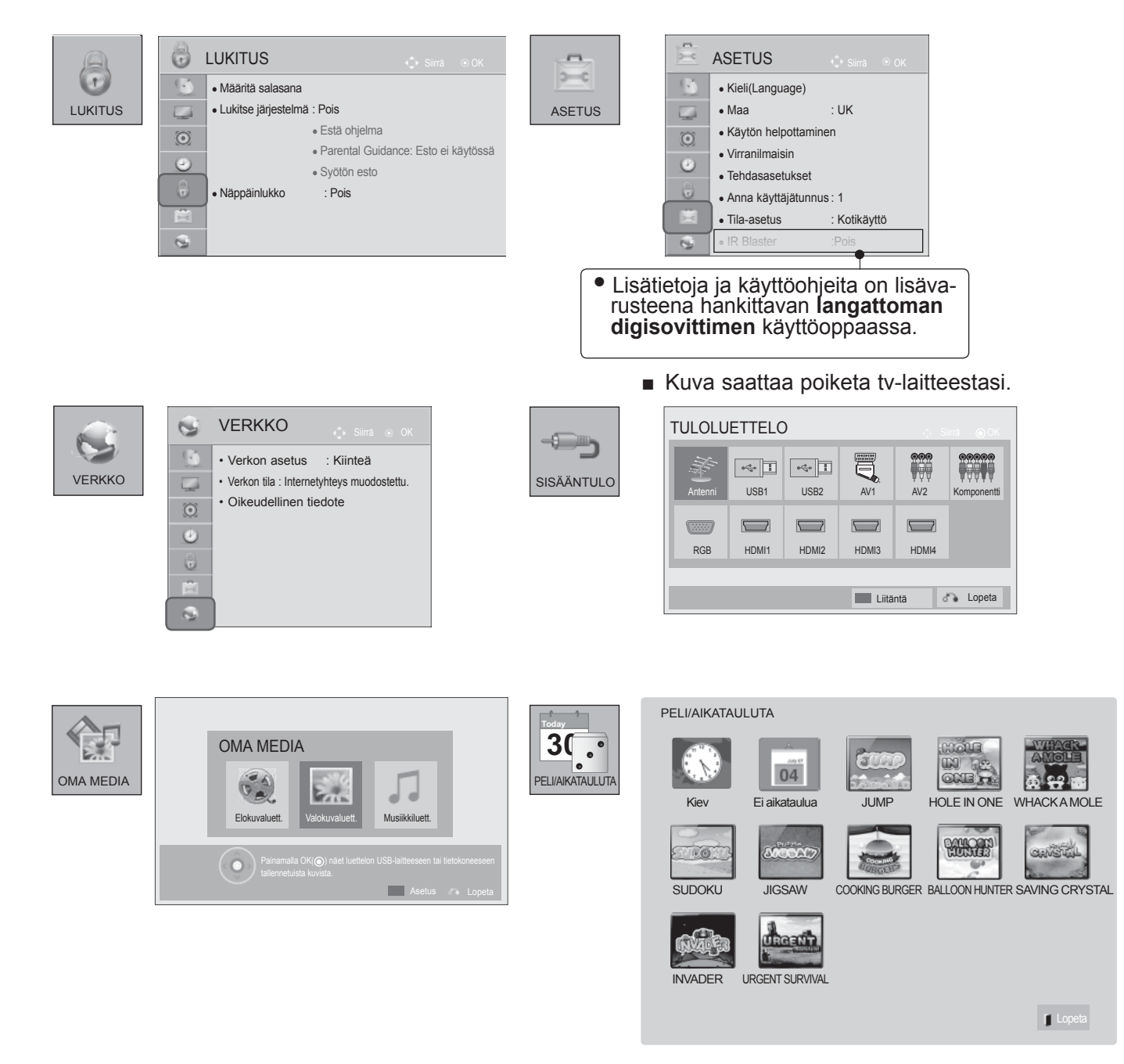

# **KANAVIEN AUTOMAATTIVIRITYS**

Sen avulla voit hakea ja tallentaa kaikki ohjelmat automaattisesti. Kun aloitat automaattisen ohjelmoinnin, kaikki aiemmin tallennetut palvelutiedot poistetaan. Tallennettavissa olevien ohjelmien enimmäismäärä on 1,000, mutta määrä voi vaihdella hieman lähetyssignaalien mukaan.

DVB-T, DVB-C Auto viritys on valikko käyttäjille maissa, missä tuetaan DVB- kaapelia.

## Jos haluat valita **Antenni** -asetuksen,

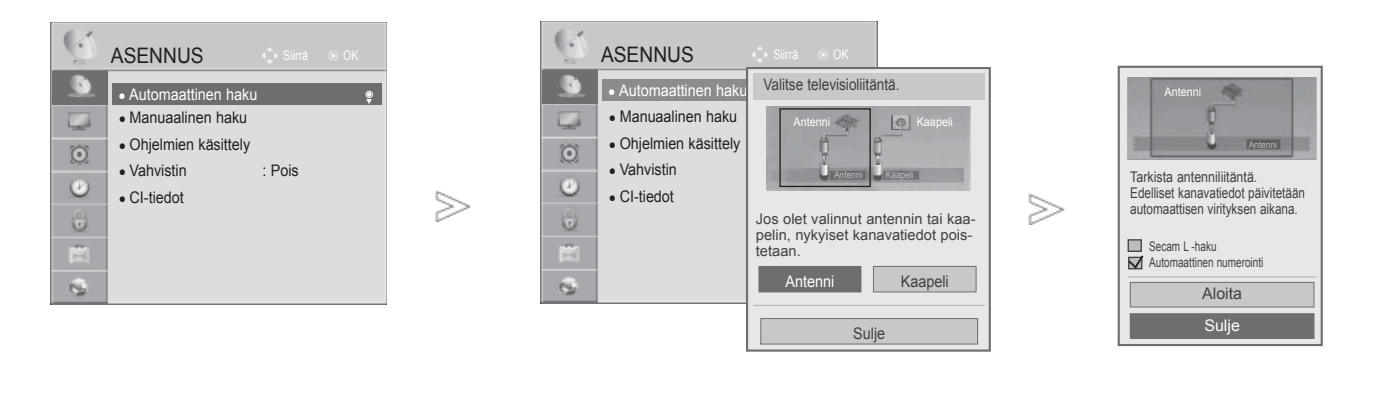

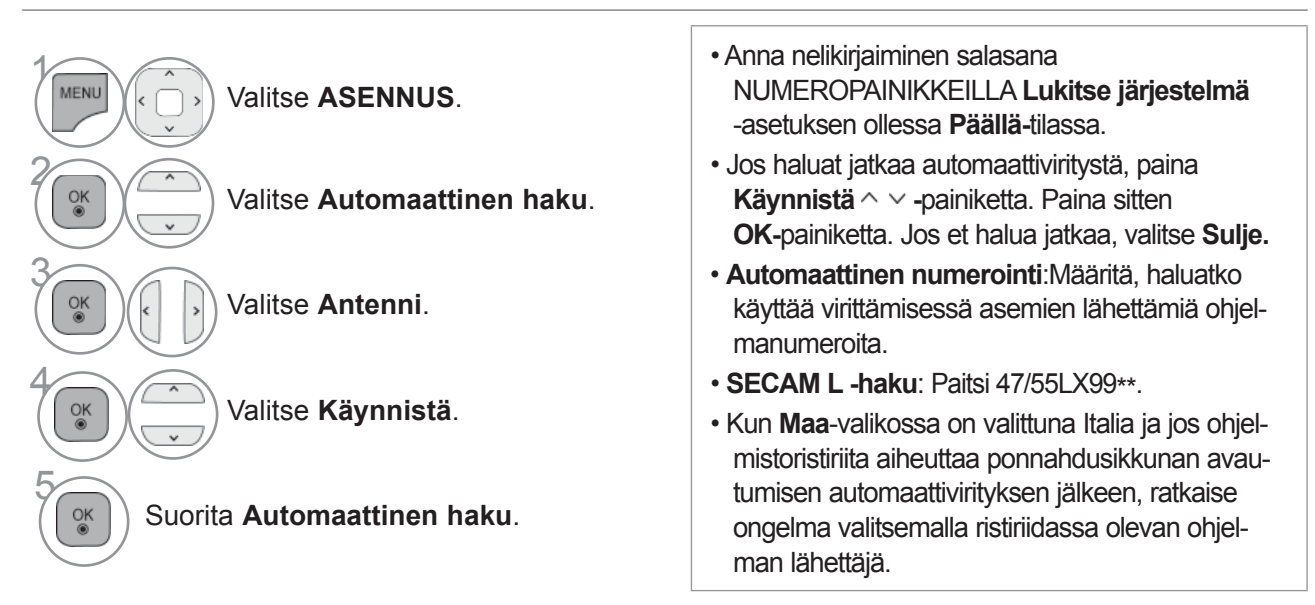

• Seuraavissa maissa voidaan käyttää DVB-kaapelia: Saksa, Alankomaat, Ruotsi, Sveitsi, Tanska, Itävalta, Suomi, Norja, Slovenia, Unkari. (Tukimaa on vaihdettavissa.)

• Paina painiketta **MENU/EXIT** (VALIKKO/LOPETUS) palataksesi normaaliin TV:N katselutilaan.

• Paina painiketta **BACK** (TAKAISIN) siirtyäksesi edelliselle valikkonäytölle.

## Mikäli haluat valita **kaapelin**,

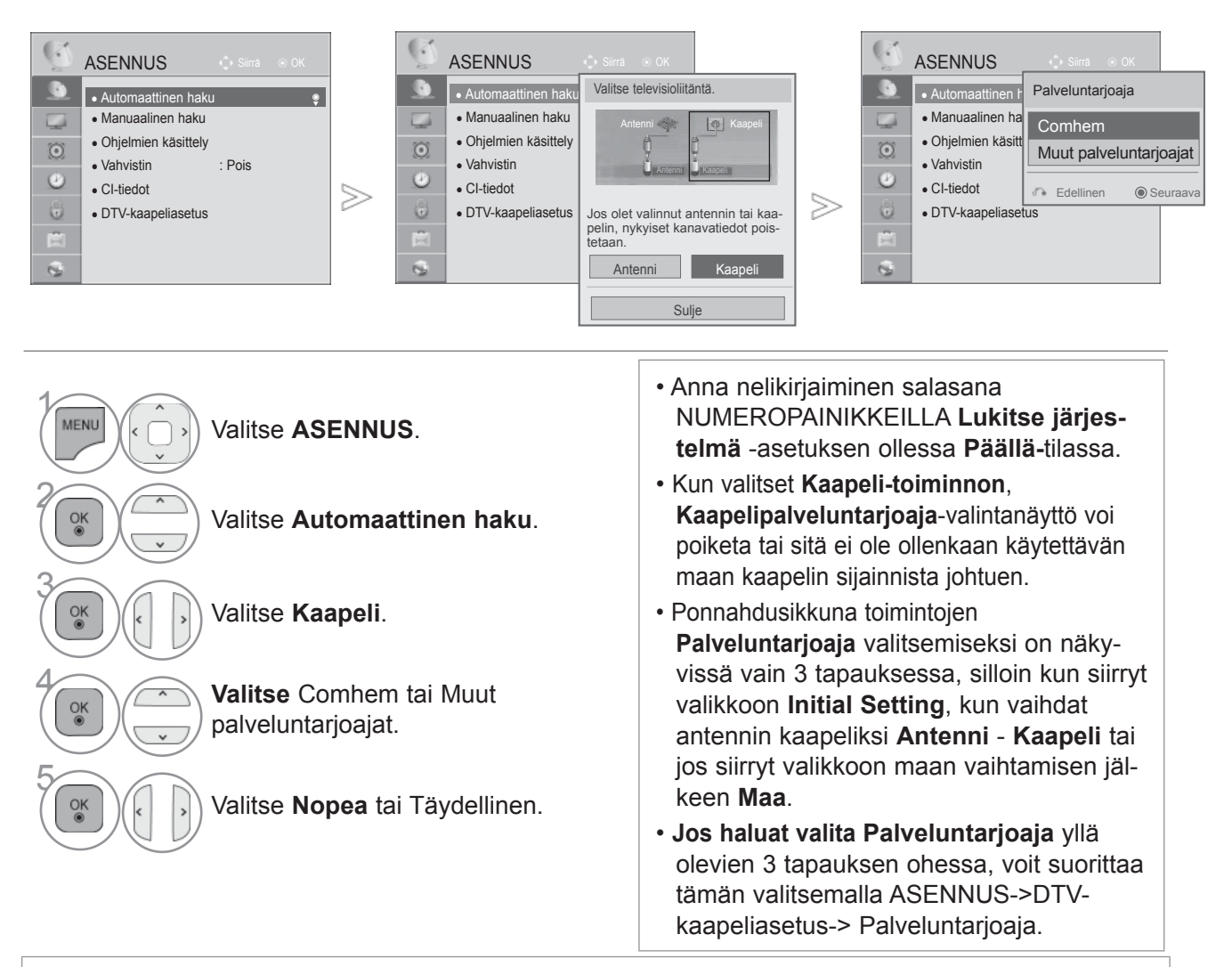

- Saavutettu hyväksyntä SO: Ruotsi (Comhem, Canal Digital), Tanska (YouSee, Canal Digital, Stofa), Norja (Canal Digital).
- Jos haluamasi palveluntarjoajia ei ole, valitse toiminto **Muut palveluntarjoajat**.
- Jos valitse Muut palveluntarjoajat tai valittu maa tukee vain Muut palveluntarjoajat -asetusta, kanavahaku voi kestää jonkin aikaa tai kaikkia kanavia ei ehkä haeta.

Jos jokin kanavista ei näy, noudata seuraavia ohjeita:

- 1. **ASENNUS** -> **Automaattinen haku** -> K**aapeli** -> **Asetus**
- **2. Vaihda Kotiviritys Pois**-kohdan asetukseksi **Päällä**
- **3. Lisää tarvittavat tiedot, kuten taajuus, symbolinopeus, modulointi ja verkkotunnus. (Pyydä edellä mainitut tiedot palveluntarjoajalta.)**
	- Paina painiketta **MENU/EXIT** (VALIKKO/LOPETUS) palataksesi normaaliin TV:N katselutilaan.
	- Paina painiketta **BACK** (TAKAISIN) siirtyäksesi edelliselle valikkonäytölle.

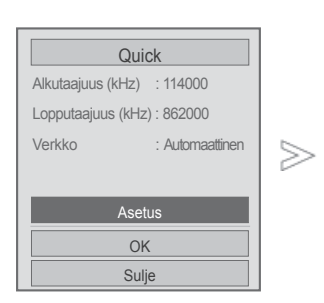

■ **Kun valitset Nopea,**

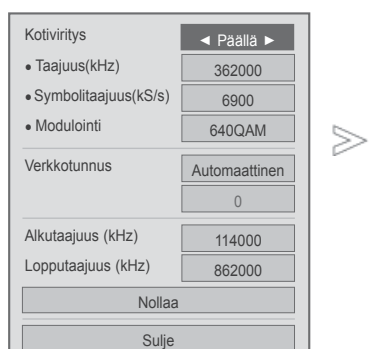

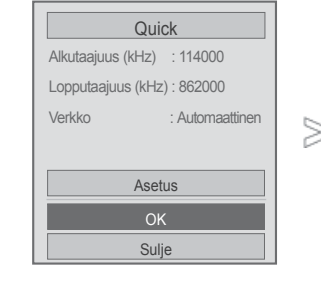

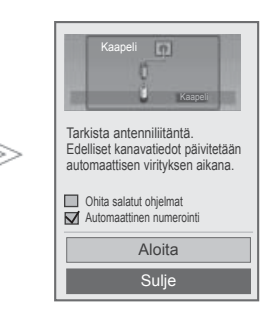

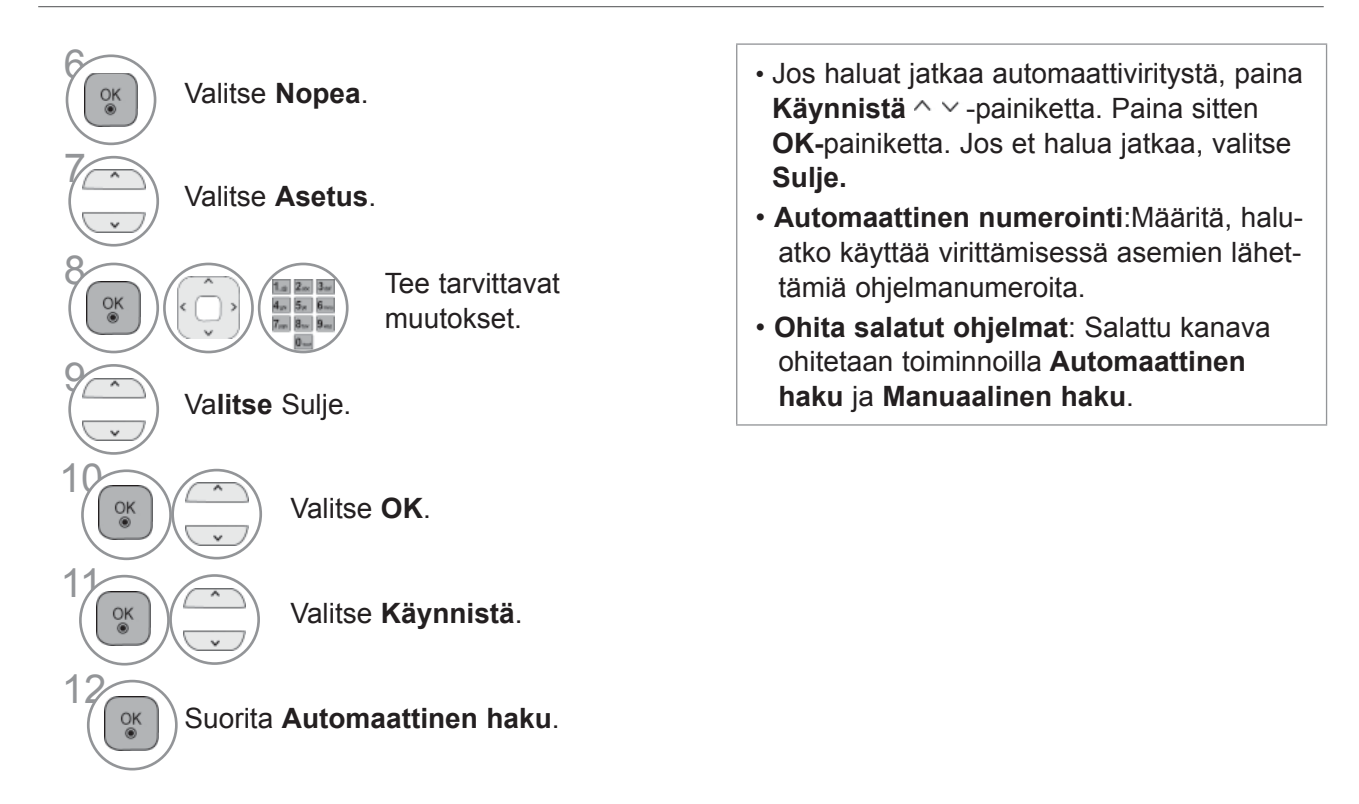

- Paina painiketta **MENU/EXIT** (VALIKKO/LOPETUS) palataksesi normaaliin TV:N katselutilaan.
- Paina painiketta **BACK** (TAKAISIN) siirtyäksesi edelliselle valikkonäytölle.

 $>$ 

## ■ **Kun valitset Täydellinen,**

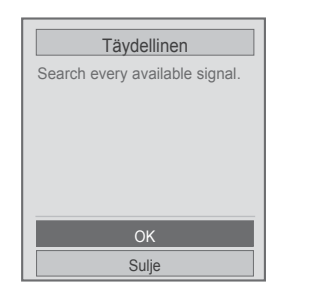

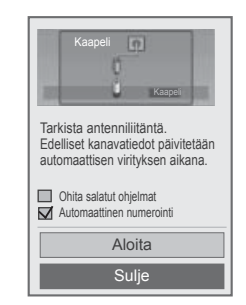

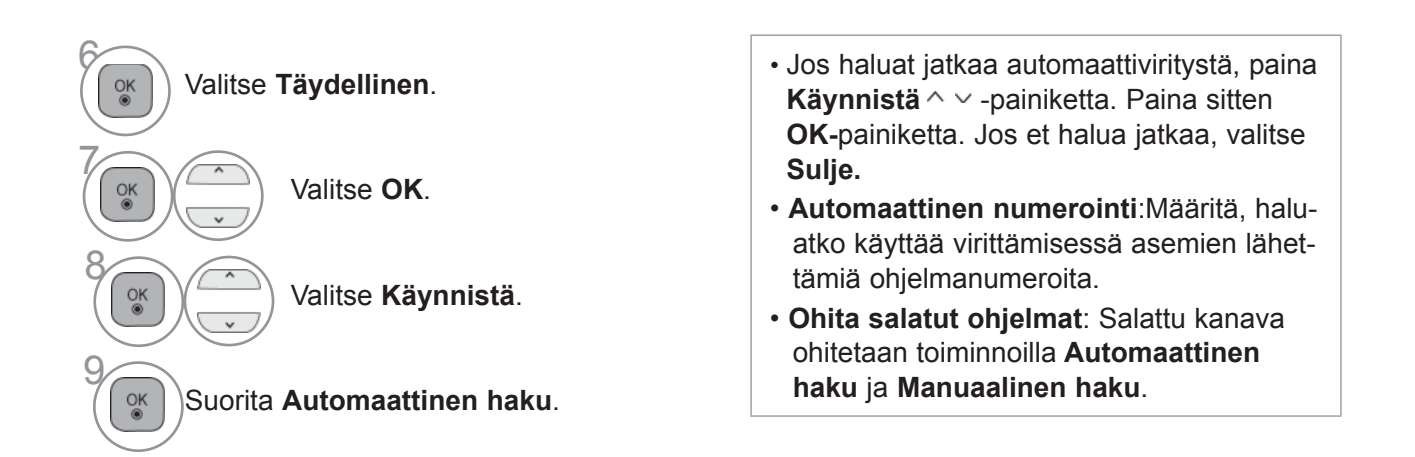

- Paina painiketta **MENU/EXIT** (VALIKKO/LOPETUS) palataksesi normaaliin TV:N katselutilaan.
- Paina painiketta **BACK** (TAKAISIN) siirtyäksesi edelliselle valikkonäytölle.

Seuraavat arvot on määritettävä, jos haluat hakea kaikki käytettävissä olevat ohjelmat nopeasti ja oikein.

Yleisimmin käytetyt arvot määritetään oletusarvoisesti.

Selvitä oikeat asetukset kuitenkin kaapelitelevisiopalvelun tarjoajalta.

Käytettäessä automaattista viritystä DVB-kaapelitilassa, valinta Täydellinen (Full) hakee kaikkia taajuuksia käytettävien kanavien hakemiseksi.

Jos ohjelmaa ei haeta valitsemalla Oletusarvo (Default), suorita haku arvolla Täysi (Full).

Kuitenkin jos ohjelmaa haetaan valitsemalla arvo Täysi, Automaattiviritys saatta kestää liian kauan.

- **Taajuutta :** Syötä käyttäjän määrittelemä taajuus.
- **Symbolitaajuus :** Anna käyttäjän määrittämä symbolinopeus (symbolinopeus: nopeus, jolla laite, esimerkiksi modeemi, lähettää symbolit kanavaan).
- **Modulointi :** Anna käyttäjän määrittämä modulaatio (modulaatio: ääni- tai videosignaalien yhdistäminen kantoaaltoon).
- **Verkkotunnus :** Kullekin käyttäjälle määritetty yksilöllinen tunniste.
- **Alkutaajuus:** Syötä käyttäjän määrittelemä taajuusalueen aloituskohta.
- **Lopputaajuus :** Syötä käyttäjän määrittelemä taajuusalueen lopetuskohta.

# **KAAPELI DTV ASETUS**

## **(VAIN KAAPELITILASSA)**

Alue, jonka käyttäjä voi valita Palveluntarjoajan valikosta vaihtelee riippuen palveluntarjoajien määrästä erimaissa ja jos tuettujen palveluntarjoajien määrä jokaisessa maassa on 1, vastaava toiminto ei ole käytössä.

Kun olet valinnut palveluntarjoajan, varoitusikkunassa varoitetaan, että kanavakartta poistetaan, jos **OK**-painiketta painetaan tai Sulje valitaan, ja automaattivirityksen ponnahdusikkuna avautuu, jos **KYLLÄ** valitaan.

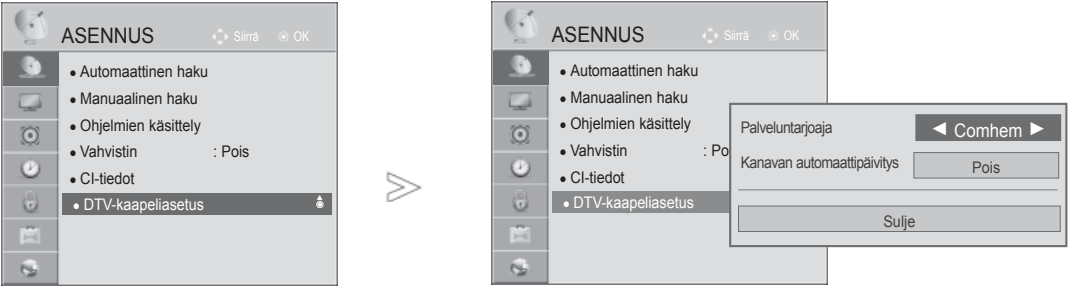

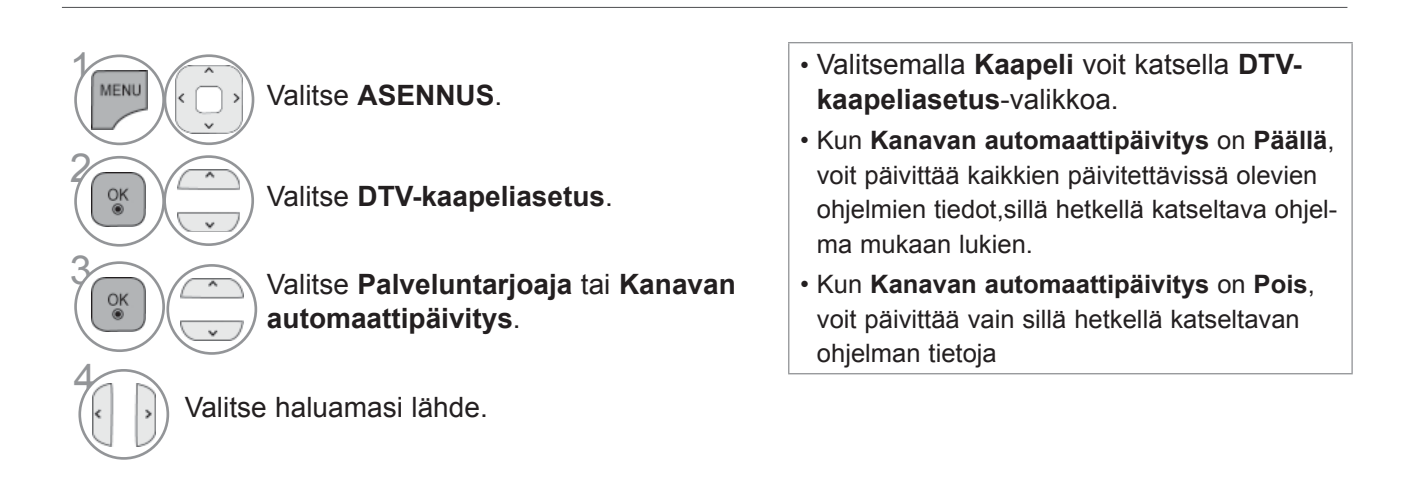

- Paina painiketta **MENU/EXIT** (VALIKKO/LOPETUS) palataksesi normaaliin TV:N katselutilaan.
- Paina painiketta **BACK** (TAKAISIN) siirtyäksesi edelliselle valikkonäytölle.

## **KANAVIEN KÄSIVIRITYS (DIGITAALISESSA TILASSA)**

**Manuaalisen haun avulla voit lisätä ohjelman ohjelmaluetteloon manuaalisesti.**

Jos haluat valita **Antenni** -asetuksen,

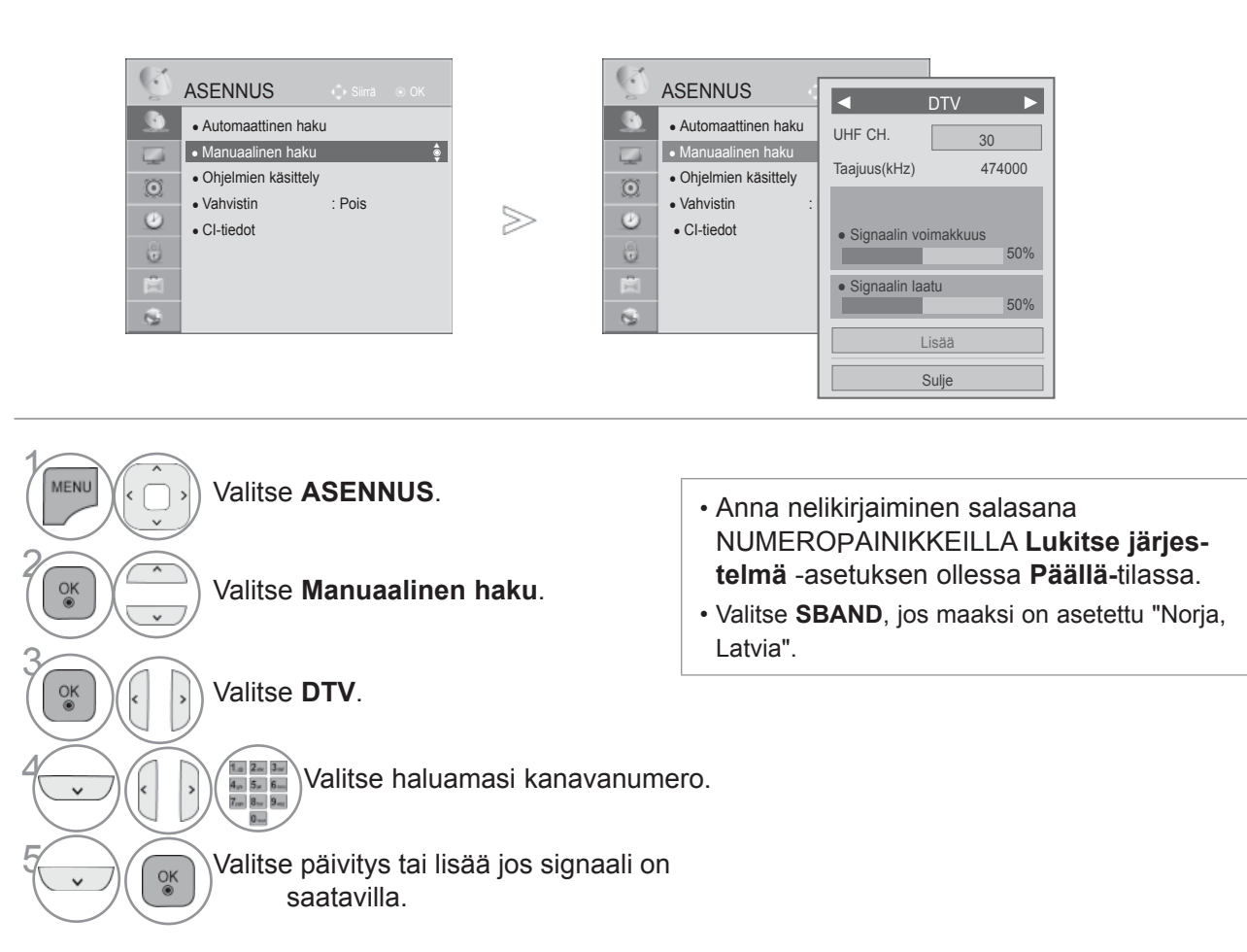

• Paina painiketta **MENU/EXIT** (VALIKKO/LOPETUS) palataksesi normaaliin TV:N katselutilaan.

• Paina painiketta **BACK** (TAKAISIN) siirtyäksesi edelliselle valikkonäytölle.

Mikäli haluat valita **kaapelin**,

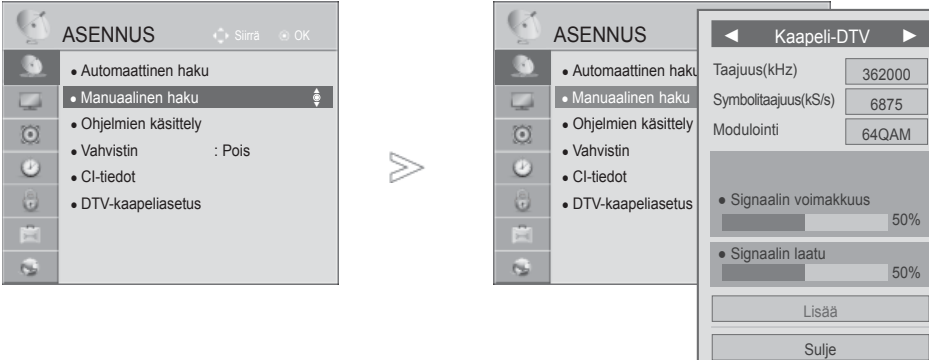

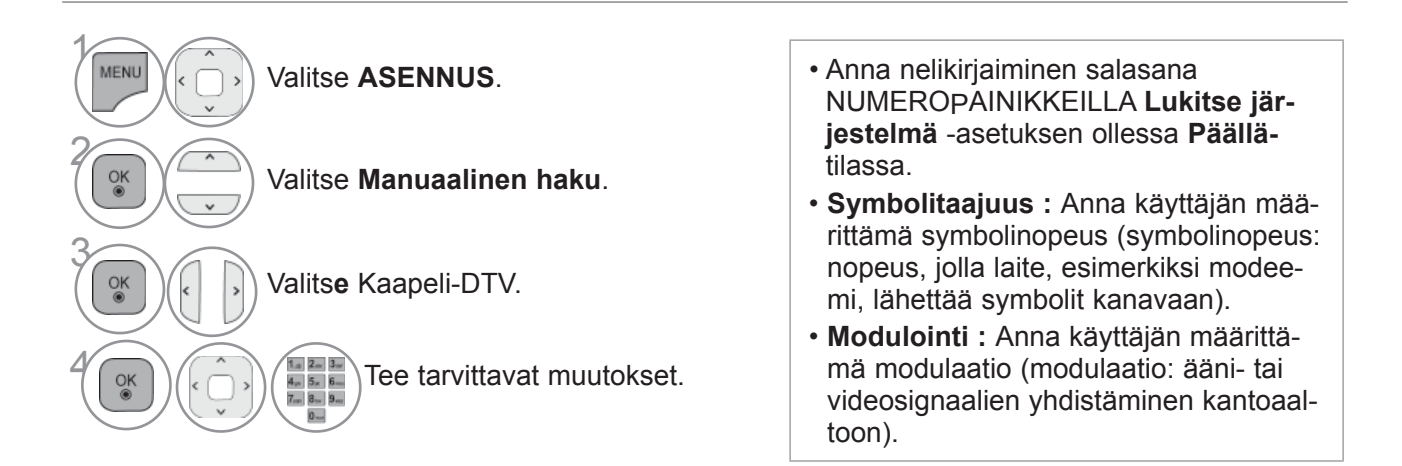

Sulje

- Paina painiketta **MENU/EXIT** (VALIKKO/LOPETUS) palataksesi normaaliin TV:N katselutilaan.
- Paina painiketta **BACK** (TAKAISIN) siirtyäksesi edelliselle valikkonäytölle.

# **KANAVIEN KÄSIVIRITYS**

**(ANALOGISESSA TILASSA)**

Kanavien käsiviritys mahdollistaa kanavien virittämisen ja niiden järjestämisen haluttuun järjestykseen käsin.

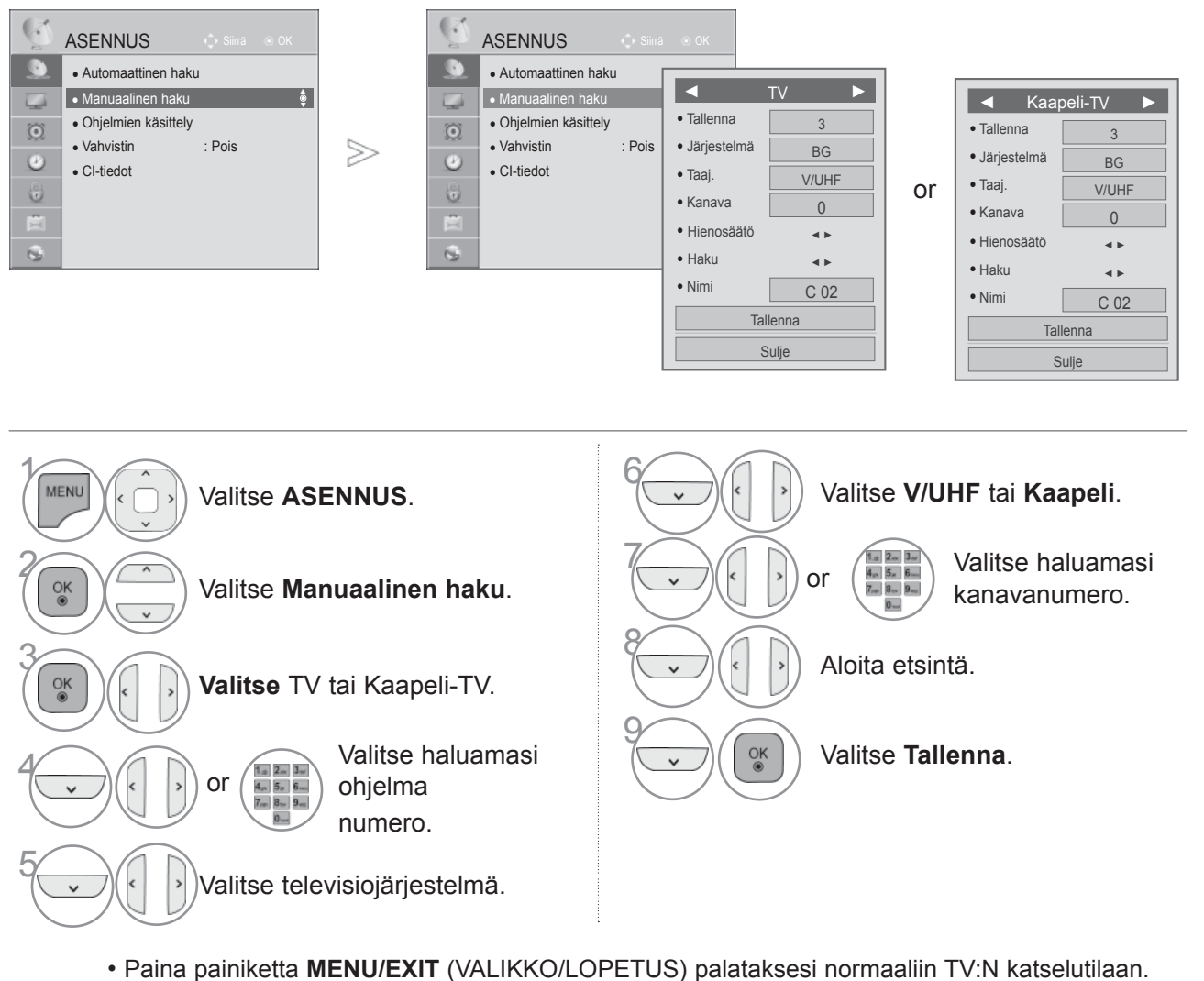

- Paina painiketta **BACK** (TAKAISIN) siirtyäksesi edelliselle valikkonäytölle.
- Anna nelikirjaiminen salasana NUMEROPAINIKKEILLA **Lukitse järjestelmä** -asetuksen ollessa **Päällä-**tilassa.
- **L**: SECAM L/L' (Ranska) **BG**: PAL B/G, SECAM B/G (Eurooppa/Itä-Eurooppa/Aasia/ Uusi Seelanti/Lähi-itä/Afrikka) **I**: PAL I (Iso-Britannia /Irlanti/Hongkong/Etelä-Afrikka) **DK** : PAL D/K, SECAM D/K (Itä-Eurooppa/Kiina/Afrikka/IVY)
- Voit tallentaa toisen kanavan toistamalla vaiheet 4–9.

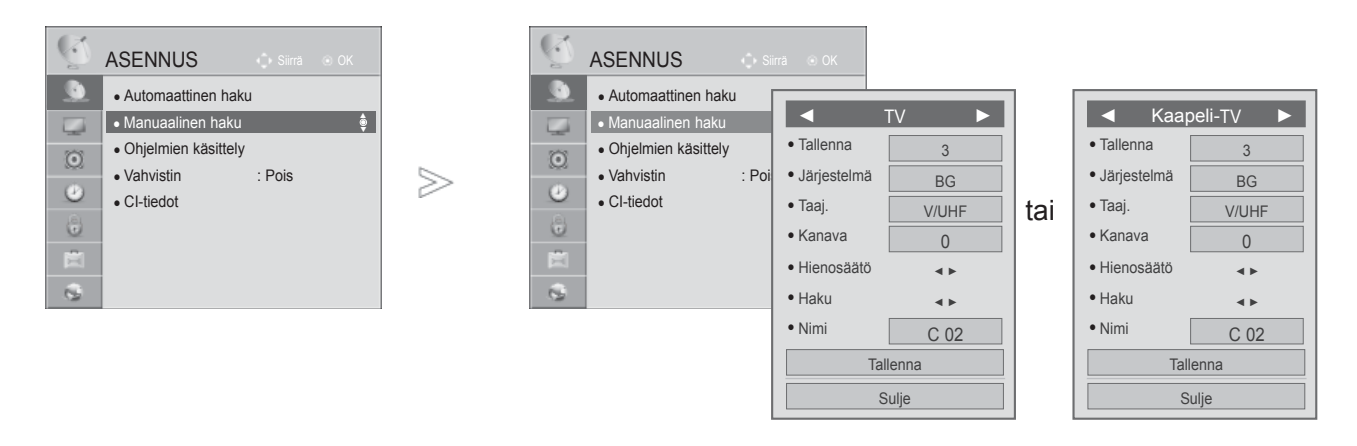

## ■ **Nimen antaminen kanavalle**

Voit myös antaa jokaiselle kanavapaikalle viisimerkkisen nimen.

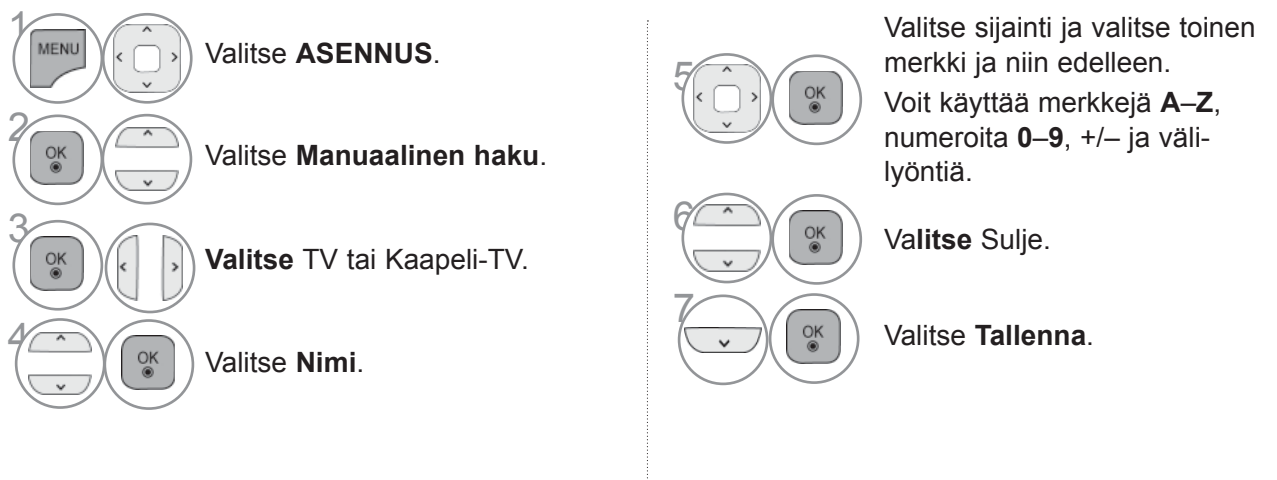

## ■ **Hienoviritys**

Hienoviritys on yleensä tarpeen vain silloin, kun kuvanlaatu on heikko.

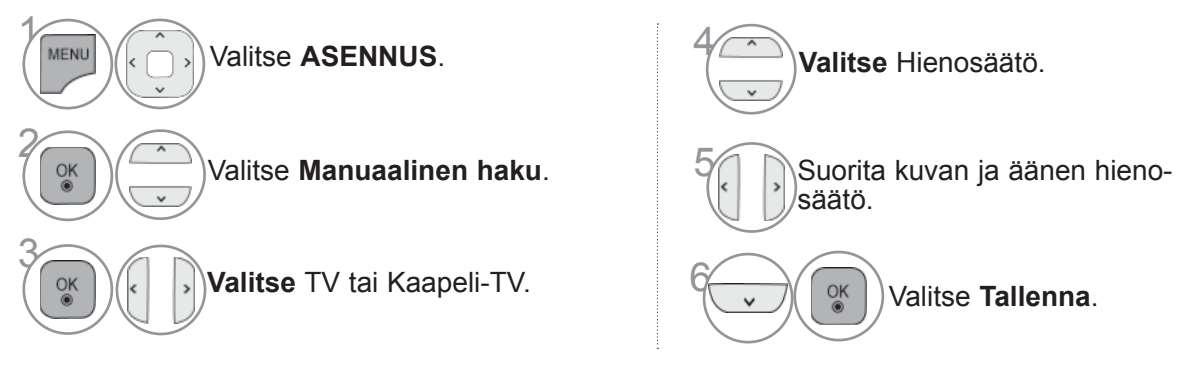

- Paina painiketta **MENU/EXIT** (VALIKKO/LOPETUS) palataksesi normaaliin TV:N katselutilaan.
- Paina painiketta **BACK** (TAKAISIN) siirtyäksesi edelliselle valikkonäytölle.

# **OHJELMIEN KÄSITTELY**

Jos ohjelma on määritetty ohitettavaksi, sitä ei voi valita P  $\sim$  -painikkeella televisiota katseltaessa.

Jos haluat valita ohitettavaksi määritetyn ohjelman, anna sen numero NUMEROPAINIKKEILLA tai valitse se Programme edit (Ohjelmien järjestely) -valikosta.

Tämän toiminnon avulla voit ohittaa televisioon tallennettuja ohjelmia.

Voit muuttaa ohjelman numeroa "Move" (Siirrä) -toiminnolla, jos "Automaattinen numerointi" (Automaattinen numerointi) -asetuksen valinta on poistettuna automaattisen virityksen alkaessa.

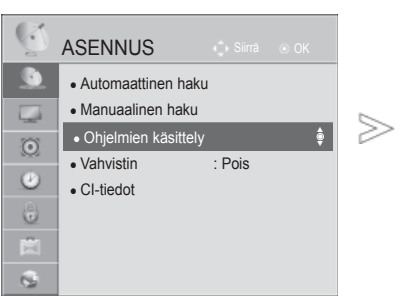

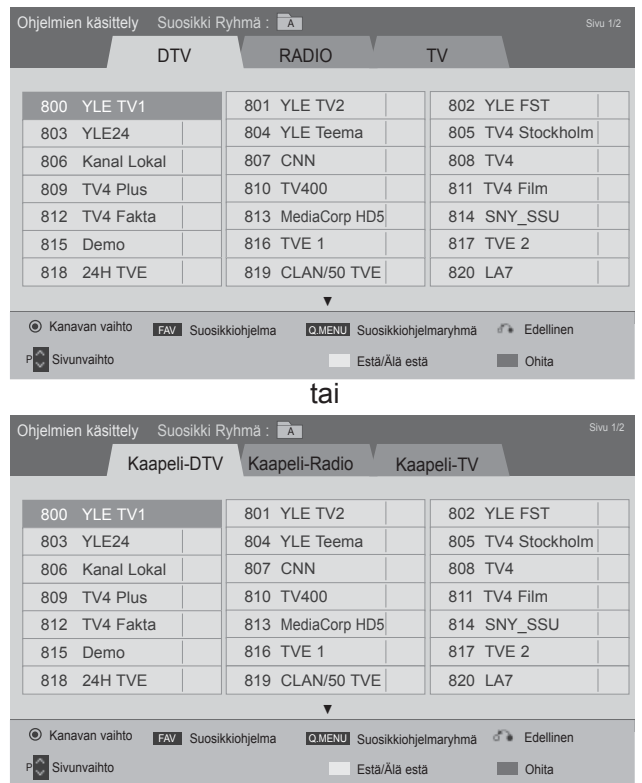

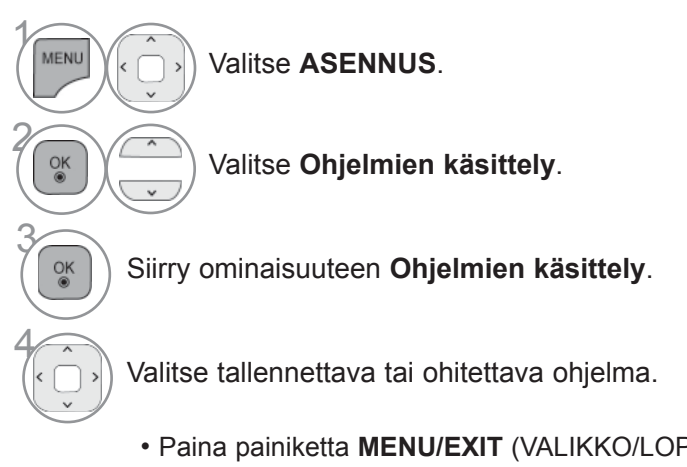

- Paina painiketta **MENU/EXIT** (VALIKKO/LOPETUS) palataksesi normaaliin TV:N katselutilaan.
- Paina painiketta **BACK** (TAKAISIN) siirtyäksesi edelliselle valikkonäytölle.

# **DTV/RADIOTILA**

## ■ **Ohjelmapaikan ohittaminen**

 $\gamma$ 

Valitse ohitettava ohjelmanumero.

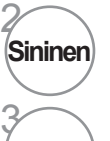

1

**Sininen** Muuta ohjelmanumero siniseksi.

**Sininen** Vapauta.

- Jos ohjelmat on määritetty ohitettaviksi, ohitettavaksi määritetty ohjelma näkyy sinisenä, eikä näitä ohjelmia ei voi valita **P**  $\sim$  -painikkeella televisiota katseltaessa.
- Jos haluat valita ohitettavaksi määritetyn ohjelman, anna sen numero NUMEROPAINIKKEILLA tai valitse se Ohjelmien käsittely - tai EPG-valikosta.

• Tämä voidaan rekisteröidä lukituksi ohjelmaksi vaikka lukitus-

järjestelmä ei ole päällä.

## ■ **Ohjelmanumeron lukitus**

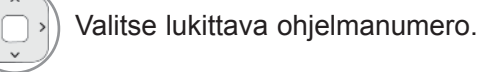

**Keltainen Keltainen** Muuta ohjelmanumero keltaiseksi.

3 **Keltainen** Vapauta.

# **IN TV-TILASSA**

Tällä toiminnolla voit poistaa tai ohittaa tallennettua kanavia. Voit myös siirtää kanavia ja käyttää muita ohjelmanumeroita.

## ■ **Kanavan poistaminen**

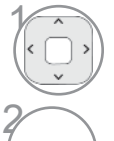

Valitse poistettava ohjelmanumero.

**Punainen** Muuta ohjelmanumero punaiseksi.

• The selected programme is deleted, all the following programmes are shifted up one

## ■ **Kanavan siirtäminen**

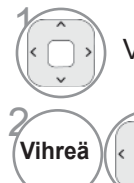

Valitse ohitettava ohjelmanumero.

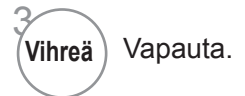

**Vihreä** Muuta ohjelmanumero vihreäksi.

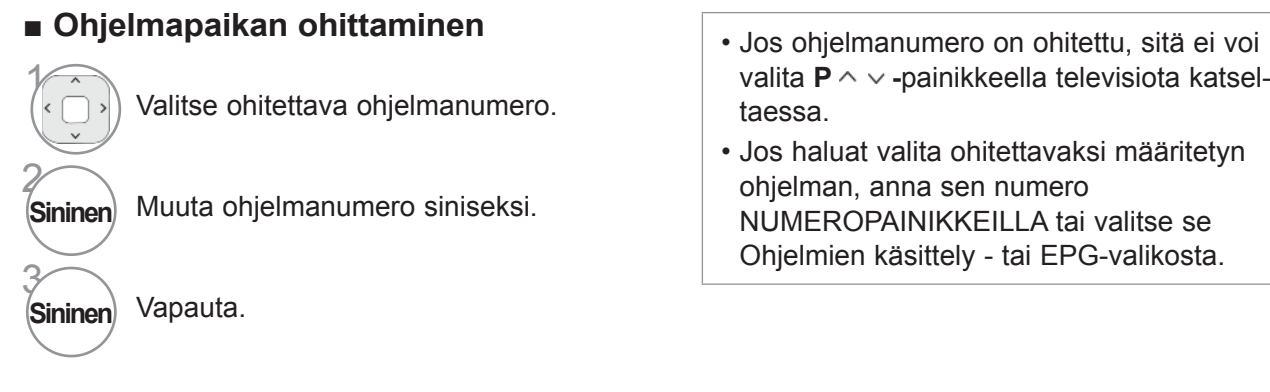

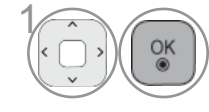

Käynnistä Automaattinen lajittelu.

■ **Automaattinen lajittelu**<br>● Kun Automaattinen lajittelu on kerran käynnistetty, ohjelmia ei ole enää tarpeen muokata.

## ■ **Ohjelmanumeron lukitus**

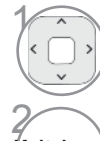

Valitse lukittava ohjelmanumero.

• Tämä voidaan rekisteröidä lukituksi ohjelmaksi vaikka lukitusjärjestelmä ei ole päällä.

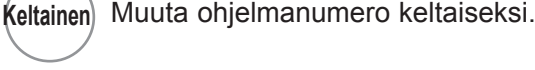

Keltainen) Vapauta.

#### ■ **Suosikkiohjelman valitseminen**

Suosikkiohjelmat on kätevä toiminto, jonka avulla voit hakea haluamasi ohjelmat ilman, että televisio käy läpi kaikki suosikkiohjelmien välissä olevat ohjelmat.

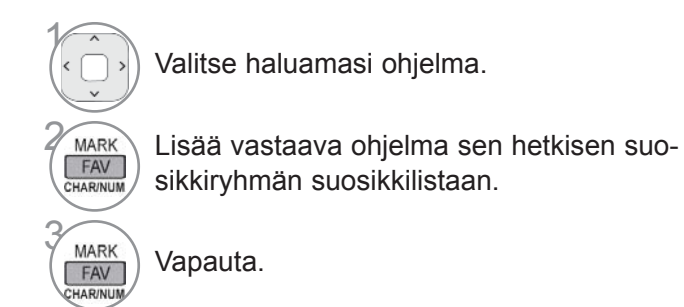

## ■ **Valitsee suosikkiohjelmaryhmän.**

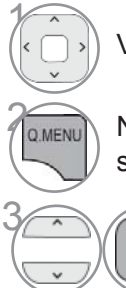

 $\frac{OK}{@}$ 

Valitse haluamasi ohjelma.

**2 Näyttää ponnahdusikkunan missä suo**sikkiryhmää voidaan muokata.

Valitse suosikkiryhmä.

# **BOOSTER ELI TEHOSTIN**

Jos kuvanlaatu on huono, määritä Vahvistin-asetuksen tilaksi Päällä. Jos signaali on liian vahva, valitse "Pois" ("Ei käytössä").

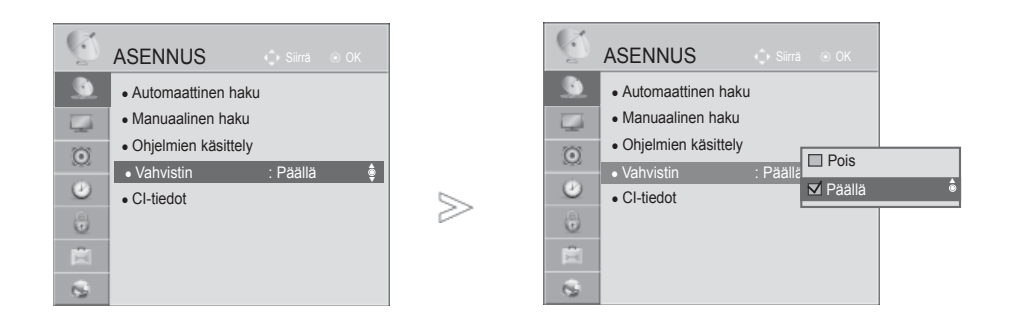

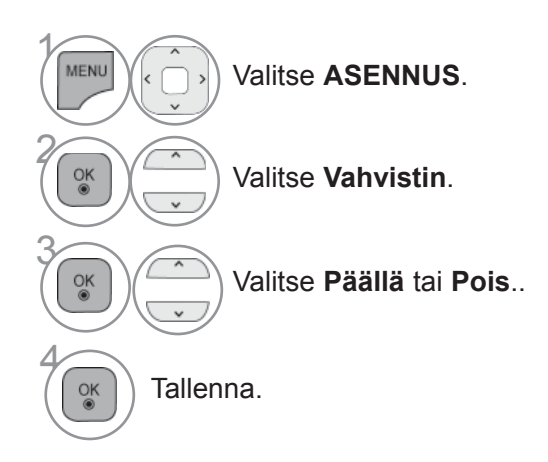

• Paina painiketta **MENU/EXIT** (VALIKKO/LOPETUS) palataksesi normaaliin TV:N katselutilaan.

• Paina painiketta **BACK** (TAKAISIN) siirtyäksesi edelliselle valikkonäytölle.

# **CI [COMMON INTERFACE] INFORMATION (CI-TIEDOT)**

Tämän toiminnon avulla voit katsella tiettyjä maksullisia palveluja. Jos CI-moduuli poistetaan, maksullisia palveluja ei voi katsella. Kun moduuli on asennettu CI-paikkaan, moduulin valikko on käytettävissä. Jos haluat hankkia moduulin ja älykortin, ota yhteys jälleenmyyjään. CAM-moduulia ei kannata toistuvasti kiinnittää ja irrottaa televisiosta. Tämä voi aiheuttaa ongelmia. Kun televisioon kytketään virta CI-moduulin kiinnittämisen jälkeen, ääni ei välttämättä kuulu.

CI-moduuli ja älykortti voivat aiheuttaa epänormaalin kuvan.

CI (Common Interface) -toiminnon käytettävyys saattaa vaihdella maan paikallisten lähetysstandardien mukaan.

Käytettäessä toimintoa CAM (maksupääte), varmista, että noudattaa täysin DVB-CI tai CI plus vaatimuksia.

Poikkeava CAM-prosessi(Ehdollisen pääsyn moduuli) voi aiheuttaa huonon kuvan.

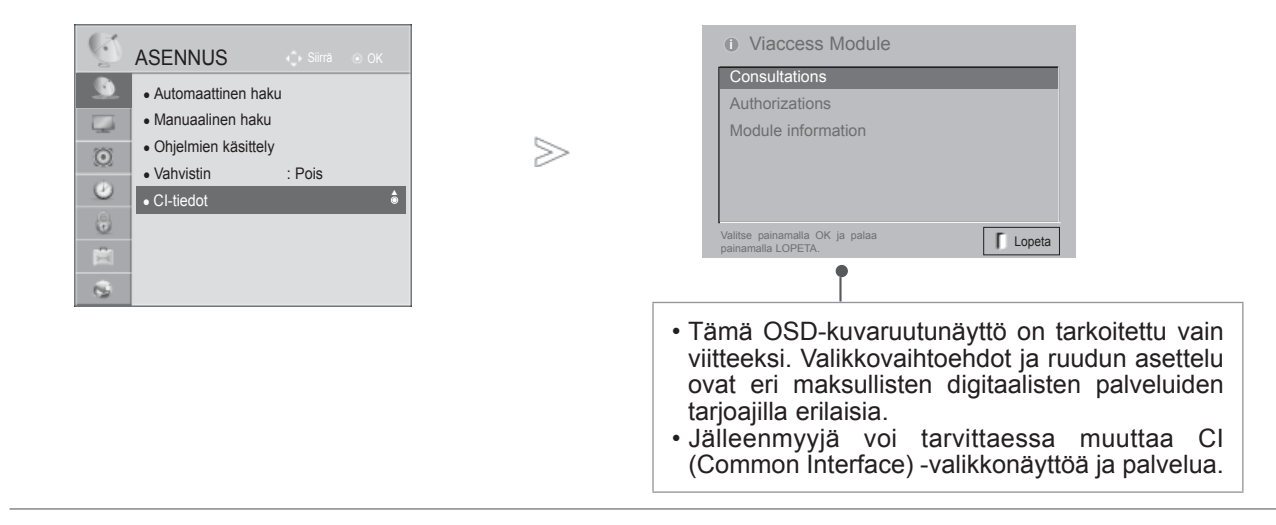

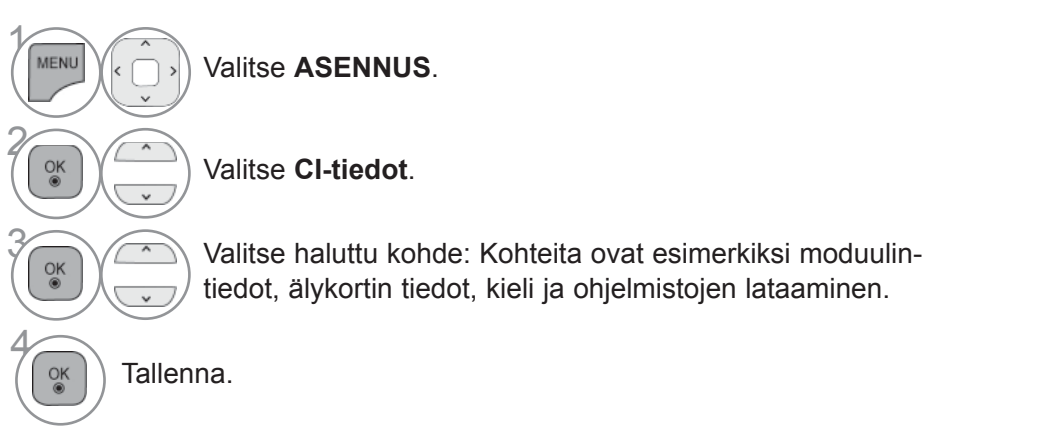

• Paina painiketta **BACK/EXIT** (TAKAISIN/LOPETUS) siirtyäksesi edelliselle valikkonäytölle.

# **OHJELMISTOPÄIVITYS**

Ohjelmistopäivitys

Voit päivittää television uusimmalla ohjelmistolla, joka parantaa tuotteen käyttöä ja/tai lisää uusia ominaisuuksia. Voit päivittää ohjelmiston liittämällä television suoraan ohjelmistopäivityspalvelimeen.

Ohjelmistopäivitystoiminto ei ehkä toimi oikein Internet-ympäristöstä riippuen. Tässä tapauksessa voit hankkia uusimman ohjelmiston valtuutetusta LG Electronics -asiakaspalvelusta ja päivittää tietokoneen sen jälkeen.

Ohjelmistopäivitys

◀ Päällä ▶

**Kuvatesti** ● Nykyinen versio **E** Äänitesti 00.00.01 Signaalitesti  $>\,$ Tuote-/palvelutiedot Tarkista päivitysversio ■ Verkkotesti Sulje Sulje

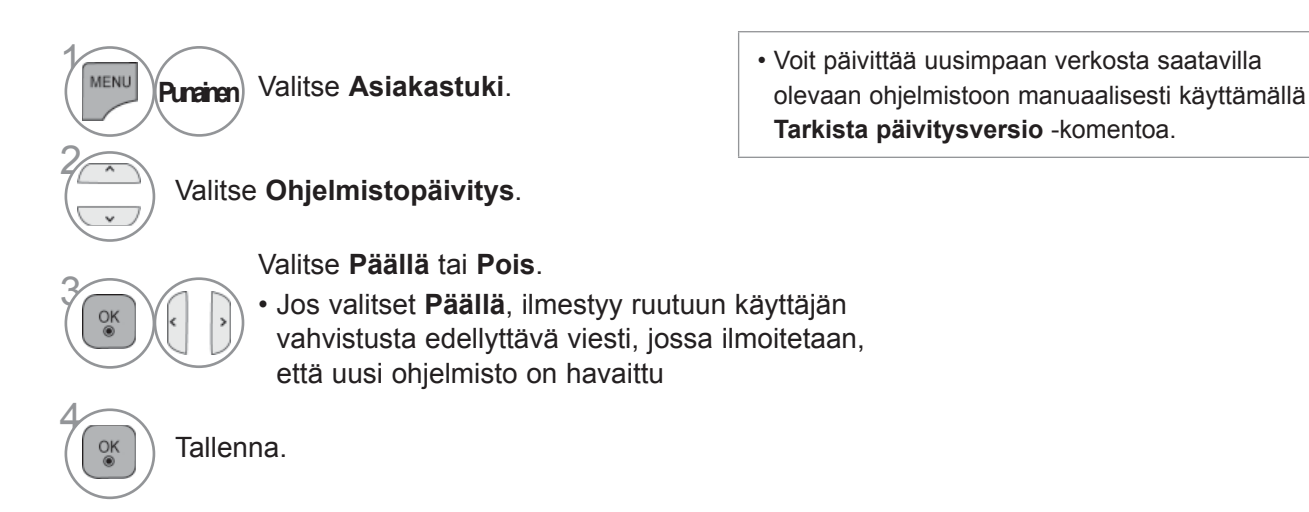

• Paina painiketta **MENU/EXIT** (VALIKKO/LOPETUS) palataksesi normaaliin TV:N katselutilaan.

• Paina painiketta **BACK** (TAKAISIN) siirtyäksesi edelliselle valikkonäytölle.

## ■ **Ohjelmistopäivitystä tehtäessä**

Toisinaan tiedot päivitettävänohjelmiston siirrosta saattavatnäkyä televisiossa seuraavankaltaisessa valikossa.

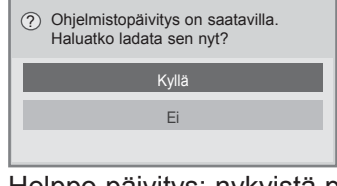

Helppo päivitys: nykyistä päivitysvirtaa varten

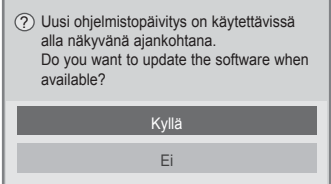

Lataus käynnistyy valittaessa toiminto "Yes" (Kyllä). Tämän aikana ponnahdusikkunaa ei näytetä.

Latauksen etenemisaste voidaan tarkistaa Ohjelmistopäivitys-valikosta.

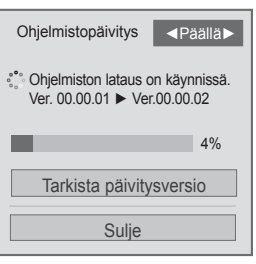

TV käynnistetään uudelleen, kun lataus on valmis.

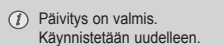

Ajoitettu päivitys: ajoitettua päivitysvirtaa varten

Jos Ohjelmistopäivitys-asetuksen arvo on Pois, näkyviin tulee sanoma, jossa asetuksen arvoksi kehotetaan muuttamaan Päällä. Kun uusi ohjelmisto on saatavilla Internet-yhteyden muodostamisen jälkeen, seuraava ilmoitus tulee näkyviin.

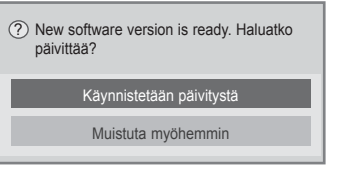

- Muista seuraavat asiat ohjelmistopäivityksen aikana:
- Television virransaantia ei saa keskeyttää.
- Ohjelmapäivityksen jälkeen voit vahvistaa päivitetyn ohjelmaversion ohjelman päivitysvalikossa.
- Ohjelmiston lataaminen voi kestää jopa tunnin, joten varmista, että laite saa virtaa lataamisen aikana.
- <Peruspäivitys, ajastettu päivitys>
- Antennia ei saa irrottaa.
- Ohjelma ladataan vain valmiustilassa tai ohjelman päivitystarjoajan MUX tilassa ja pysähtyy kun virtajohto irrotetaan virransyötöstä tai jos MUX tilaa katsellaan ilman ohjelman päivitystarjoajaa.
- Kun palaat valmiustilaan tai ohjelman päivitystarjoajan MUX tilaan, ohjelman lataus aloitetaan uudelleen siitä kohdasta missä se pysäytettiin.
- <Verkkopäivitys>
- Verkkoyhteyttä ei saa katkaista, kun ohjelmisto päivittyy.
- Jos saatavilla on uusi ohjelmistopäivitys, kun NetCast avataan, NetCastia ei voi käyttää ennen kuin ohjelmisto on päivitetty.
- NetCastia ei voi avata ohjelmistopäivityksen aikana.

# **KUVA-/ÄÄNITESTI**

Tämä toiminto on asiakastuen toiminto jolla voidaan suorittaa kuvan ja äänen testaus.

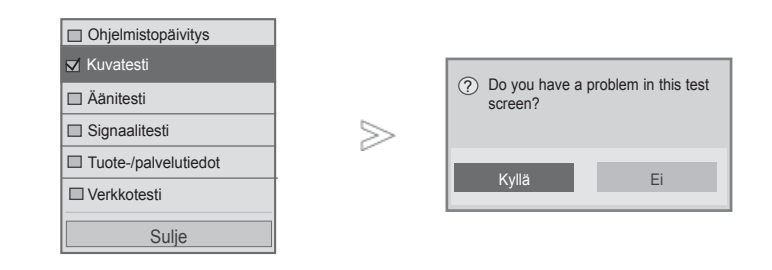

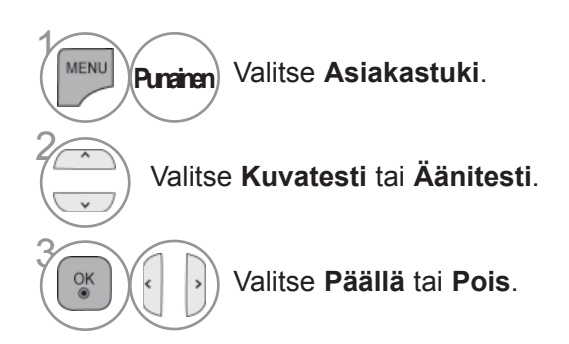

TELEVISION KATSELU / KANAVIEN IPLINIA TELEVISION KATSELU / KANAVIEN HALLINTA<br>**53** 

• Paina painiketta **MENU/EXIT** (VALIKKO/LOPETUS) palataksesi normaaliin TV:N katselutilaan.

• Paina painiketta **BACK** (TAKAISIN) siirtyäksesi edelliselle valikkonäytölle.

# **SIGNAALITESTI**

Tämän toiminnon avulla voit tarkastella Valmistaja-, Malli/tyyppi-, Sarjanumero- ja Ohjelmistoversio -tietoja.

Näyttää valitun \*MUX:n tiedot ja signaalinvoimakkuuden.

Näyttää valitun MUX:n signaalitiedot ja palvelun nimen.

(\*MUX: digitaalisessa lähetystoiminnassa käytettävä korkeamman tason kanavaluettelo (yksi MUX sisältää useita kanavia.))

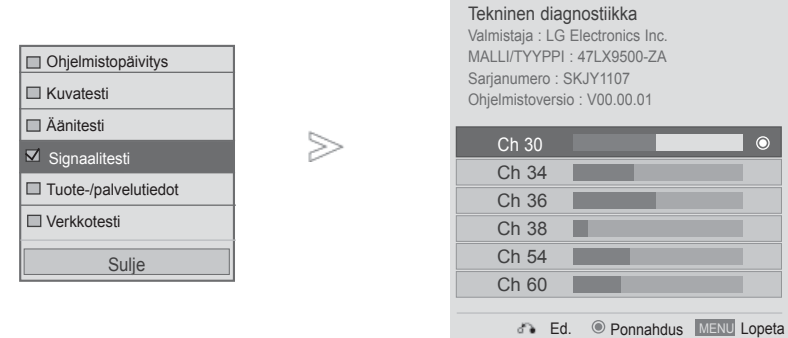

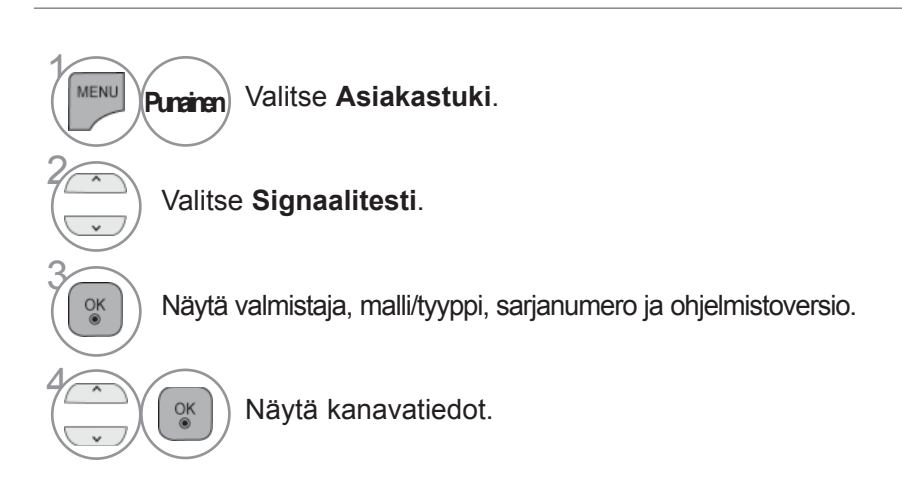

- Paina painiketta **MENU/EXIT** (VALIKKO/LOPETUS) palataksesi normaaliin TV:N katselutilaan.
- Paina painiketta **BACK** (TAKAISIN) siirtyäksesi edelliselle valikkonäytölle.

# **VALITSE TUOTE-/PALVELUTIEDOT.**

Tämä toiminto on asiakastuen toiminto, jolla voidaan nähdä tuote- ja palvelutiedot sekä asiakaspalvelun tiedot.

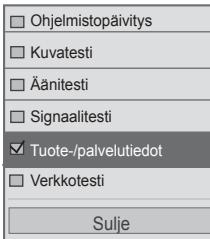

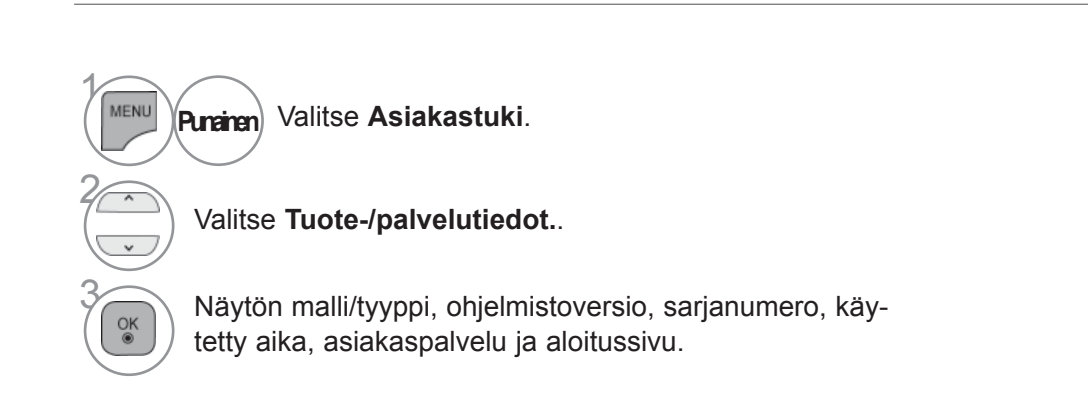

• Paina painiketta **MENU/EXIT** (VALIKKO/LOPETUS) palataksesi normaaliin TV:N katselutilaan.

• Paina painiketta **BACK** (TAKAISIN) siirtyäksesi edelliselle valikkonäytölle.

# **VERKKOTESTI**

Tarkista verkon tila.

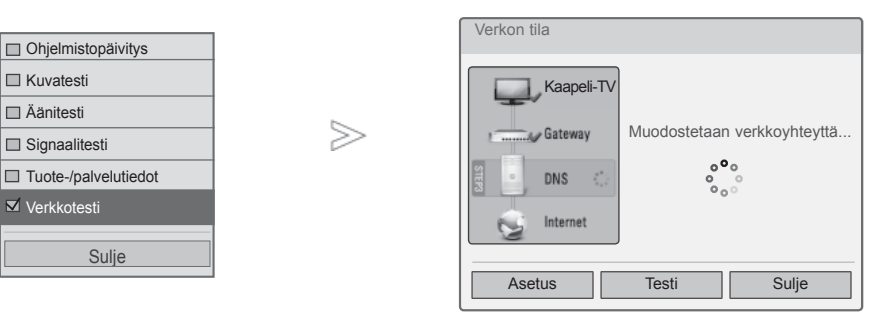

 $\gamma$ 

MENU

2

3

 $\overline{OK}$ 

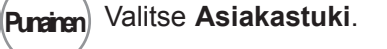

Valitse **Verkkotesti**.

Tarkista verkon tila.

- Paina painiketta **MENU/EXIT** (VALIKKO/LOPETUS) palataksesi normaaliin TV:N katselutilaan.
- Paina painiketta **BACK** (TAKAISIN) siirtyäksesi edelliselle valikkonäytölle.

# **HELPPO OHJE**

 $\frac{OK}{9}$ 

Voit helposti katsella televisiotietoja avaamalla television helpon ohjeen. Helppo ohje -toiminnon aikana ääni on mykistetty.

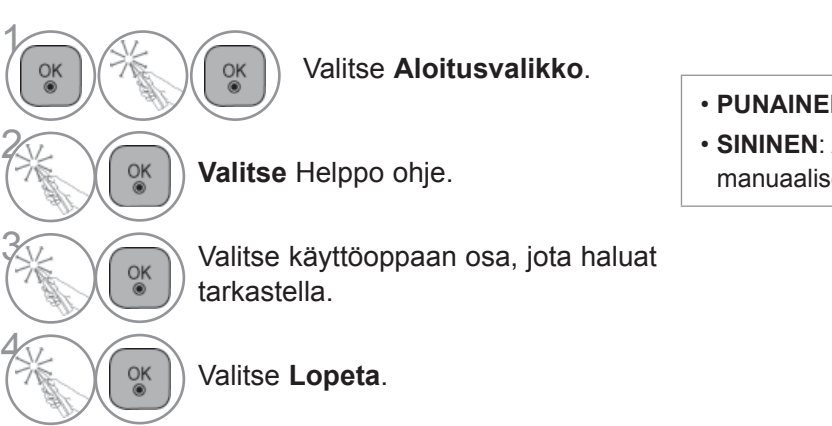

- **PUNAINEN**: Avaa **Hakemisto** sivu.
- **SININEN**: Avaa **Helppo ohje** automaattisesti tai manuaalisesti.

# **OHJELMATAULUKON NÄYTTÄMINEN**

Voit tarkistaa tallennetut kanavat katsomalla kanavataulukkoa.

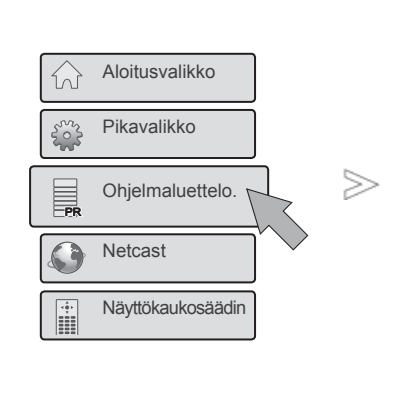

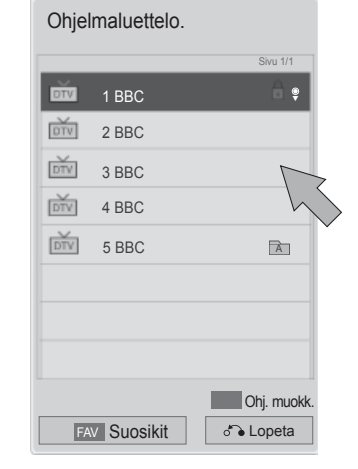

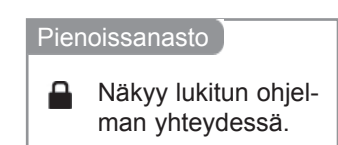

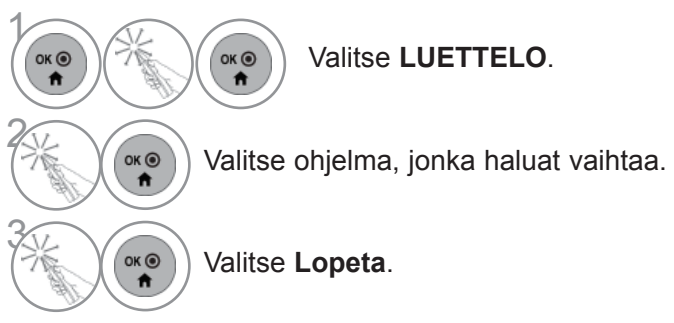

- Saatat löytää muutamia sinisenä näkyviä kanavia. Ne ohitetaan automaattisesti automaattivirityksen tai ohjelmapaikkojen muokkauksen yhteydessä.
- Jotkut kanavat näkyvät ohjelmataulukossa numerolla. Niille ei ole annettu kanavan nimeä.

# **NÄYTÄ SUOSIKKIOHJELMALUETTELO.**

Ohjelmaluettelo.

1 BBC 2 BBC 3 BBC 4 BBC

**DIV** 

**DTV** 

DTV

phy

DTV

 $\gg$ 

 $5$  BBC  $\qquad \qquad \overline{A}$ 

Suosikkiohjelmat on kätevä toiminto, jonka avulla voit nopeasti valita haluamasi ohjelmat, eikä sinun tarvitse odottaa, että televisio hakee kaikki välissä olevat ohjelmat.

Sivu 1/1

➢

PR

PR

PR

 $\Omega$ 

PR

PR

公

 $\xi^m$ 

PIKAVALIKKO

Aloitusvalikko

Ohjelmaluettelo.

Netcast

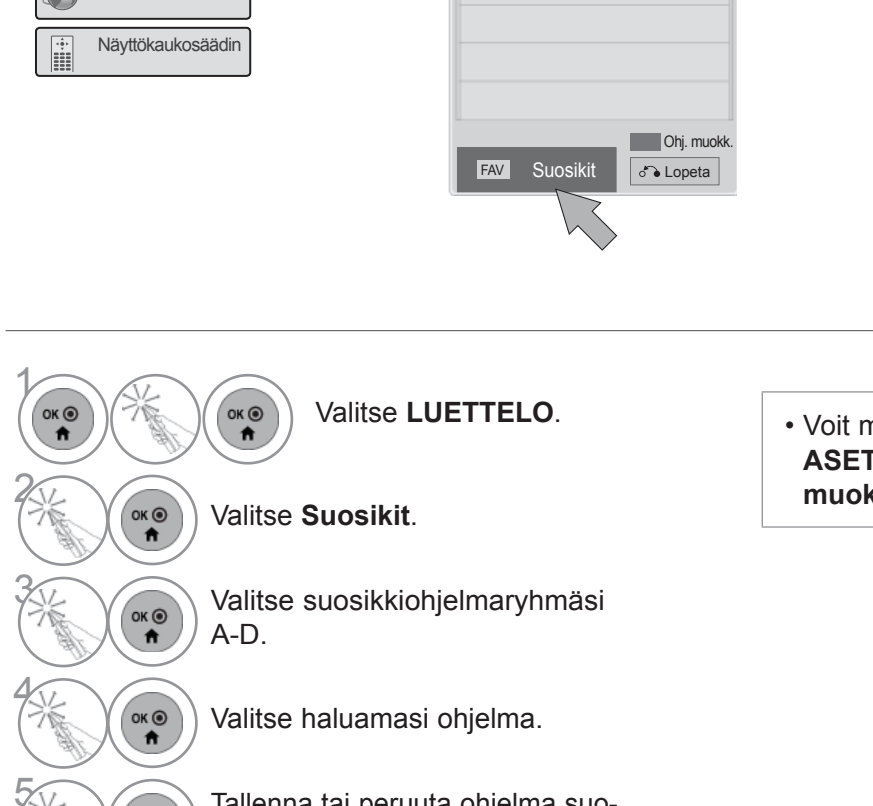

 $\binom{6}{6}$  Tallenna tai peruuta ohjelma suo<br> **(a)** sikeista valitsemalla **Ohj. Tall.** sikeista valitsemalla **Ohj. Tall.**

Valitse **Lopeta**.

• Voit määrittää **Suosikit** myös **ASETUKSET**-valikossa - **Ohjelmien muokk**.

Ohj. tall. **Ohj.** muokk. **LIST** Ohjelmaluettelo. **6** Lopeta

Suosikit

 $\overline{DTV}$ 

1 BBC **DTV** 2 BBC  $\overline{Div}$  3 BBC

◄ ► Ryhmä B

◄ ►Suosikit ryhmä

►►

6

 $OK<sup>o</sup>$  $\ddot{\mathbf{r}}$
# **TULOLUETTELO**

HDMI ja AV1 (SCART) on tunnistettavissa tunnistusnastalla, ja siksi ne ovat käytössä vain kun ulkoinen laite hyväksyy jännitteen.

**TV/RAD**-painikkeen avulla voit siirtyä ulkoisesta tulosta RF-tuloon ja DTV/RADIO/TV-tilan viimeksi katsottuun ohjelmaan.

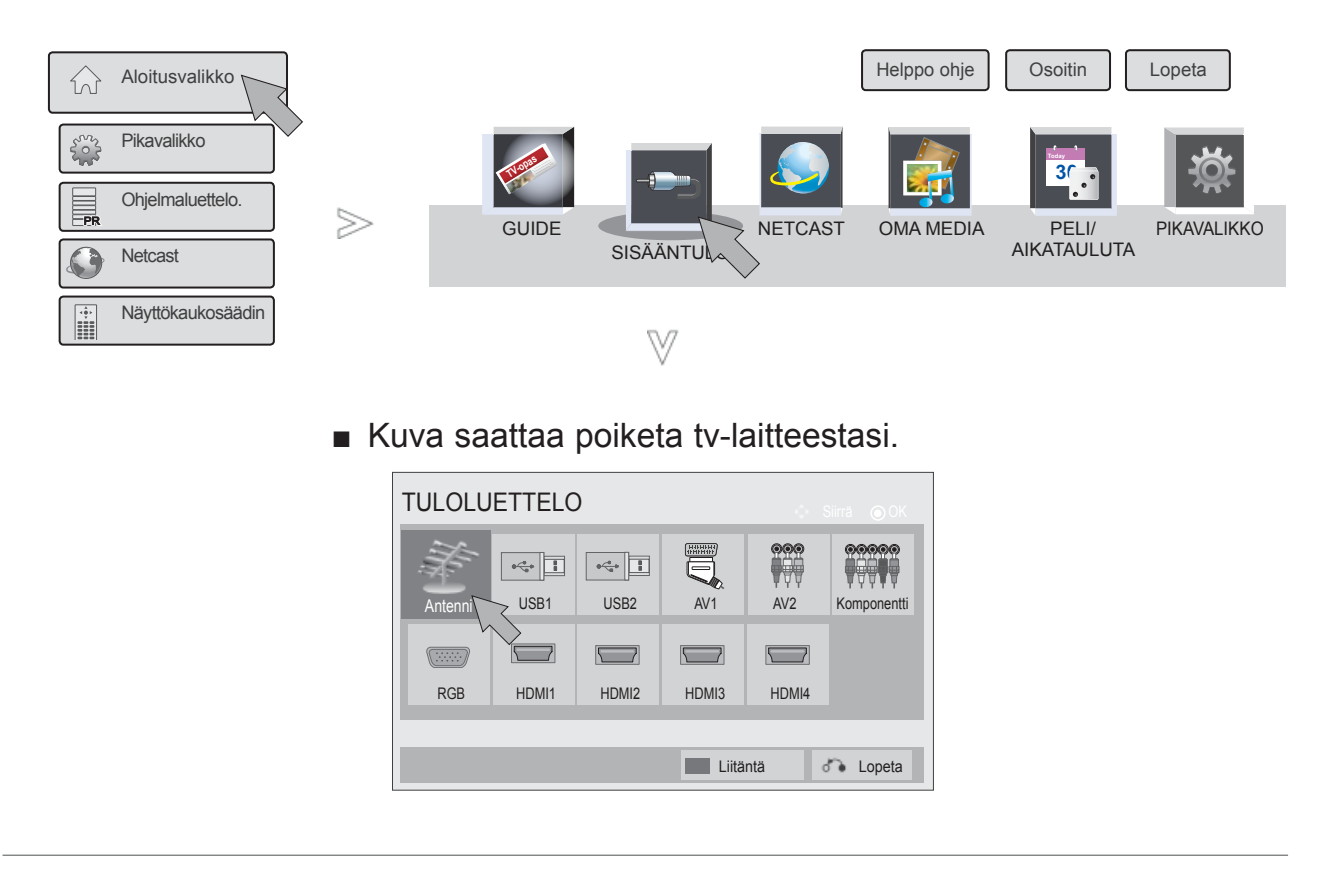

- 1  $OK$   $\odot$  $OK<sup>o</sup>$ Valitse **Aloitusvalikko**. 2 Valitse **SISÄÄNTULO**. OK O  $\hat{\mathbf{r}}$ 3  $\overrightarrow{a}$ Valitse syöttölähde. 4 OK O Valitse **Lopeta**.  $\ddot{\phantom{1}}$
- **Antenni** tai **Kaapeli:** Valitse käyttäessäsi DTV/RADIO/TV-tilaa.
- **USB**: Valitse tämä käytettäessä USBlaitetta liittimestä riippuen.
- **AV** : Valitse käyttäessäsi videonauhuria tai ulkoisia laitteita.
- **Komponentti** : Valitse käyttäessäsi DVD-soitinta tai digivastaanotinta, liittimen mukaan.
- **RGB** :Valitse käyttäessäsi tietokonetta, liittimen mukaan.
- **HDMI** : Valitse käyttäessäsi DVDsoitinta, tietokonetta tai digivastaanotinta, liittimen mukaan.

# **TELEVISION KATSELU / KANAVIEN HALLINTA**

# **LIITÄNTÄ**

Valitsee nimen jokaiselle tulolähteelle.

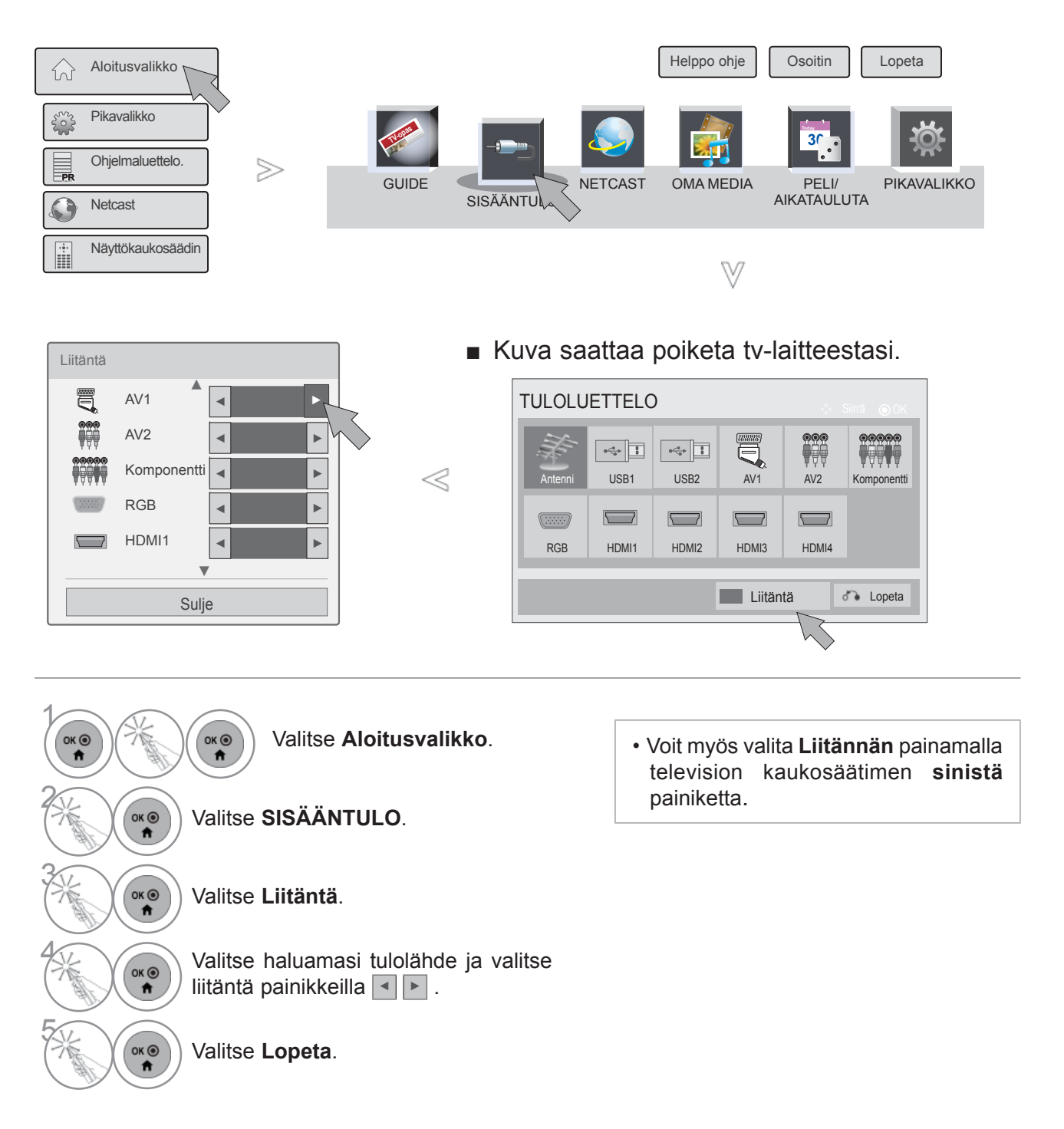

# **DATA SERVICE (DATAPALVELU)**

(Tämä valikko on käytettävissä vain Irlannissa. )

Tämän toiminnon avulla käyttäjät voivat valita asetukseksi **MHEG (Digitaalinen teksti-TV)** tai **Teksti-TV**, jos molemmat ovat käytettävissä.

Jos niistä on käytettävissä vain toinen, **MHEG** tai **Teksti-TV** otetaan käyttöön valittuun asetukseen katsomatta.

Kun tämä toiminto on käytössä, **Näyttökaukosäädin**-valikon numeronäppäin ei toimi.

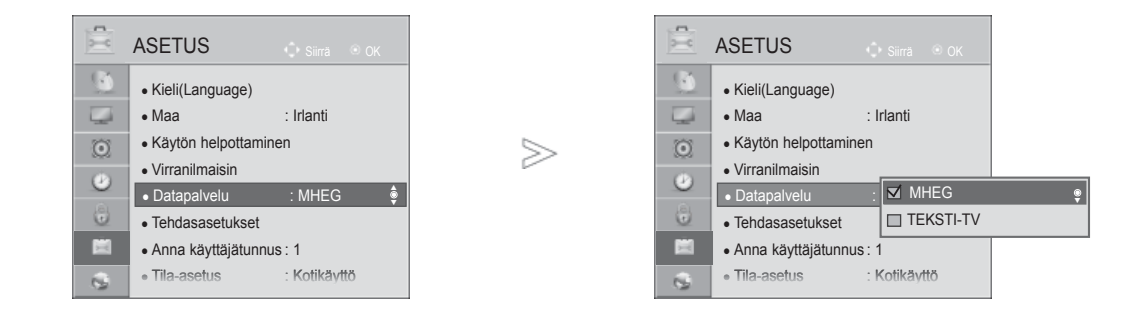

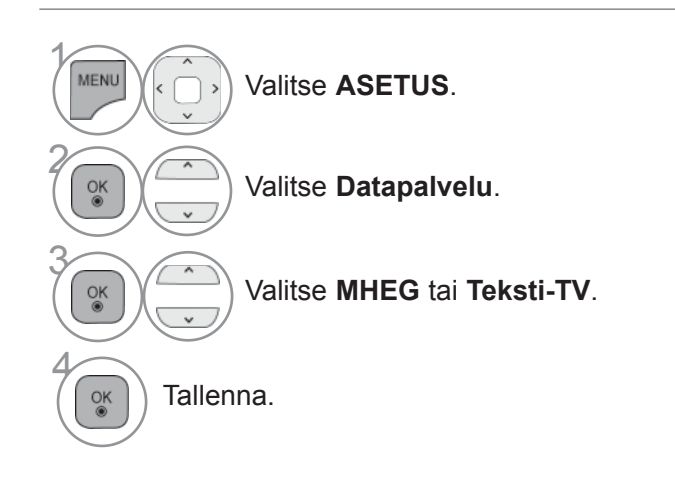

• Paina painiketta **MENU/EXIT** (VALIKKO/LOPETUS) palataksesi normaaliin TV:N katselutilaan.

• Paina painiketta **BACK** (TAKAISIN) siirtyäksesi edelliselle valikkonäytölle.

# **TELEVISION KATSELU / KANAVIEN HALLINTA**

## **MHP-PALVELU**

#### **(Vain 47/55LX98\*\*)**

(Tämä valikko on käytössä vain Italiassa, joten muiden maiden MHP-palvelut eivät ehkä toimi oikein.)

Tämä toiminto on Italiassa käytettävän MHP-palvelun automaattinen käynnistystoiminto. Käytetään MHP-signaalilla lähetettävien kanavien kanssa. Tietojenlähetystoiminnon sujuvuus riippuu lähetysaseman sijainnista.

Kun tämä toiminto on käytössä, **Näyttökaukosäädin**-valikon numeronäppäin ei toimi.

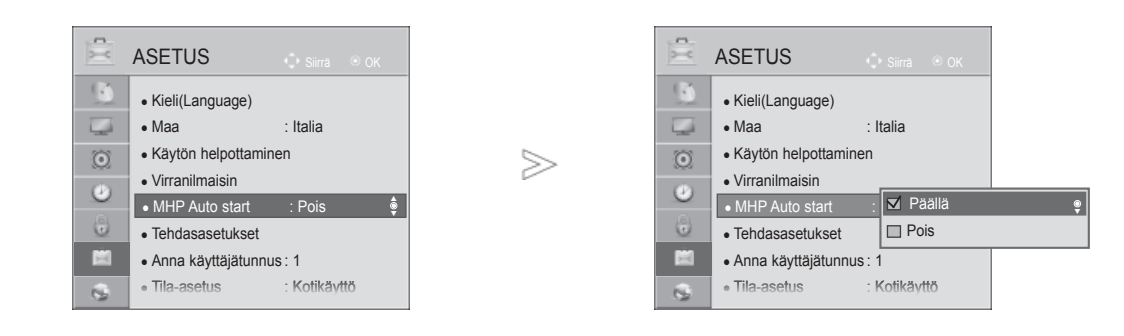

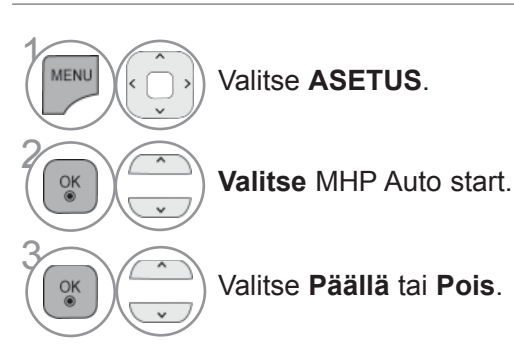

• Paina painiketta **MENU/EXIT** (VALIKKO/LOPETUS) palataksesi normaaliin TV:N katselutilaan.

• Paina painiketta **BACK** (TAKAISIN) siirtyäksesi edelliselle valikkonäytölle.

#### ■ **Kun Automaattinen MHP-käynnistys on käytössä**

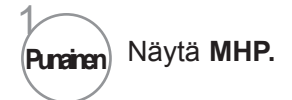

#### ■ **Kun Automaattinen MHP-käynnistys ei ole käytössä**

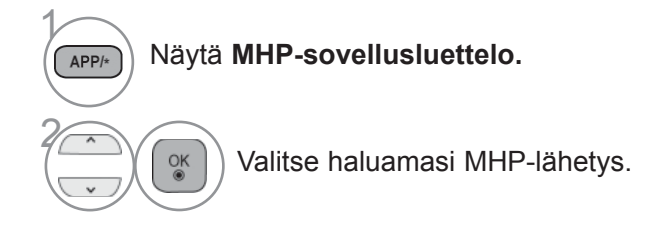

• Paina painiketta **EXIT** (LOPETUS) palataksesi normaaliin TV:N katselutilaan.

• Paina painiketta **BACK** (TAKAISIN) siirtyäksesi edelliselle valikkonäytölle.

# **TELEVISION KATSELU / KANAVIEN HALLINTA**

## **SIMPLINK**

Se toimii vain laitteella, jossa on logo SIMPLINK. Tarkista logo SIMPLINK.

Tuote ei ehkä toimi oikein, jos sitä käytetään HDMI-CEC-toiminnon sisältävien tuotteiden kanssa. Tämän avulla voit hallita ja käyttää muita HDMI-kaapelilla televisioon liitettyjä AV-laitteita ilman muita kaapeleita tai lisäasetuksia.

Jos et halua käyttää SIMPLINK-valikkoa, valitse **Pois.**

SIMPLINK-toimintoa ei tueta langattoman yhteyden kautta.

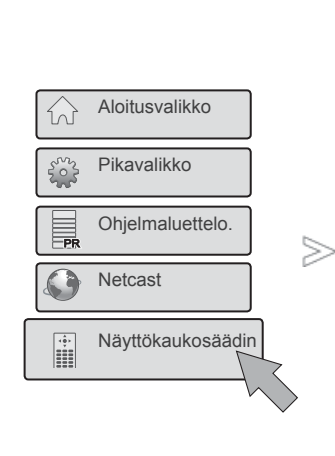

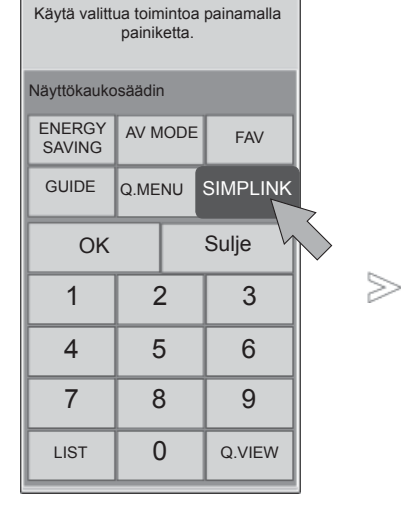

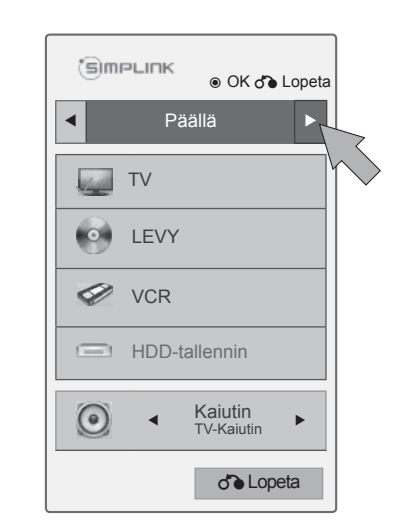

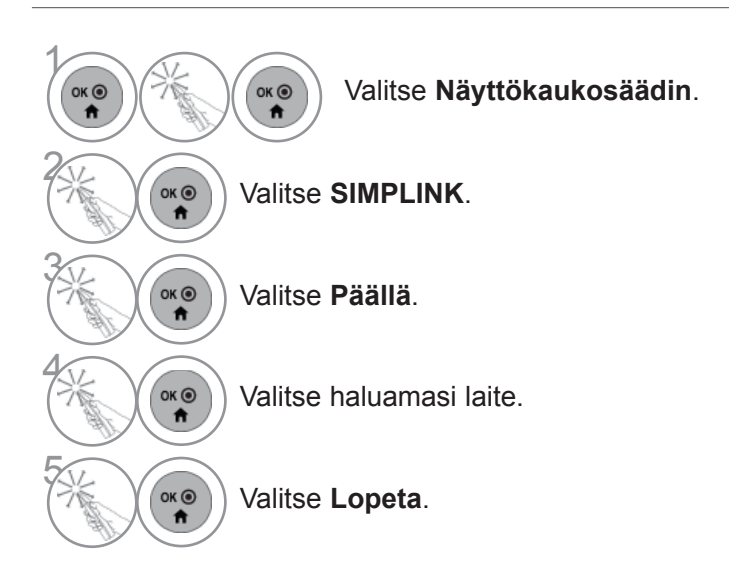

## **SIMPLINK-logolla varustetun kotiteatterin kytkentä**

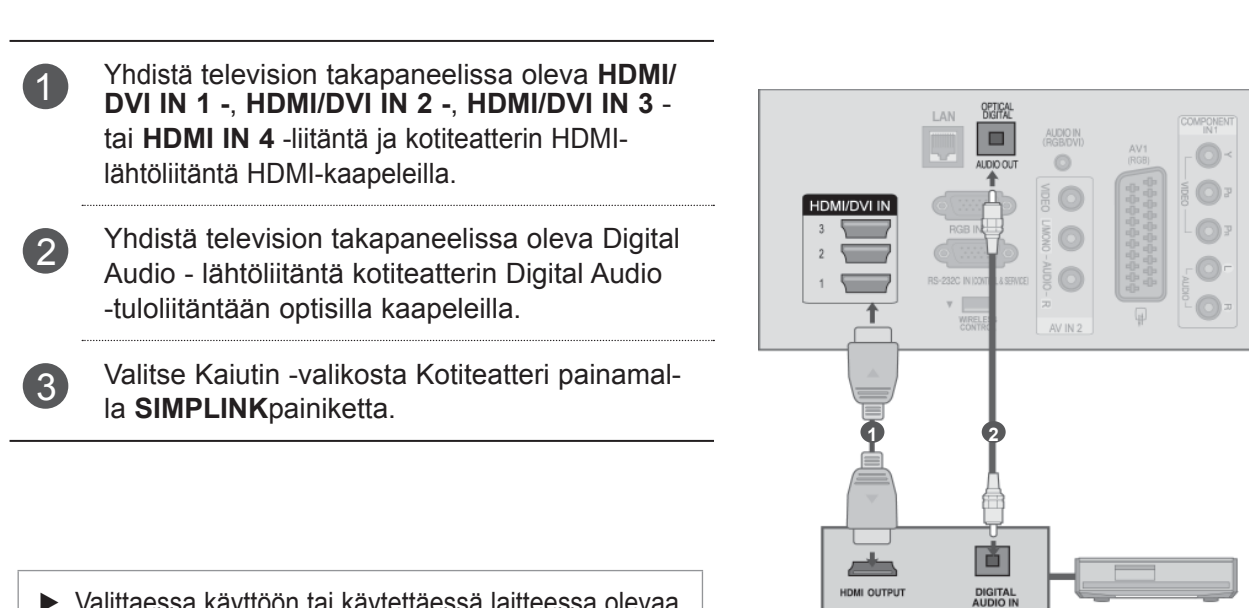

► Valittaessa käyttöön tai käytettäessä laitteessa olevaa tallennetta Home theater (kotiteatteri) -toiminnolla kaiuttimet kytkeytyvät automaattisesti HT (kotiteatteri) -kaiuttimiksi.

**Kotiteatteri**

## $Q$ HUOMAUTUS

- ► Yhdistä television HDMI/DVI IN- tai HDMI IN -liitäntä ja SIMPLINK-laitteen liitäntä (HDMI-liitäntä) HDMIkaapelilla.
- ► Kun syöttölähde vaihdetaan toiseksi kaukosäätimen INPUT painikkeella, SIMPLINK:in avulla toimiva laite pysähtyy.

# **TELEVISION KATSELU / KANAVIEN HALLINTA**

## **SIMPLINK-toiminnot**

#### **Levyn toisto**

Voit ohjata kytkettyjä AV-laitteita painamalla painikkeita  $\land \lor \leq \geq$ , OK, ►, ■, II<sub>.</sub> ◀◀ ja ►►.

#### **Suora toisto**

Kun AV-laitteet on liitetty televisioon, voit ohjata laitteita suoraan ja toistaatallenteita määrittämättä muita asetuksia.

#### **AV-laitteen valinta**

Mahdollistaa televisioon liitettyjen AV-laitteiden valinnan ja käytön.

#### **Kaikkien laitteiden virran katkaisu**

Kun katkaiset televisiosta virran, kaikista liitetyistä laitteista katkeaa virta.

## **Äänen ulostulon valinta**

Tarjoaa helpon tavan valita äänen ulostulolaite.

#### **Sync Power on**

Kun HDMI-liitäntään kytketty Simplink-toimintoa käyttävä laite aloittaa toiston, televisio siirtyy automaattisesti käynnistystilaan.

**\*** Laite, joka on liitetty televisioon HDMI-kaapelilla, mutta joka ei tue SIMPLINK-toimintoa, ei sisällä tätä toimintoa.

Huomautus: SIMPLINK-toiminnon käyttämiseksi on käytettävä High Speed HDMI -kaapelin, jossa on \*CEC-toiminto. (\*CEC: Consumer Electronics Control).

## **SIMPLINK-valikko**

Valitse haluamasi SIMPLINK-lähde painamalla $\sim v \lt v$  painiketta ja sitten OK-painiketta.

- **Television katselu :** Vaihda edelliselle TVkanavalle nykyisestä tilasta huolimatta.
- **Levy toisto :** Valitse ja toista liitetyssä soitti-2 messa olevia levyjä.

Kun käytössä on useita levyjä, levyjen laitetyyppi näytetään näytön alalaidassa.

- **Videon toisto :** Toista videota ja valvo liitet-3 tyä videonauhuria.
- **Kiintolevytallenteiden toisto :** Toista ja 4 valvo kiintolevylle tallennettuja tallenteita.
- **Äänen ulostulo kotiteatteriin / Äänen ulos-**5 **tulo televisioon**: Valitse kotiteatteri tai television kaiutin äänen ulostuloa varten.

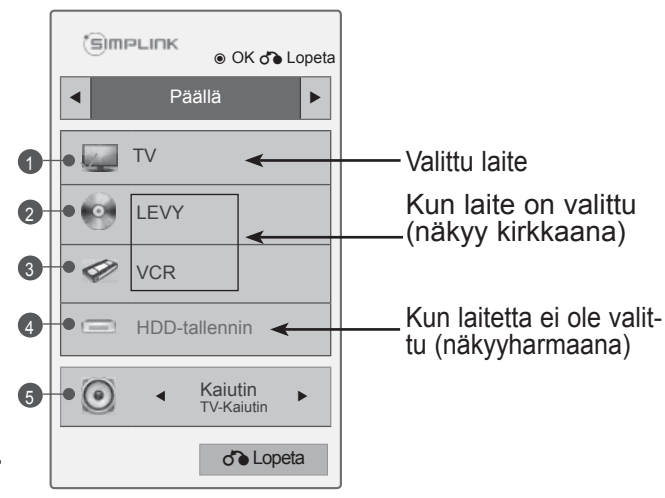

- Kotiteatteri: Samanaikainen tuki yhdelle laitteelle.
- DVD, tallennin: tuetaan samaan aikaan korkeintaan neljää laitetta.
- Videonauhuri: Samanaikainen tuki yhdelle laitteelle.

# **TELEVISION KATSELU / KANAVIEN HALLINTA**

# **AV-TILA**

Voit valita parhaat kuvat ja äänet kytkiessäsi AV-laitteita ulkoiseen tuloon.

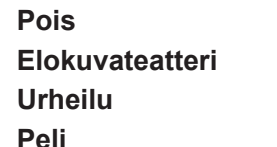

**Pois** Poistaa AV-TILA -asetuksen käytöstä. Optimoi kuvan ja äänen elokuvien katselemista varten. Optimoi kuvan ja äänen urheilutapahtumien katselemista varten. **Peli** Optimoi kuvan ja äänen pelien pelaamista varten.

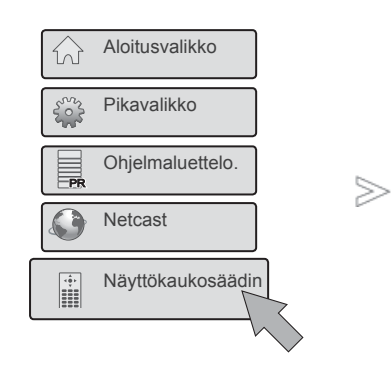

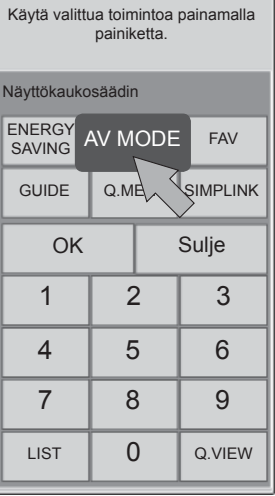

Valitse **Näyttökaukosäädin**.

Valitse **AV MODE(AV-TILA)**.

 $\overrightarrow{a}$ 

Valitse haluamasi valikkotoiminto pai-<br> **3 AV MODE(AV-** namalla toistuvasti **AV MODE(AV**namalla toistuvasti **AV MODE(AV-TILA)**-painiketta.

- Jos valitset AV-tilaksi **Elokuvateatteri-**tilan, **Elokuvateatteri-**tila valitaan **Kuvatila-** ja **Äänitila-**tiloihin vastaavissa **KUVA**- ja **ÄÄNI-**valikoissa.
- Jos valitset "Pois" **AV-tilassa**, ensin määrittämäsi kuva valitaan.
- Valitse haluamasi lähde painamalla **AV MODE(AV-TILA)**-painiketta toistuvasti.

1

 $\alpha$ 

 $\overbrace{\mathbf{m}}^{\mathsf{OK}}$ 

2

# **69**TELEVISION KATSELU / KANAVIEN HALLINTA

**TELEVIOON KATSELO / KANAVIEN HALLINTA** 

# **ALUSTETAAN (PALAUTUS TEHDASASETUKSIIN)**

Tämä toiminto alustaa kaikki asetukset.

**Kuvatila**-tilan **Päivä-** ja **Yö**-asetuksia ei voi alustaa.

● Tila-asetus : Kotikäyttö ● IR B laster : Pois

Laite kannattaa alustaa, kun muutat toiseen kaupunkiin tai maahan.

Kun Factory Reset (Tehdasasetusten palautus) -toiminto on suoritettu, määritysten tekemisen aloittaminen on käynnistettävä uudelleen.

Kun **Lukitse järjestelmä** -asetuksen arvo on **Päällä,** näkyviin tulee kenttä, johon voit kirjoittaa salasanan.

> $\bullet$  Tila-ase • IR Blas

**R** b.

Kyllä **Ei** 

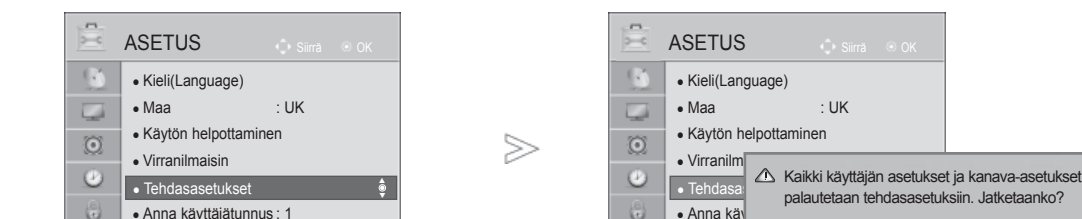

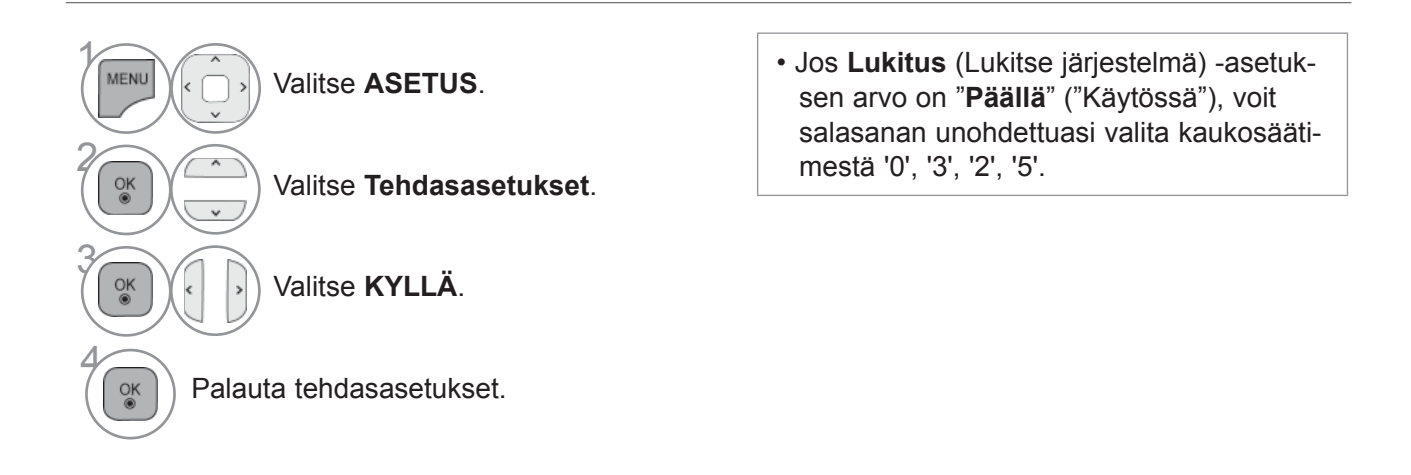

- Paina painiketta **MENU/EXIT** (VALIKKO/LOPETUS) palataksesi normaaliin TV:N katselutilaan.
- Paina painiketta **BACK** (TAKAISIN) siirtyäksesi edelliselle valikkonäytölle.

# **NETCAST**

# **OIKEUDELLINEN TIEDOTE**

#### VERKKO  $\infty$  $\sqrt{2}$ • Verkon asetus : Kiinteä  $\overline{\phantom{a}}$ • Verkon tila : Internetyhteys muodostettu. • Oikeudellinen tiedote • Oikeudellinen tiedote ►  $\odot$  $>\n$  $\bullet$  $\ddot{\bullet}$ 官  $\bullet$

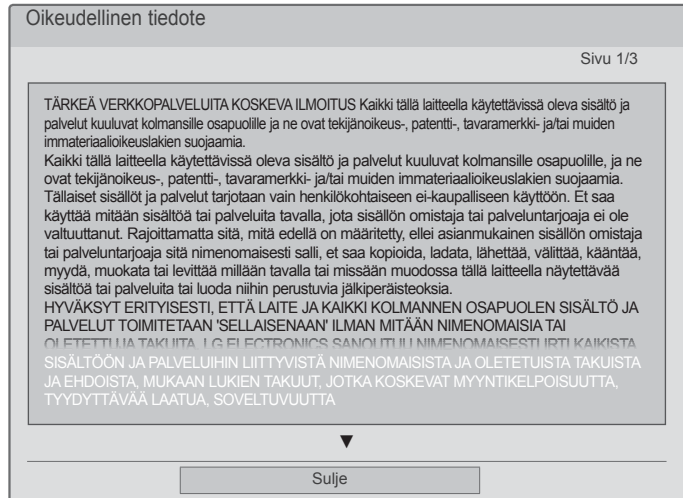

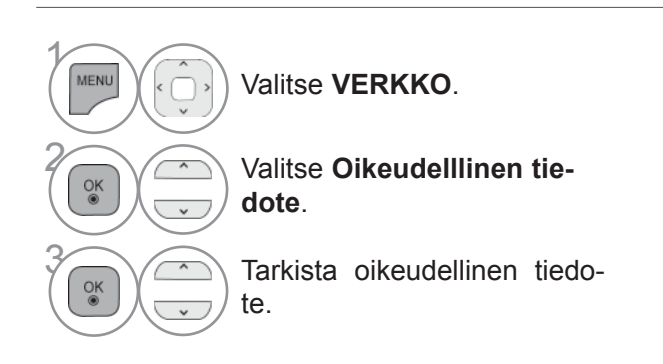

• Paina painiketta **MENU/EXIT** (VALIKKO/LOPETUS) palataksesi normaaliin TV:N katselutilaan.

#### **TÄRKEÄ VERKKOPALVELUITA KOSKEVA ILMOITUS Kaikki tällä laitteella ILMOITUS käytettävissä oleva sisältö ja palvelut kuuluvat kolmansille osapuolille ja**

Kaikki tällä laitteella käytettävissä oleva sisältö ja palvelut kuuluvat kolmansille osapuolille ja ne ovat teki**lioikeuslakien suojaamia.** jänoikeus-, patentti-, tavaramerkki- ja/tai muiden immateriaalioikeuslakien suojaamia. Tällaiset sisällöt ja palvelut tarjotaan vain henkilökohtaiseen ei-kaupalliseen käyttöön. Et saa käyttää mitään sisältöä tai palveluita tavalla, jota sisällön omistaja tai palveluntarjoaja ei ole valtuuttanut. Rajoittamatta sitä, mitä edellä on määritetty, ellei asianmukainen sisällön omistaja tai palveluntarjoaja sitä nimenomaisesti salli, et saa kopioida, ladata, lähettää, välittää, kääntää, myydä, muokata tai levittää millään tavalla tai missään muodossa tällä laitteella näytettävää sisältöä tai palveluita tai luoda niihin perustuvia jälkiperäisteoksia.

HYVÄKSYT ERITYISESTI, ETTÄ LAITE JA KAIKKI KOLMANNEN OSAPUOLEN SISÄLTÖ JA PALVELUT TOIMITETAAN 'SELLAISENAAN' ILMAN MITÄÄN NIMENOMAISIA TAI OLETETTUJA TAKUITA. LG ELECTRONICS SANOUTUU NIMENOMAISESTI IRTI KAIKISTA SISÄLTÖÖN JA PALVELUIHIN LIITTYVISTÄ NIMENOMAISISTA JA OLETETUISTA TAKUISTA JA EHDOISTA, MUKAAN LUKIEN TAKUUT, JOTKA KOSKEVAT MYYNTIKELPOISUUTTA, TYYDYTTÄVÄÄ LAATUA, SOVELTUVUUTTA TIETTYYN TARKOITUKSEEN SEKÄ KOLMANSIEN OSAPUOLTEN OIKEUKSIEN LOUKKAAMATTOMUUTTA. LG EI TAKAA MINKÄÄN LAITTEELLA KÄYTETTÄVÄN SISÄLLÖN TAI PALVELUJEN PAIKKANSAPITÄVYYTTÄ, PÄTEVYYTTÄ, AJANTASAISUUTTA, LAINMUKAISUUTTA TAI TÄYDELLISYYTTÄ EIKÄ SITÄ, ETTÄ LAITE JA PALVELUT VASTAAVAT KÄYTTÄJÄN TARPEITA TAI ETTÄ LAITE JA PALVELUT TOIMIVAT KESKEYTYKSETTÄ JA VIRHEETTÖMÄSTI. LG EI MISSÄÄN OLOSUHTEISSA, MUKAAN LUKIEN LAIMINLYÖNTI, VASTAA SOPIMUS- TAI RIKKOMUSPERUSTEISESTI MISTÄÄN SUORISTA, EPÄSUORISTA, VÄLILLISISTÄ, ERITYISISTÄ TAI SEURANNAISISTA VAHINGOISTA TAI MISTÄÄN MUISTA VAHINGOISTA, JOTKA AIHEUTUVAT KÄYTTÄJÄN TAI MINKÄ TAHANSA KOLMANNEN OSAPUOLEN KÄYTTÄMÄSTÄ SISÄLLÖSTÄ TAI PALVELUISTA TAI NIIDEN SISÄLTÄMISTÄ TIEDOISTA, VAIKKA TÄLLAISTEN VAHINKOJEN MAHDOLLISUUDESTA OLISI ILMOITETTU.

Kolmannen osapuolen palveluita voidaan muuttaa, poistaa, lopettaa tai keskeyttää ja niiden käyttö voidaan estää milloin tahansa ilmoittamatta, eikä LG esitä tai takaa, että tietty sisältö olisi käytettävissä tietyn ajan. Kolmannet osapuolet toimittavat sisällön ja palvelut käyttämällä verkkoja ja tiedonsiirtojärjestelmiä, joihin LG ei voi vaikuttaa. LG voi rajoittaa tiettyjen palvelujen tai sisällön käyttöä mistä tahansa syystä, ilmoittamatta ja ilman vastuuvelvollisuutta. LG sanoutuu nimenomaisesti irti kaikesta vastuusta koskien kaikkia tällä laitteella käytettävissä olevan sisällön tai palvelujen muutoksia, keskeytyksiä, käytöstäpoistoja ja poistamisia.

LG ei myöskään vastaa millään tavalla sisältöön ja palveluihin liittyvästä asiakaspalvelusta. Kaikki sisältöä tai palveluita koskevat kysymykset ja pyynnöt on esitettävä suoraan asianmukaisille sisällön- ja palveluntarjoajille.

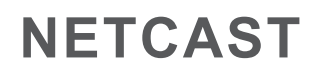

## **NETCAST-VALIKKO**

Erillinen sisällöntoimittaja toimittaa nämä palvelut.

Saat lisätietoja sisällöntoimittajan palveluista toimittajan omasta Web-sivustosta. (Kaikkea oppaassa mainittua sisältöä ei ole välttämättä saatavilla sisällöntoimittajasta riippuen.) **NetCast**-valikkolähde voi vaihdella maakohtaisesti.

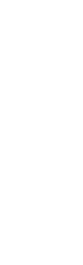

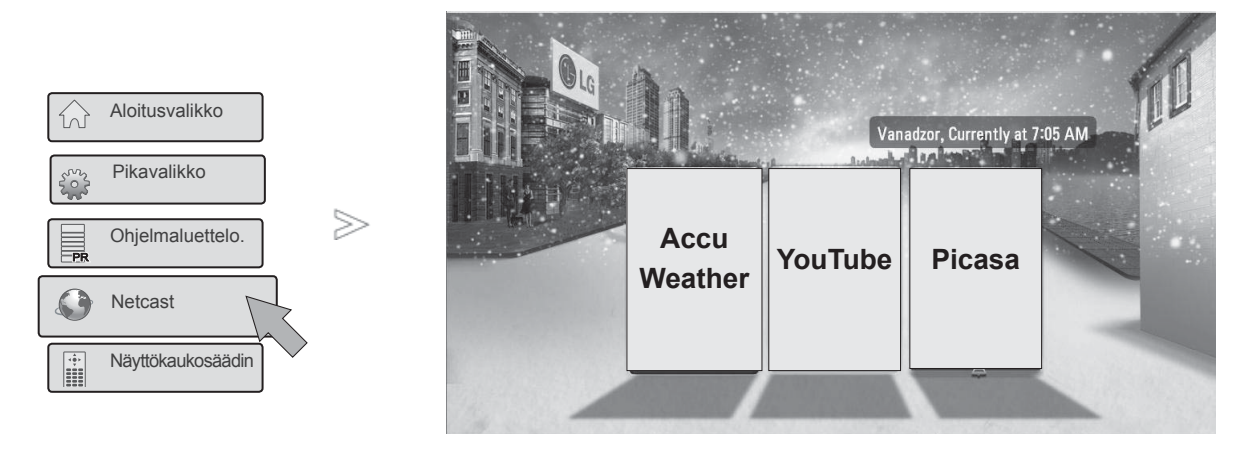

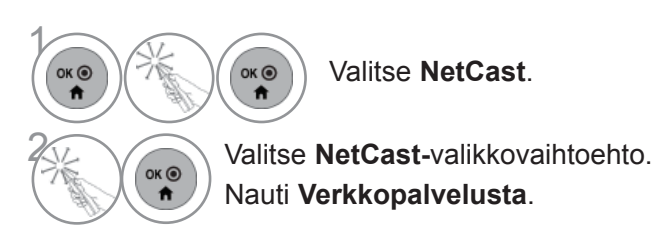

## **A**HUOMAUTUS

- ►Televisiosta haettu videoluettelo voi olla eri kuin tietokoneen Web-selaimella haettu luettelo.
- ►Tämän television asetukset eivät vaikuta YouTuben toistolaatuun.
- ►Videoiden toisto voidaan usein keskeyttää tai pysäyttää tai toistossa voi ilmetä puskurointia laajakaistan nopeudesta riippuen.

 Suosittelemme vähintään 1,5 Mbps:n yhteysnopeutta. Paras toistolaatu edellyttää 4,0 Mbps:n yhteysnopeutta. Joskus laajakaistan nopeus vaihtelee Internet-palveluntarjoajan verkkotilan mukaan. Ota yhteys Internet-palveluntarjoajaan, jos nopean ja luotettavan yhteyden ylläpitämisessä ilmenee ongelmia tai jos haluat lisätä yhteysnopeutta. Useimmilla Internet-palveluntarjoajilla on tarjota erilaisia laajakaistanopeusvaihtoehtoja.

- ► Voit tarkastella sisällöntarjoajan käyttöopasta käymällä web-sivustossamme osoitteessa http://www.lg.com.
- ► Näet Orangen tai Maxdomen aktivointitavan napsauttamalla CD-käyttöoppaan kohtaa Orange, maxdome (vain ranska ja saksa).
- ► Jos palvelu vaatii sisäänkirjautumista, rekisteröidy palvelimeen web-sivustossa tietokoneen välityksellä ja kirjaudu palveluun televisiollasi, kun haluat käyttää lisätoimintoja.
- ► Kun määrität haluamasi kaupungin asetusvalikossa painamalla punaista näppäintä, NetCastin taustaksi tulee valitsemasi kaupungin säätila.
- ►Voit myös valita **NetCast-**toiminnon painamalla television kaukosäätimen **NETCAST-**painiketta.
	- Valitse alueen säätiedot painamalla **punaista** painiketta.
	- Paina painiketta **LOPETA** palataksesi normaaliin television katselutilaan.

## **YOUTUBE**

YouTube on videoiden jakosivusto, jolla käyttäjät voivat ladata, tarkastella ja jakaa videoleikkeitä.

## **YouTube-näyttökomponentit**

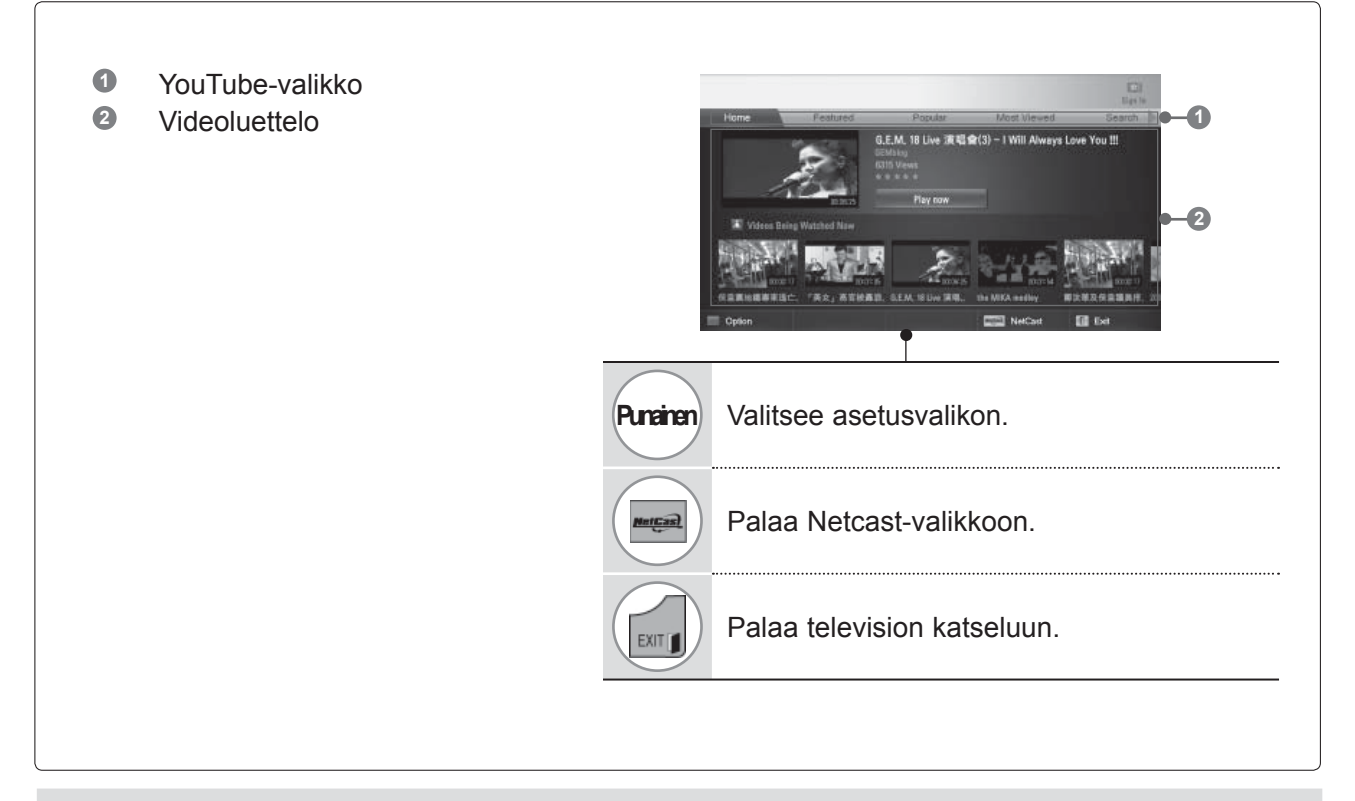

#### $Q$ **HUOMAUTUS**

►Kun painat Q.MENU-näppäintä katsellessasi YouTube-videota koko näytön tilassa, voit määrittää videoasetukset.

# **NETCAST**

## **YouTube-palvelun valikko**

- **● Home**: Voit katsoa suosituimpia videoita reaaliaikaisesti.
- **● Mukana**: esittelyssä olevien videoiden luettelo tulee näkyviin.
- **● Popular**: YouTube-palvelimessa olevien, parhaat luokitukset saaneiden videoiden luettelo tulee näkyviin.
- **● Katsotuimmat**: katsotuimpien videoiden luettelo tulee näkyviin.
- **● Haku**: näppäimistövalikko tulee näkyviin.
- **● Historia**: Aiemmin toistettujen videoiden luettelo tulee näkyviin. Videoita voi tallentaa enintään 20.
- **● Suosikit**: sisäänkirjautumistilassa tässä valikossa näkyvät videot, jotka on lisätty YouTube-tilillesi (jotkin videot eivät näy **Suosikit-**luettelossa, vaikka videot olisivatkin palvelimella).
- **● Kirjaudu sisään (Kirjaudu ulos)**: näppäimistövalikko tulee näkyviin sisäänkirjautumista varten tai järjestelmä palaa uloskirjautumiseen.

## **Kaukosäätimen käyttäminen**

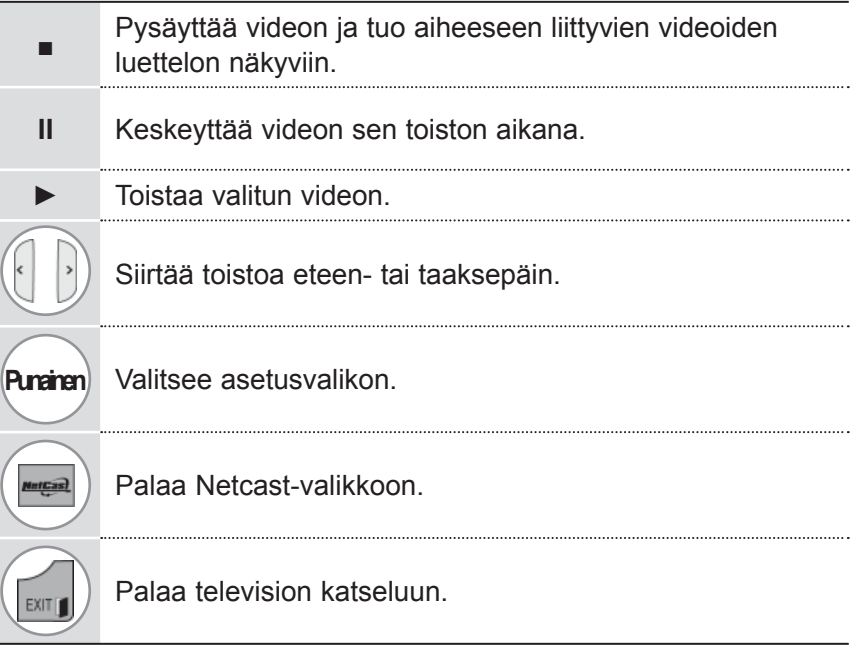

# **ACCUWEATHER**

**Accuweather** on ohjelma, jolla käyttäjä voi tarkastella haluamansa kaupungin säätietoja. Tätä toimintoa ei voi käyttää Magic Motion -kaukosäätimellä. Käytä tavallista kaukosäädintä.

## **AccuWeather-näyttökomponentit**

**<sup>1</sup>** AccuWeather-valikko **1 2** Kaupunkikohtainen säätietoluettelo **<sup>3</sup>** Kauko-ohjaimen painikkeet **2** œ **3 Punainen** Vaihto Celsius- ja Fahrenheit-asteiden välillä. Tarkennuksen siirtäminen haluttuun valikkoon.  $\frac{OK}{2}$ Tarkennetun valikon valitseminen. **ercas)** Palaa Netcast-valikkoon. Palaa television katseluun.**EXIT I** 

## **AccuWeather-palvelun valikko**

- **● Home**: valitun kaupungin säätilanne tulee näkyviin.
- **● Favorite City:** usein katsotut kaupungit voi tallentaa säätietojen tarkistamista varten.

## $\bullet$  **HUOMAUTUS**

- ►Oletusarvoisesti **suosikkikaupungeiksi** on tallennettu New York, Lontoo ja Pariisi, mutta käyttäjä voi lisätä/poistaa kaupunkeja vapaasti.
- ►LG ei ole vastuussa sääennusteen oikeellisuudesta.
- ►Saatavilla olevat säätiedot voivat poiketa todellisesta säätilasta AccuWeatherilta saaduista tiedoista riippuen.

# **NETCAST**

# **PICASA**

**Picasa** on Googlen omistama sovellus, jolla voidaan käsitellä digitaalisia kuvatiedostoja.

## **Picasa-näyttökomponentit**

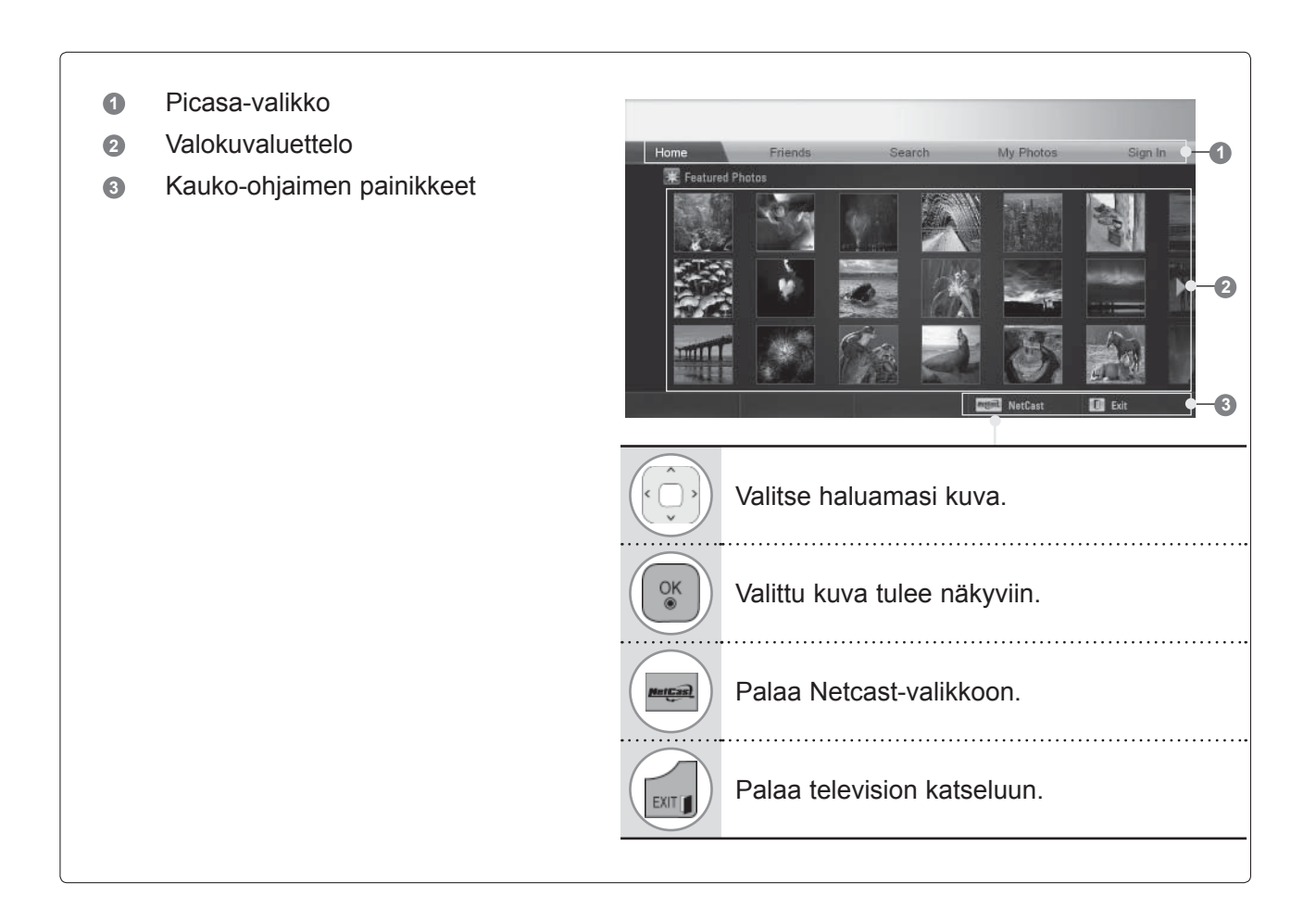

## **Picasa-palvelun valikko**

- **● Home**: valokuvaluettelo tulee näkyviin.
- **● Friends**: Voit tallentaa kuvia lisänneitä käyttäjiä ystäviksesi. Voit lisätä enintään 10 ystävää.
- **● Haku**: näppäimistövalikko tulee näkyviin.
- **● My Photos**: Voit tarkastella Internetiin ladattuja kuvia. Tätä toimintoa voi käyttää vain, kun olet kirjautunut sisään.
- **● Kirjaudu sisään (Kirjaudu ulos)**: näppäimistövalikko tulee näkyviin sisäänkirjautumista varten tai järjestelmä palaa uloskirjautumiseen.

# **3D-VIDEON KÄYTTÖ**

## **3D-VIDEO**

Tämä TV voi näyttää yhteensopivasta laitteesta vastaanotettua 3D-videota. 3D-videossa on kummallekin silmälle heijastettu oma kuva jokaisesta videoruudusta. Tästä syystä 3D-videon katseluun tarvitaan erityiset 3D-lasit.

- ►Kun virta kytketään päälle, TV:n kanssa kalibrointi voi kestää hetken.
- ►Tavallisen kolmiulotteisen kuvan näkeminen voi kestää jonkin aikaa, jos kesken sen katselun katsotaan muualle ja sitten taas kolmiulotteista kuvaa.
- ►TV-kuva voi hieman välkkyä, jos kolmiulotteista kuvaa katsellaan aallonpituudella kolme toimivan loistevalaisimen valossa (50 Hz~60 Hz) tai ikkunan ääressä. Näissä tapauksissa estä auringonvalo verholla ja himmennä valot.
- ►3D-video ei välttämättä toimi normaalisti, jos käytät muiden valmistamia 3D-laseja.
- ►Jos lähettimen ja 3D-lasien välissä on este, 3D-kuva ei välttämättä näy normaalisti.
- ►Käytä TV:tä mahdollisimman etäällä muista elektronisista laitteista ja infrapunalaitteista.

#### **3D-videon katselua koskevia varotoimia**

- ►Kun katselet 3D-videota, katsele oikeasta katselukulmasta ja oikealta katseluetäisyydeltä.
	- Jos ylität katselukulman tai -etäisyyden, 3D-video ei välttämättä näy.
- ►Jos vastaanottoalue on määritellyn alueen ulkopuolella, ruudulta ei voi välttämättä katsoa 3D-videota. Jos makaat katselun aikana pitkälläsi, ruutu ei välttämättä näy.
- ►Jos katselet 3D-videota liian läheltä pitkän aikaa, se voi vaikuttaa näköösi.
- ►Televisio- tai peliruudun katseleminen pitkään 3D-laseilla voi rasittaa silmiä ja aiheuttaa väsymyksen tunnetta.
	- Jos tunnet päänsärkyä, väsymystä tai uneliaisuutta, keskeytä television katselu ja lepää hetki.
- ►Raskaana olevien naisten, iäkkäämpien henkilöiden sekä sydänongelmista tai jatkuvasta väsymyksestä kärsivien henkilöiden olisi vältettävä 3D-videoiden katselua.
- ►Jotkin 3D-videot saattavat saada sinut väistämään videokuvaa. Älä katsele 3D-videoita lähellä helposti särkyviä tai kaatuvia esineitä.
- ►Älä anna alle 5-vuotiaiden lasten katsella 3D-videoita. Se voi vaikuttaa näön normaaliin kehitykseen.
- ►Valolle herkistyminen

 Videopelin kuva, videon valo tai erityinen kuvio saattavat aiheuttaa joillakin ihmisillä herkistymistä valolle. Jos olet kärsinyt epilepsiasta tai valolle herkistymisestä tai perheessäsi on esiintynyt niitä, keskustele lääkärin kanssa ennen 3D-videon katselua.

Katselun aikana voi esiintyä seuraavia oireita, vaikkei niistä olisi aiemmin kärsinytkään.

 - Jos sinua alkaa huimata, näkökykysi heikkenee, katse tai kasvot ovat epätasaiset, toimit tiedostamatta, saat kouristuksia, menetät tajunnan, olo tuntuu sekavalta, suuntavaisto häviää tai voit pahoin 3D-videon katselun aikana tai sen jälkeen, lopeta katseleminen välittömästi ja ota yhteyttä lääkäriin.

Valolle herkistymisen riskiä voidaan alentaa seuraavilla toimenpiteillä.

- Pidä tunnin välein 5-15 minuutin tauko.

- Jos näkökykysi on eri vasemmassa ja oikeassa silmässä, käytä katselun aikana silmälaseja tai piilolinssejä.

- Katsele 3D-ruutua seisomalla suoraan sen edessä niin, että ruutu on silmiesi tasolla.
- Jos tunnet väsymystä, huimausta tai päänsärkyä, keskeytä katselu ja pidä tauko.
- Älä katsele 3D-videota väsyneenä tai sairaana, ja vältä 3D-videoiden pitkäaikaista katselua.

# **3D-LASIEN KÄYTTÖÄ KOSKEVIA VAROTOIMIA**

- ►3D-lasit myydään erikseen. Katso lisätietoja 3D-lasien käyttöohjeesta.
- ► Älä käytä 3D-laseja tavallisten silmälasien, aurinkolasien tai suojalasien sijaan.
- ►Älä säilytä 3D-laseja kuumassa tai kylmässä paikassa.
- ►Älä käsittele 3D-laseja voimalla tai pudota niitä.
- ►3D-lasien linssit naarmuuntuvat helposti, joten puhdista ne pehmeällä kankaalla. Tuote voi naarmuuntua, jos kankaassa on roskia, joten tomuta kangas ennen käyttöä.

# **3D-VIDEON NÄKÖKENTTÄ**

Television koko, katselukulma ja muut tekijät saattavat muuttaa katseluetäisyyttä ja -kulmaa.

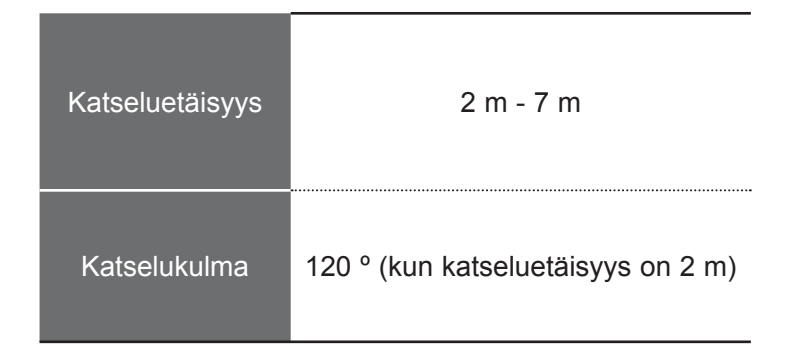

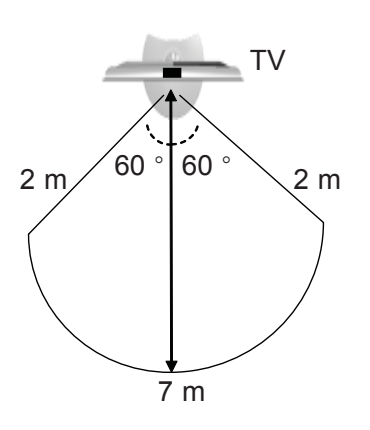

# **3D-VIDEON KÄYTTÖ**

## **3D-VIDEON KATSELEMINEN**

**1** Toista 3D-video.

Noudata seuraavia tuettuja 3D-tulon muotoja.

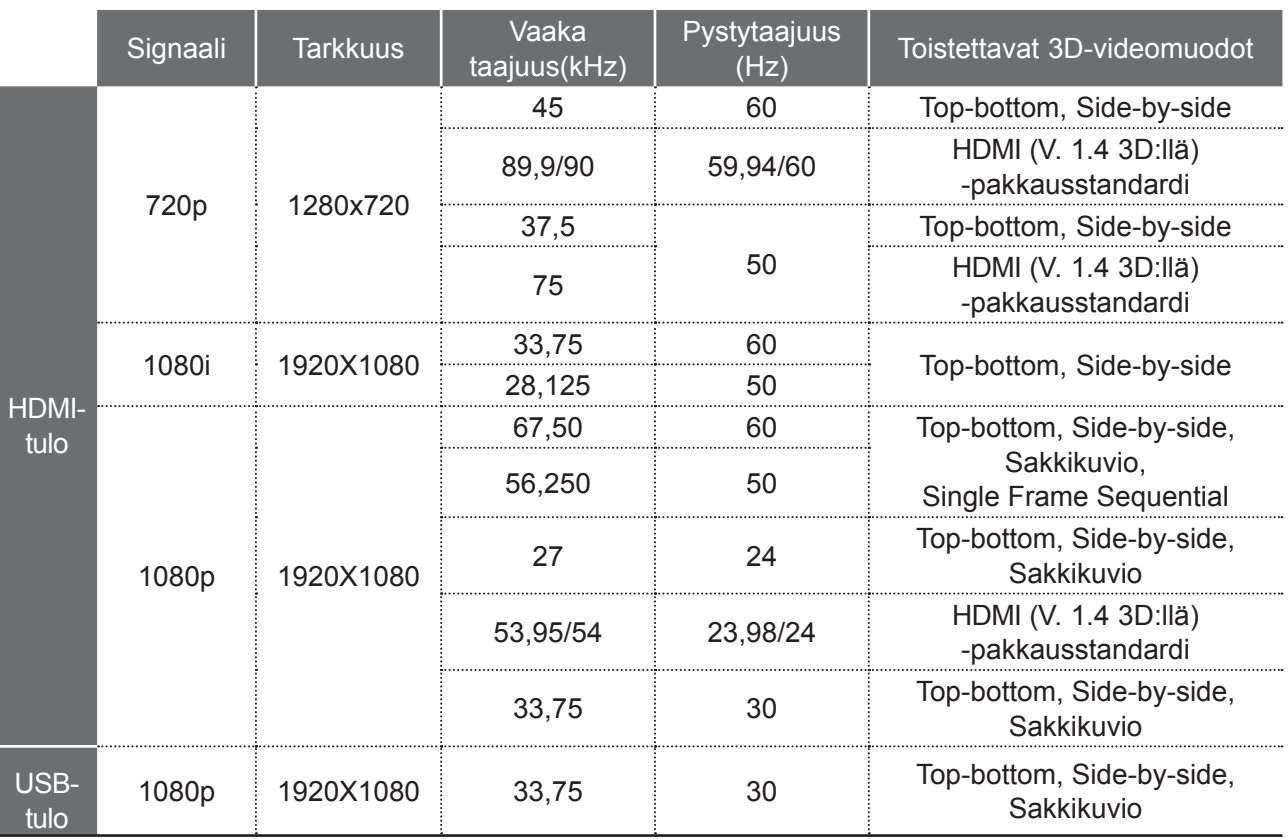

**3D-VIDEON KÄYTTÖ** 3D-VIDEON KÄYTTÖ

> Jos 3D-videon tulossa käytetään HDMI (V. 1.4 3D:llä) -pakkausstandardia, se muutetaan automaattisesti 3D:ksi.

> Mediasisällön ja soittimen on tuettava HDMI (V. 1.4 3D:llä) Frame Packing -muotoa voidakseen toistaa Frame Packing -muotoa kolmiulotteisena.

> Video, jossa tulona on HDMI (V. 1.4 3D:llä) Frame Packing -muoto, vaihdetaan automaattisesti kolmiulotteiseen näyttöön.

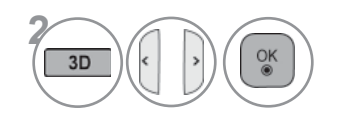

Kun olet valinnut televisioruudussa näkyvän muodon, laita päähäsi 3D-lasit.

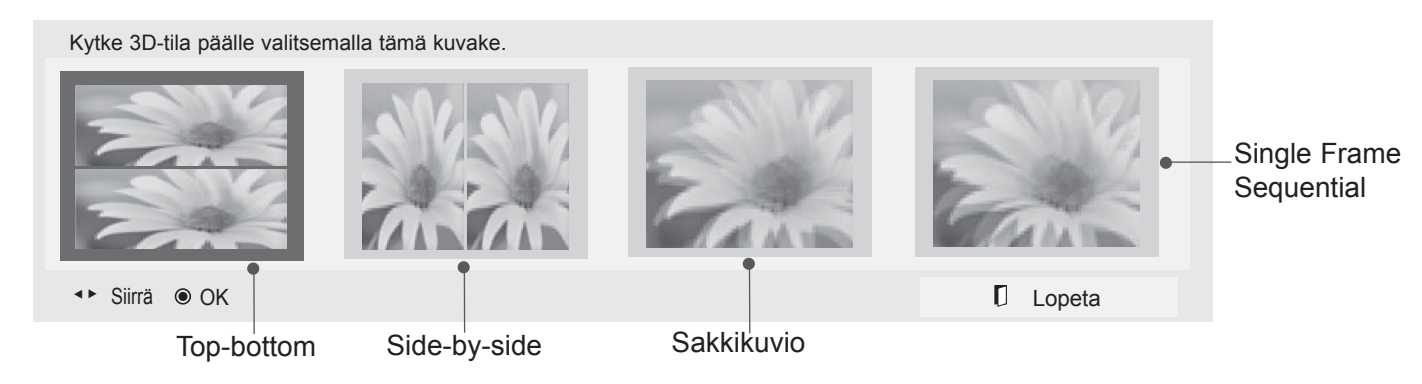

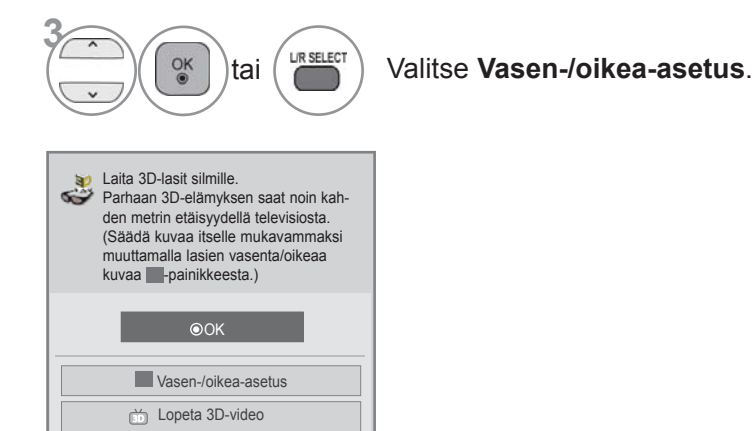

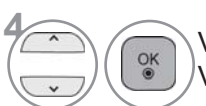

**4** Valitse **Vasen/Oikea** tai **Oikea/Vasen**. Valitse ruutu, jossa 3D-video näkyy parhaiten.

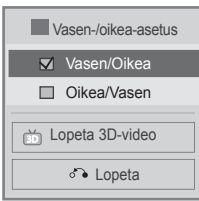

• Palaa television katseluun painamalla **3D**-painiketta.

#### **A**HUOMAUTUS

- ►Tietyt valikot eivät välttämättä toimi 3D-videota katseltaessa.
- ►Kaukosäätimen AV-tila-painikkeella voi valita ainoastaan →Vakio → Elokuva → Peli. Kolmiulotteisessa toistossa AV-tila asetetaan vakiotilaan.
- ►3D-video ei toimi, jos seuraavat toiminnot ovat käytössä: ulkoinen tulo lukittu tai siirtymässä, **Liitännän** muokkaus, **OMA MEDIA -**valikko ja **SIMPLINK**.
- ►3D-efekti näkyy vain, jos television tulosignaaliksi on valittu 3D-tila.
- ►3D-tilaan siirryttäessä kuvatila asetetaan vakiotilaan ja energiansäästötila ei ole käytössä.

# **USB-LAITTEEN TAI TIETOKONEEN KÄYTTÖ USB-LAITTEEN TAI TIETOKONEEN KÄYTTÖ**

# **ENTRY MODE**

Kytkiessäsi USB-laitteen tämä ponnahdusvalikko tulee automaattisesti näyttöön.

Ponnahdusvalikko ei tule näkyviin, kun OSD-näytön valikko, EPG tai ajastuslista ovat aktiivisia. Kun ponnahdusikkuna ilmestyy näytölle, voit valita Musiikkilistan, Valokuvalistan tai Elokuvalista valikosta Oma media.

USB-laitteeseen ei voi lisätä uusia kansioita eikä kansioita voi poistaa.

Kun olet valinnut haluamasi mediatyypin, valitse laite, josta tiedostot avataan. Vaihtoehdot ovat: USB- laite tai DLNA.

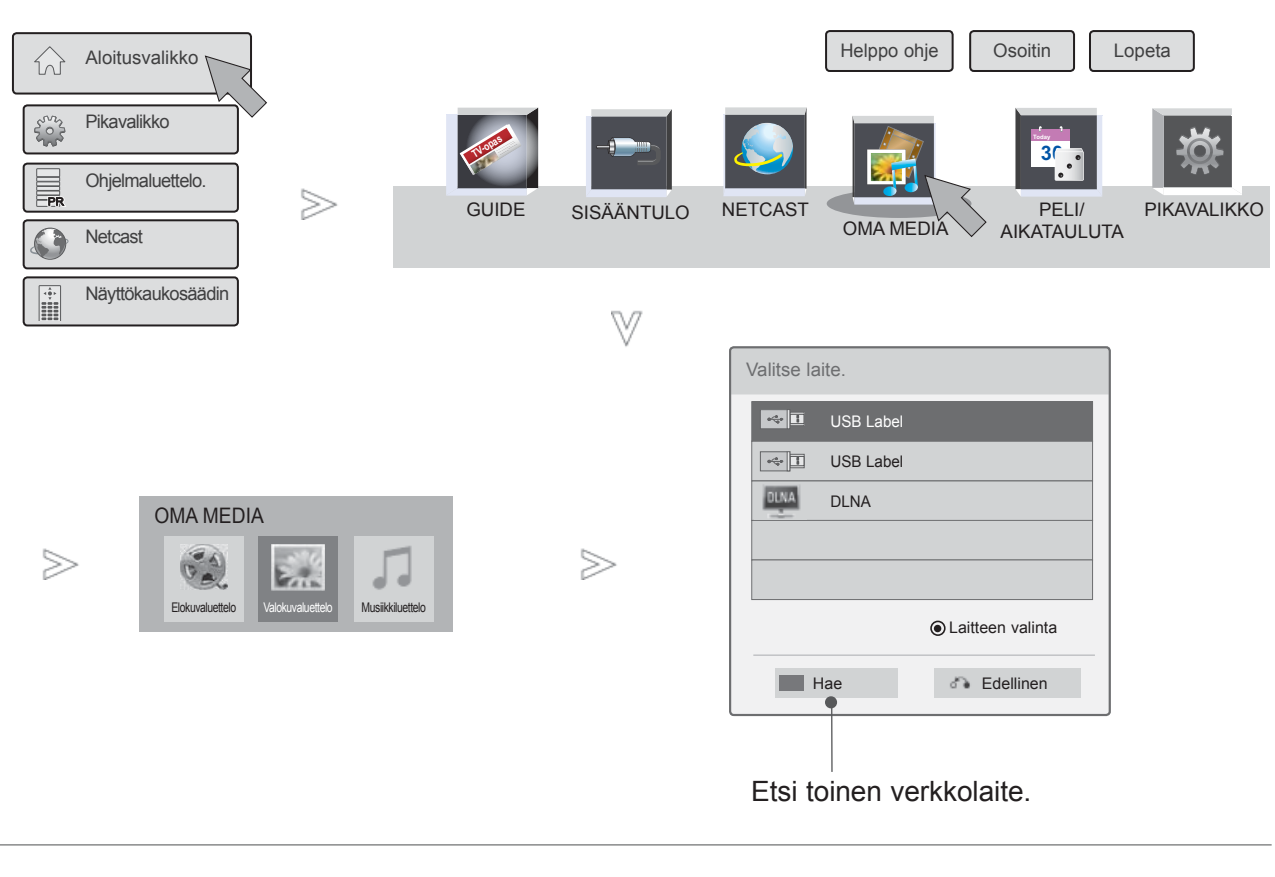

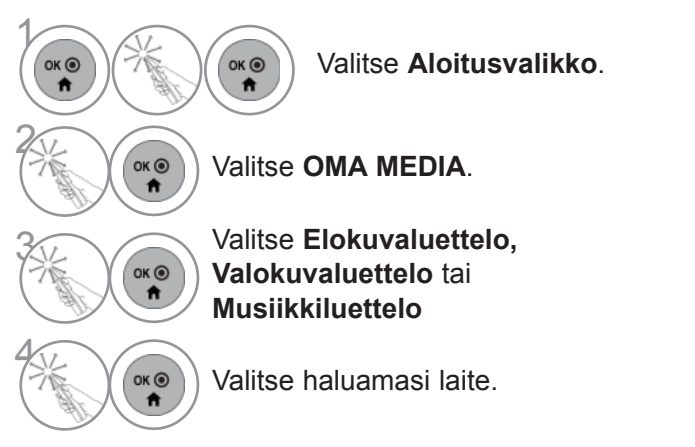

# **YHTEYDEN MUODOSTUSTAPA**

## **USB-yhteys**

1 Kytke USB-laite televi**siossa olevaan** USB IN 1 **tai USB IN 2** -liitäntään.

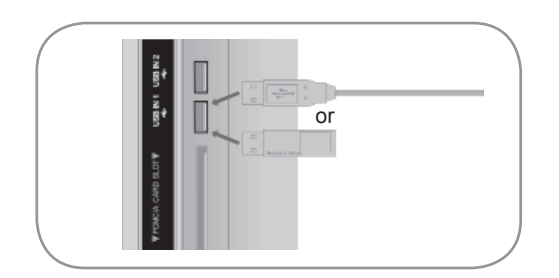

• Tuettuja ovat vain valokuvat (JPEG), musiikki (MP3) ja elokuvat (DAT, MPG, MPEG, VOB, AVI, DIVX, MP4, MKV, TS, TRP, TP, ASF, WMV).

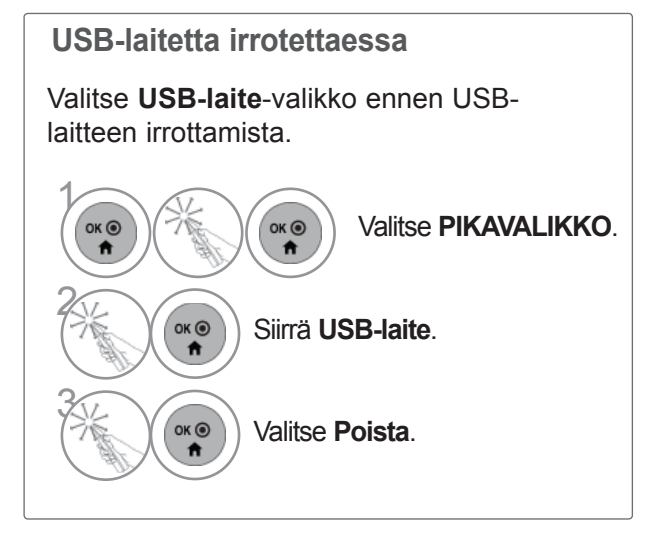

# **USB-LAITTEEN TAI TIETOKONEEN KÄYTTÖ**

## **USB-laitetta käytettäessä huomioitavia seikkoja**

- ►Vain USB-tallennuslaite voidaan tunnistaa.
- ►Jos USB-tallennuslaite on kytketty USB-keskittimen kautta, laitetta ei voida tunnistaa.
- ►Automaattista tunnistusohjelmaa käyttävän USB-tallennuslaitteen tunnistaminen saattaa epäonnistua.
- ►Omaa ohjainta käyttävän USB-tallennuslaitteen tunnistaminen saattaa epäonnistua.
- ►USB-tallennuslaitteen tunnistusnopeus voi vaihdella laitteen mukaan.
- ►Älä irrota USB-laitetta tai sammuta televisiota USB-tallennuslaitteen ollessa käynnissä. Jos laite irrotetaan yhtäkkiä, saattavat siihen tallennetut tiedostot vaurioitua.
- ►Älä kytke USB-tallennuslaitetta, joka on käsitelty keinotekoisesti tietokoneella. Laite voi aiheuttaa tuotteen toimintahäiriön tai toiston epäonnistumisen. Käytä ainoastaan normaaleja musiikki-, kuva- tai elokuvatiedostoja sisältäviä USB-tallennuslaitteita.
- ►Käytä ainoastaan Windows-käyttöjärjestelmän sisältämän FAT32- tai NTFS-tiedostojärjestelmän mukaisesti alustettuja USB-tallennuslaitteita. Jos tallennuslaite on alustettu ohjelmalla, jota Windows ei tue, laitteen tunnistaminen saattaa epäonnistua.
- ►Kytke virta USB-tallennuslaitteeseen (yli 0,5 A), joka edellyttää ulkoista virtalähdettä. Muuten laitetta ei ehkä tunnisteta.
- ►Kytke USB-tallennuslaite laitteen valmistajan toimittamalla kaapelilla.
- ►Eräitä USB-tallennuslaitteita ei tueta tai niiden toiminta saattaa olla puutteellista.
- ►USB-tallennuslaitteen tiedostojen kohdennus on samanlainen kuin Windows XP:ssä, ja tiedostonimessä voi olla jopa 100 erilaista englannin kielessä käytettyä merkkiä.
- ►Varmuuskopioi tärkeät tiedostot, sillä USB-muistilaitteeseen tallennetut tiedot voivat vahingoittua. Emme vastaa tietojen menettämisestä.
- ►Jos USB-kiintolevyasemassa ei ole ulkoista virtalähdettä, USB-laitetta ei ehkä havaita. Muista siis kytkeä ulkoinen virtalähde. - Käytä ulkoiselle virtalähteelle tarkoitettua adapteria. Emme takaa USB-kaapelin toimivuutta virransyöttönä.
- ►Jos USB-muistilaitteessa on useita osioita tai käytät usean kortin USB-kortinlukijaa, voit käyttää enintään neljää osiota tai USB-muistilaitteita.
- ► Jos USB-muistilaite on liitetty usean kortin USB-kortinlukijaan, taltiossa olevia tietoja ei ehkä havaita.
- ► Jos USB-muistilaite ei toimi oikein, irrota se ja liitä se uudelleen.
- ► USB-muistilaitteen tunnistamisen nopeus vaihtelee laitekohtaisesti.
- ►Jos USB kytketään valmiustilassa, kiintolevy ladataan automaattisesti, kun televisioon kytketään virta.
- ►Suositeltu kapasiteetti on enintään 1 Tt, jos käytät ulkoista USB-kiintolevyä, ja enintään 32 Gt, jos käytät USB-muistia.
- ►Laitteet, jotka ovat kapasiteetiltaan suositeltua suurempia, eivät välttämättä toimi oikein.
- ►Jos virransäästötoiminnolla varustettu ulkoinen USB-kiintolevy ei toimi, sammuta se ja käynnistä se uudelleen, jolloin sen pitäisi toimia oikein.
- ►Laite tukee myös USB 2.0 -standardia vanhempia USB-tallennuslaitteita, mutta ne eivät ehkä toimi elokuvaluettelossa oikein.
- ►Yksi kansio voi sisältää enintään 999 kansiota tai tiedostoa.
- ►Jos kansion sisällä on liikaa kansioita tai tiedostoja, se ei välttämättä toimi kunnolla.

# **DLNA**

## **Lisätietoja DLNA:sta**

Tämä televisio on DLNA-sertifioitu digitaalinen mediatuote,

jolla voi näyttää ja toistaa video-, valokuva- ja musiikkisisältöä DLNA-sertifioidusta verkkolaitteesta ja DLNApalvelimesta.

DLNA(Digital Living Network Alliance) on eri toimialoja yhdistävä organisaatio, johon kuuluu kulutuselektroniikka-, tietokone- ja mobiililaitevalmistajia. Digital Living auttaa kuluttajia jakamaan digitaalista mediaa vaivattomasti langallisen tai langattoman kotiverkon kautta.

DLNA-sertifiointilogo helpottaa DLNA:n yhteentoimivuusohjeita noudattavien tuotteiden paikantamista. Tämä laite on DLNA:n yhteentoimivuusohjeiden version 1.5 mukainen. Kun DNLA-palvelinohjelmistoa käyttävä tietokone tai jokin muu DLNA-yhteensopiva laite liitetään tähän televisioon, joitakin ohjelmistojen tai muiden laitteiden asetusmuutoksia on ehkä tehtävä. Lisätietoja on ohjelmiston tai laitteen käyttöohjeissa.

## $Q$ **HUOMAUTUS**

- ►Television mukana toimitettava Nero MediaHome 4 Essentials -CD-levy on mukautettu ohjelmistoversio, joka on tarkoitettu vain tämän television tiedostojen ja kansioiden jakamiseen.
- ►Television mukana toimitettava Nero MediaHome 4 Essentials -ohjelmisto ei tue seuraavia toimintoja: koodausmuunto, etäkäyttöliittymä, television hallinta, Internet-palvelut ja Apple iTunes
- ►Tässä oppaassa toiminnot on kuvattu käyttämällä esimerkkinä Nero MediaHome 4 Essentials -ohjelmiston englanninkielistä versiota. Toimi oman kieliversiosi toimintojen mukaisesti.
- ►Jos kansion sisällä on liikaa kansioita tai tiedostoja, se ei välttämättä toimi kunnolla.
- ►Jos haluat käyttää DLNA-toimintoa, käytä television mukana toimitettua Nero MediaHome -ohjelmaa. Emme voi kuitenkaan taata muiden valmistajien ohjelmien moitteetonta toimintaa.
- ►Voit valita kanavan televisioruudussasi näkyvästä pienestä kanavaluettelosta.
- ►Tarkista verkkoasetukset, jos DLNA-toiminto ei toimi kunnolla.
- ►Jos Nero Media Home ei toimi normaalisti tai sen toiminnassa ilmenee virhe, DLNA-toiminto ei välttämättä toimi kunnolla. Käynnistä siinä tapauksessa Nero Media Home uudelleen. Voit ladata uusimman Nero Media Home -ohjelmaversion napsauttamalla ohjelman vasemmassa alakulmassa olevaa kysymysmerkkiä.
- ►Jos verkko on epävakaa, laite saattaa toimia hitaammin tai kuvaa on ladattava toiston aikana.
- ►Multi Audio ja Closed Caption -toimintoja ei tueta, kun videota toistetaan DLNA-tilassa.
- ►Kun DLNA-tilassa valitaan Koko näyttö, saattaa näytön suhde erota tavanomaisesta.
- ►Jos yhteen palvelimeen on yhdistetty useampi televisio DLNA-tilassa, tiedostoa ei voida välttämättä toistaa kunnolla palvelimen suorituskyvystä riippuen.
- ►Jos palvelin ei näytä toistoaikatietoja, ruudussa näkyy "--:--:--."
- ►DLNA-palvelimen DRM /\*.tp /\*.trp-tiedostoja ei voida toistaa Elokuvaluettelo-toiminnon ollessa päällä.
- ►AP-valmistajien mukaan DLNA-toiminto ei ehkä toimi oikein.

# **USB-LAITTEEN TAI TIETOKONEEN KÄYTTÖ**

## **Nero MediaHome 4 Essentialsin asentaminen**

Nero MediaHome 4 Essentials on Windows-käyttöjärjestelmään tarkoitettu helppokäyttöinen DLNApalvelinohjelmisto.

#### **Nero MediaHome 4 Essentialsin asentamiseen tarvittavat PC-järjestelmävaatimukset**

- Windows® XP (Service Pack 2 tai uudempi), Windows Vista® (Service Packia ei tarvita), Windows® XP Media Center Edition 2005 (Service Pack 2 tai uudempi), Windows Server® 2003
- 64-bittinen Windows Vista® -versio (sovellus suoritetaan 32-bittinen tilassa)
- Vapaa kiintolevytila: 200 Mt kiintolevytilaa normaaliin Nero MediaHome -erillisasennukseen
- 1,2 GHz:n Intel® Pentium® III- tai AMD Sempron<sup>™</sup> 2200+ -suoritin
- Muisti: 256 Mt RAM-muistia
- Näytönohjain, jossa vähintään 32 Mt videomuistia, vähimmäistarkkuus 800 x 600 kuvapistettä ja 16-bittiset väriasetukset
- Windows® Internet Explorer® 6.0 tai uudempi
- DirectX® 9.0c -versio 30 (elokuu 2006) tai uudempi
- Verkkoympäristö: 100 Mt:n Ethernet-verkko, WLAN (IEEE 802.11 b/g/n) (IEEE 802.11 n: ei kuitenkaan Venäjä)
- 1 Käynnistä tietokone ja aseta Nero MediaHome 4 Essentials -CD-levy tietokoneen CD-asemaan. Ohjattu asennustoiminto opastaa asennusprosessin läpi nopeasti ja vaivattomasti.
- 2 Sulje kaikki Microsoft Windows -ohjelmat ja lopeta kaikki mahdollisesti käynnissä olevat virustorjuntaohielmat.
- 3 Aseta Nero MediaHome 4 Essentials -CD-levy tietokoneen CD-asemaan.
- 4 Valitse **Nero MediaHome 4 Essentials.** Asennus valmistellaan ja ohjattu asennustoiminto tulee näkyviin.
- 5 Voit tuoda sarjanumeron syöttönäytön näkyviin napsauttamalla **Seuraava-**painiketta. Siirry seuraavaan vaiheeseen valitsemalla **Seuraava.**
- 6 Jos hyväksyt kaikki ehdot, valitse **Hyväksyn käyttöoikeusehdot** -valintaruutu ja valitse **Seuraava.** Asennusta ei voi tehdä ilman tätä sopimusta.
- 7 Valitse **Tyypillinen** ja sitten **Seuraava.** Asennusprosessi alkaa.
- 8 Jos haluat osallistua nimettömään tiedonkeruuseen, valitse valintaruutu ja napsauta **Seuraava**painiketta.
- 9 Viimeistele asennus napsauttamalla **Lopeta-**painiketta.

## **Tiedostojen ja kansioiden jakaminen**

Kun olet asentanut Nero MediaHomen, sinun on lisättävä kansiot, jotka haluat jakaa.

- 1 Kaksoisnapsauta työpöydällä olevaa **Nero MediaHome 4 Essentials** -kuvaketta.
- 2 Valitse **Network** -kuvake vasemmalta ja määritä verkon nimi **Verkkonimi** -kenttään. Televisio tunnistaa syöttämäsi verkkonimen.
- 3 Napsauta **Shares** -kuvaketta vasemmalla.
- 4 Valitse **Local Folders** -välilehti **Shared** näytössä.
- 5 Avaa **Browse Folder** -ikkuna napsauttamalla **Lisää** -kuvaketta.
- $6$  Valitse jaettavat tiedostot sisältävä kansio. Valittu kansio lisätään jaettujen kansioiden luetteloon.
- 7 Käynnistä palvelin napsauttamalla **Start Server** -kuvaketta.

#### $\bullet$  **HUOMAUTUS**

- ►Jos jaetut kansiot tai tiedostot eivät näy televisiossa, valitse kansio **Paikalliset kansiot -**välilehdestä ja valitse **Lisää-**painikkeen kohdalta **Tarkista kansio uudelleen**.
- ►Lisätietoja ja ohjelmistotyökaluja on osoitteessa **www.nero.com.**

# **USB-LAITTEEN TAI TIETOKONEEN KÄYTTÖ**

## **Jaetun sisällön toistaminen**

Voit näyttää ja toistaa tietokoneeseen tai muihin DLNA-mediapalvelimiin tallennettua video-, valokuvaja musiikkisisältöä.

1Käynnistä palvelin tietokoneessa tai muussa kotiverkkoon liitetyssä laitteessa.

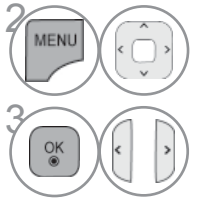

Valitse **OMA MEDIA**.

#### Valitse **Elokuvaluettelo, Valokuvaluettelo** tai **Musiikkiluettelo**

Valitse DLNA.

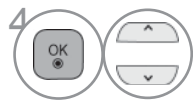

Tämä televisio saattaa tarvita lupaa mediapalvelimelta

palvelimesta riippuen.

Jos haluat tarkistaa käytettävissä olevan mediapalvelimen uudelleen, paina sinistä painiketta.

## $\bigoplus$  **HUOMAUTUS**

- ►Mediapalvelimella olevan tiedoston toistaminen edellyttää, että televisio ja mediapalvelin on liitetty samaan tukiasemaan.
- ►Koska yhteensopivuus ja **OMA MEDIA** -valikosta käytettävissä olevat toistotoiminnot testataan niputetussa DLNA-palvelinympäristössä (Nero MediaHome 4 Essentials), **OMA MEDIA** -tiedostovaatimukset ja toistotoiminnot saattavat vaihdella mediapalvelimista riippuen.
- ►Tällä sivulla mainitut tiedostovaatimukset eivät ole yhteensopivia kaikissa tapauksissa. Tiedostoominaisuuksissa ja mediapalvelimen ominaisuuksia saattaa olla joitakin rajoituksia.
- ►Myös kuva- ja musiikkitiedostot, joita järjestelmä ei tue, voidaan näyttää pikkukuvina.
- ►Videoiden pikkukuvia ei tueta DLNA-videoissa.
- ►Jos **OMA MEDIA** -valikossa on musiikkitiedosto, jota ei voi toistaa, televisio ohittaa tiedoston ja toistaa seuraavan tiedoston.
- ►Näytössä olevat musiikki- ja videotiedostojen tiedot eivät ole välttämättä aina oikein **OMA MEDIA**  -valikossa.
- ►Tämä televisio tukee vain Nero MediaHome 4:n tekstitystiedostoja.
- ►Tekstitystiedostolla ja videotiedostolla on oltava sama nimi ja tiedostojen on sijaittava samassa kansiossa.
- ►Jos tekstitystiedostoja on lisätty hakemiston indeksoinnin jälkeen, käyttäjän on poistettava kansio jaettujen kansioiden luettelosta ja lisättävä se uudelleen.
- ►Kotiverkon tila saattaa vaikuttaa **OMA MEDIA** -toiminnon toisto- ja toimintalaatuun.
- ►Irrotettavien tietovälineiden, kuten USB- ja DVD-asemien, tiedostojen jakaminen ei ehkä toimi oikein mediapalvelimessa.
- ►Kun tiedostoja toistetaan DLNA-yhteyden välityksellä, DRM-suojattua DivX-toistoa ei tueta.
- ►Enintään 200 kansiota yhdessä kansiossa ja 999 kansiota tai tiedostoa kokonaisuudessaan voidaan tunnistaa.
- ►Jos kansion sisällä on liikaa kansioita tai tiedostoja, se ei välttämättä toimi kunnolla.

## **ELOKUVALUETTELO**

Voit toistaa elokuvatiedostoja USB-tallennuslaitteessa tai tietokoneella.

Elokuvaluettelo avataan, kun USB on havaittu. Tätä käytetään toistettaessa elokuvatiedostoja tv:ssä. Toiminto näyttää USB-kansion elokuvat ja tukee Toista -toimintoa.

Mahdollistaa kaikkien kansion elokuvien ja käyttäjän määrittämien tiedostojen toistamisen.

Tämä on elokuvaluettelo, joka näyttää kansion tiedot ja elokuvatiedoston.

Näyttöjen kuvat voivat erota tv:ssäsi näkyvästä kuvasta. Kuvat ovat esimerkkejä, jotka auttavat tv:n käyttämisessä.

Elokuva(\*.mpg/\*.mpeg/\*dat/\*.ts/\*.trp/\*.tp/\*.vob/\*.mp4/\*.mov/\*.mkv/\*.dvix/\*.avi/\*.asf/\*.wmv/\*.avi(liike-jpeg)/\*.mp4(liikejpeg)/\*.mkv(liike-jpeg))tuettavat tiedostot

Videomuoto : DivX3.11, DivX4.12, DivX5.x, DivX6, Xvid1.00, Xvid1.01, Xvid1.02, Xvid1.03, Xvid1.10 beta-1/beta-2, Mpeg-1, Mpeg-2, Mpeg-4, H.264/AVC, VC1, JPEG, Sorenson H.263

Äänen muoto : Dolby Digital, AAC, Mpeg, MP3, LPCM, HE-AAC, ADPCM, WMA

Bittinopeus: 32 kbps - 320 kbps(MP3)

Ulkoinen tekstitysformaatti : \*.smi/\*.srt/\*.sub(MicroDVD,Subviewer1.0/2.0)/\*.ass/\*.ssa/\*.txt(TMPlayer)/\*.psb(PowerDivX) Sisäinen tekstitysformaatti: vain, XSUB (Tekstitysformaatti jota käytetään DivX6- tiedostoissa)

- Käyttäjän luoma tekstitys ei välttämättä toimi oikein.
- Tekstityksessä ei tueta kaikkia erikoismerkkejä.
- Tekstityksessä ei tueta HTML-tunnisteita.
- Muilla kuin tuetuilla kielillä olevat tekstitykset eivät ole käytettävissä.
- Tekstityksen fontin tai värin muuttamista ei tueta.
- Monikielisen tekstityksen käyttöä samaan aikaan ei tueta.
- Videotiedostoja, joiden tekstitystiedoston koko on yli 1 Mt, ei välttämättä voida toistaa kunnolla.
- Äänen kieltä vaihdettaessa näytössä voi esiintyä tilapäisiä häiriöitä (esimerkiksi kuva voi pysähtyä tai toisto voi nopeutua).
- Vaurioitunutta elokuvatiedostoa ei voida välttämättä toistaa kunnolla, eivätkä kaikki soittimen toiminnot ole välttämättä käytettävissä.
- Tietyillä koodaimille koodatut elokuvatiedostot eivät välttämättä näy kunnolla.
- Jos tallennetun tiedoston video- tai äänirakenne ei ole limitetty, vain video- tai äänitiedosto käynnistyy.
- Videot, joiden tarkkuus on suurempi kuin 1920X1080@25/30P tai 1280x720@50/60P, eivät kaikkien kuvataajuuksien tapauksessa välttämättä toimi oikein.
- Videot, joiden resoluutio on tarkempi kuin 1920X1080@25/30P tai 1280x720@50/60P, eivät välttämättä toimi kunnolla ruudusta riippuen.
- Muut kuin määritellyn tyyppiset ja muotoiset elokuvatiedostot eivät välttämättä toimi kunnolla.
- **Toistettavan elokuvatiedoston enimmäisbittinopeus on 20 Mt.**
- Emme takaa sellaisten profiilien tasaista toistoa, jotka on koodattu H.264/AVC:ssä tasolla 4.1 tai suuremmalla.
- DTS Audio -koodekkia ei tueta.
- Kooltaan yli 30 Gt olevien elokuvatiedostojen toistoa ei tueta.
- DivX-elokuvatiedoston ja sen tekstitystiedoston on oltava samassa kansiossa.
- Videotiedoston ja tekstitystiedoston on oltava samannimisiä, jotta tekstitys näkyy.
- Videota ei ehkä voi toistaa oikein sellaisen USB-liitännän kautta, joka ei tue suuren nopeuden käyttöä.
- GMC- (Global Motion Compensation) tai Qpel-koodattuja (Quarterpel Motion Estimation) elokuvatiedostoja ei tueta.
- Kun katselet elokuvia Elokuvaluettelo-toiminnolla, voit säätää kuvaa kaukosäätimen **Virransäästö** tai **AV-tila**painikkeilla. Jokaisen kuvatilan käyttäjäasetus ei ole käytössä.
- Trikki-tila ei tue muita toimintoja kuin ►► ellei videotiedostoissa ole hakemistotietoja.
- Kun videotiedostoa käytetään verkon kautta, trikki-tila on korkeintaan kaksi kertaa nopeampi.
- Videotiedostoja, joiden nimet sisältävät tuntemattomia merkkejä, ei voida välttämättä toistaa.

## **USB-LAITTEEN TAI TIETOKONEEN KÄYTTÖ Tuetut DivX-tiedostot**

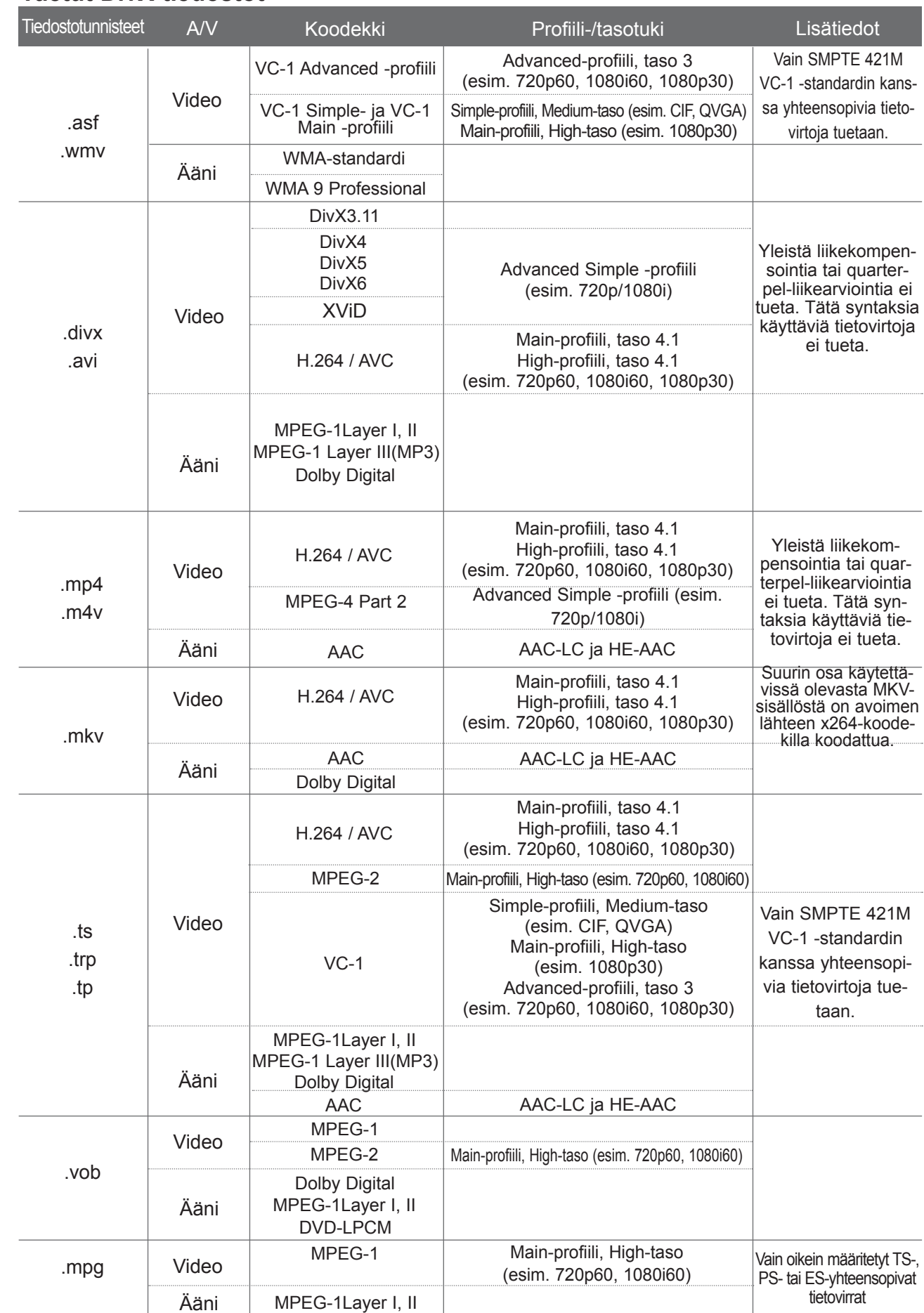

## **Näytön osat**

Voit myös säätää **USB** toimintoa valikossa **SISÄÄNTULO**.

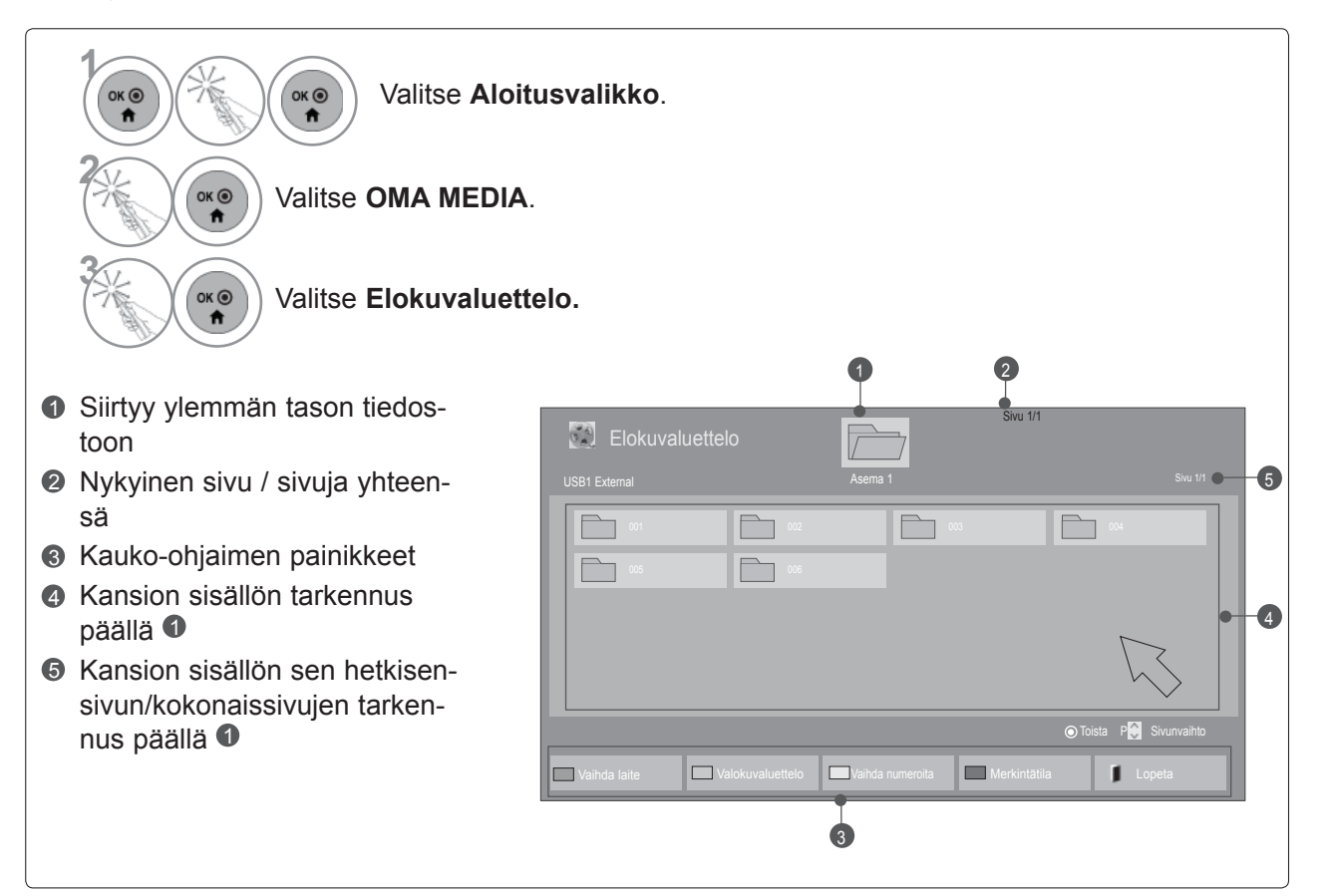

• Joidenkin tiedostojen kohdalla esikatselukuvana näytetään vain kuvaketta.

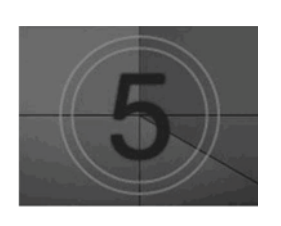

• Ei-tuettujen tiedostojen kohdalla esikatselukuvana näytetään vain kuvaketta.

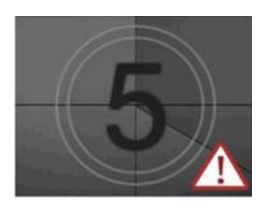

• Epätavalliset tiedostot näkyvät bittikarttana.

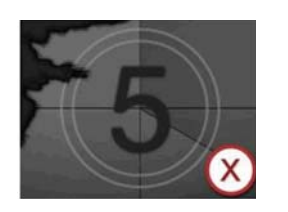

# **USB-LAITTEEN TAI TIETOKONEEN KÄYTTÖ**

## **Elokuvan valinta**

#### ■ **Toistettaessa elokuvatiedostoja**

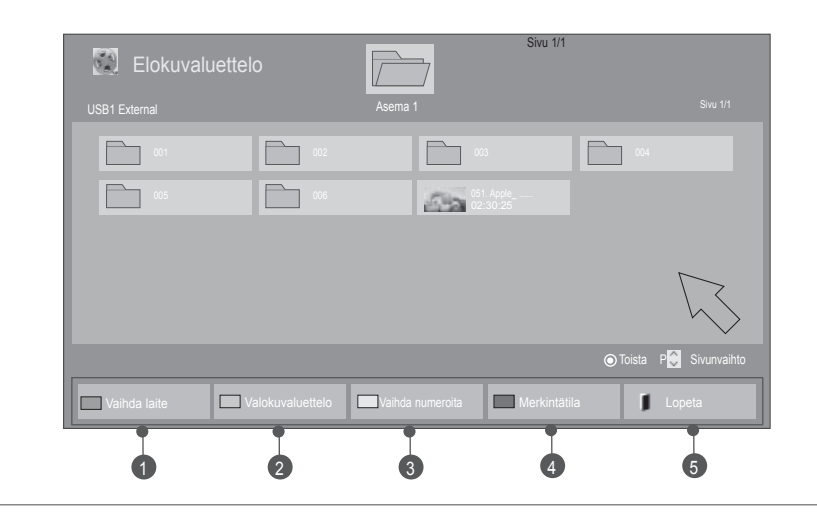

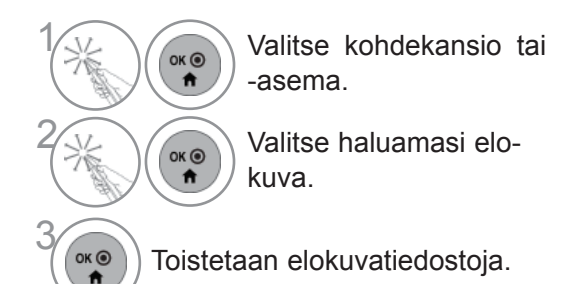

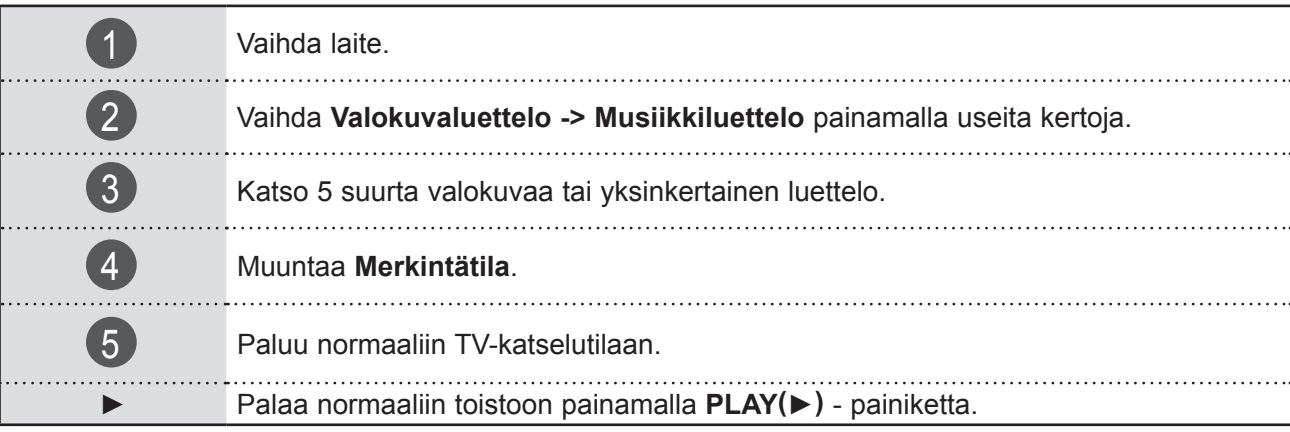

#### ■ **Toistettaessa valittuja elokuvatiedostoja**

 $\Box$ 

Elokuvaluettelo

Sivu 1/1

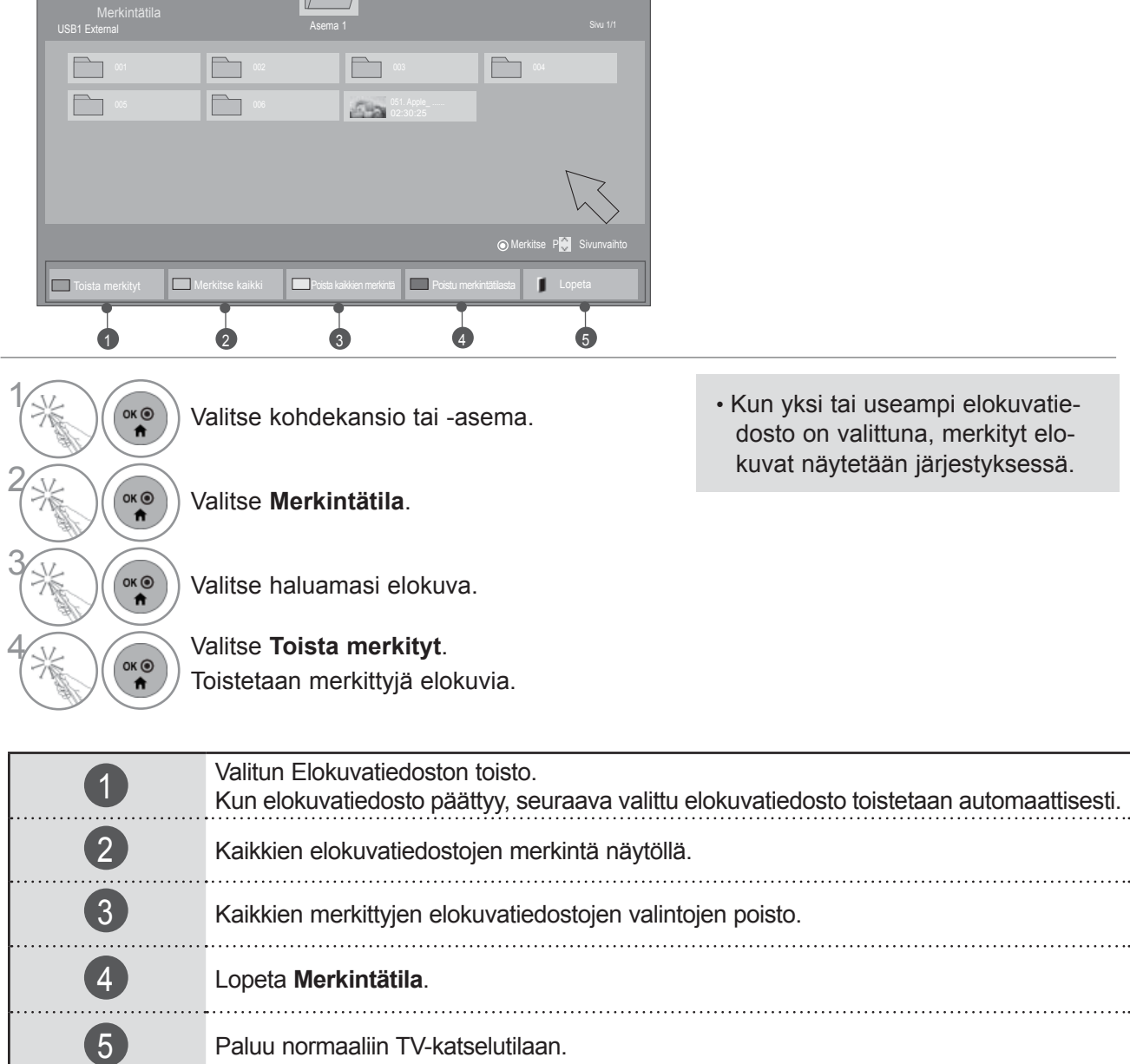

#### $\bullet$  **HUOMAUTUS**

- ► Jos tiedostoja ei tueta, ilmestyy ruutuun siitä ilmoittava viesti.
- ►Mikäli valitset pysäytetyn elokuvatiedoston toiston jälkeen "kyllä" OSD-valikosta saman tiedoston toistamisen aikana, toisto aloitetaan uudelleen pysäytetystä kohdasta.
- ►Jos jatkuvat sarjatiedostot päättyvät kansiosta, seuraava tiedosto toistetaan automaattisesti. Tämä toiminto ei toimi jos elokuvaluettelon **Toista-**toiminto on asetettu asentoon **Päällä** (katso sivu 95) tai jos asetus on kohdassa Toista merkityt.

# **USB-LAITTEEN TAI TIETOKONEEN KÄYTTÖ**

## **Elokuvaluettelon Toista-toiminnon käyttö**

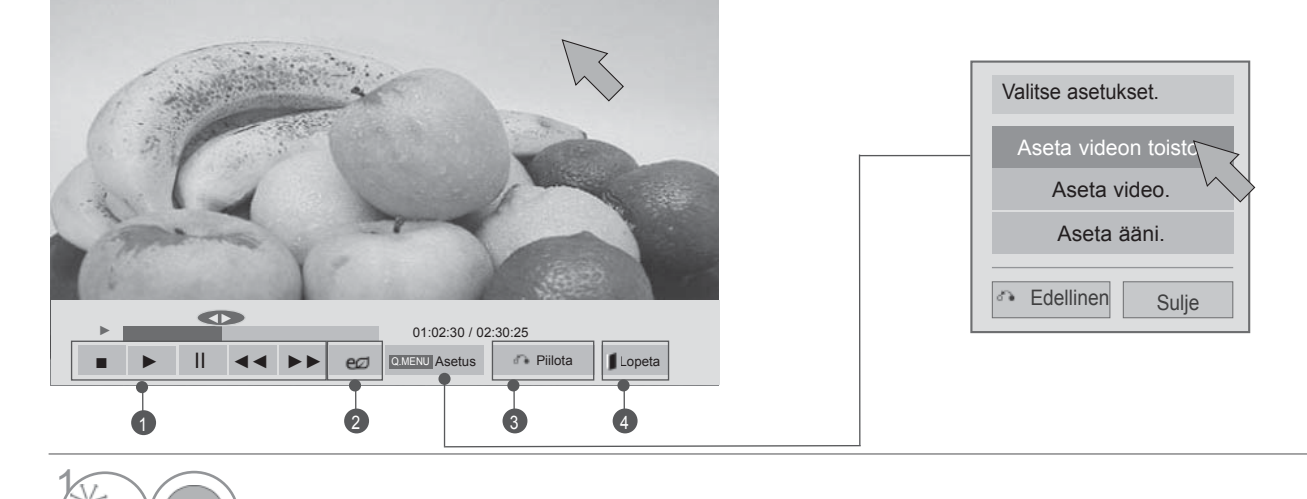

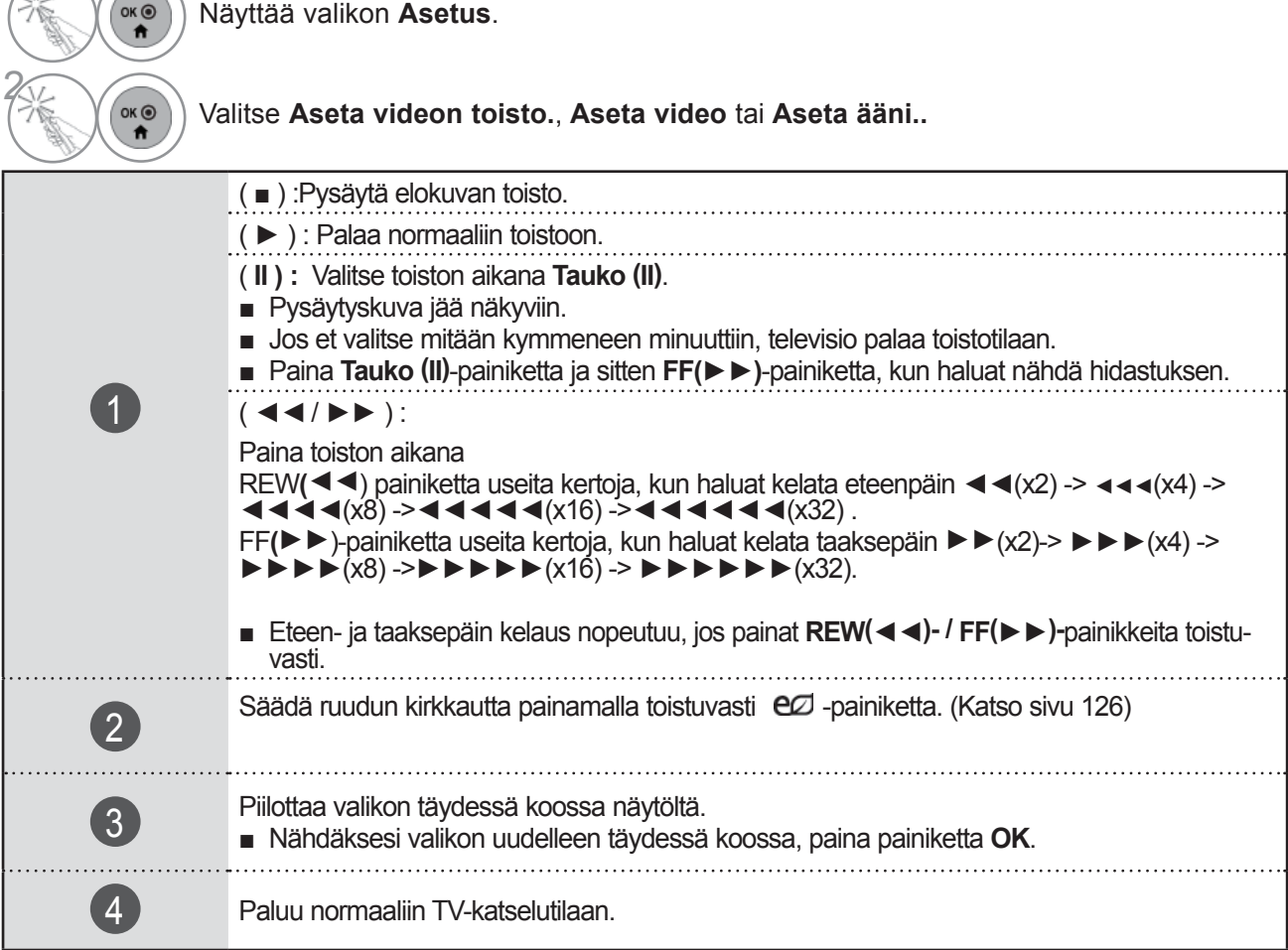

## $Q$ HUOMAUTUS

 $\sqrt{2}$ 

- ► **Elokuvaluettelon** asetusten muutokset eivät vaikuta **Valokuvaluetteloon** tai **Musiikkiluetteloon**.
- ► **Valokuvaluetteloon** ja **Musiikkiluetteloon** tehdyt muutokset päivittyvät niin **Valokuvaluetteloon** kuin **Musiikkiluetteloon** mutta eivät **Elokuvaluetteloon**.
- ► Kun videotiedostoa toistetaan uudelleen pysäytyksen jälkeen, toisto jatkuu siitä, mihin se pysähtyi.
#### ■ Kun valitset toiminnon Aseta videon toisto,

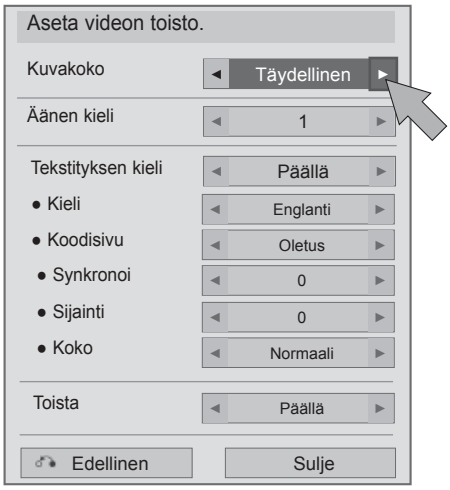

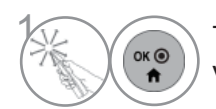

 $\widehat{\mathcal{C}}_{\mathsf{ok}(\Theta)}$  Tee tarvittavat muutokset. Valitse sitten **Sulje**

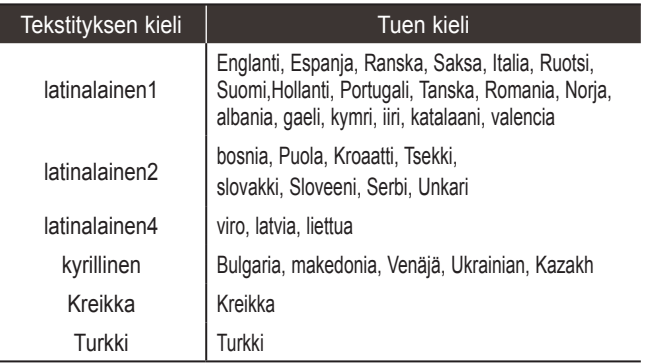

- ►**Kuvakoko** : Valitsee halutun kuvamuodon elokuvan toistamisen aikana.
- ►**Äänen kieli**: Muuttaa äänen kieliryhmän elokuvan toiston aikana. Yhden ääniraidan sisältäviä tiedostoja ei voi valita.
- ►**Tekstityksen kieli :** Kytke tekstitys päälle/pois.
- ►**Kieli :** Aktivoi SMI tekstityksen ja voi valita kielen tekstityksen mukaan.
- ►**Koodisivu:** Voi valita tekstityksessä käytettävän fontin. Jos oletusasetuksen otetaan käyttöön, sama fontti on käytössä kun yleisessä valikossa.
- ►**Synkronoi**: Säätää tekstityksen aikasynkronointia välillä -10 sekuntia - +10 sekuntia 0,5 sekunnin askelein elokuvan toistamisen aikana.
- ►**Sijainti** : Vaihtaa tekstityksen sijaintia ylös tai alas elokuvan toistamisen aikana.
- ►**Koko** : Valitsee haluamasi tekstityskoon elokuvan toiston aikana.
- ►**Toista :** Ottaa elokuvan toiston uudelleentoistotoiminnon käyttöön tai pois käytöstä. Käynnistyksen aikana, tiedosto kansioineen toistetaan toistuvasti uudelleen. Vaikka toisto olisi poissa käytöstä, tiedosto voidaan toistaa, jos tiedostolla on sama nimi kuin edellisellä tiedostolla.

### $Q$  **HUOMAUTUS**

►Vain 10 000 väliraitalohkoa voidaan tukea tekstitystiedostossa.

### ■ **Kun valitset Aseta video,**

■ Kuva saattaa poiketa tv-laitteestasi.

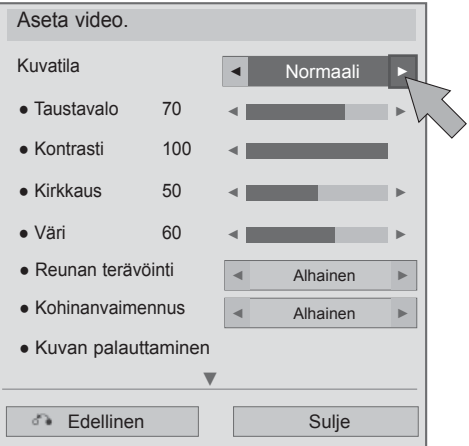

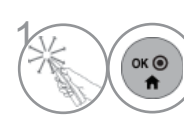

 $\left(\begin{matrix} \circ & \circ \\ \circ & \bullet \end{matrix}\right)$  Tee tarvittavat muutokset. Valitse sitten **Sulje**

### ■ **Kun valitset Aseta ääni,**

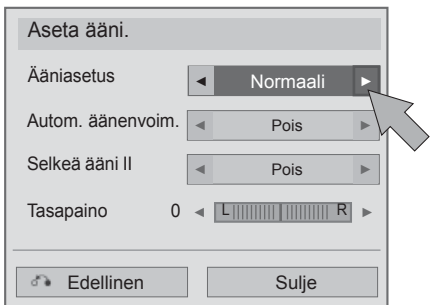

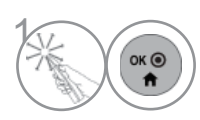

 $\left(\begin{matrix} \overbrace{\mathsf{a}\in\mathsf{0}} \\ \mathsf{a} \\ \mathsf{b} \end{matrix}\right)$   $\mathsf{a}$  Tee tarvittavat muutokset. Valitse sitten **Sulje**

## **VALOKUVALUETTELO**

Voit tarkastella valokuvatiedostoja USB-tallennuslaitteessa ja tietokoneessa.

Näyttöjen kuvat voivat erota tv:ssäsi näkyvästä kuvasta. Kuvat ovat esimerkkejä, jotka auttavat tv:n käyttämisessä.

Kun katselet valokuvia toiminnolla Valokuvalista, et voi muuttaa kuvatilaa.

PHOTO (VALOKUVA) (\*.JPEG) - tuetut tiedostot

Perusviiva: 64 x 64 - 15360 x 8640 Progressiivinen : 64 x 64 - 1920 x 1440

- Ainoastaan JPEG-tiedostojen toistaminen on mahdollista.
- Tukemattomat tiedostot esitetään ennalta määritettyinä kuvakkeina.
- Virheviesti ilmestyy viallisten tiedostojen tai sellaisten tiedostomuotojen kohdalla, joita ei voida toistaa.
- Viallisia kuvatiedostoja ei voida välttämättä näyttää kunnolla.
- Teräväpiirtokuvien näyttäminen koko ruudulla saattaa kestää jonkin aikaa.

Vain 47/55LX9\*\*\*

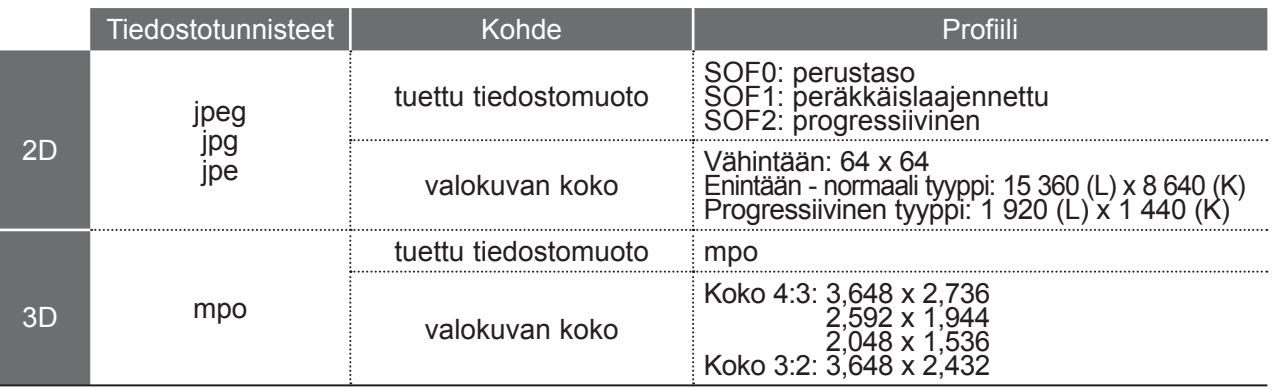

### **Näytön osat**

Voit myös säätää **USB** toimintoa valikossa **SISÄÄNTULO**.

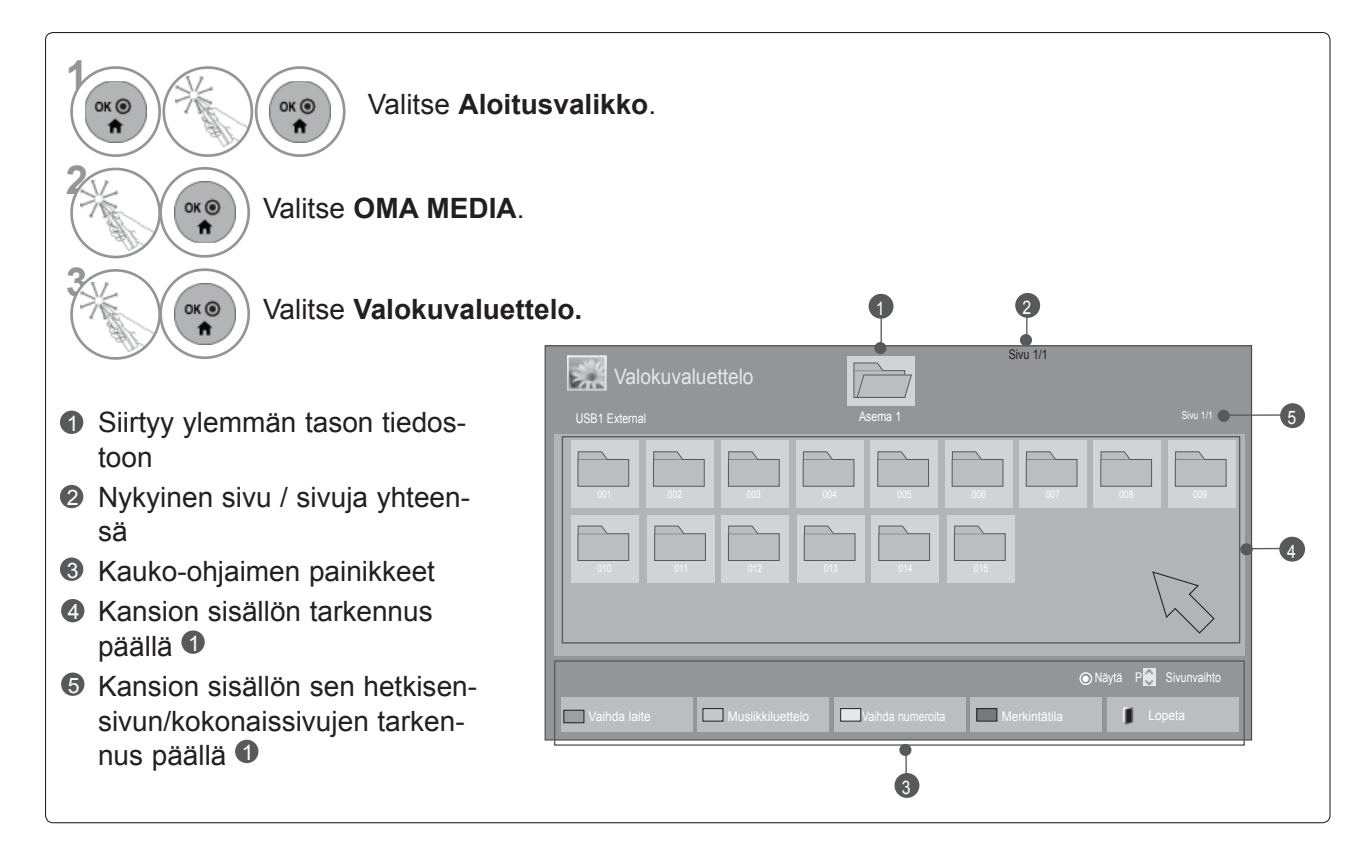

### ■ **Näytettäessä valokuvatiedostoja**

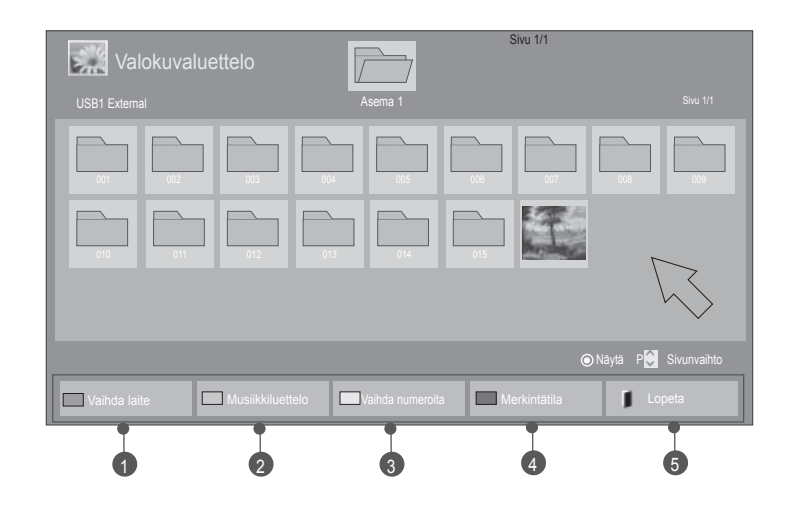

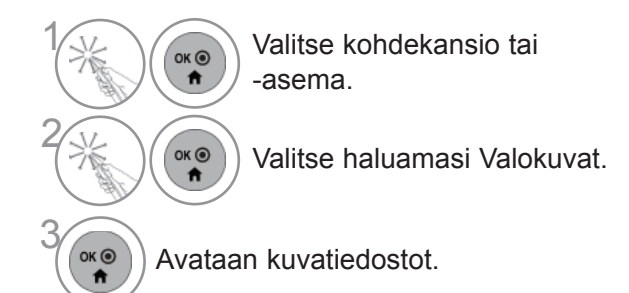

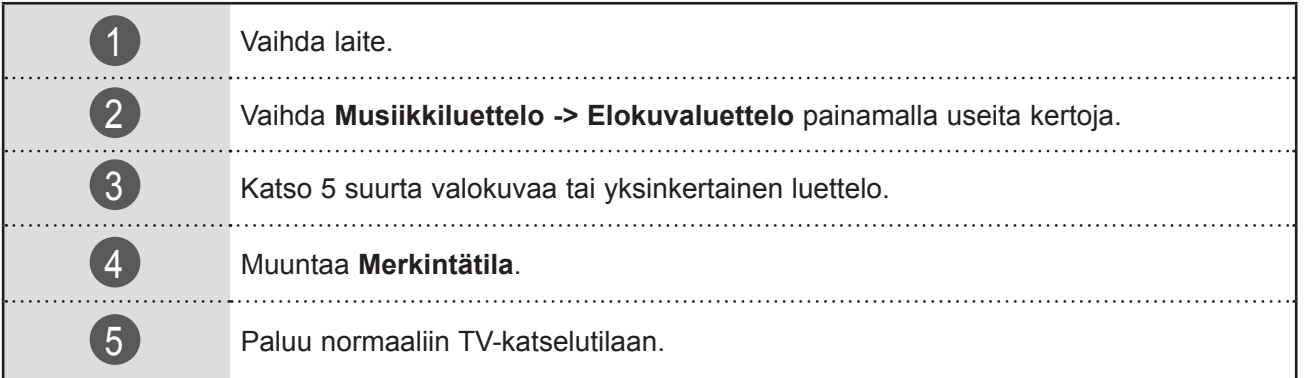

### ■ **Näytettäessä valittuja valokuvatiedostoja**

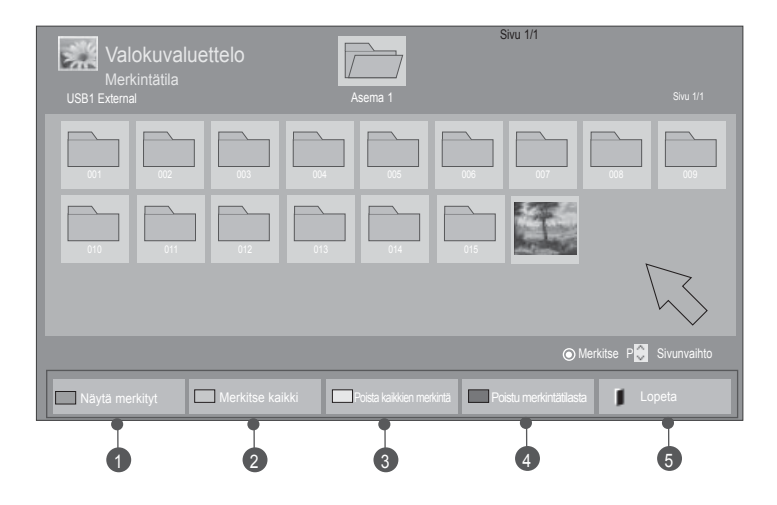

1

 $\overrightarrow{a}$ 

 $OK<sup>o</sup>$  $\overline{p}$ 

 $\overrightarrow{a}$ 

2

3

Valitse kohdekansio tai -asema.

Valitse **Merkintätila.**

Valitse haluamasi kuvatiedostot.

**4 Valitse Näytä merkityt.**<br>Merkitty kuvatiedosto av Merkitty kuvatiedosto avataan. • Jos olet merkinnyt yhden tai useamman valokuvan, voit katsella jokaista merkittyä valokuvaa tai diaesitystä kaikista merkityistä valokuvista. Jos yhtään valokuvaa ei ole merkitty, voit katsella kansion jokaista yksittäistä valokuvaa tai diaesitystä kaikista kansion valokuvista.

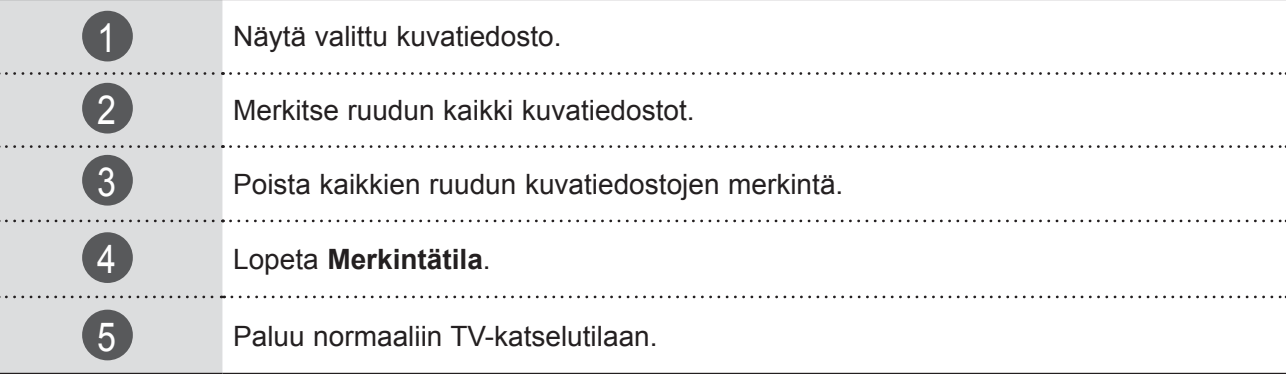

## **Valokuvan tarkasteleminen**

Täyskokoisen valokuvan näytön avulla voidaan käyttää tarkkoja toimintoja.

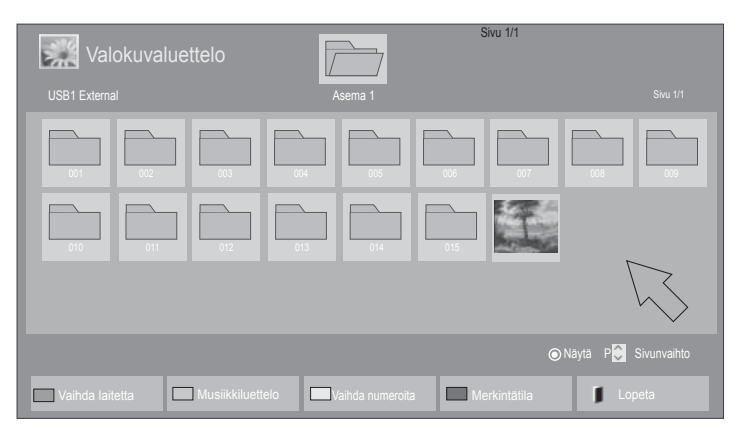

 $\mathbb V$ 

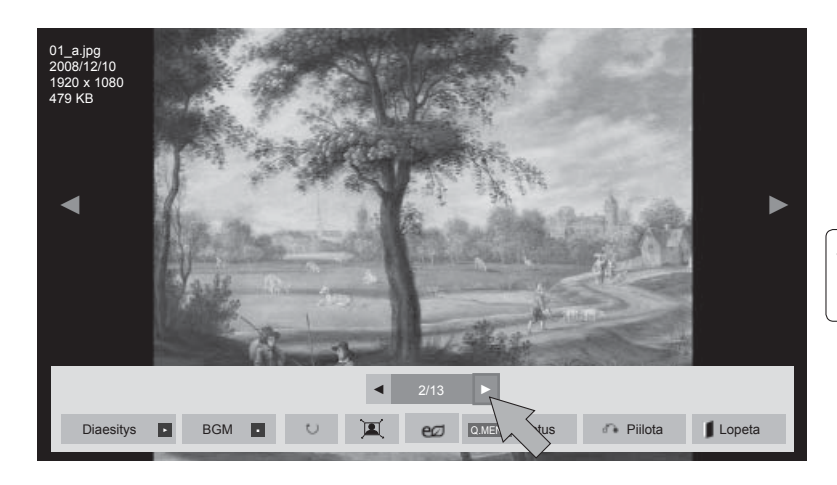

Valokuvan kuvasuhde voi muuttaa valokuvan kokoa, kun se näytetään koko näytössä.

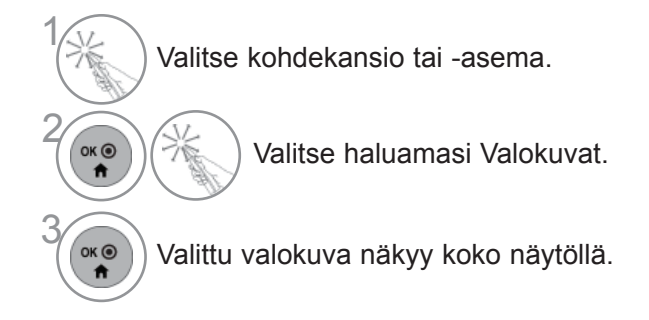

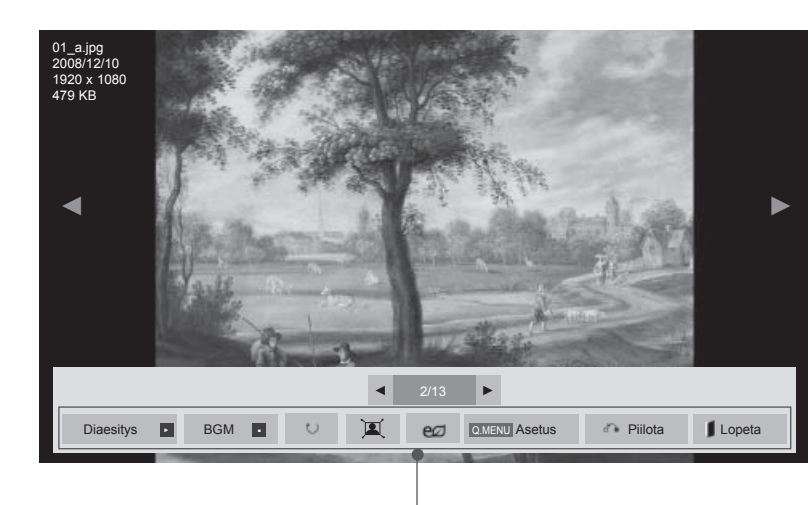

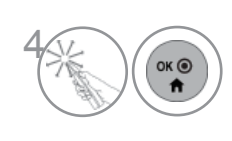

Valitse **Diaesitys**, **BGM**, ꘤ **(Kierrä)**,  $\mathbb{Z}/\mathbb{Z}$ , e $\varnothing$ , **Asetus, Piilota** tai **Lopeta**.

- ► **Diaesitys** : Kun kuvia ei ole valittuna, kaikki nykyisen kansion valokuvat näytetään diaesityksessä. Valitut valokuvat näytetään diaesityksenä.
	- Määritä diaesityksen aikaväli **Asetus-**kohdassa.
- ► **BGM** (Taustamusiikki)**:** Voit kuunnella musiikkia katsoessasi täysikokoisia kuvia.
- Aseta BGM-laite ja -albumi asetuksissa ennen toiminnon käyttöä.
- Voit säätää **Asetusta** kaukosäätimen **PIKAVALIKKO-** tai **VALIKKO-** painikkeesta.
- ► ꘤ (**Kierrä)** : Kääntää valokuvia.
- Kääntää valokuvaa 90°, 180°, 270°, 360° myötäpäivään.
- Kuvaa ei voi kiertää, kun kuvan leveys on tuettua korkeutta suurempi.
- ► / : Voit tarkastella valokuvaa koko näytössä tai alkuperäisessä tilassa.
- ► ea :Säädä ruudun kirkkautta painamalla toistuvasti ea-painiketta. (Katso sivu 126)
- ► **Asetus**: Aseta **Esitysnopeus-** ja **BGM-arvot**.
	- Et voi muuttaa **BGM-**arvoa toiston aikana.
- Voit valita vain valokuvaa parhaillaan näyttävään laitteeseen tallennetun MP3-kansion.
- ► **Piilota**: Piilota valikko täysikokoisessa näytössä.
- Voit tuoda valikon jälleen näkyviin täysikokoisessa näytössä painamalla **OK-**painiketta.
- ► **Lopeta** : Palaa **Valokuvaluetteloon.**

## **Valokuvaluettelon-toiminnon käyttö**

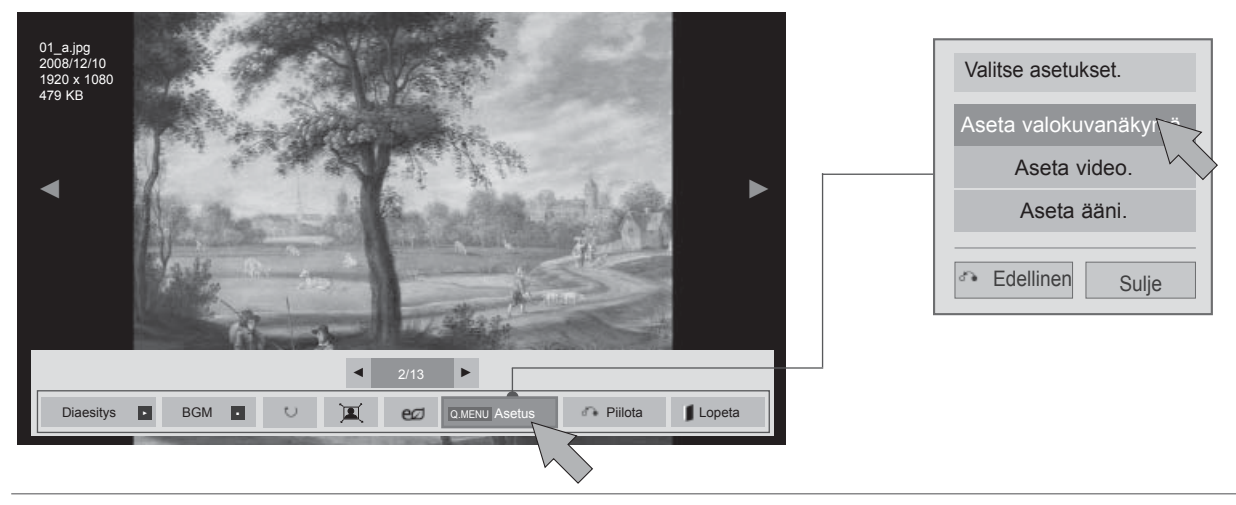

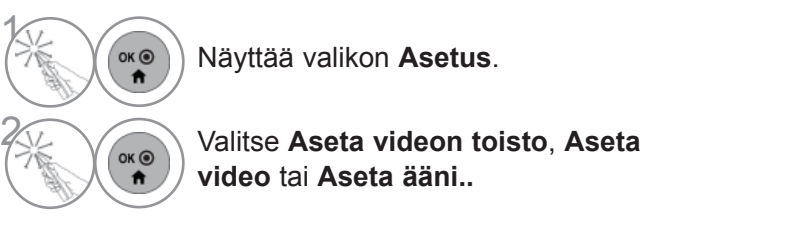

### $Q$ **HUOMAUTUS**

- ► **Elokuvaluettelon** asetusten muutokset eivät vaikuta **Valokuvaluetteloon** tai **Musiikkiluetteloon**
- ► **Valokuvaluetteloon** ja **Musiikkiluetteloon** tehdyt muutokset päivittyvät niin **Valokuvaluetteloon** kuin **Musiikkiluetteloon** mutta eivät **Elokuvaluetteloon**.

■ **Kun valitset Aseta valokuvanäkymä,**

### Asema 1 Aseta valokuvanäkymä. BGM Esitysnopeus ◄ Nopea ► ● Toista Päällä ▶ ● Pois Satunnainen ◄ ► Edellinen Sulje

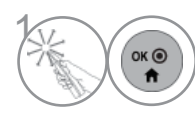

 $\widehat{\mathcal{C}}_{\mathsf{ok}\mathfrak{S}}$  Tee tarvittavat muutokset. Valitse sitten **Sulje**.

### ■ **Kun valitset Aseta video,**

■ Kuva saattaa poiketa tv-laitteestasi.

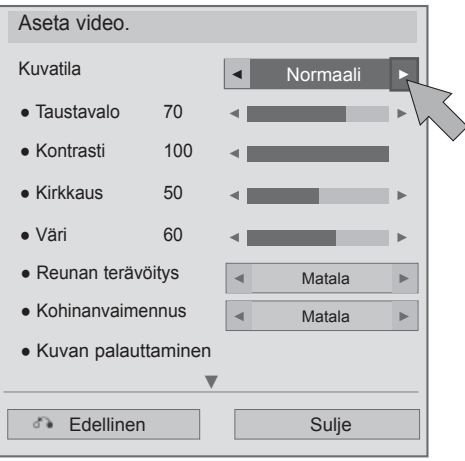

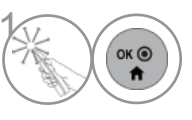

 $\left(\begin{matrix} \circ & \bullet \\ \bullet & \bullet \end{matrix}\right)$  Tee tarvittavat muutokset. Valitse sitten **Sulje**.

### ■ **Kun valitset Aseta ääni,**

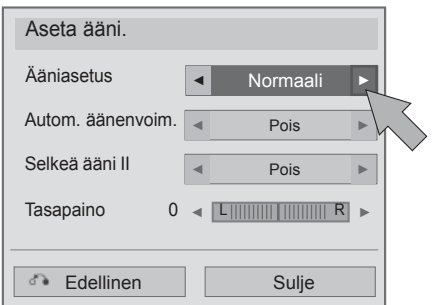

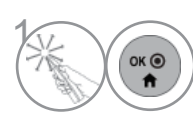

 $\left(\begin{matrix} \cos\theta \\ \sin\theta \end{matrix}\right)$  Tee tarvittavat muutokset. Valitse sitten **Sulje** .

## **MUSIIKKILUETTELO**

Voit toistaa musiikkitiedostoja USB-tallennuslaitteessa ja tietokoneessa.

Ostetut musiikkitiedostot (\*.MP3) voivat sisältää tekijänoikeusrajoituksia. Näiden tiedostojen toistaminen ei välttämättä ole mahdollista tässä mallissa.

USB-laitteessa sijaitsevia musiikkitiedostoja voidaan toistaa tämän yksikön avulla.

Näyttöjen kuvat voivat erota tv:ssäsi näkyvästä kuvasta. Kuvat ovat esimerkkejä, jotka auttavat tv:n käyttämisessä.

MUSIC (MUSIIKKI) (\*.MP3) – tuetut tiedostot

Bittinopeus 32 - 320

• Näytteenottotaajuus MPEG1 Layer3: 32 kHz, 44.1 kHz, 48 kHz

• Näytteenottotaajuus MPEG2 Layer3: 16 kHz, 22.05 kHz, 24 kHz

## **Näytön osat**

Voit myös säätää **USB** toimintoa valikossa **SISÄÄNTULO**.

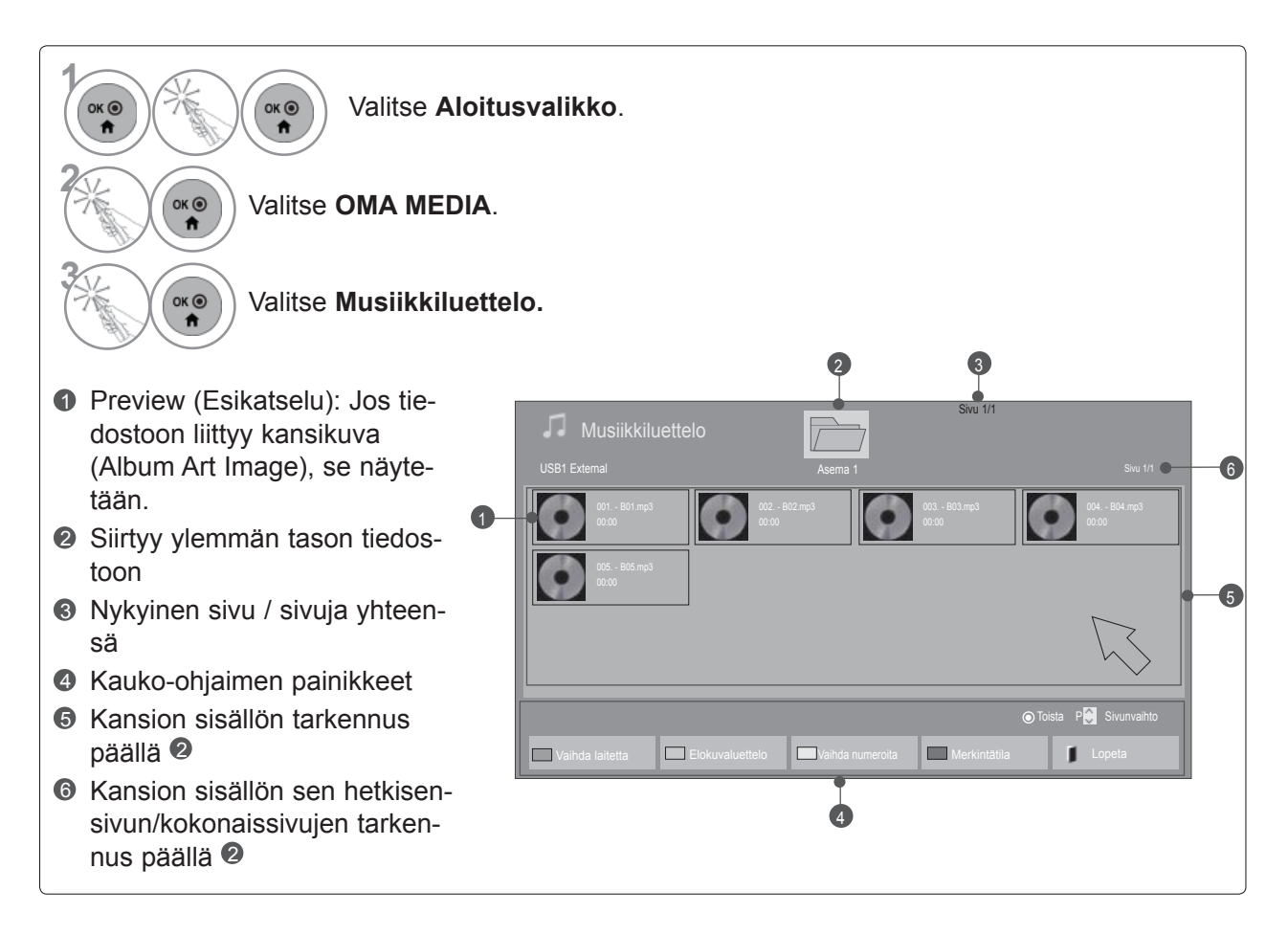

### **Musiikin valinta**

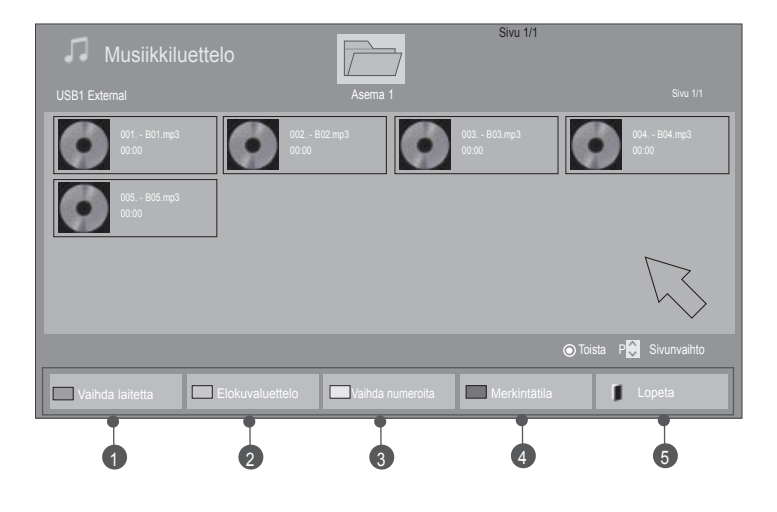

### ■ **Toistettaessa musiikkitiedostoja**

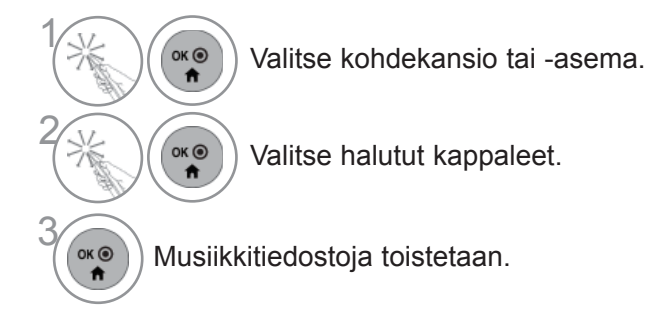

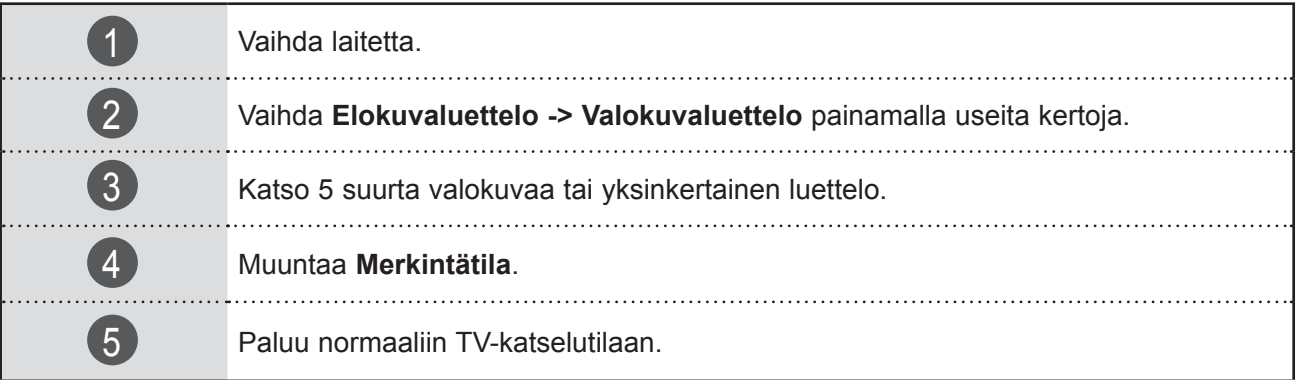

### ■ **Toistettaessa valittuja musiikkitiedostoja**

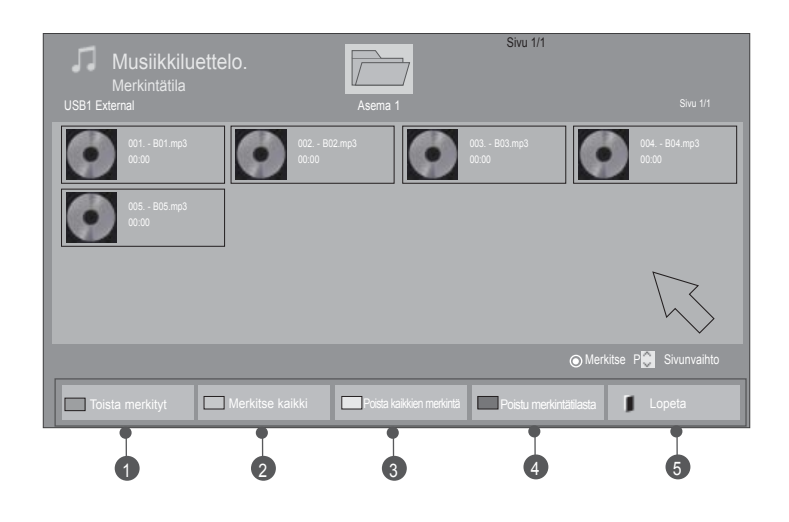

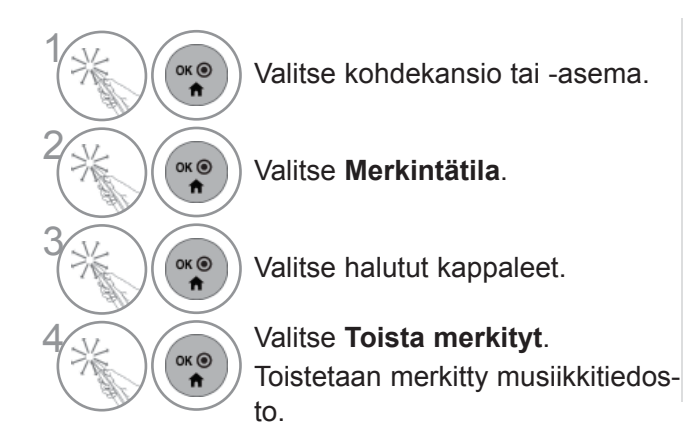

- Kun yksi tai useampi musiikkitiedosto on merkitty, merkityt tiedostot soitetaan järjestyksessä. Jos esimerkiksi haluat kuunnella vain yhtä kappaletta toistuvasti, merkitse vain tämä tiedosto ja soita se. Jos musiikkia ei ole merkitty, kaikki kansion kappaleet soitetaan järjestyksessä.
- Mikäli haluat ottaa käyttöön satunnaistoiston, sinun täytyy asettaa **Asetus->Aseta äänentoisto.->Satunnainen kohtaan** Päällä.

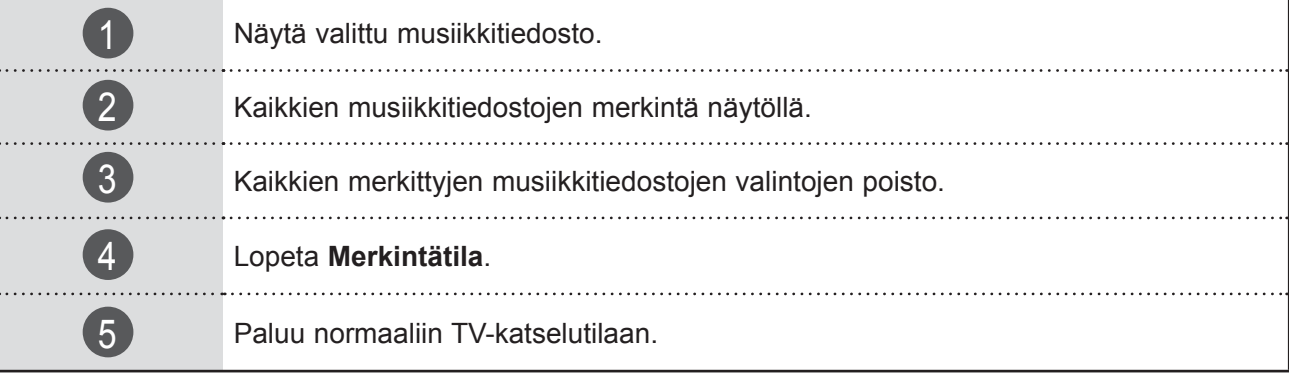

### **Musiikkiluettelon Toista-toiminnon käyttö**

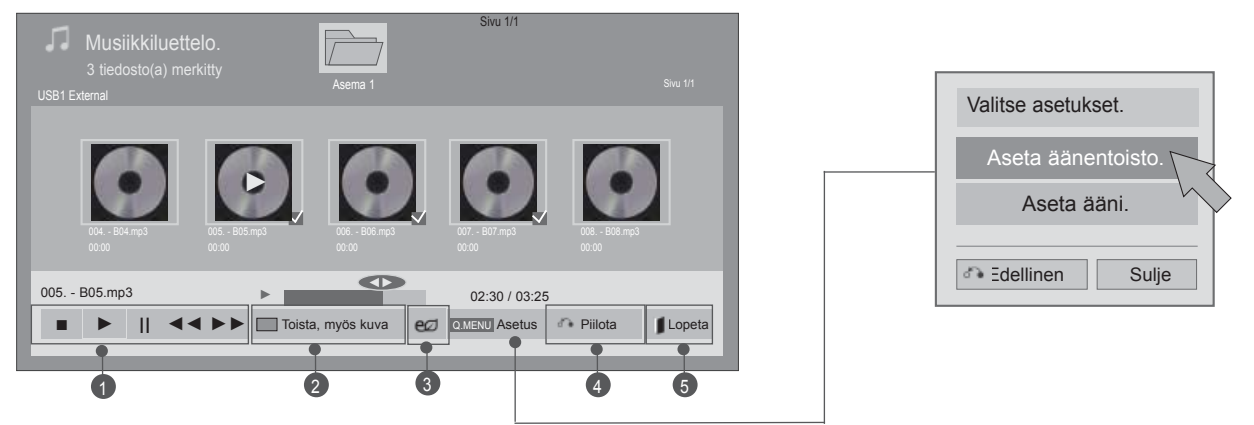

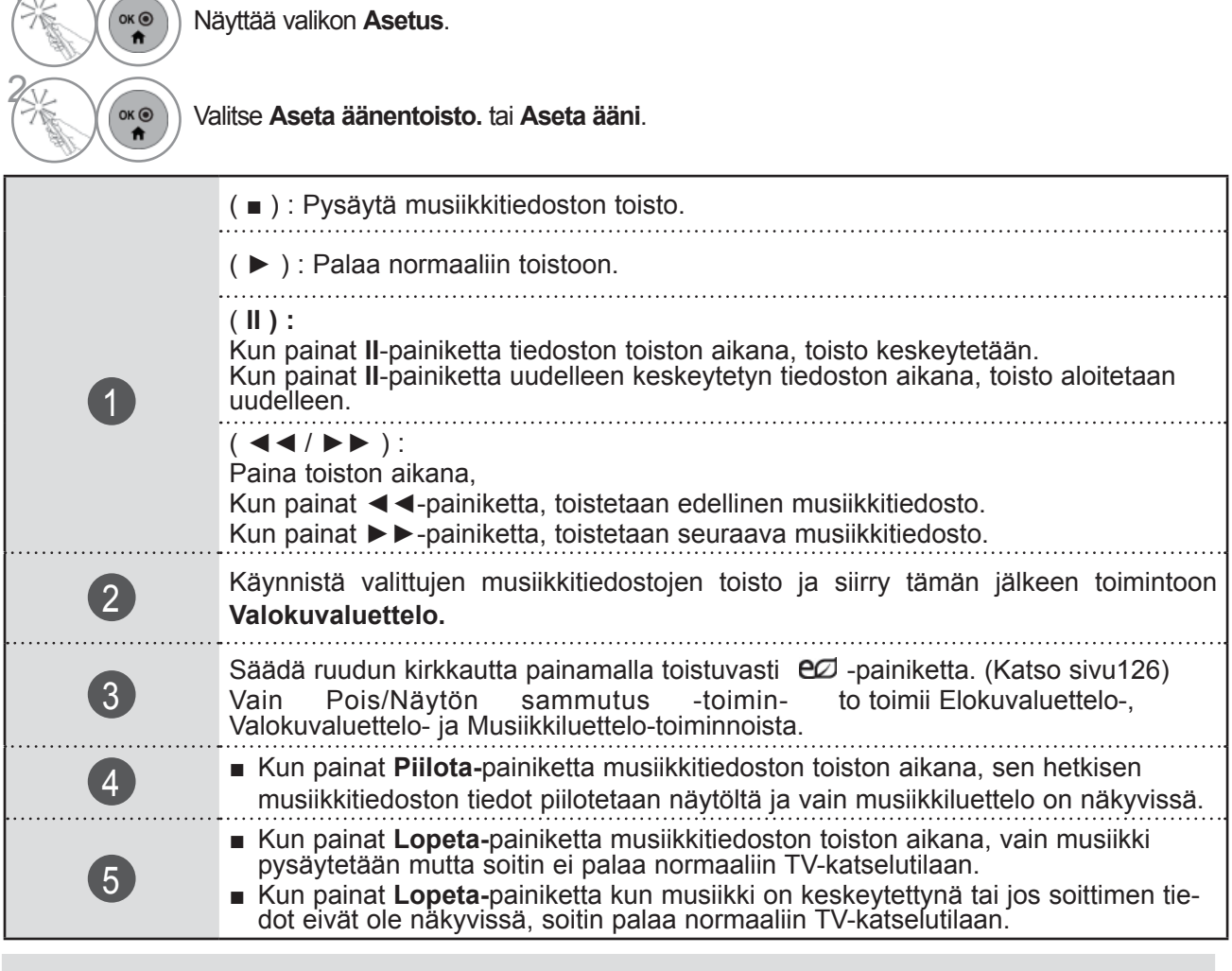

### $Q$  **HUOMAUTUS**

 $1<sub>1</sub>$ 

 $\triangle$ 

- ► Elokuvaluettelon asetusten muutokset eivät vaikuta Valokuvaluetteloon tai Musiikkiluetteloon
- ► Valokuvaluetteloon ja Musiikkiluetteloon tehdyt muutokset päivittyvät niin Valokuvaluetteloon kuin Musiikkiluetteloon mutta eivät Elokuvaluetteloon.
- ► Voit kuunnella vain sillä hetkellä toistettavaan laitteeseen tallennettua musiikkia.

■ **Kun valitset Aseta äänentoisto,**

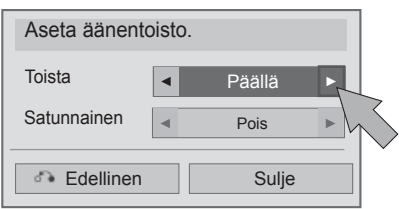

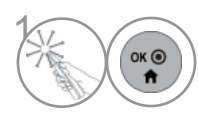

 $\widehat{\bullet_{\mathbf{m}}(\bullet)}$  Tee tarvittavat muutokset. Valitse sitten **Sulje**.

### ■ **Kun valitset Aseta ääni,**

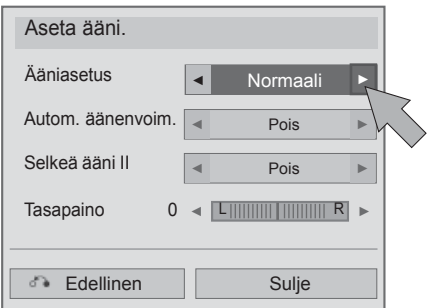

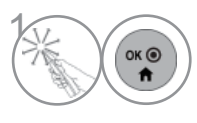

 $\left(\begin{matrix} \circ & \circ \\ \circ & \bullet \end{matrix}\right)$  Tee tarvittavat muutokset. Valitse sitten **Sulje**.

- Jos et paina mitään painikkeita hetkeen soittamisen aikana, (alla kuvassa näkyvä) soittotietoruutu liikkuu näytönsäästäjänä.
- Näytönsäästäjä?

Näytönsäästäjä estää näytön pikseleiden vaurioita, joitasaattaa ilmetä, mikäli sama kuva on näkyvissä huomattavanpitkän ajan.

002. - B02.mp3 ► 00:31 / 04:04

### **O**HUOMAUTUS

- ► Vaurioitunut musiikkitiedosto ei soi, vaan sen kestoksi esitetään 00:00.
- ► Maksullisesta palvelusta ostettu tekijänoikeussuojattu kappale ei käynnisty, mutta sen kestona esitetään virheellistä tietoa.
- ► Jos painat OK, buttons-painiketta, näytönsäästäjä pysäytetään.
- ► Kaukosäätimen painikkeet PLAY(►), Pause(II), , ►►, ◄◄ ovat käytössä myös tässä tilassa.
- ► Voit valita seuraavan kappaleen ►► -painikkeella ja edellisen ◄◄ -painikkeella.

## **DIVX-REKISTERÖINTIKOODI**

Vahvista television DivX-rekisteröintikoodi. Rekisteröintikoodin avulla voit vuokrata tai ostaa elokuvia osoitteessa www.divx.com/vod.

Vuokratun tai ostetun DivX-tiedoston toistaminen toisen tv:n DivX-rekisteröintikoodin avulla ei ole sallittua. (Ainoastaan ostetun tv:n rekisteröintikoodia vastaavien DivX-tiedostojen toistaminen on mahdollista.)

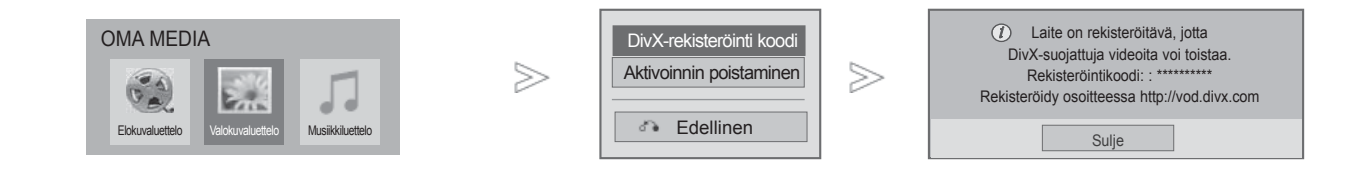

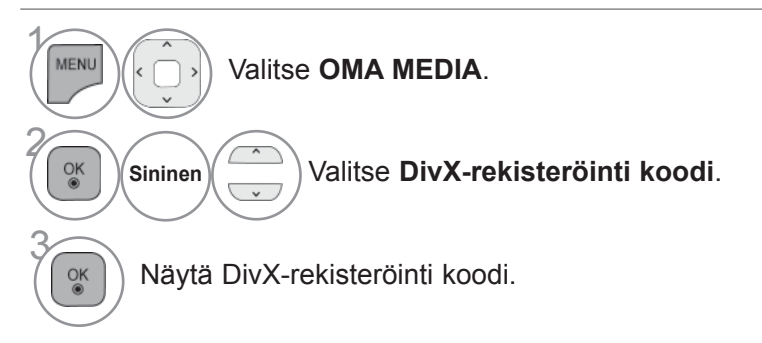

• Paina painiketta **MENU/EXIT** (VALIKKO/LOPETUS) palataksesi normaaliin TV:N katselutilaan.

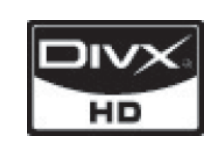

TIETOA DIVX-VIDEOSTA: DivX® on digitaalinen video formaatti, jonka on kehittänyt DivX, Inc. Tämä on virallinen DivX-hyväksytty laite, joka toistaa DivX-videoita. Vieraile sivuilla www.divx.com saadaksesi lisätietoja ja ohjelmia, joilla pystyt muuntamaan tiedostojasi DivX-videomuotoon.

TIETOA DIVX VIDEO-ON-DEMAND -PALVELUSTA: Tämä DivX Certified® -hyväksytty laite pitää rekisteröidä, jotta DivX Video-on-Demand (VOD) -sisällön toistaminen on mahdollista. Luodaksesi rekisteröintikoodin, etsi DivX VOD -osio laitteen asetusvalikosta. Siirry osoitteeseen vod.divx.com tämän koodin kanssa viedäksesi rekisteröintiprosessin loppuun ja saadaksesi lisätietoa aiheesta DivX VOD.

"DivX-hyväksytty toistamaan DivX-videoita tarkkuuteen HD 1080p saakka, kattaen ensiluokkaisen sisällön"

"Pat. 7,295,673; 7,460,688;7,519,274"

#### $\bullet$  **HUOMAUTUS**

►Tuettujen elokuvatiedostojen ominaisuudet

Tarkkuus: L x K alle 1920 x 1080 pikseliä.

Kuvanopeus: alle 30 kuvaa sekunnissa (1920 x 1080), alle 60 kuvaa sekunnissa (alle 1280 x 720) ►Videokoodekki : MPEG 1, MPEG 2, MPEG 4, H.264/AVC, DivX 3.11, DivX 4.12, DivX 5.x, DivX

- 6, Xvid 1.00, Xvid 1.01, Xvid 1.02, Xvid 1.03, Xvid 1.10-beta1, Xvid 1.10-beta2, JPEG, VC1, Sorenson H.263/H.264.
- ►DLNA-palvelimen DRM/\*.tp /\*.trp-tiedostoa ei toisteta Elokuvaluettelo-toiminnon ollessa päällä.

## **AKTIVOINNIN POISTAMINEN**

Käytöstä poistamisen tarkoituksena on antaa mahdollisuus laitteiden poistamiseen käytöstä sellaisille käyttäjille, jotka ovat ottaneet kaikki käytettävissä olevat laitteet käyttöön Web-palvelimen kautta ja jotka on estetty ottamasta uusia laitteita käyttöön. DivX VOD antoi käyttäjälle mahdollisuuden ottaa samalla tilillä jopa kuusi laitetta käyttöön, mutta jos käyttäjä halusi vaihtaa kyseiset laitteet tai poistaa ne käytöstä, hänen täytyi ottaa yhteyttä DivX-tukeen ja pyytää niiden poistamista. Tämän uuden toiminnon myötä käyttäjät voivat nyt poistaa laitteen käytöstä itse, mikä parantaa DivX VOD -laitteiden hallintaa.

OMA MEDIA Rekisteröinnin peruutuskoodi: : DivX-rekisteröinti koodi \*\*\*\*\*\*\*\* Aktivoinnin poistaminen ≫ ≫ Peruuta rekisteröinti osoitteessa http://vod.divx.com  $\sigma_{\mathbf{e}}$ Haluatko jatkaa rekisteröintiä? Edellinen Kyllä **Ei** Elokuvaluettelo Valokuvaluettelo Musiikkiluettelo

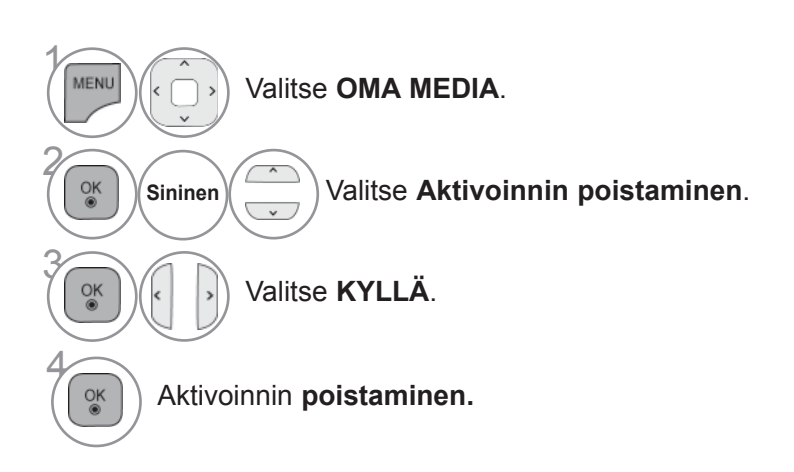

• Paina painiketta **MENU/EXIT** (VALIKKO/LOPETUS) palataksesi normaaliin TV:N katselutilaan.

• Paina painiketta **BACK** (TAKAISIN) siirtyäksesi edelliselle valikkonäytölle.

# **PELI/AIKATAULUTA PELI/AIKATAULUTA**

## **PELI/AIKATAULUTA**

## **Maailmankello**

Toiminto toimii vain, jos kellonaika on asetettu.

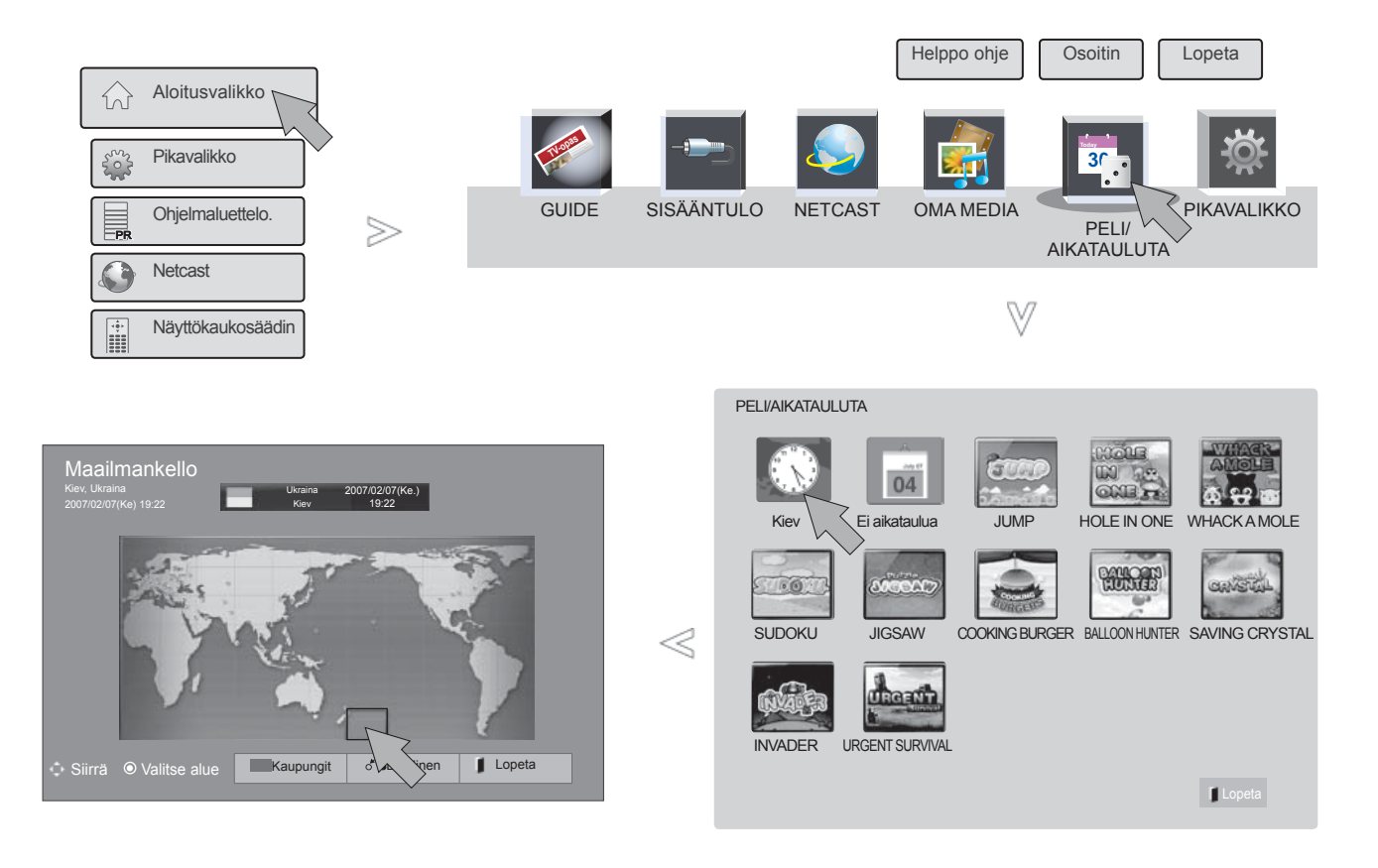

• Kesäaika ei näy maailmankellossa.

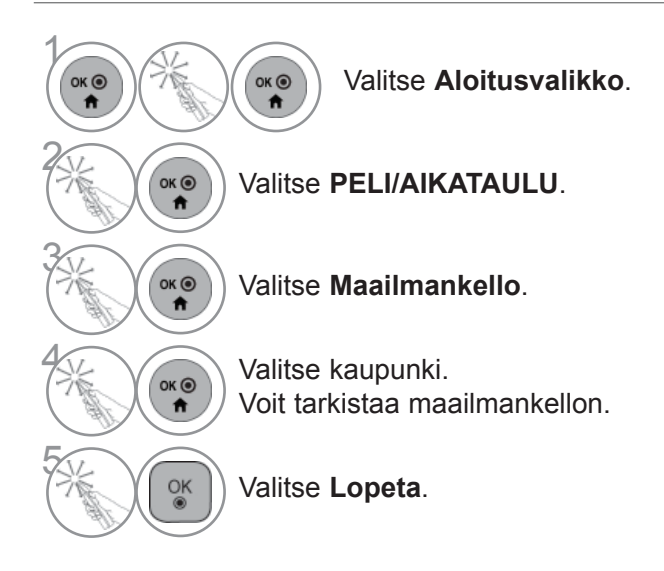

## **Ajasta**

Toiminto toimii vain, jos kellonaika on asetettu.

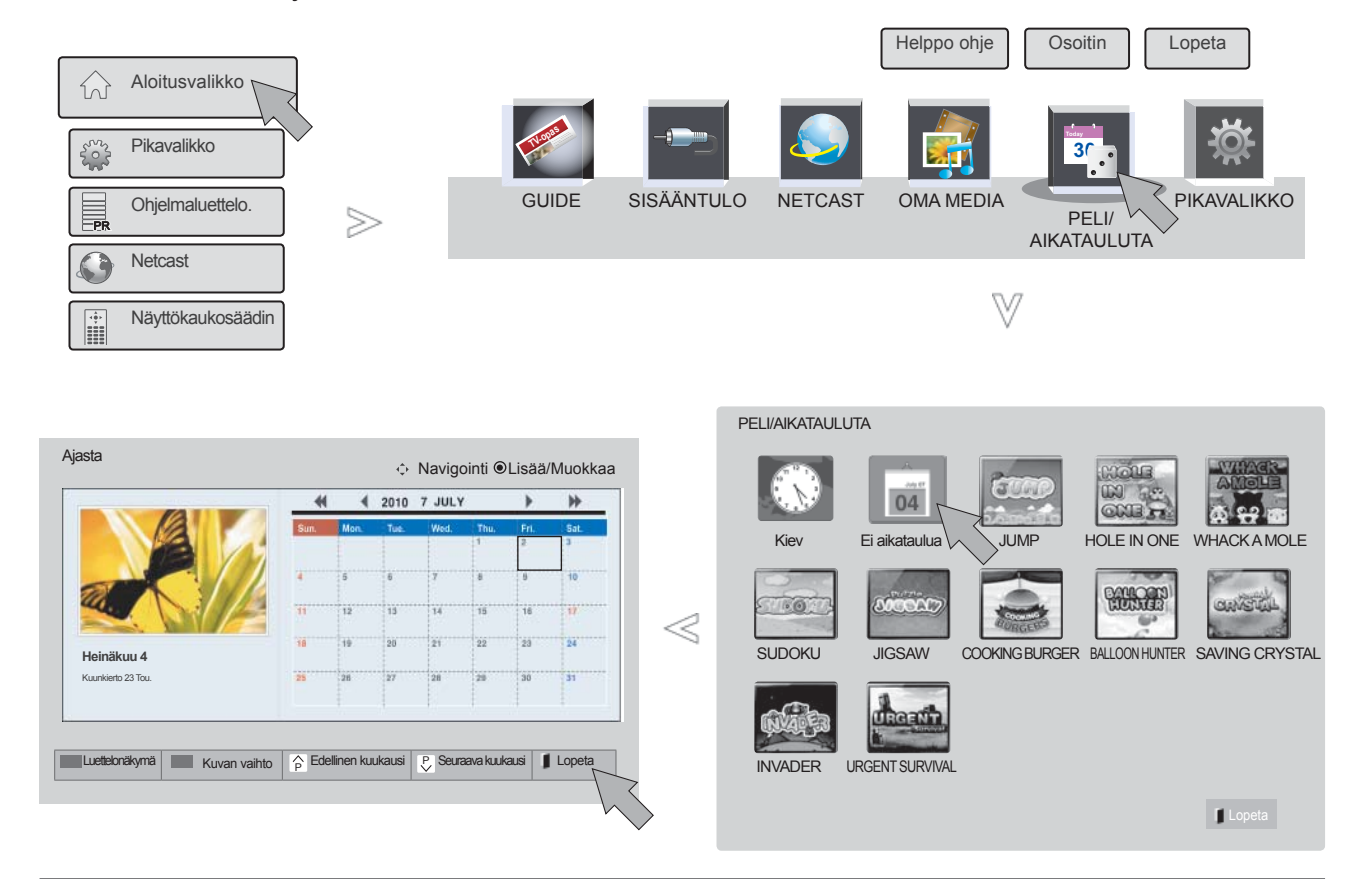

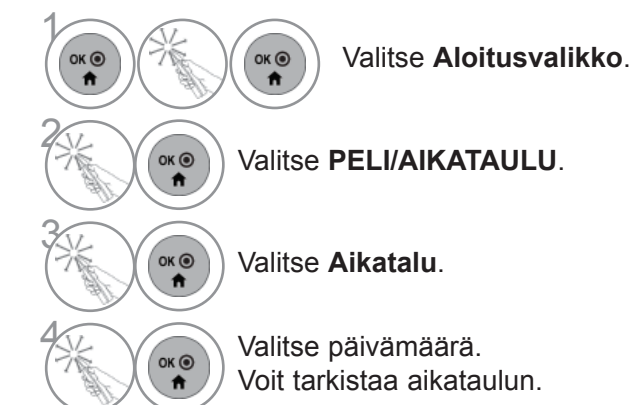

## **PELI/AIKATAULUTA**

## **Aikataulun tallentaminen**

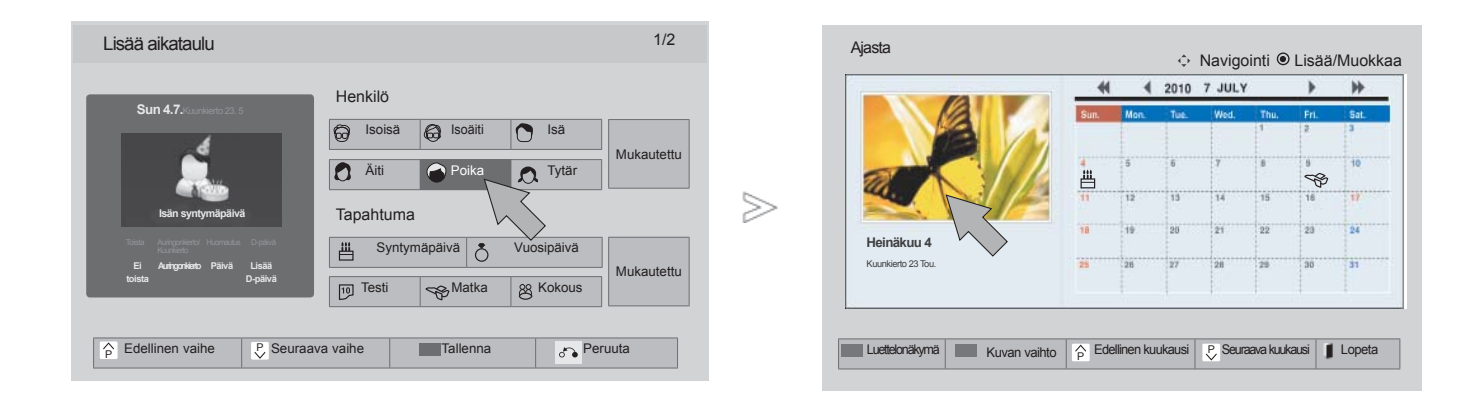

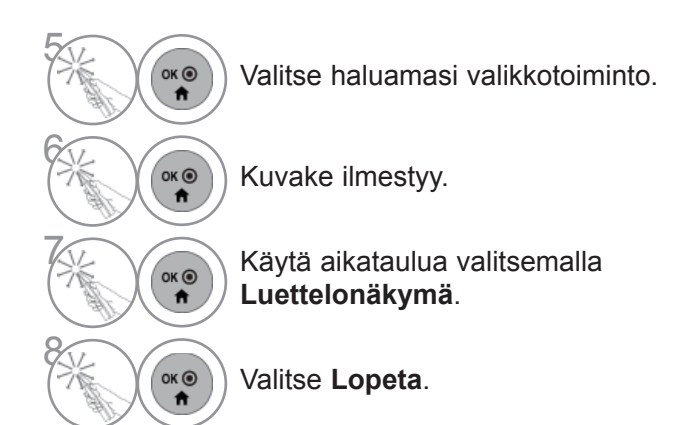

## **Peli**

Voit pelata televisioon asennettuja pelejä.

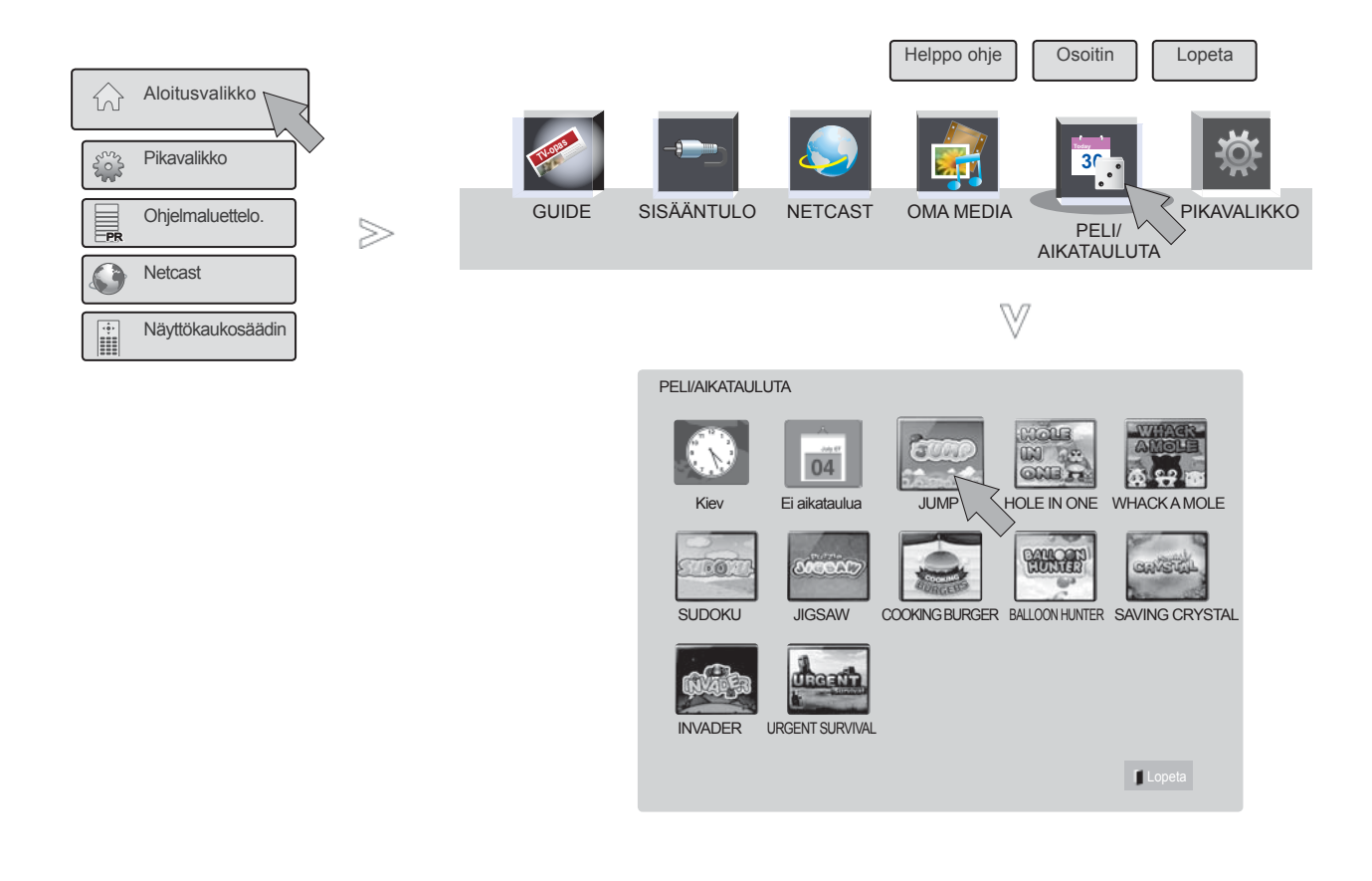

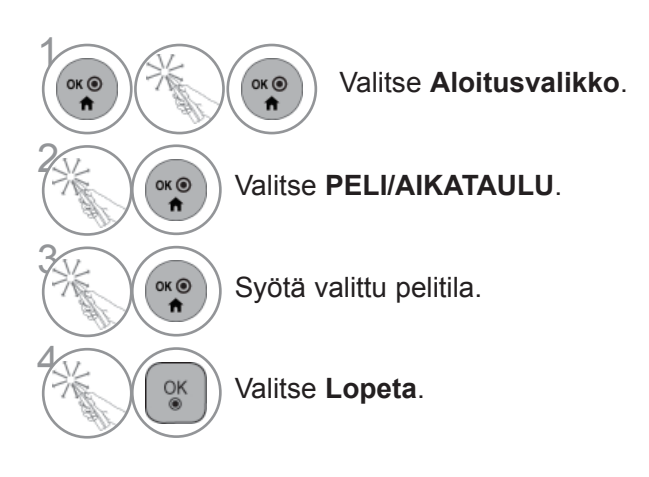

#### SAHKOINEN EPG-OHJ **(DIGITAALISESSA TILAS** SÄHKÖINEN EPG-OHJELMAOPAS **(DIGITAALISESSA TILASSA)**

Tässä järjestelmässä on sähköinen EPG-ohjelmaopas (Electronic Programme Guide), joka helpottaa käytettävissä olevien katseluvaihtoehtojen valintaa.

EPG-ohjelmaoppaassa on esimerkiksi tiedot televisio-ohjelmista ja kaikkien käytettävissä olevien palveluiden alkamis- ja päättymisajat. EPG-ohjelmaoppaassa on usein myös lisätietoja ohjelmista (ohjelmatietojen saatavuus ja määrä vaihtelevat kanavien mukaan).

Tätä toimintoa voi käyttää vain, kun lähettävä kanava lähettää myös EPG-tiedot.

Sinun on asetettava Kello **Aika-**valikosta ennen EPG-toiminnon käyttöä.

EPG näyttää ohjelmatiedot 8 päivälle.

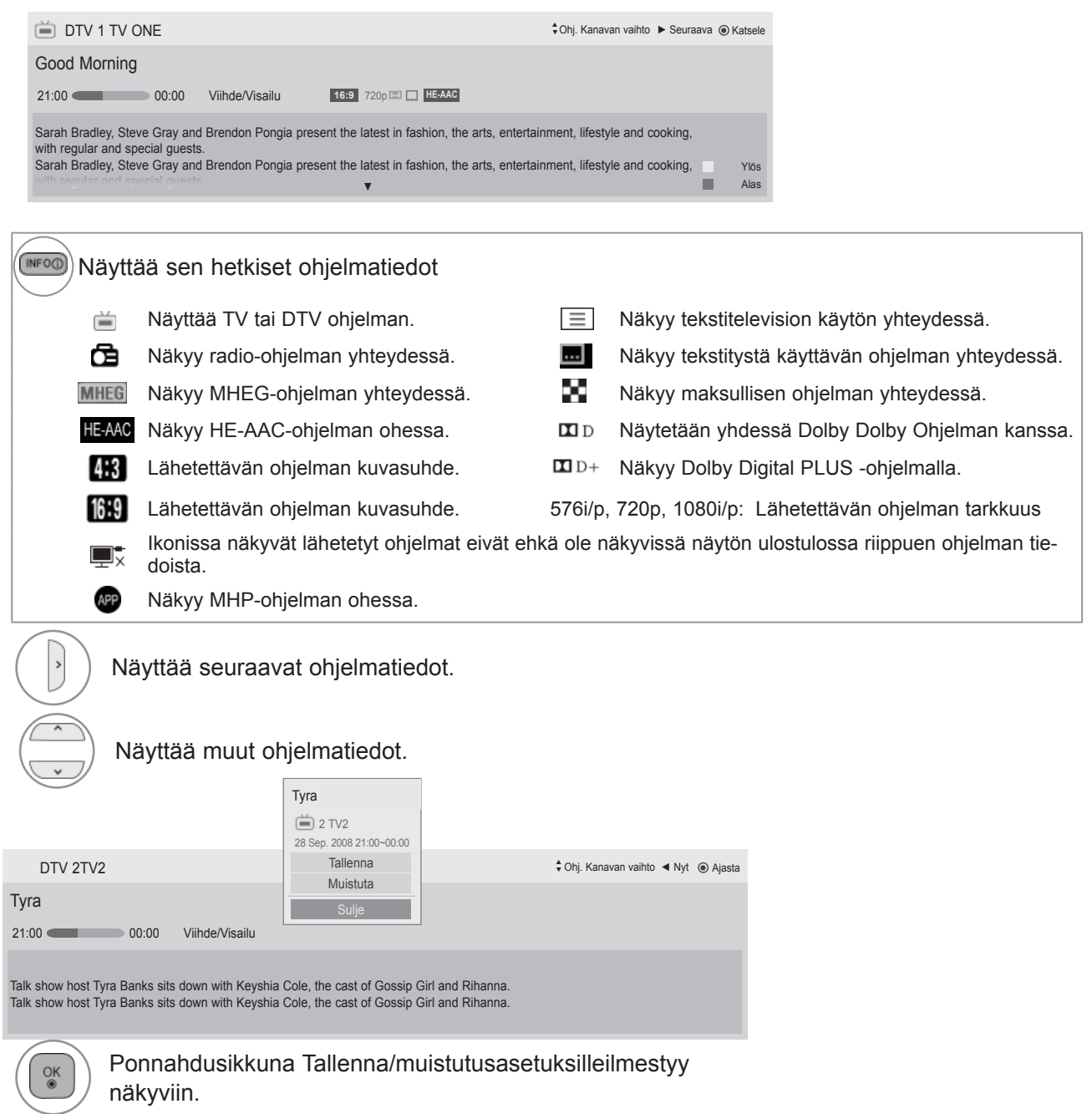

Valitse Ajastettu Tallenna/Muistutusasetustila.

# **EPG (SÄHKÖINEN OHJELMAOPAS)**

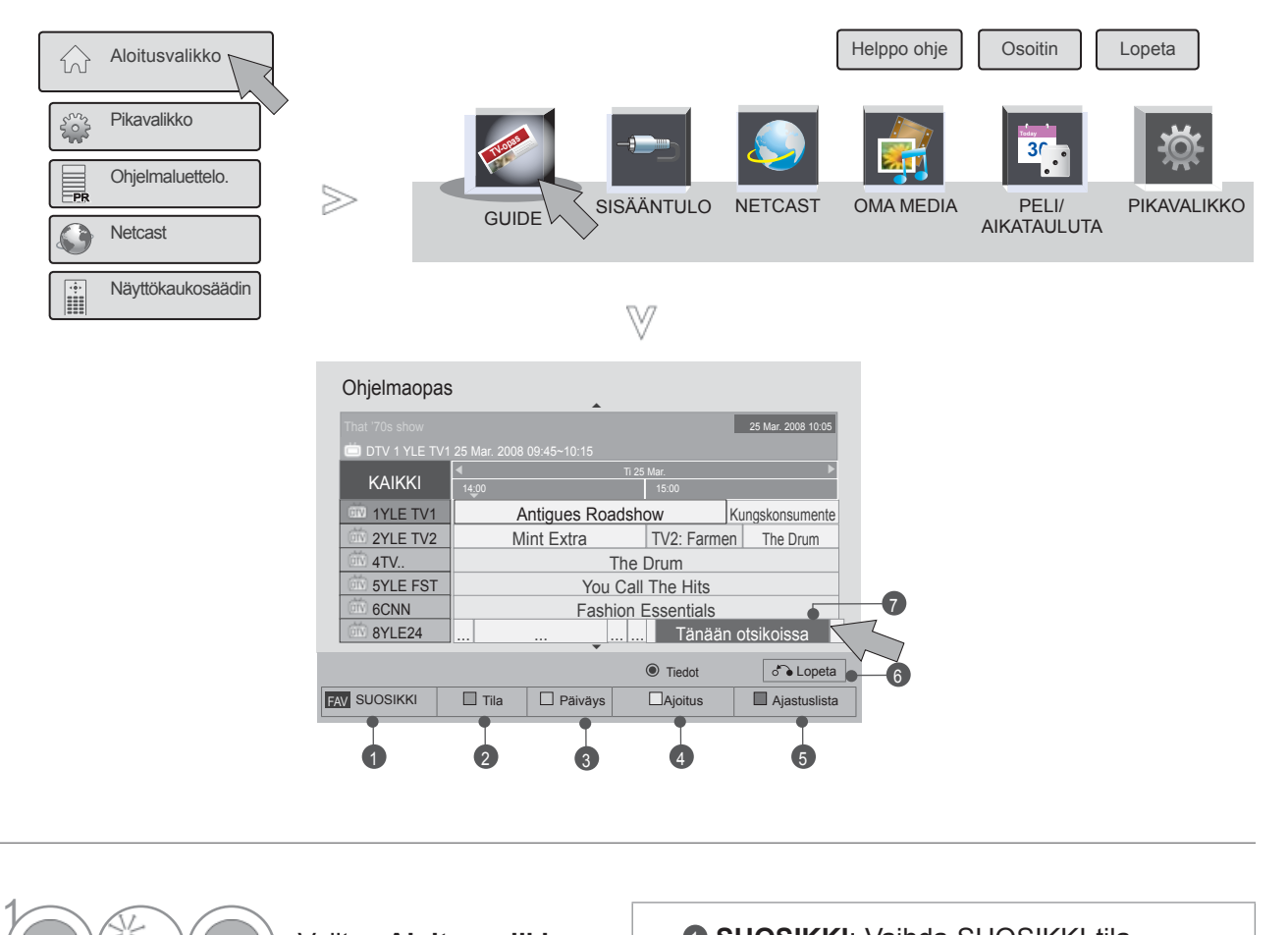

 $\overrightarrow{a}$  $\overrightarrow{a}$ Valitse **Aloitusvalikko**. 2  $\overrightarrow{a}$ Valitse **GUIDE**. 3 Valitse haluamasi ohjelma.

- **1 SUOSIKKI:** Vaihda SUOSIKKI-tila.
- 2 **Tila**: Vaihda EPG-tila.
- <sup>3</sup> **Päiväys**: Siirry päiväyksen asetustilaan.
- 4 **Ajoitus**: Siirry Ajoitus-tilaan.
- 5 **Ajastuslista**: Siirry Ajastuslista-tilaan.
- 6 **Lopeta**: Lopeta EPG.
- 7 Valitse haluamasi ohjelma.

SÄHKÖINEN EPG-OHJELMAOPAS<br>(DIGITAALISESSA TILASSA)<br>(DIGITAALISESSA TILASSA) **119** (DIGITAALISESSA TILASSA) (DIGITAALISESSA TILASSA) SÄHKÖINEN EPG-OHJELMAOPAS

## **SÄHKÖINEN EPG-OHJELMAOPAS (DIGITAALISESSA TILASSA)**

## **LAAJEMPI KUVAUS**

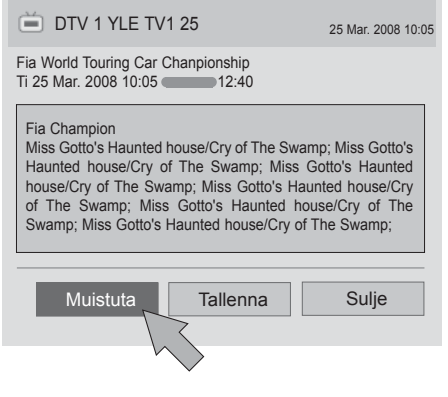

1 Toista vaiheet 1–2 sivulla 119.

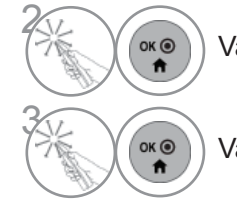

Valitse haluamasi ohjelma.

Valitse **Muistuta** tai **Tallenna**.

## **AJOITUS**

Määrittää tallennuksen alkamis- tai päättymisajan, ja määrittää muistutusajalle vain alkamisajankohdan lopetusajan jäädessä harmaaksi.

Toiminto on käytettävissä vain, kun pin8-tallennussignaalia käyttävä tallennuslaite on yhdistetty TV-OUT(AV1)-liitäntään SCART-kaapelilla.

Tallennustoimintoa tuetaan ainoastaan digitaalisessa tilassa, ei analogisessa tilassa.

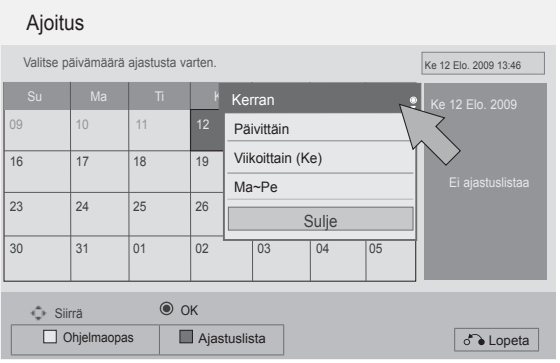

1 Toista vaiheet 1–2 sivulla 119.

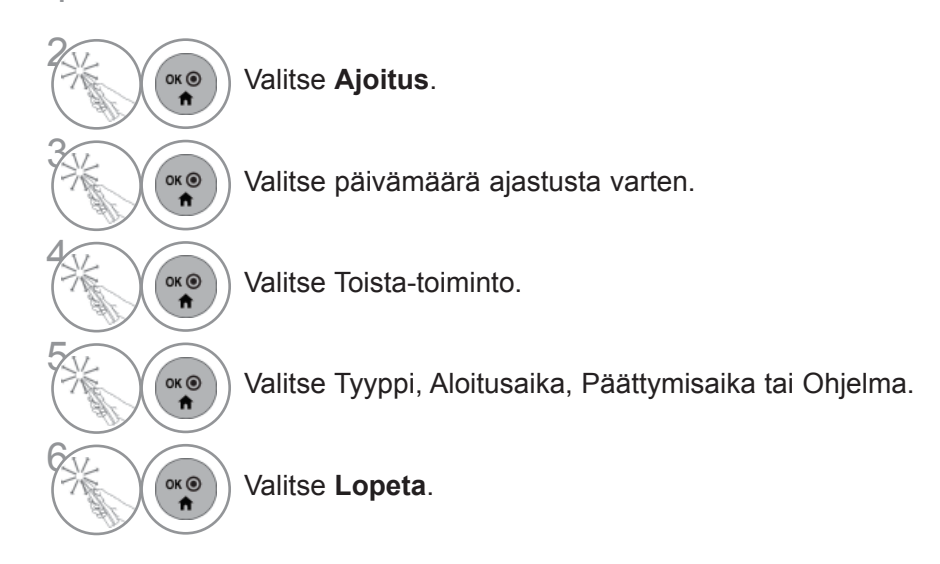

## **SÄHKÖINEN EPG-OHJELMAOPAS (DIGITAALISESSA TILASSA)**

## **AJASTUSLISTA**

Jos olet luonut ohjelmaluettelon, ajoitettu ohjelma näkyy ajoitettuna aikana myös silloin, jos katsot samaan aikaan toista ohjelmaa.

Sillä hetkellä tallennettavaa ohjelmaa ei voi muokata tai poistaa.

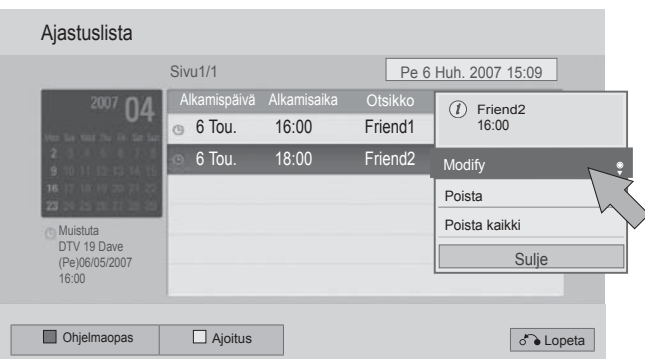

1 Toista vaiheet 1–2 sivulla 119.

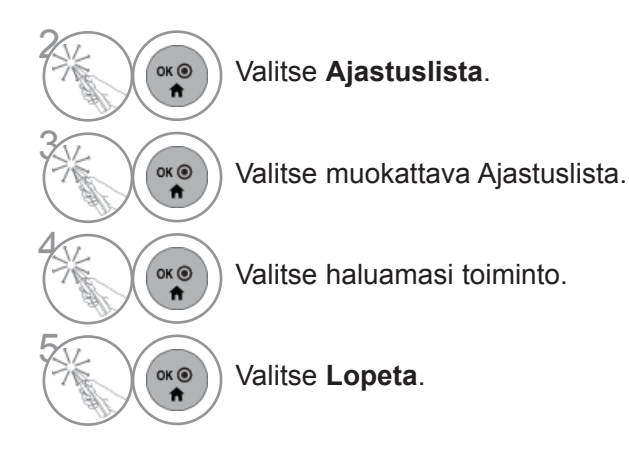

# **KUVAN HALLINTA**

## **KUVAN KOON (KUVASUHTEEN) HALLINTA**

Voit valita useista eri kuvaformaateista: 16:9, Vain haku, Alkuperäinen, Täysi leveys, 4:3, 14:9, Zoom tai Elokuvazoomaus.

Jos liikkumaton kuva jää televisioruutuun pitkäksi aikaa, se saattaa jämähtää ruutuun ja jäädä näkyviin.

Voit säätää kuvasuhdetta  $\sim$  -painikkeiden avulla.

Toiminto toimii seuraavalla signaalilla.

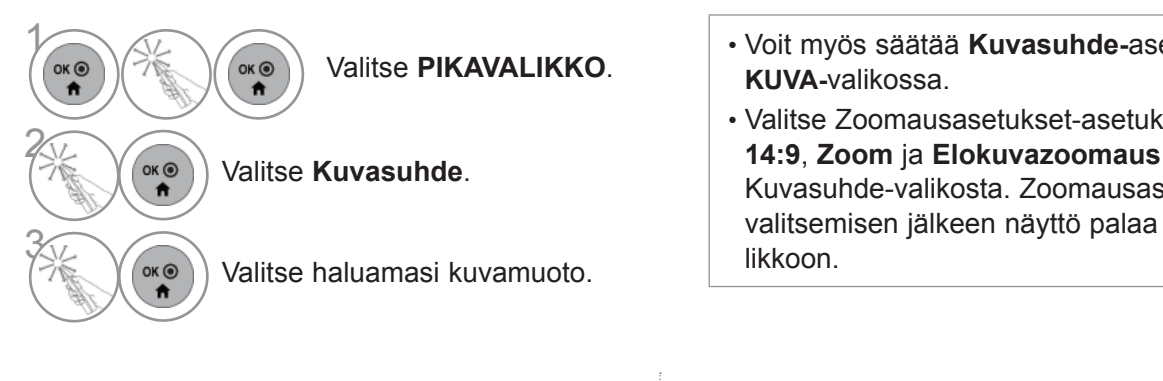

#### **• 16:9**

Seuraavan valinnan avulla voit säätää kuvaa suorassasuhteessa vaakasuunnassa siten, että kuva täyttääkoko kuvaruudun. Tästä on hyötyä katseltaessaDVD-elokuvia, joiden kuvasuhde on 4:3.

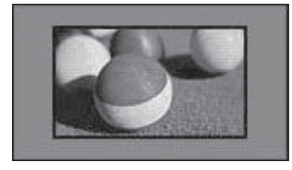

• **Vain haku**

**Seuraava valinta antaa parhaan kuvan laadunmenettämättä mitään alkupäisestä kuvastakorkeimmalla resoluutiolla.**

**Huomautus:Jos alkuperäisessä kuvassa on kohinaa, se näkyy kuvan reunalla.**

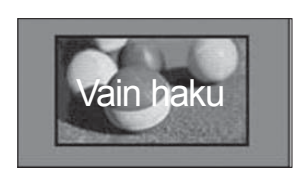

- Voit myös säätää **Kuvasuhde-**asetusta
- Valitse Zoomausasetukset-asetukseksi **14:9**, **Zoom** ja **Elokuvazoomaus** Kuvasuhde-valikosta. Zoomausasetuksen valitsemisen jälkeen näyttö palaa pikava-

#### **• Alkuperäinen**

**Kun televisio vastaanottaa laajakuvasignaalia, signaali muutetaan automaattisesti lähetettäväksi kuvamuodoksi.**

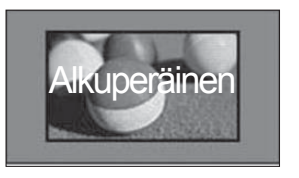

#### **• Täysi leveys**

Kun televisio vastaanottaa laajakulmasignaalin, voit säätää kuvaa suorassa suhteessa vaakasuunnassa tai pystysuunnassa siten, että kuva täyttää koko näytön.

Tarkkuuksien 4:3 ja 14:9 videokuva näkyy koko näytön tilassa ilman vääristymiä.

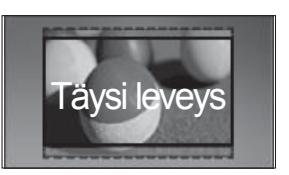

## **KUVAN HALLINTA**

#### • **4:3**

Tällä valinnalla näet kuvaruudun alkuperäisellä 4:3-kuvasuhteella.

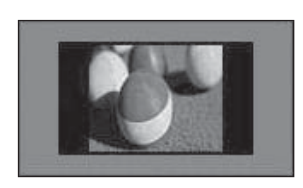

#### • **14:9**

Voit katsella kuvasuhde 14:9 tai tavallista TV-kuvaa tälläkuvasuhteella. 14:9 näyttö näytetään samalla tavalla kuin näyttö 4:3, mutta se siirtyy ylös ja alas.

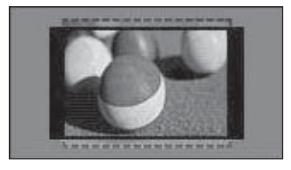

• **Zoom**

**Seuraavan valinta näyttää kuvan muuttumattomana siten, että kuva täyttää koko kuvaruudun. Kuvan ylä- ja alaosa kuitenkin rajautuvat pois näkyvistä.**

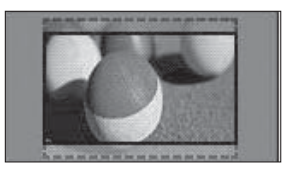

#### **• Elokuvazoomaus**

Valitse Elokuvazoomaus, kun haluat suurentaakuvaa oikeassa mittasuhteessa.

Huomautus: Kuva voi vääristyä sitä suurennettaessa tai pienennettäessä.

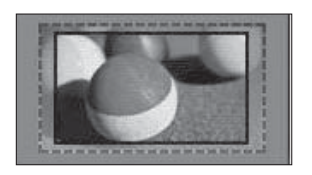

◄ tai ► - painike: Säädä Elokuvazoomaus -toiminnolla suurennettavaa aluetta. Säätöalue on  $1 - 16$ .

▼ tai ▲ - painike: Siirrä näyttöä.

### **A**HUOMAUTUS

- ► Komponentti-tilassa voit valita vain vaihtoehdot **4:3**, **16:9** (Leveä), **14:9**, **Zoom/Elokuvazoomaus.**
- ► **Voit valita 4:3**-, Alkuperäinen-, **16:9** (Leveä) -, **14:9-, Zoom/Elokuvazoomaus** -kuvasuhteen HDMI-tilassa.
- ► Voit valita **4:3-** ja **16:9** (Leveä) -kuvasuhteet vain RGB-PC- ja HDMI-PC-tilassa.
- ► DTV/HDMI/Komponentti (yli 720p) tila, **Vain haku** on käytettävissä.
- ► Analogisessa/DTV/AV/Scart- tilassa on täysi laajakuva käytettävissä.

## **OHJATTU KUVATOIMINTO**

Tällä toiminnolla voit säätää alkuperäisen kuvan kuvanlaatua.

Kalibroi muun muassa näytön laatua säätämällä mustan ja valkoisen tasoa. Käyttäjät voivat kalibroidanäytön laatua helposti toimimalla ohjeiden mukaan.

Kun säädät näytön asetukseksi Matala, Suositus tai Korkea, näet muuttuneen tuloksen esimerkkinä.

RGB-signaalilähdettä käytettäessä Color (Väri)-, Tint (Sävy)- ja H/V Sharpness (Vaaka- ja pystyterävyys) -arvoja ei oteta käyttöön.

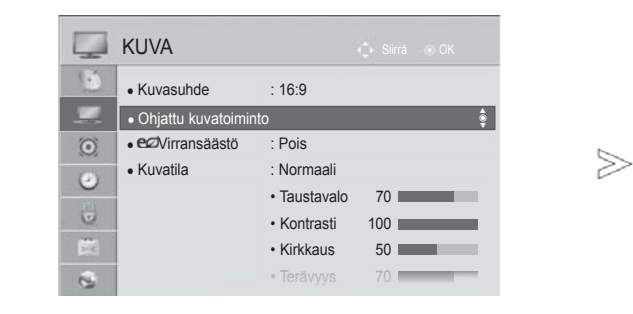

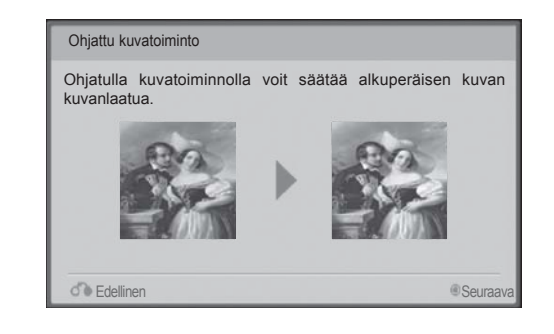

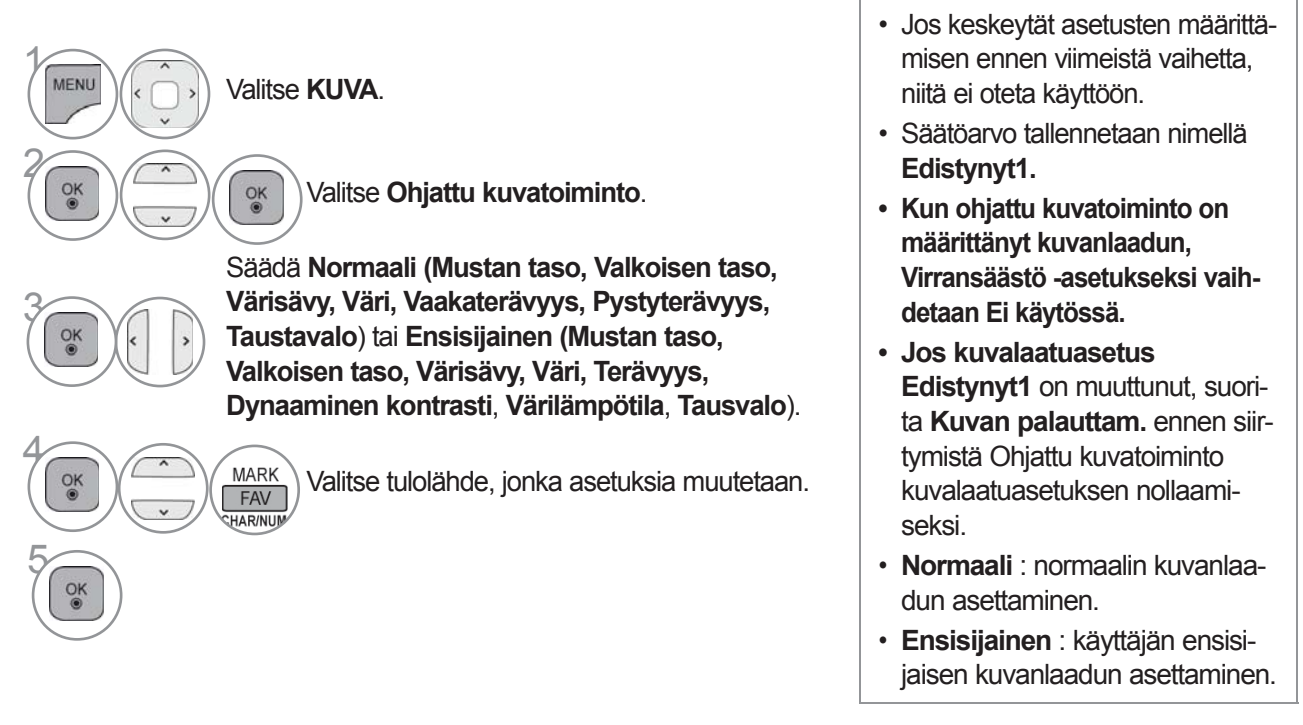

• Paina painiketta **MENU/EXIT** (VALIKKO/LOPETUS) palataksesi normaaliin TV:N katselutilaan.

• Paina painiketta **BACK** (TAKAISIN) siirtyäksesi edelliselle valikkonäytölle.

## **KUVAN HALLINTA**

## ꕊ **VIRRANSÄÄSTÖ**

Se vähentää television virrankulutusta.

Oletustehdasasetuksia voidaan säätää, jotta kotikäytöstä tulee mieluisampaa.

Voit lisätä näytön kirkkautta säätämällä **Virransäästö-**tasoa tai määrittämällä **Kuvatila-**asetuksen. Kun energiansäästötilaa säädetään MHEG/MHP-tilassa, energiansäästöasetus tulee käyttöön, kun MHEG/MHP on valmis.

**Näyttö pois -**asetuksen valitseminen radiokanavan ollessa viritettynä vähentää virrankulutusta.

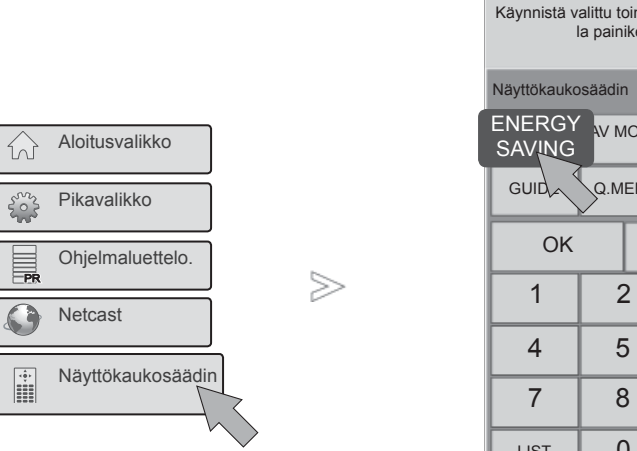

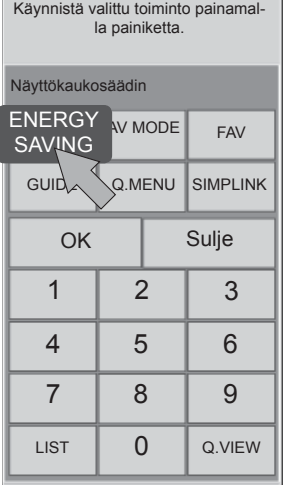

1  $(X \odot Y)$ OK ®  $\overline{r}$ 

Valitse **Näyttökaukosäädin**.

#### **ENERGY SAVING (VIRRANSÄÄSTÖ)**.

Valitse haluamasi valikkotoiminto valitsemalla **ENERGY SAVING (VIRRANSÄÄSTÖ)**-painiketta toistuvasti.

- Kun valitset näytön pois päältä, näyttö sammuu kolmen sekunnin kuluttua ja Näyttö pois -toiminto käynnistyy.
- Jos valitset **Virransäästö**-toiminnon asetukseksi **Automaattinen** tai **Maksimi, Taustavalo**-toiminto ei toimi.
- Tämä toiminto voidaan valita myös kaukosäätimen **Virransäästö**painikkeella.
- Kun valitset asetukseksi Automaattinen, Taustavalo-asetusta säädetään älykkään anturin avulla automaattisesti vallitsevien olosuhteiden mukaan, jos televisiossa on älykäs anturi.
- **Virransäästöä** voidaan säätää myös **KUVA-**valikon avulla.

# **KUVAN ESIASETUSTEN MÄÄRITTÄMINEN**

### **Kuvatila-esiasetus**

**Eloisa** Vahvistaa eloisan kuvan kontrastia, kirkkautta, väriä ja terävyyttä. **Normaali** Yleisimmin käytetty näyttötila. **Elokuvateatteri** Optimoi videon elokuvien katselemista varten. **Urheilu** Optimoi äänen urheilutapahtumien katselemista varten. Peli **Peli** Optimoi äänen pelien pelaamista varten.

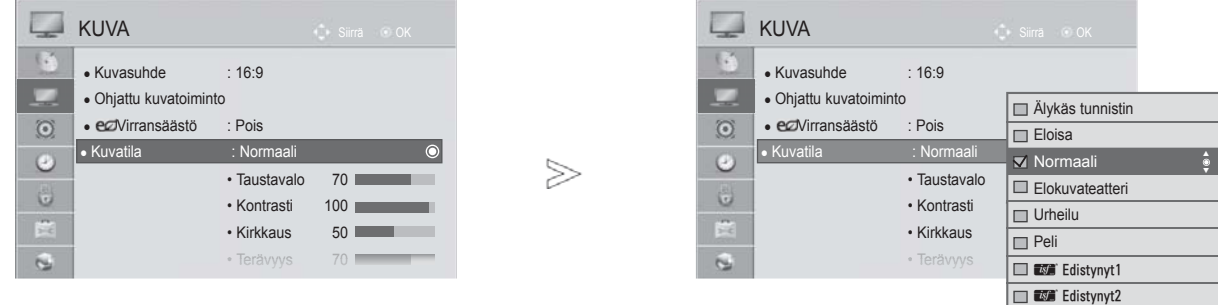

 $\gamma$ MENU Valitse **KUVA**. 2  $_{\circ}^{OK}$ Valitse **Kuvatila**. 3 Valitse **Älykäs tunnistin**, **Eloisa**, **Normaali,Elokuvateatteri, Urheilu** tai **Peli**.  $\frac{OK}{2}$ 

- Paina painiketta **MENU/EXIT** (VALIKKO/LOPETUS) palataksesi normaaliin TV:N katselutilaan.
- Paina painiketta **BACK** (TAKAISIN) siirtyäksesi edelliselle valikkonäytölle.
- **Kuvatilan** asetus määrittää televisiokuvan ulkoasun. Valitse **Kuvatila-**valikosta valmiiksi määritetty arvo ohjelman tyypin mukaan.
- Kun älykäs sensoritoiminto on käytössä, parhaiten soveltuva kuva valitaan automaattisesti vallitsevien olosuhteiden perusteella.
- Voit säätää **kuvatilaa** myös **pika valikossa.**
- **Älykäs tunnistin**: kuvaa ympäristön olosuhteiden mukaan.

## **KUVAN HALLINTA**

## **MANUAALINEN KUVIEN SÄÄTÖ Kuvatila - Käyttäjän asetus**

#### **Taustavalo**

Voit säätää näytön kirkkautta säätämällä LCD-paneelin kirkkautta.

Suosittelemme taustavalon säätämistä television kirkkautta määritettäessä.

#### **Kontrasti**

Säätää kuvan tummimpien ja vaaleimpien osien välistä signaalitasoa. Voit käyttää kontrastia, kun kuvan kirkas osa on kyllästetty.

#### **Kirkkaus**

Säätää kuvan signaalin perustasoa.

#### **Terävyys**

Säätää kuvan tummien ja vaaleiden osien reunojen terävyyttä.

Mitä matalampi taso, sitä pehmeämpi kuva.

#### **Väri**

Säätää kaikkien värien voimakkuutta.

#### **Sävy**

Säätää punaisen ja vihreän värin tasapainoa.

#### **Värilämpötila**

Säädä vasemmalle kuvan muuttamiseksi punertavaksi tai säädä oikealle kuvan muuttamiseksi sinertäväksi.

Tätä toimintoa ei voi käyttää **Älykäs tunnistin** -tilassa.

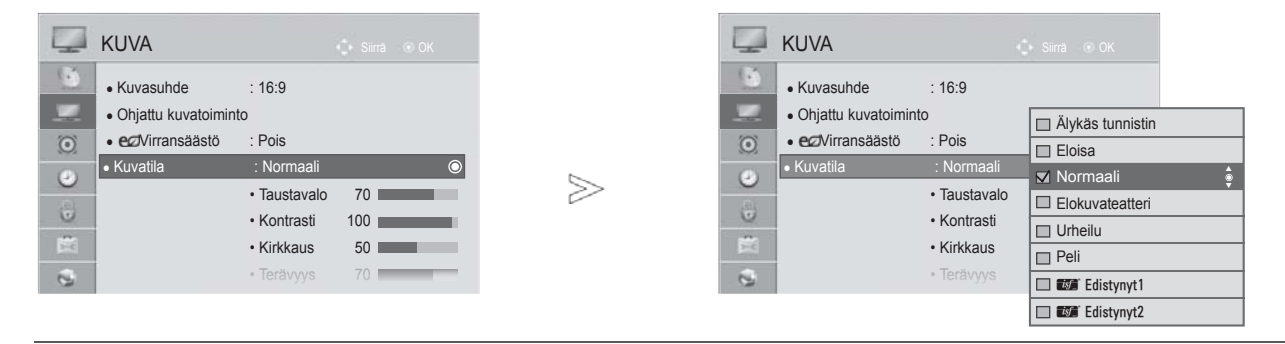

 $\gamma$ 

MENU

 $\frac{OK}{2}$ 

 $\frac{OK}{2}$ 

 $\ddot{\phantom{0}}$ 

2

3

5

 $\alpha$ 

 $\overline{\phantom{a}}$ 

Valitse **KUVA**.

Valitse **Kuvatila**.

Valitse **Eloisa**, **Normaali, Elokuvateatteri, Urheilu** tai **Peli**.

4 Valitse **Taustavalo**, **Kontrasti**, **Kirkkaus**, **Terävyys**, **Väri, Värisävy** tai **Värilämpötila**.

Tee tarvittavat muutokset.

- Paina painiketta **MENU/EXIT** (VALIKKO/LOPETUS) palataksesi normaaliin TV:N katselutilaan.
- Paina painiketta **BACK** (TAKAISIN) siirtyäksesi edelliselle valikkonäytölle.
- **Taustavalon käytön edut**
- Sähkönkulutus laskee jopa 60 %.
- Mustan kirkkaus vähenee. (Koska mustan värisyvyys on suurempi, tarkkuus paranee.)
- Voit säätää kirkkautta, mutta samalla säilyttää alkuperäisen signaalitarkkuuden.

### $\bullet$  **HUOMAUTUS**

- ►Väriä, terävyyttä ja sävyä ei voi säätää RGB-PC/HDMI-PC-tilassa.
- ►Kun **Edistynyt 1/2** on valittuna, voit valita **Taustavalo, Kontrasti, Kirkkaus, Vaakaterävyys, Pystyterävyys, Väri** tai **Värisävy.**

## **KUVAN HALLINTA**

## **KUVANPARANNUSTEKNIIKKA**

Voit kalibroida näytön jokaiselle kuvatilalle erikseen tai määrittää videoarvon erityisen videonäytön mukaan.

Voit määrittää jokaiselle tulolle eri videoarvon.

Jos haluat Kuvan palauttam. oletusarvoisen näytön jokaisen videotilan säätämisen jälkeen, palauta kukin kuvatila erikseen.

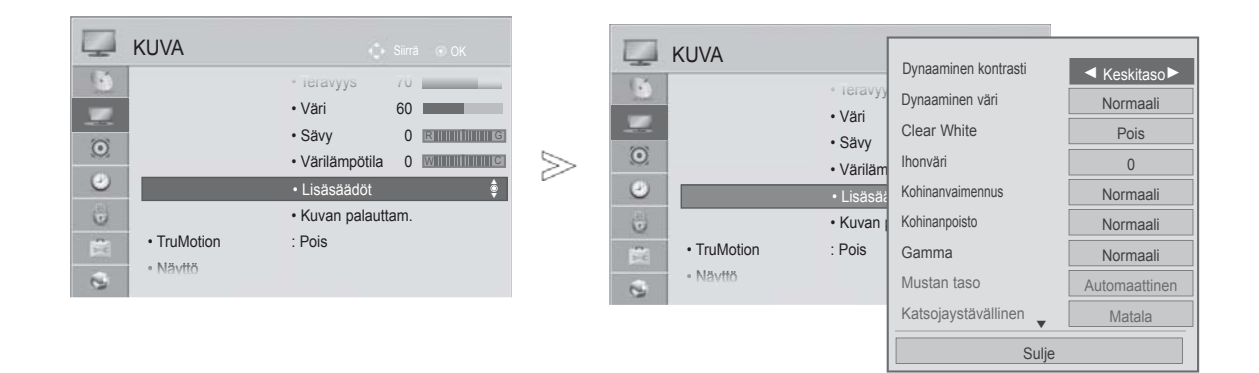

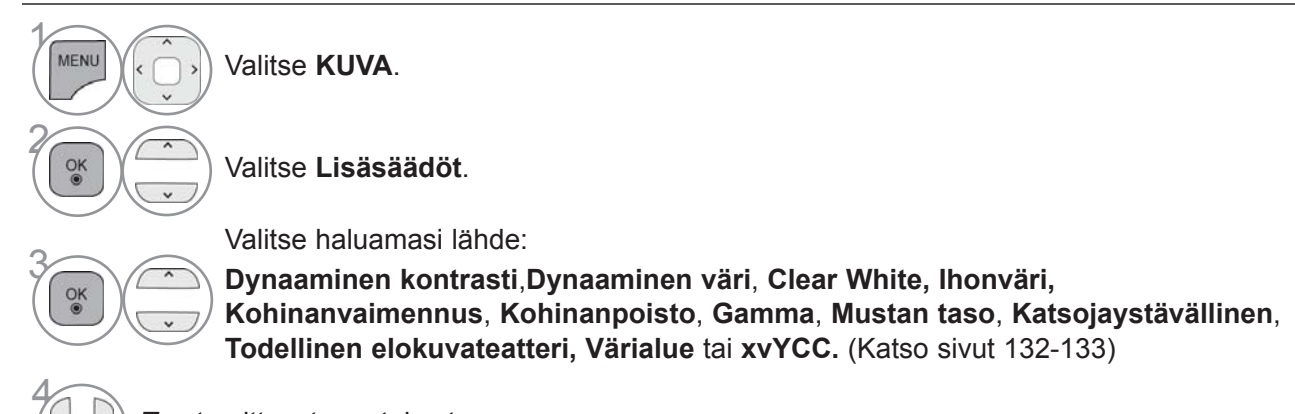

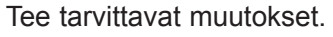

- Paina painiketta **MENU/EXIT** (VALIKKO/LOPETUS) palataksesi normaaliin TV:N katselutilaan.
- Paina painiketta **BACK** (TAKAISIN) siirtyäksesi edelliselle valikkonäytölle.
## **EDISTYNYT KUVAN SÄÄTÖ**

Voit jakaa luokat **Edistynyt1** ja **Edistynyt2** niin moneen alaluokkaan kuin haluat, jolloin voit nauttia optimaalisesta kuvanlaadusta.

Näin myös ammattilainen voi optimoida televisioelämyksen erityisvideoita katseltaessa.

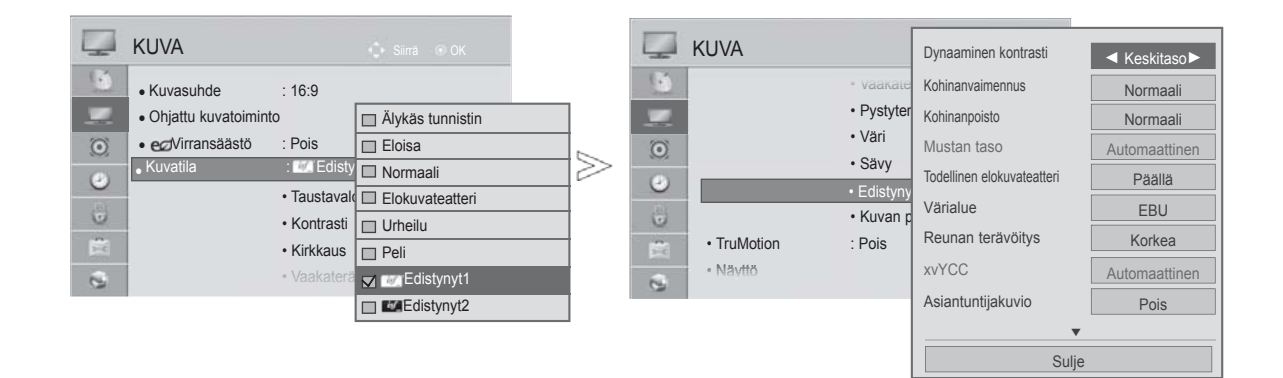

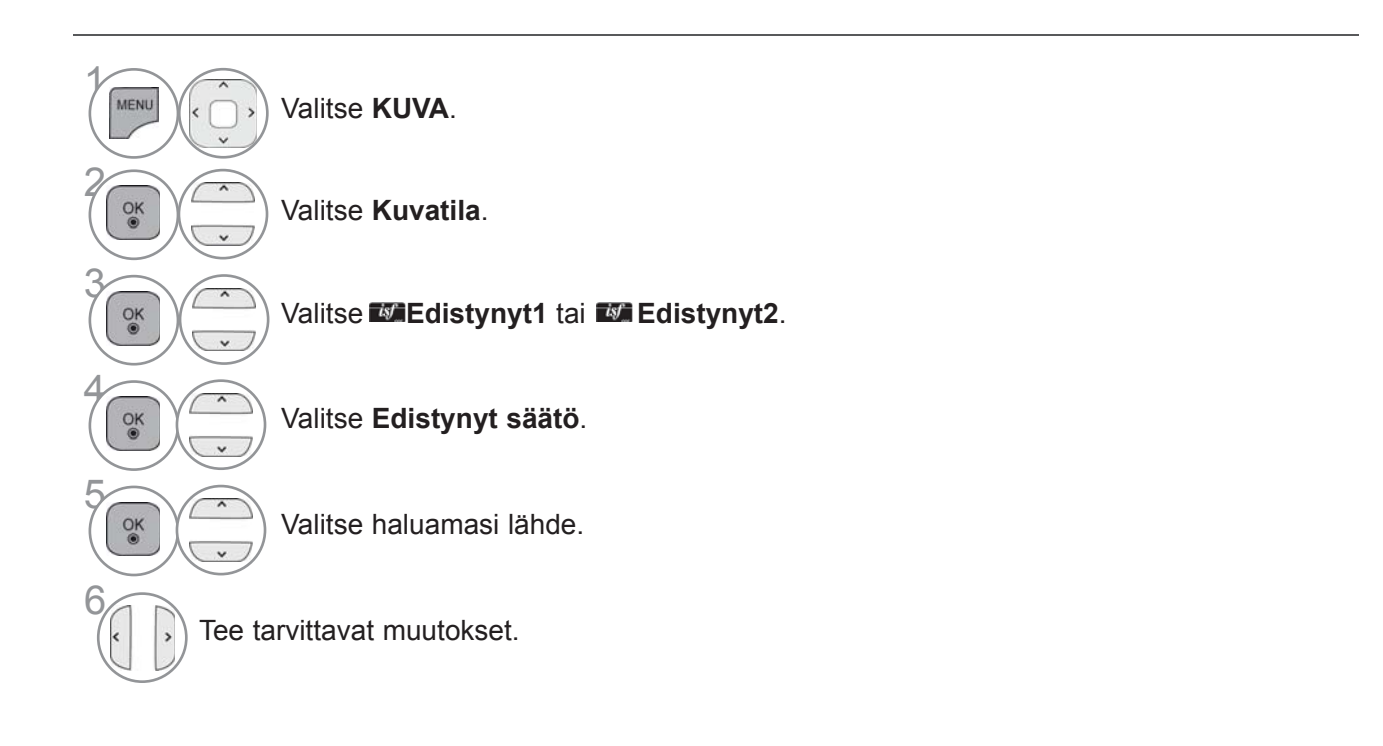

- Paina painiketta **MENU/EXIT** (VALIKKO/LOPETUS) palataksesi normaaliin TV:N katselutilaan.
- Paina painiketta **BACK** (TAKAISIN) siirtyäksesi edelliselle valikkonäytölle.

## **KUVAN HALLINTA**

\*Tämä ominaisuus ei ole käytettävissä kaikissa malleissa.

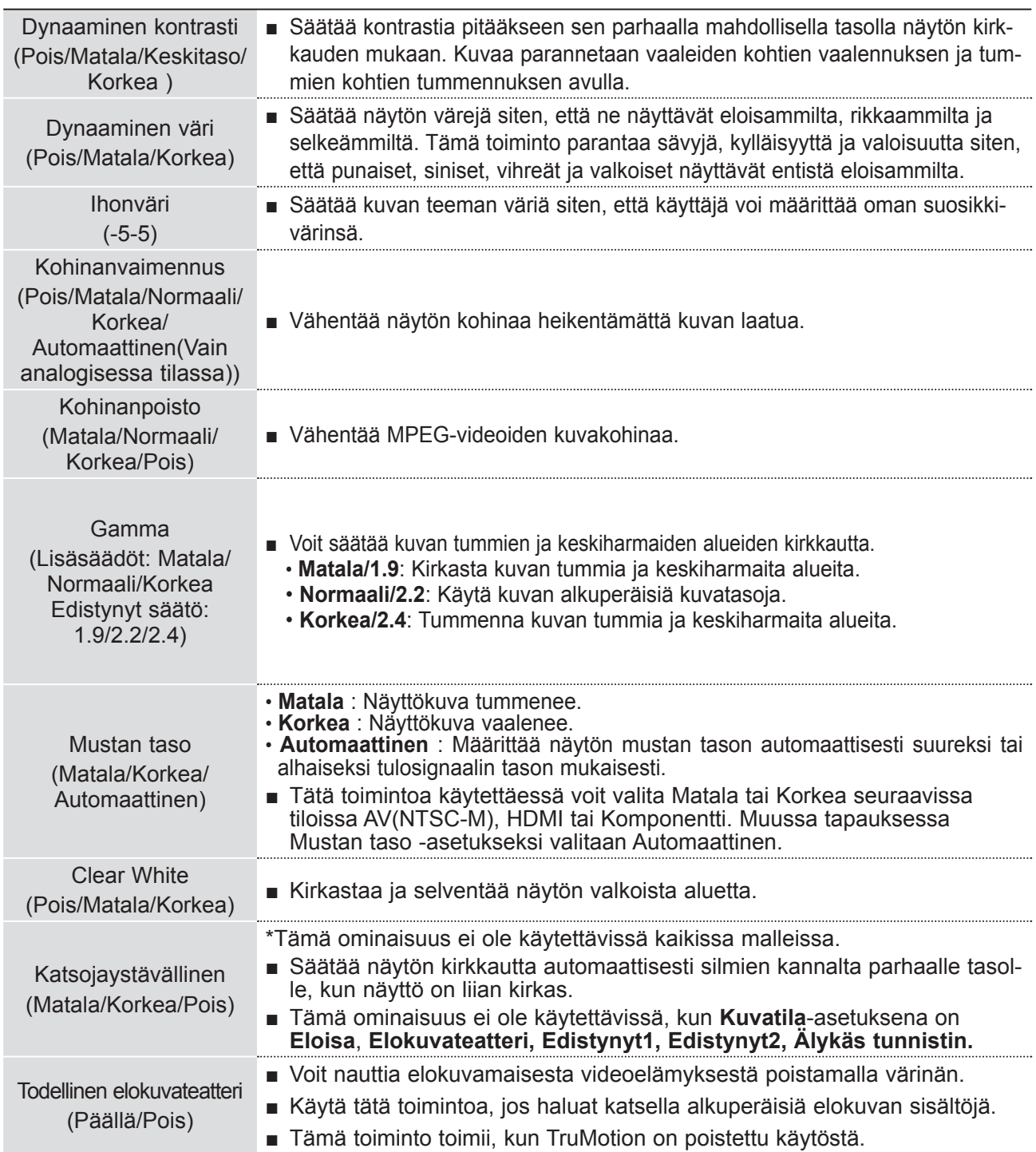

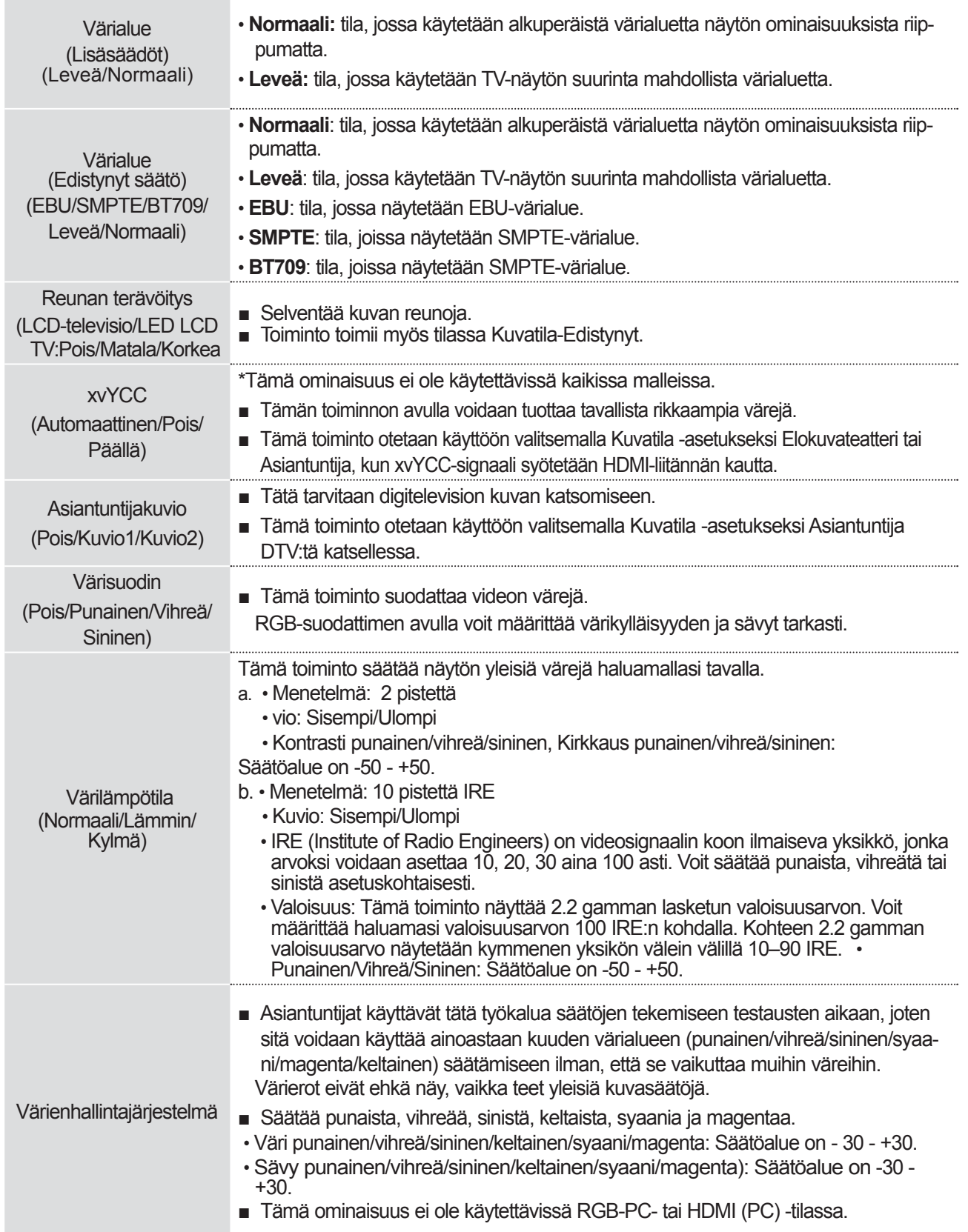

## **KUVAN HALLINTA**

### **KUVAN PALAUTTAM.**

Kuvatilaksi palautetaan oletustehdasasetukset.

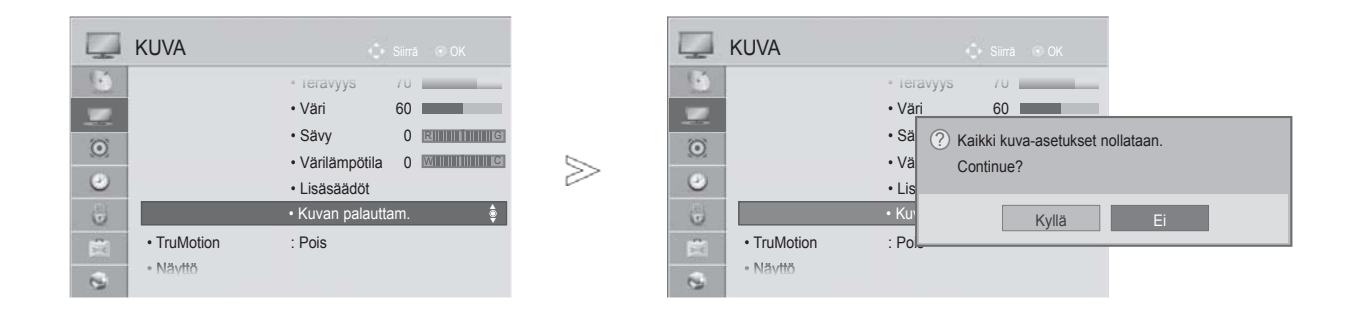

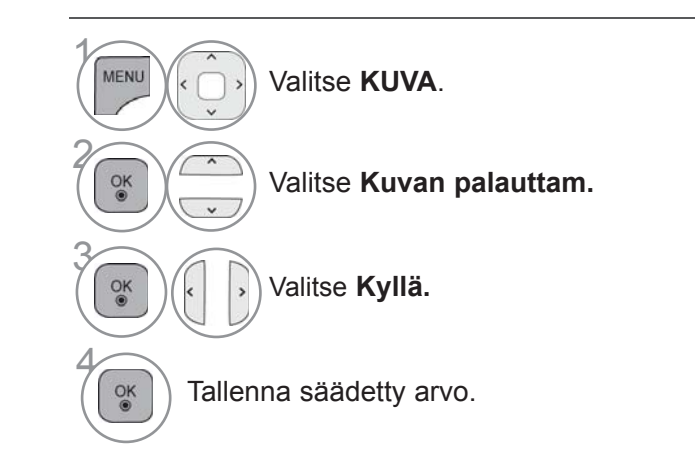

- Paina painiketta **MENU/EXIT** (VALIKKO/LOPETUS) palataksesi normaaliin TV:N katselutilaan.
- Paina painiketta **BACK** (TAKAISIN) siirtyäksesi edelliselle valikkonäytölle.

### **TRUMOTION**

Hakee kuvissa ja videol ä hteiss ä parhaan kuvanlaadun poistamalla v ä rin ä n ja liikkeen ep ä ter ä vyyden.

**Korkea** : Tuottaa erittäin pehmeän kuvan liikkeen.

**Matala** : Tuottaa pehmeän kuvan liikkeen. Käytä tätä asetusta normaalikäytössä.

**Pois** : TruMotion toiminnon sammutus.

**Käyttäjä**: Käyttäjä voi säätää tasoja **Judder(Värinä)** ja **Blur(Pehmennys)** erikseen toiminnossa TruMotion.

≫

- **Judder(Värinä)** : Säätää näytön kohinaa.
- **Blur(Pehmennys)** : Säätää näytön jälkikuvaa.

Tämä ominaisuus ei ole käytettävissä RGB-PC,HDMI-PC-tilassa.

Jos otat käyttöön TruMotion-asetuksen, kuvassa voi olla kohinaa.

Jos tämä tapahtuu, muuta TruMotion-asetukseksi Pois.

Jos valitset toiminnon "**Kuvatila**-**Peli** ", aseta toiminto "**TruMotion**" asentoon "**Pois**".

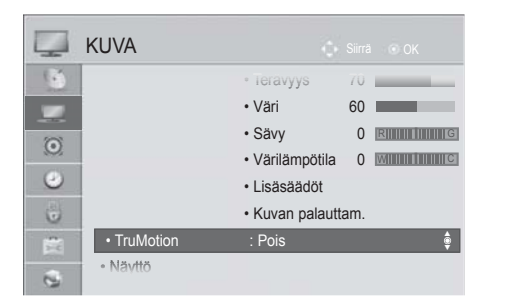

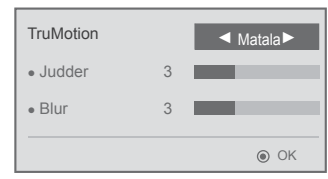

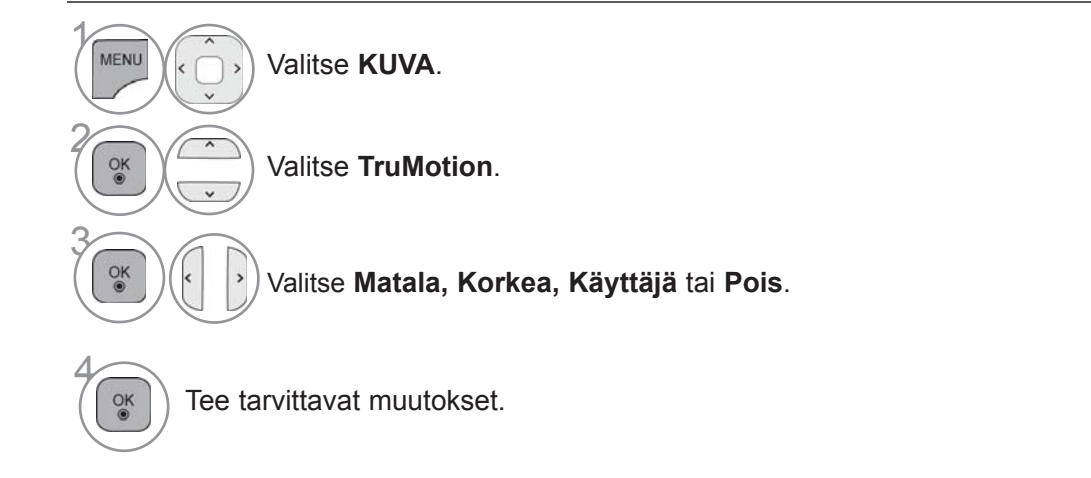

- Paina painiketta **MENU/EXIT** (VALIKKO/LOPETUS) palataksesi normaaliin TV:N katselutilaan.
- Paina painiketta **BACK** (TAKAISIN) siirtyäksesi edelliselle valikkonäytölle.

## **KUVAN HALLINTA**

### **LEDIEN HIMMENNYS**

Analysoi tulovideon signaalin ruudun eri alueilla ja parantaa kontrastia säätämällä taustavaloa.

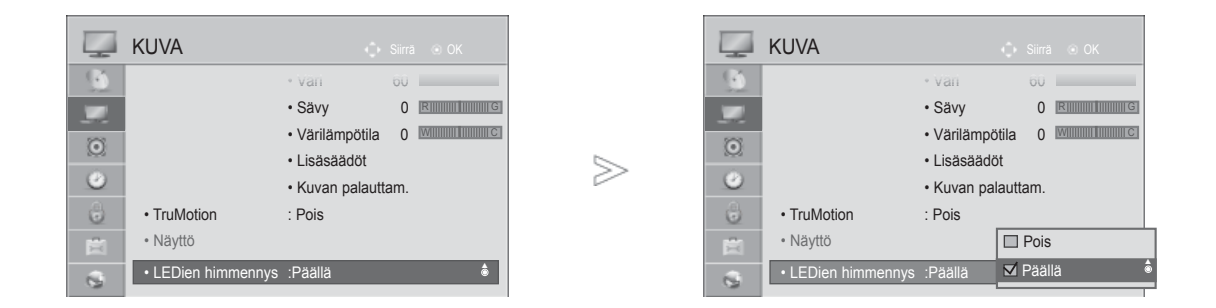

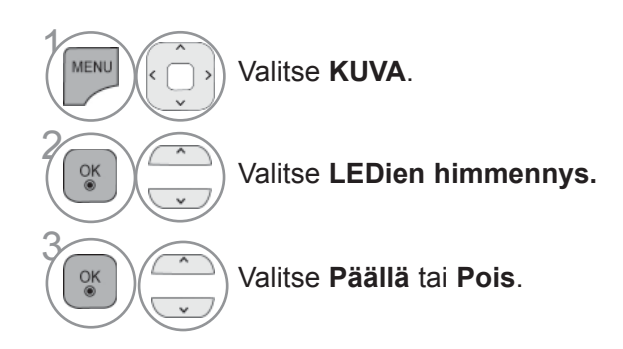

• Paina painiketta **MENU/EXIT** (VALIKKO/LOPETUS) palataksesi normaaliin TV:N katselutilaan.

• Paina painiketta **BACK** (TAKAISIN) siirtyäksesi edelliselle valikkonäytölle.

### **VIRRANILMAISIN**

Television etuosassa olevan virran/valmiustilan merkkivalon säätäminen.

#### **Valmiustilan valo**

Määrittää, onko television etupaneelin merkkivalon tilana valmiustilassa **Päällä** tai **Pois**. **Virtavalo** 

Määrittää, onko television etupaneelin merkkivalon tilana virtaa kytkettäessä **Päällä** tai **Pois**.

Jos valitset 3D-tilan, **Virranilmaisin** sammuu automaattisesti.

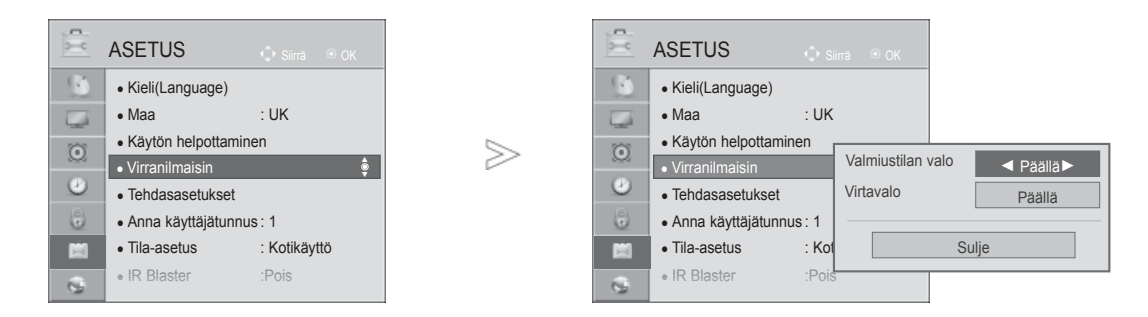

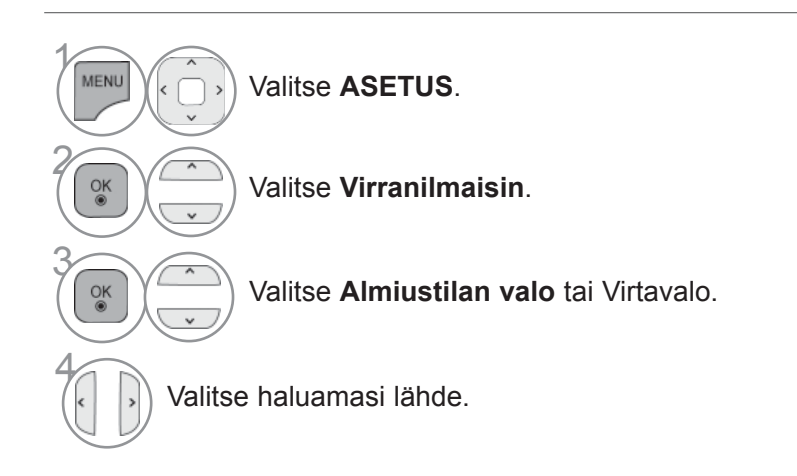

• Paina painiketta **MENU/EXIT** (VALIKKO/LOPETUS) palataksesi normaaliin TV:N katselutilaan.

• Paina painiketta **BACK** (TAKAISIN) siirtyäksesi edelliselle valikkonäytölle.

## **KUVAN HALLINTA**

## **TILA-ASETUS**

Suosittelemme television asettamista **Kotikäyttö** -tilaan, joka takaa parhaan mahdollisen kuvanlaadun kotiympäristössä.

**Esittelytila** on paras asetus käytettäväksi myymälässä.

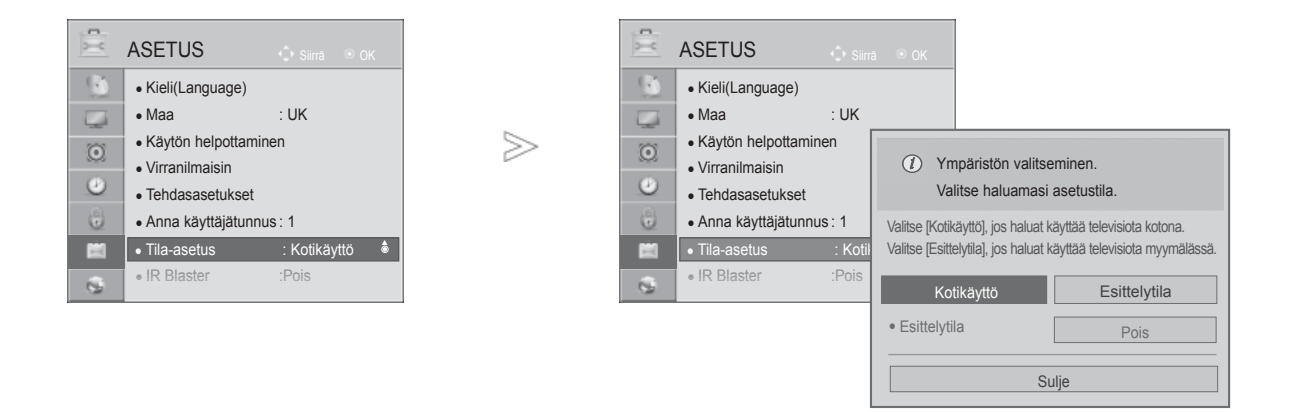

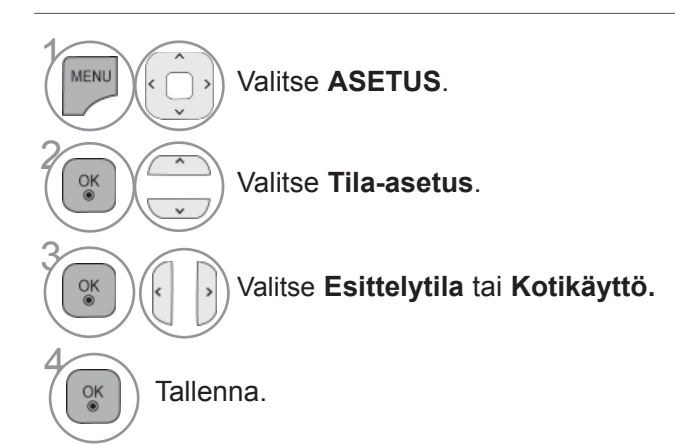

- Paina painiketta **MENU/EXIT** (VALIKKO/LOPETUS) palataksesi normaaliin TV:N katselutilaan.
- Paina painiketta **BACK** (TAKAISIN) siirtyäksesi edelliselle valikkonäytölle.

### **DEMOTILA**

**Demotilaa** ei voi käyttää **Kotikäyttö-**tilassa.

**Esittelytilassa Demotila**-asetukseksi valitaan automaattisesti **Päällä.**

**Kun Demotila-**asetukseksi on **Esittelytilassa** määritetty **Pois, Demotila** ei toimi ja vain näyttö nollaantuu. Näyttö palautetaan automaattisesti sen jälkeen, kun se on ollut viisi minuuttia **Demotilassa.**

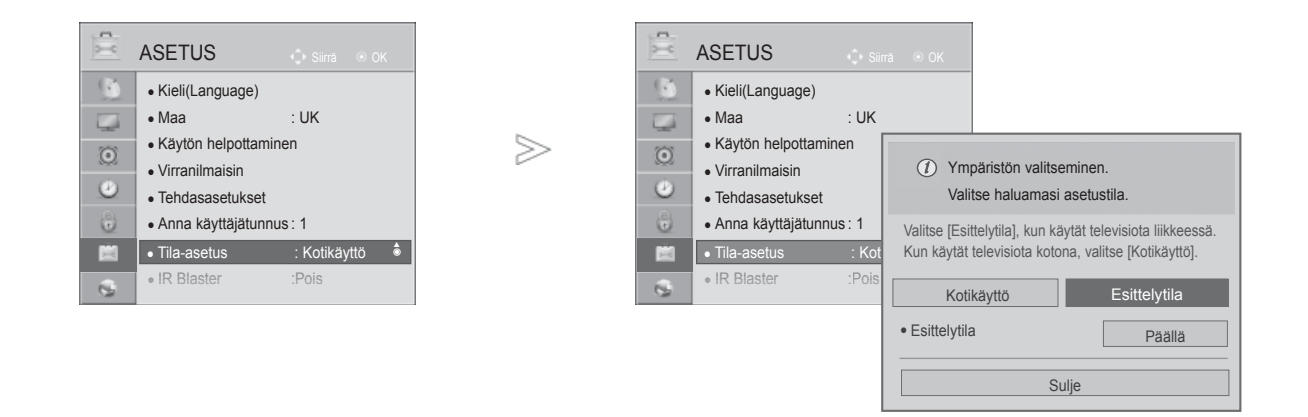

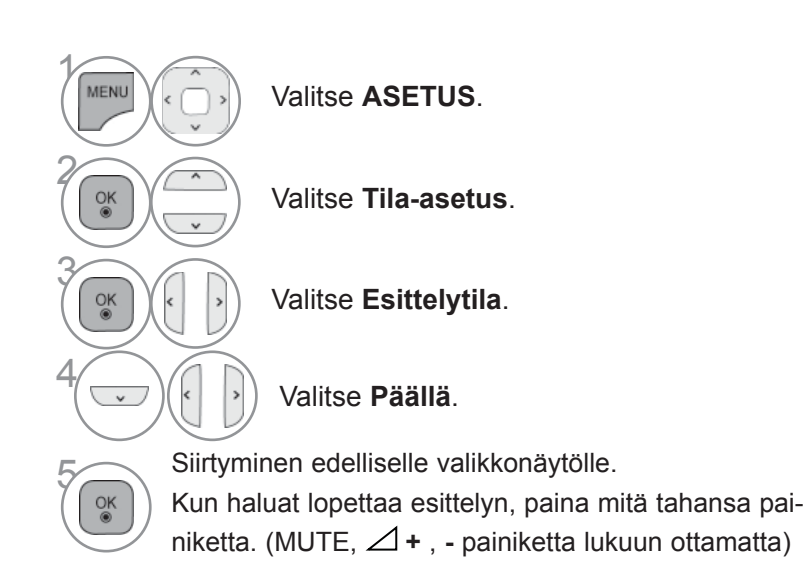

• Paina painiketta **MENU/EXIT** (VALIKKO/LOPETUS) palataksesi normaaliin TV:N katselutilaan.

• Paina painiketta **BACK** (TAKAISIN) siirtyäksesi edelliselle valikkonäytölle.

XUVAN HALLINHA **139** KUVAN HALLINTA

## **AUTOM. ÄÄNENVOIM.**

**Autom. äänenvoim.** säilyttää automaattisesti saman äänenvoimakkuustason, kun kanavia vaihdetaan.

Koska jokaisella ohjelmia lähettävällä asemalla on omat signaaleja koskevat ehtonsa, äänenvoimakkuutta on mahdollisesti säädettävä kanavaa vaihdettaessa. Tämä toiminto säätää jokaisen ohjelman äänenvoimakkuutta automaattisesti, minkä ansiosta käyttäjät voivat nauttia tasaisesta äänenvoimakkuustasosta. Jos äänenlaatu tai -voimakkuus ei ole haluamallasi tasolla, suosittelemme erillisen kotiteatterijärjestelmän tai vahvistimen käyttöä, jolla laite voidaan mukauttaa erilaisiin käyttöympäristöihin.

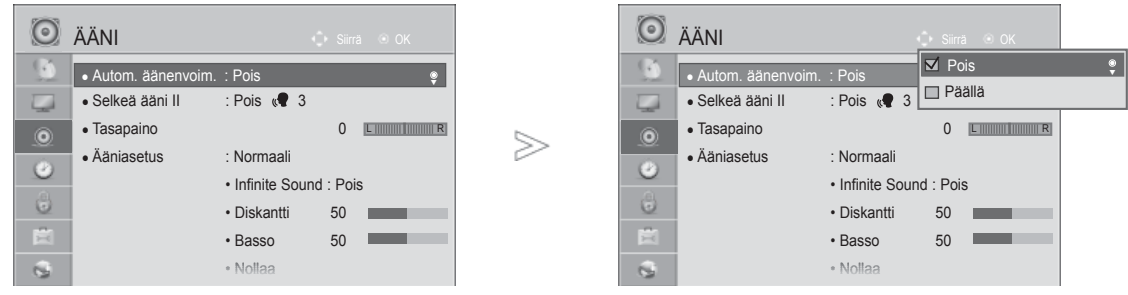

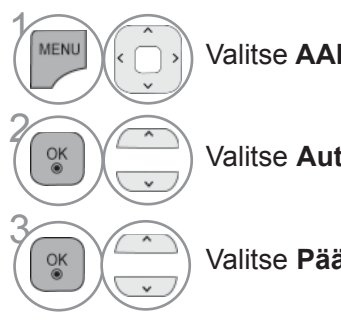

Valitse **AANI**.

Valitse **Autom. äänenvoim.**

Valitse **Päällä** tai **Pois**.

- Paina painiketta **MENU/EXIT** (VALIKKO/LOPETUS) palataksesi normaaliin TV:N katselutilaan.
- Paina painiketta **BACK** (TAKAISIN) siirtyäksesi edelliselle valikkonäytölle.

## **SELKEÄ ÄÄNI II**

Ihmisäänen erottelemiseksi muista äänistä, tämä toiminto helpottaa käyttäjää kuulemaan ihmisäänet paremmin.

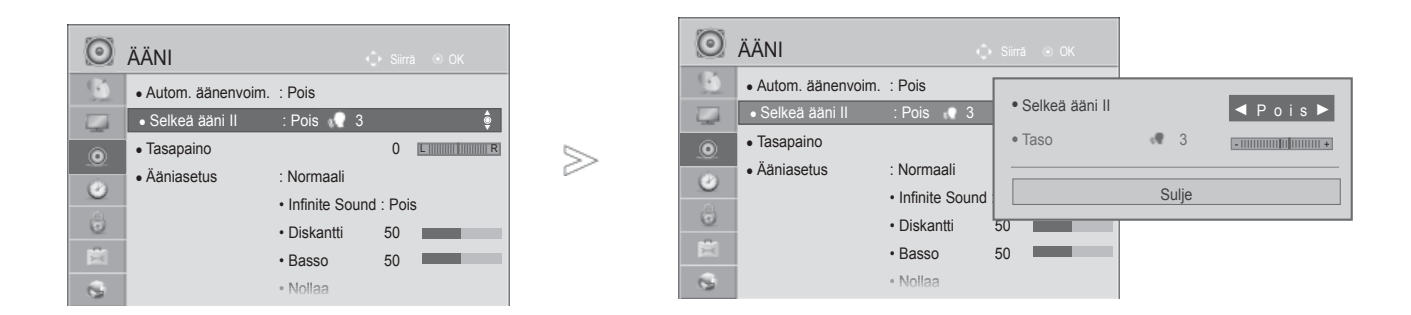

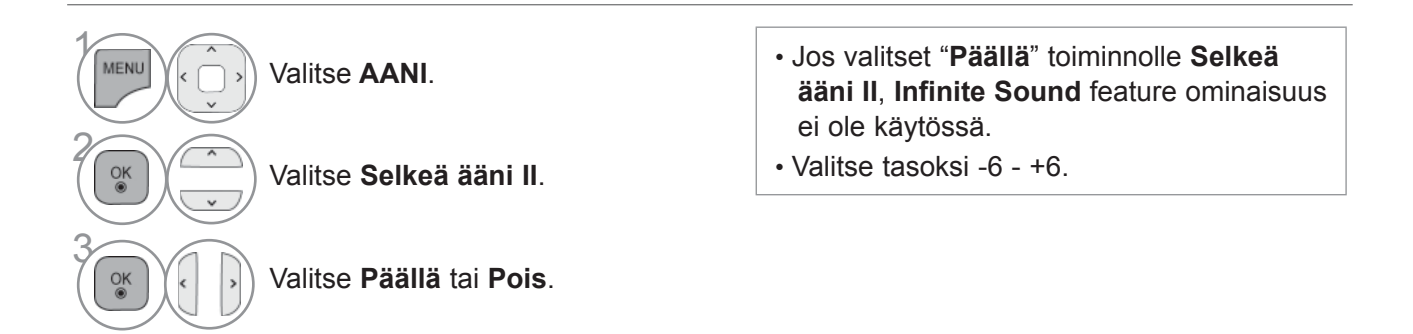

### **Selkeä ääni -tason säätäminen, kun asetuksena on Käytössä**

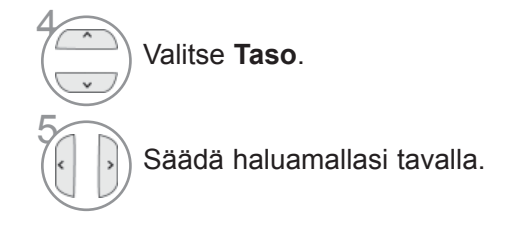

- Paina painiketta **MENU/EXIT** (VALIKKO/LOPETUS) palataksesi normaaliin TV:N katselutilaan.
- Paina painiketta **BACK** (TAKAISIN) siirtyäksesi edelliselle valikkonäytölle.

## **ÄÄNEN ESIASETUKSET - ÄÄNITILA**

Voit valita ääniasetukseksi vaihtoehdon Normaali, Musiikki, Elokuvateatteri, Urheilu tai Peli sekä säätää diskanttia ja bassoa.

Äänitilatoiminnolla voit nauttia parhaasta mahdollisesta äänestä ilman, että sinun täytyy tehdä mitään erityisiä säätöjä, koska televisio asettaa sopivat ääniasetukset ohjelman sisällön mukaan. Ääniasetukset Normaali, Musiikki, Elokuva, Urheilu ja Peli on määritetty tehtaalla tuottamaan paras

mahdollinen äänenlaatu.

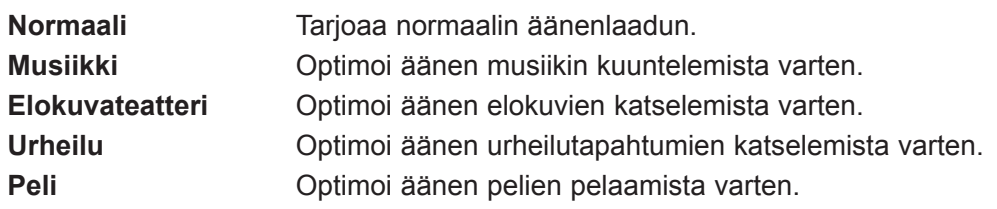

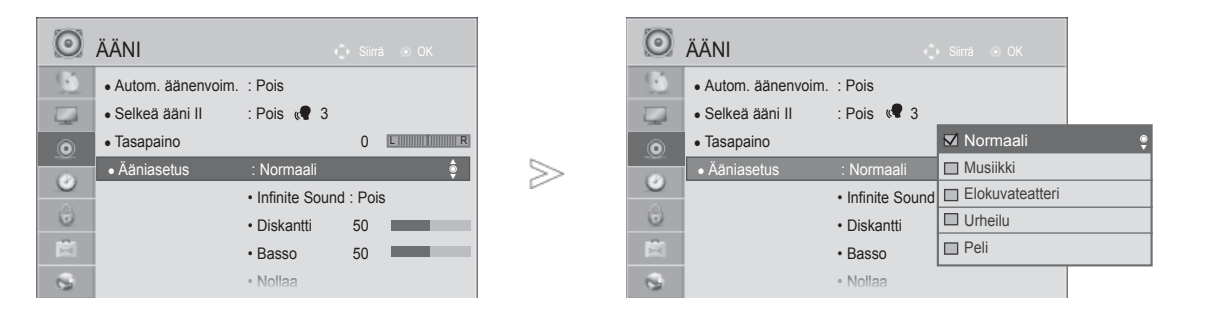

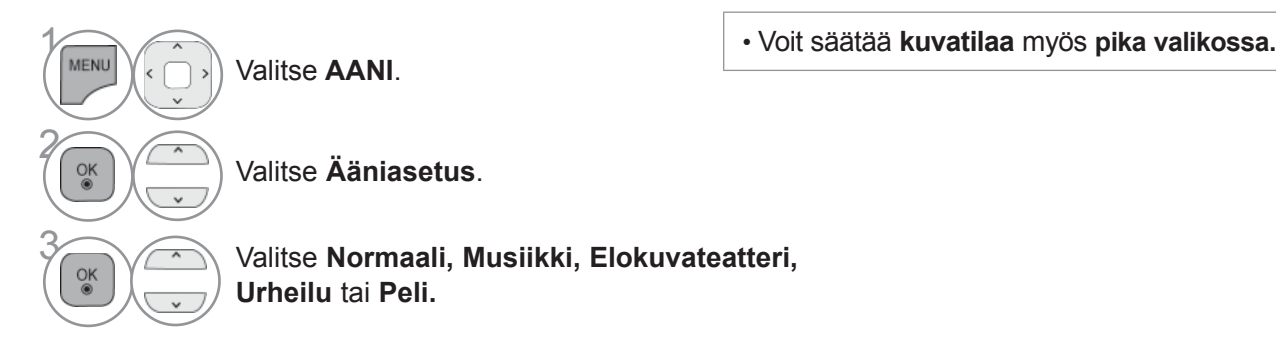

- Paina painiketta **MENU/EXIT** (VALIKKO/LOPETUS) palataksesi normaaliin TV:N katselutilaan.
- Paina painiketta **BACK** (TAKAISIN) siirtyäksesi edelliselle valikkonäytölle.

## **ÄÄNIASETUSTEN SÄÄTÄMINEN - KÄYTTÄJÄ -TILA**

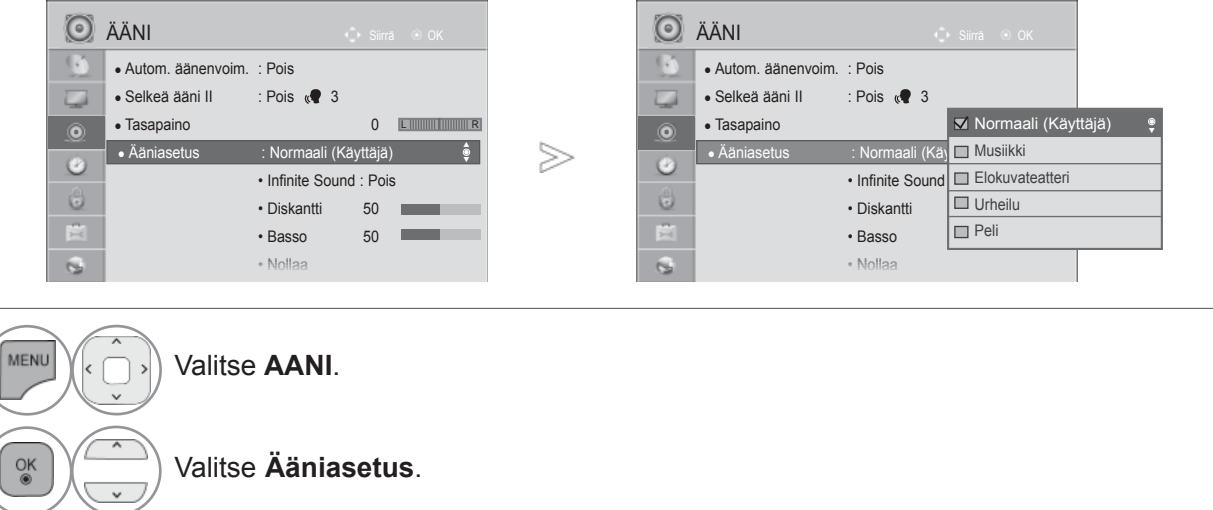

**3 Valitse Normaali, Musiikki, Elokuvateatteri, Walitse Normaali, Musiikki, Elokuvateatteri, Urheilu** tai **Peli.**

Valitse **Diskantti** tai **Basso**.

Aseta haluamasi äänitaso.

• Paina painiketta **MENU/EXIT** (VALIKKO/LOPETUS) palataksesi normaaliin TV:N katselutilaan. • Paina painiketta **BACK** (TAKAISIN) siirtyäksesi edelliselle valikkonäytölle.

## **RAJATON ÄÄNI**

 $\gamma$ 

2

4

 $\frac{OK}{@}$ 

 $\frac{OK}{2}$ 

5

Tämä vaihtoehto saa äänen kuulostamaan mahdollisimman todentuntuiselta.

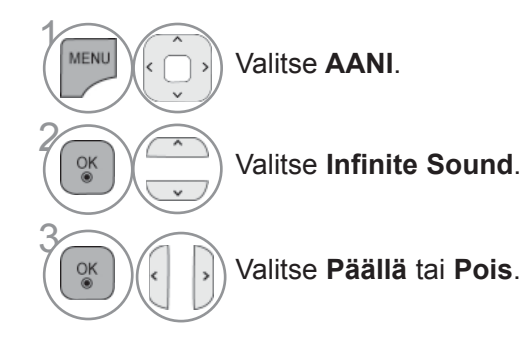

**Infinite Sound:** Infinite Sound on LG:n patentoima äänenkäsittelytekniikka, joka luo immersiivisen 5.1-tilaäänikokemuksen kahdella etukaiuttimella.

- Paina painiketta **MENU/EXIT** (VALIKKO/LOPETUS) palataksesi normaaliin TV:N katselutilaan.
- Paina painiketta **BACK** (TAKAISIN) siirtyäksesi edelliselle valikkonäytölle.

## **TASAPAINO**

Voit säätää kaiutinten äänen tasapainon haluamallesi tasolle.

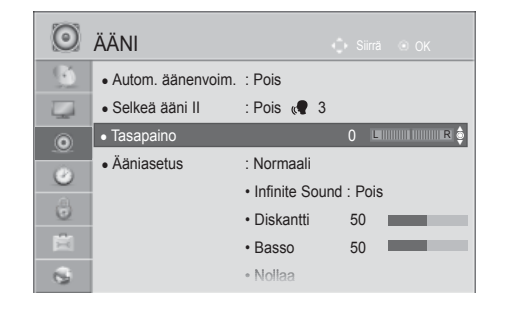

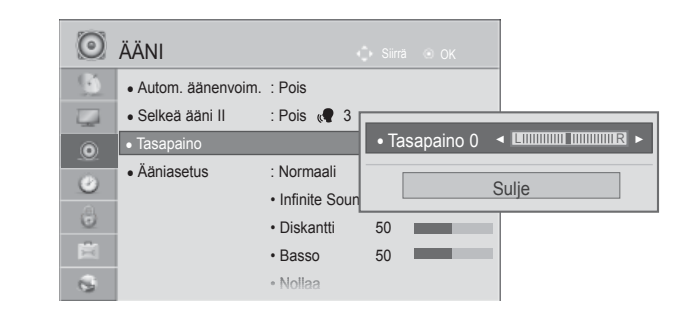

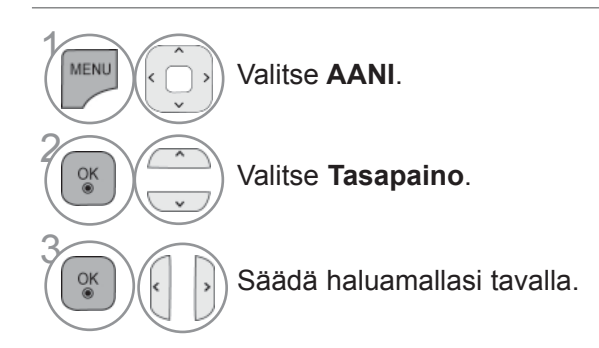

• Paina painiketta **MENU/EXIT** (VALIKKO/LOPETUS) palataksesi normaaliin TV:N katselutilaan.

• Paina painiketta **BACK** (TAKAISIN) siirtyäksesi edelliselle valikkonäytölle.

 $>\n$ 

### **TELEVISION KAIUTTIMIEN KÄYTTÖÖNOTTO JA KÄYTÖSTÄ POISTO**

Voit säätää sisäisen kaiuttimen tilaa.

**AV**, **Komponentti**, **RGB** ja **HDMI** ja HDMI DVI kaapelille tiloissa, TVkaiutin voi olla toiminnallinen vaikka videosignaalia ei löydy.

Jos haluat käyttää ulkoista hifi-stereojärjestelmää, poista televi-sion sisäinen kaiutin käytöstä.

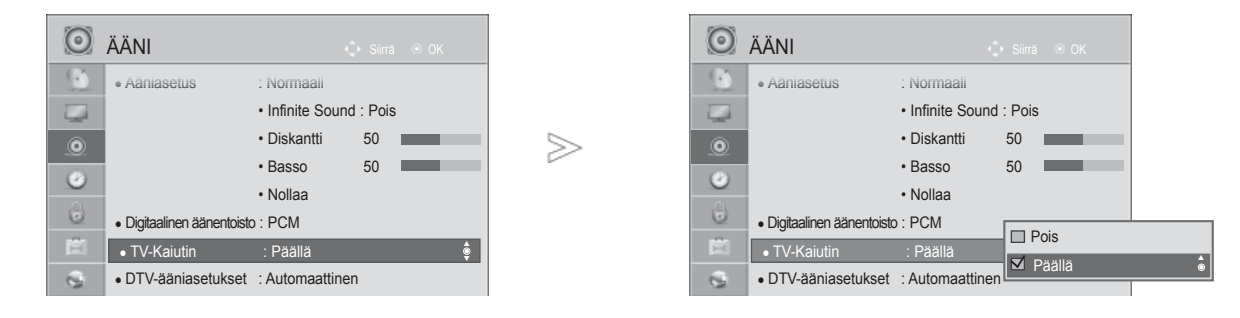

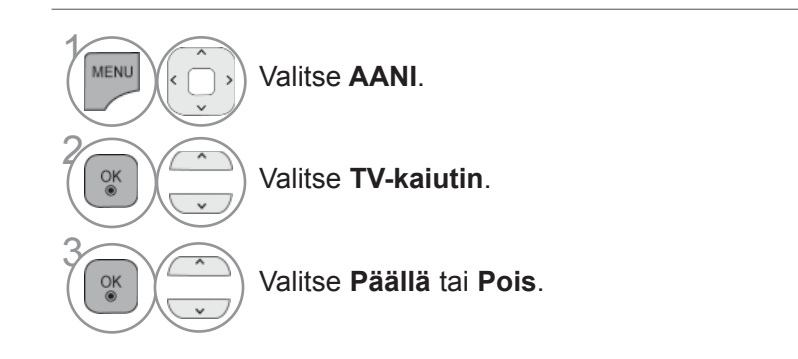

- Paina painiketta **MENU/EXIT** (VALIKKO/LOPETUS) palataksesi normaaliin TV:N katselutilaan.
- Paina painiketta **BACK** (TAKAISIN) siirtyäksesi edelliselle valikkonäytölle.

#### **A**HUOMAUTUS

- ►Kun television kaiutin on sammutettu Simplink-kotiteatterin ollessa käytössä, äänilähdöksi valitaan automaattisesti kotiteatterin kaiutin, mutta kun television kaiutin käynnistetään, ääni kuuluu television kaiuttimesta.
- ►Jotkin **AUDIO (Ääni)** -kohdan asetukset poistetaan käytöstä, kun TV Speaker (Television kaiutin) -asetukseksi valitaan Pois (Ei käytössä).

### **DTV AUDIO (DTV-ÄÄNI) -ASETUS (VAIN DIGITAALISESSA TILASSA)**

Kun tulosignaalissa on useita erilaisia äänityyppejä, tämän toiminnon avulla voit valita niistä haluamasi.

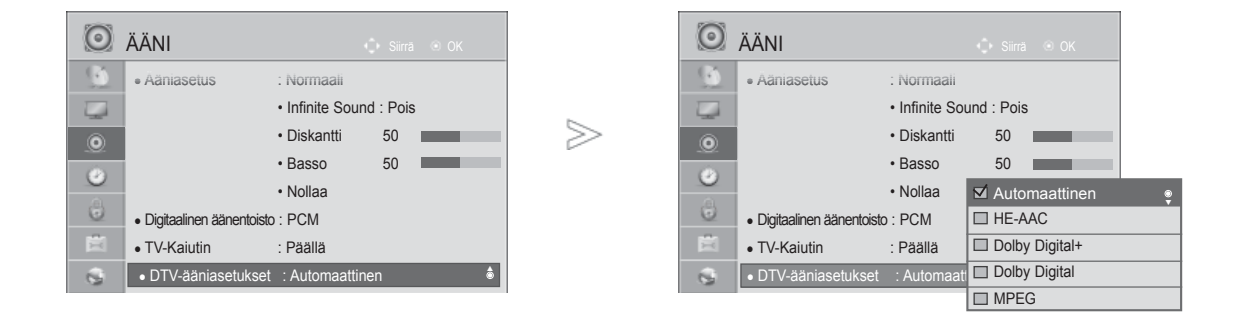

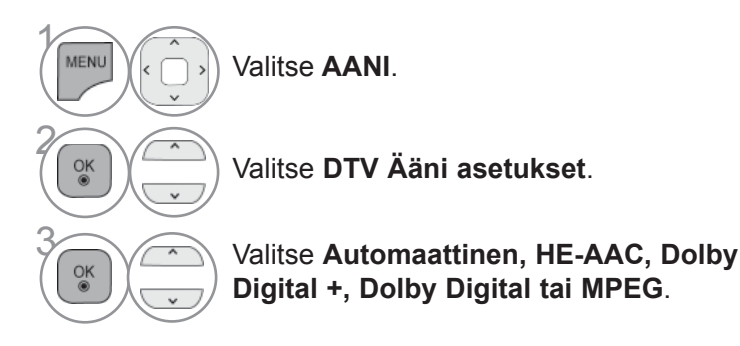

- Paina painiketta **MENU/EXIT** (VALIKKO/LOPETUS) palataksesi normaaliin TV:N katselutilaan.
- Paina painiketta **BACK** (TAKAISIN) siirtyäksesi edelliselle valikkonäytölle.
- **Automaattinen**: Valitsee äänilähdöksi automaattisesti HE-**AAC** > **Dolby Digital+** > **Dolby Digital** > **MPEG**. (Paitsi Italia) **Automaattinen**: Valitsee äänilähdöksi automaattisesti **HE-AAC** > **Dolby Digital+** > **MPEG>Dolby Digital**. (Vain Italia).
- **HE-AAC, Dolby Digital+, Dolby Digital, MPEG**: Käyttäjät voivat valita haluamansa äänityypin. esim.) Jos asetukseksi valitaan **MPEG,** äänilähtönä on aina **MPEG.** Jos MPEG ei ole tuettu, muu äänityyppi asetetaan tässä järjestyksessä.
- Katso sivut 153-154 (Äänen kielen valinta)

## **DIGITAL AUDIO OUT -LÄHTÖLIITÄNNÄN VALITSEMINEN**

Tämän toiminnon avulla voit valita haluamasi Digital Audio Output -lähdön.

Kun Dolby Digital on käytettävissä ja Automaattinen-vaihtoehto valitaan Digitaalinen äänentoisto -valikosta, SPDIF-lähtö (Sony Philips Digital InterFace) tuotetaan Dolby Digital -muodossa.

Kun Dolby Digital ei ole käytettävissä ja Automaattinen-vaihtoehto valitaan Digitaalinen äänentoisto -valikosta, SPDIF-lähtö tuotetaan PCM-muodossa (Pulse-code modulation).

Jos Dolby Digital -ääntä lähettävällä kanavalla on valittu sekä Dolby Digital -ääni että lähetysäänen kieli, vain Dolby Digital toistetaan.

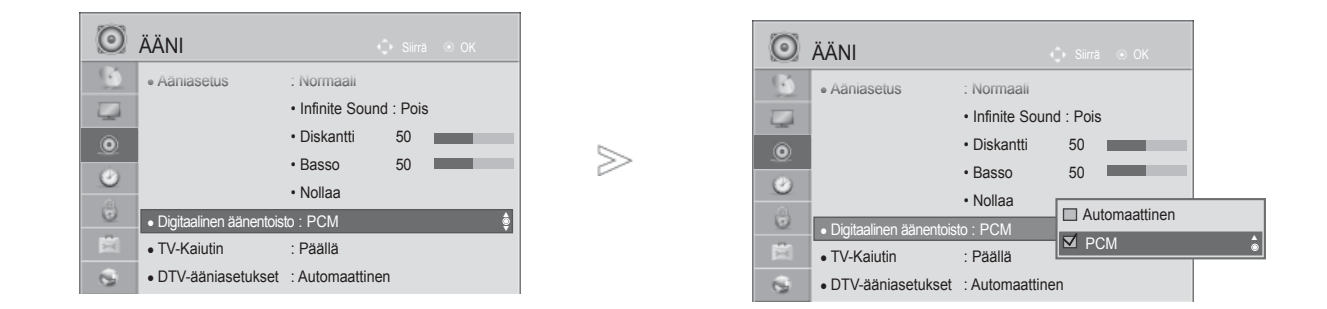

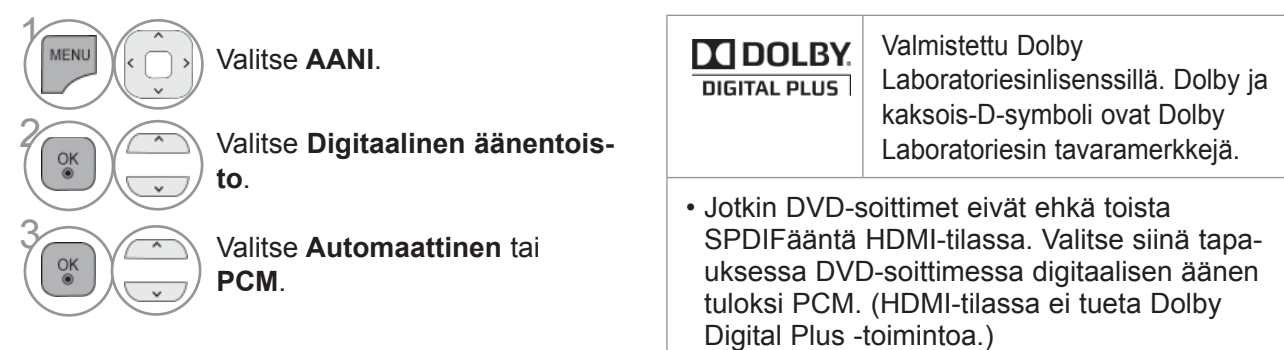

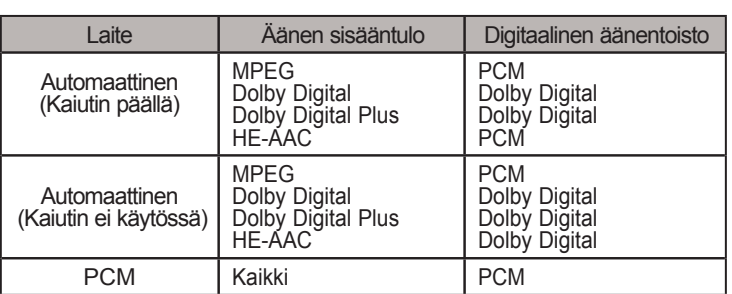

- Paina painiketta **MENU/EXIT** (VALIKKO/LOPETUS) palataksesi normaaliin TV:N katselutilaan.
- Paina painiketta **BACK** (TAKAISIN) siirtyäksesi edelliselle valikkonäytölle.

## **ÄÄNEN NOLLAAMINEN**

Äänitilaksi palautetaan oletustehdasasetukset.

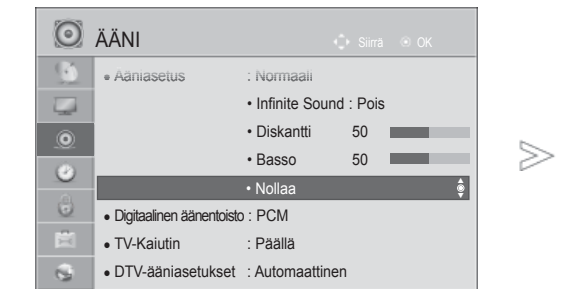

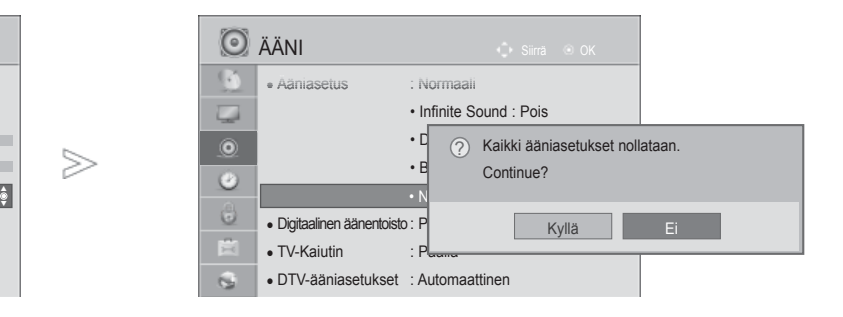

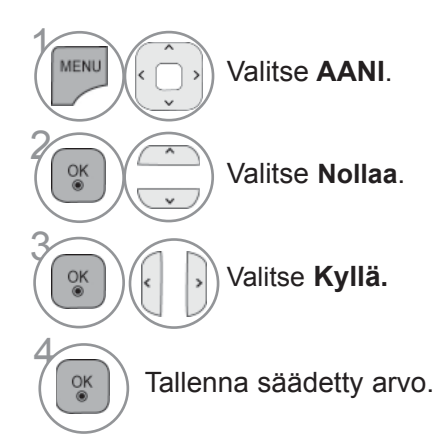

- Paina painiketta **MENU/EXIT** (VALIKKO/LOPETUS) palataksesi normaaliin TV:N katselutilaan.
- Paina painiketta **BACK** (TAKAISIN) siirtyäksesi edelliselle valikkonäytölle.

## **ÄÄNEN KUVAUS (VAIN DIGITAALISESSA TILASSA)**

Tämä sokeille tarkoitettu toiminto tarjoaa ääniselostuksen, jossa kuvaillaan televisio-ohjelman tapahtumia perusäänten lisäksi.

Kun Äänen kuvaus -toiminto on päällä, Äänen kuvaus tarjotaan vain sellaisissa ohjelmissa, joissa se on saatavilla.

**Äänenvoimakkuus** Muuttaa Äänen kuvauksen äänenvoimakkuutta **Äänimerkki** Antaa äänimerkin, kun ohjelma Äänen kuvaus -tiedoilla valitaan.

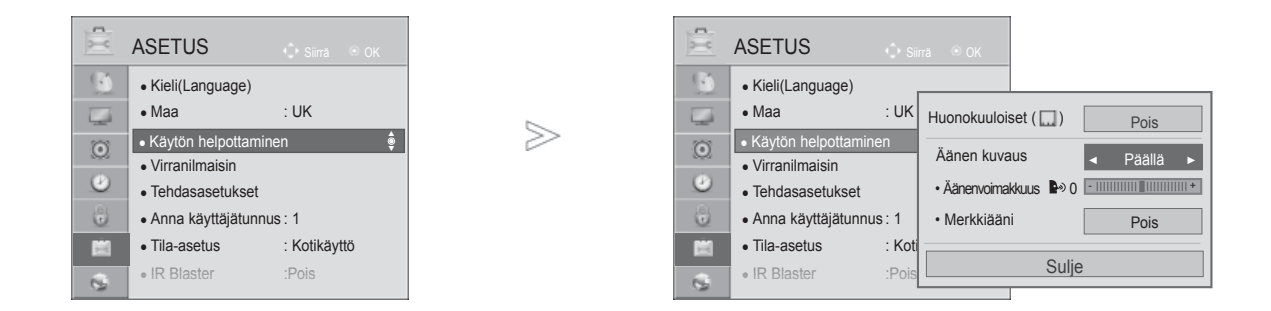

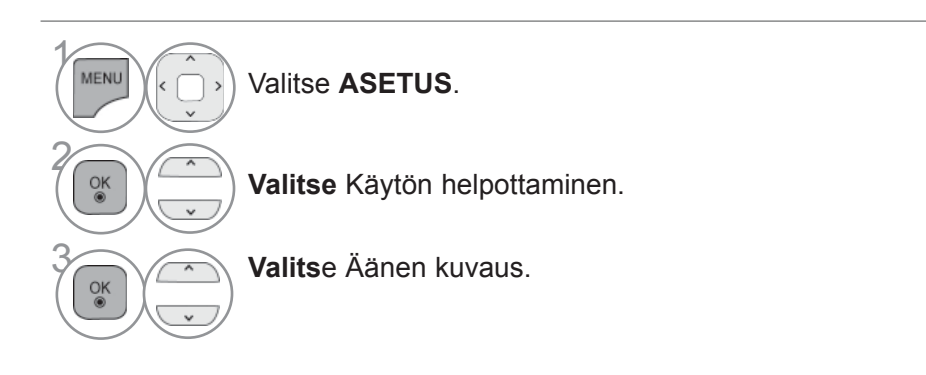

**Äänikuvauksen voimakkuus -tason säätäminen, kun asetuksena on Käytössä**

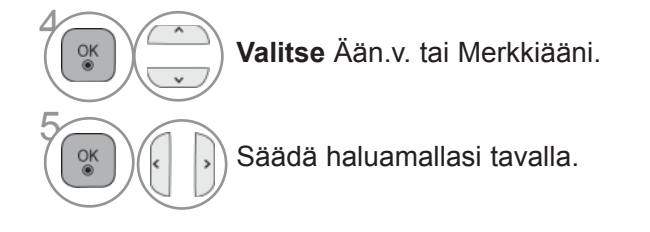

- Paina painiketta **MENU/EXIT** (VALIKKO/LOPETUS) palataksesi normaaliin TV:N katselutilaan.
- Paina painiketta **BACK** (TAKAISIN) siirtyäksesi edelliselle valikkonäytölle.

### **I/II**

### **STEREO / KAKSIKANAVAÄÄNI (VAIN ANALOGISESSA TILASSA)**

Kun ohjelma on valittu, aseman äänitiedot näkyvät ohjelmanumeron ja aseman nimen yhteydessä.

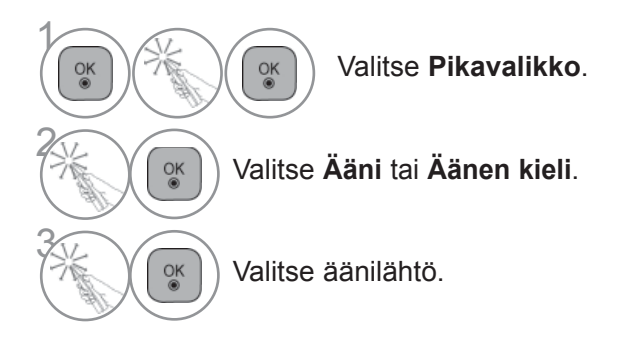

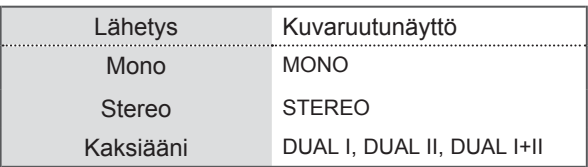

#### ■ **Monoäänen valinta**

Jos stereosignaali on heikko stereovastaanotossa, voit vaihtaa monoääneen. Monovastaanotto parantaa äänen kirkkautta.

#### ■ **Kielen valinta kaksiäänilähetyksissä**

Jos ohjelmaa voidaan vastaanottaa kahdella kielellä (kaksikielisyys), voit vaihtaa kieleksi DUAL I,DUAL II tai DUAL I+II.

- **DUAL I** lähettää kaiuttimista lähetyksen ensisijaisen kielen.
- **DUAL II** lähettää kaiuttimista lähetyksen toissijaisen kielen.
- **DUAL I+II** lähettää kummastakin kaiuttimesta eri kieltä.

### **NICAM-ÄÄNI (VAIN ANALOGISESSA TILASSA)**

Jos TV:si on varustettu NICAM-dekooderilla, saat vastaanotettua korkealaa-tuista, digitaalista NICAM-äänisignaalia.

Äänilähtö voidaan valita vastaanotetun lähetyksen mukaisesti.

1 Kun kanava lähettää **NICAM**-monoääntä, voit valita **NICAM MONO** tai **FM MONO**.

2 Kun kanava lähettää **NICAM**-stereoääntä, voit valita **NICAM STEREO** tai **FM MONO**. Jossignaali on heikko, kannattaa valita **FM MONO**.

3 Kun kanava lähettää **NICAM**-kaksikanavaääntä, voit valita **NICAM DUAL I**, **NICAM DUAL II** tai **NICAM DUAL I+II** tai **FM MONO**.

### **ÄÄNEN ULOSTULON VALINTA**

In AV, Komponentti, RGB tai HDMI -tilassa voit valita äänen ulostulon vasempaan ja oikeaan kaiuttimeen.

Valitse äänilähtö.

- **L+R:** Audiosignaali liittimestä Audio L in menee vasempaan kaiuttimeen ja liittimestä Audio R in oikeaan kaiuttimeen.
- **L+L:** Audiosignaali liittimestä Audio L in menee sekä vasempaan että oikeaan kaiuttimeen.
- **R+R:** Audiosignaali Audio R -tuloliittimestä menee sekä vasempaan että oikeaan kaiuttimeen.

## **NÄYTTÖVALIKON KIELEN JA MAAN VALITSEMINEN**

Asennusoppaan valikko tulee näkyviin, kun TV käynnistetään ensimmäisen kerran.

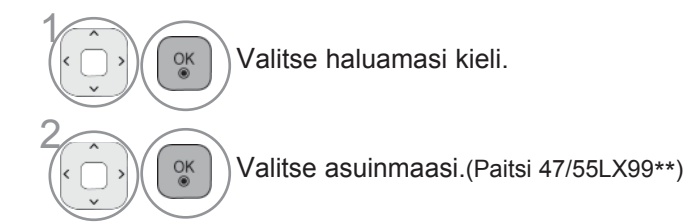

Jos haluat muuttaa kielen tai maan

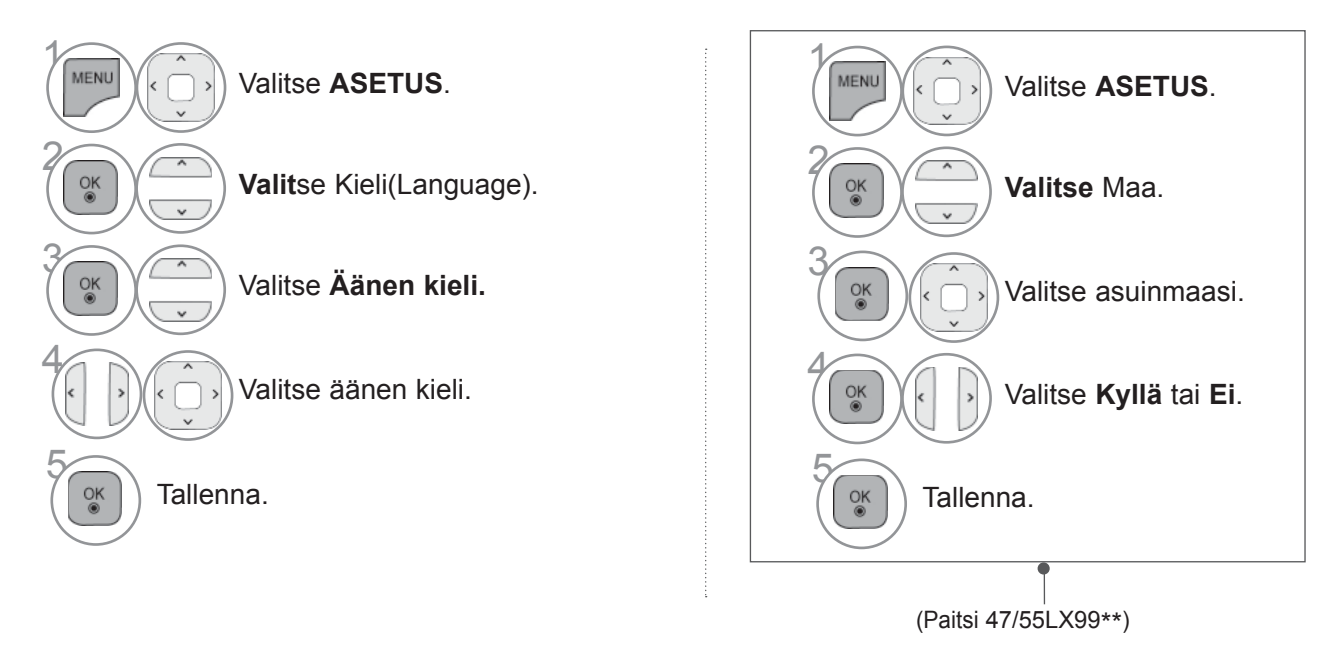

- Paina painiketta **MENU/EXIT** (VALIKKO/LOPETUS) palataksesi normaaliin TV:N katselutilaan.
- Paina painiketta **BACK** (TAKAISIN) siirtyäksesi edelliselle valikkonäytölle.

### **A**HUOMAUTUS

- Mikäli et lopeta käyttöönoton **Installation Guide** painamalla painiketta **BACK** tai jos OSD aikakatkaisu on päällä, asennusnäyttö ilmestyy uudelleen niin kauan kunnes käyttöönotto on lopetettu vaikka TV olisi kytketty päälle.
- ► Jos valitset väärän maavaihtoehdon, teksti-TV ei ehkä näy oikein ruudulla, ja sen toiminnassa saattaa esiintyä virheitä.
- ► CI (Common Interface) -toiminnon käytettävyys saattaa vaihdella maan paikallisten lähetysstandardien mukaan.
- ► DTV-moodin ohjauspainikkeet eivät ehkä ole käytettävissä, johtuen maakohtaisista televisiolähetysolosuhteista.
- ► Digitaalilähtetysolosuhteiden mukaan kaikki DTV-toiminnot eivät välttämättä toimi maissa, joissadigitaalilähetyssäädöksiä ei ole standardoitu.
- ► Maa-asetusta UK (Iso-Britannia) tulisi käyttää vain Isossa-Britanniassa.
- ► Jos maa-asetus on asetettu "--", eurooppalaiset antenni- tai digitaalikaapelilähetykset ovat käytettävissä, mutta muutamat DTV-toiminnot eivät ehkä toimi oikein.

# 153

## **KIELEN VALINTA**

Audio (Ääni) -toiminnon avulla voit valita lähetyksen kielen.

Jos lähetyksessä ei ole mukana valittua audiokieltävastaavaa ääntä, toistetaan oletuskielen mukainen ääni.

Subtitle (Tekstitys) -toiminto on käytettävissä, kun ohjelma on tekstitetty vähintään kahdella kielellä. Jos lähetyksessä ei ole mukana valittua tekstityskieltä vastaavaa tekstitystä, toistetaan oletuskielen mukainen tekstitys.

Kun ensisijaisiksi äänen, tekstityksen tai teksti-TV:n kieliksi valitut kielet eivät ole käytettävissä, voit valita toissijaisen kielen.

Käytä digitaalisessa tilassa teksti-TV:n kielitoimintoa, jos enemmän kuin yhtä teksti-TV-kieltä lähetetään. Jos valitun kielen teksti-tv-tietoja ei lähetetä, oletusarvoinen teksti-tv-kieli on käytössä.

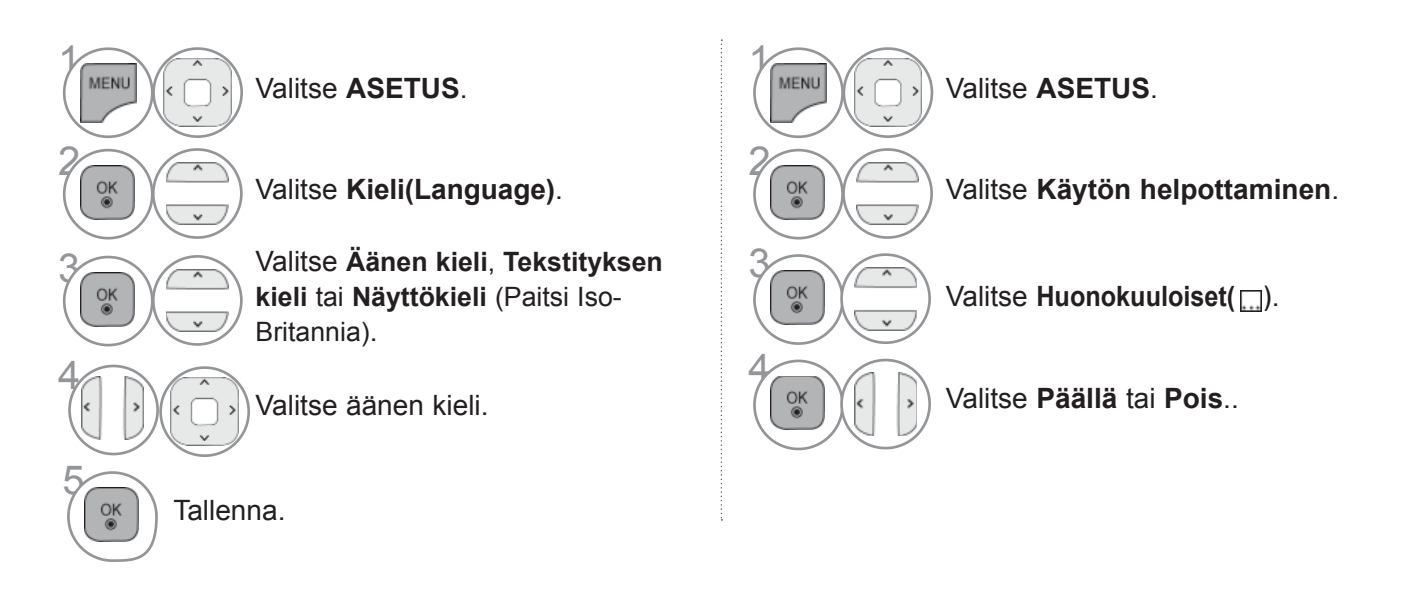

• Siirry edelliselle valikkonäytölle painamalla **TAKAISIN-**painiketta.

#### **< Audiokielen valinta >**

► Voit valita kahden tai useamman kielen sisältävän lähetyksen äänien kielen.

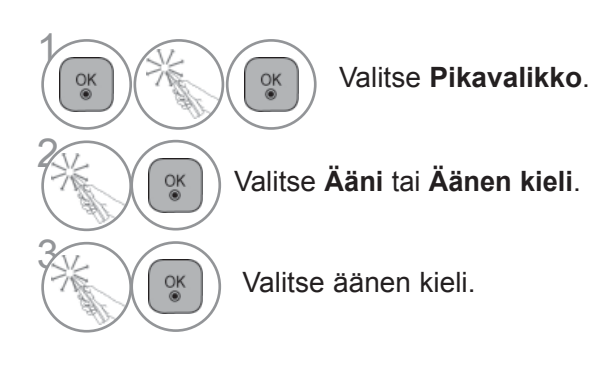

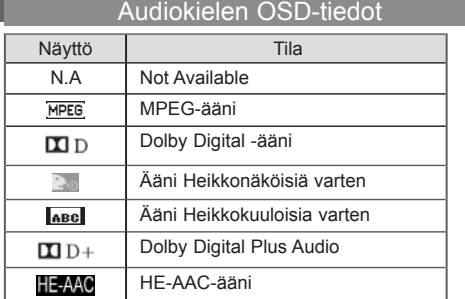

#### **< Tekstityskielen valinta >**

► Kun lähetyksessä on mukana kahta tai useampaa tekstityskieltä, voit valita tekstityskielen **TEKSTITYS**-painikkeella kaukosäätimestä.

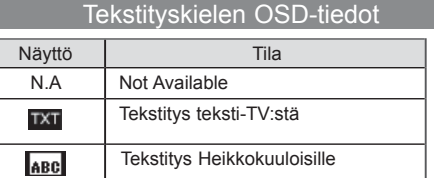

- ► Paina  $\sim$   $\vee$  painiketta valitaksesi tekstityskielen.
- Ääni/tekstitystieto voi olla esitetty yksinkertaisemmassa muodossa 1 3 merkillä, jotka lähetysasema lähettää.
- Kun valitset lisä-äänen (Ääni Heikkonäköisiä/Heikkokuuloisia varten) se saattaa toistaa osan pää-äänestä.

# **TIME (AIKA) -ASETUS**

## **KELLON ASETUKSET**

Kello päivittyy automaattisesti, kun digitaalinen signaali vastaanotetaan **Automaattisessa** tilassa. Voit säätää kellonajan manuaalisesti **Manuaalisessa** tilassa.

Kellonaika on asetettava, ennen kuin TV:n avaus-/sulkuaika -toimintoa voidaan käyttää.

Television kellonaika määräytyy television sijainnin aikavyöhykkeen ja GMT-ajan (Greenwich Mean Time) mukaan. Tiedot vastaanotetaan lähetyssignaalina, ja kellonaika päivittyy automaattisesti digitaalisella signaalilla.

Kun **Aikavyöhykkeen** kaupunki vaihdetaan, voit siirtää kellonaikaa tunnilla.

**Aikavyöhyke**-valikkoa voidaan muokata **Automaattisessa** tilassa.

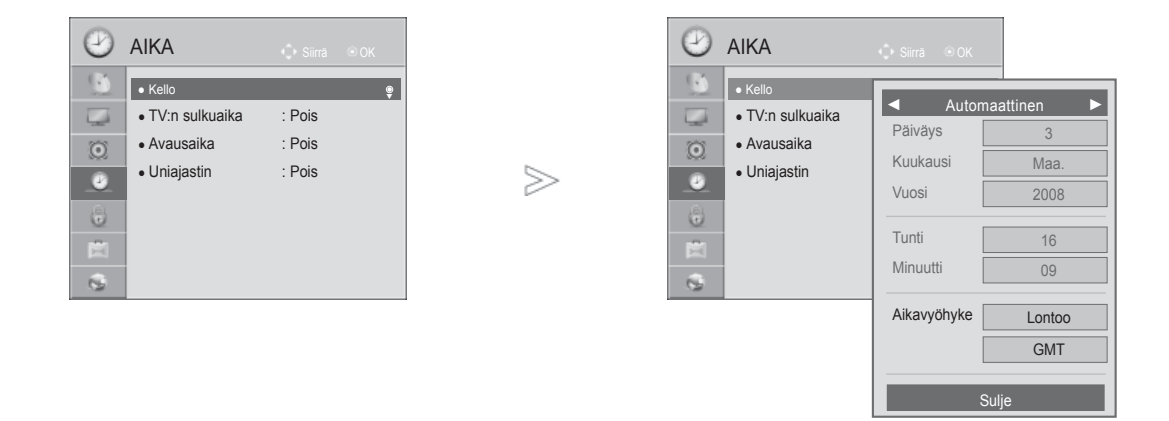

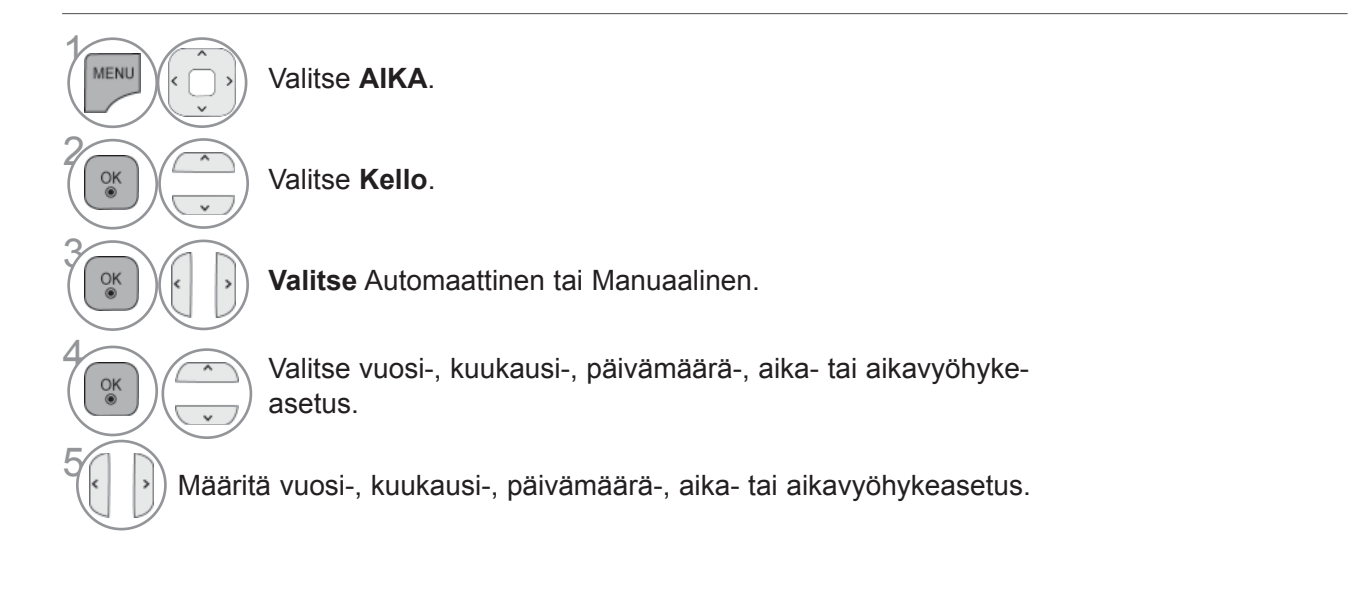

- Paina painiketta **MENU/EXIT** (VALIKKO/LOPETUS) palataksesi normaaliin TV:N katselutilaan.
- Paina painiketta **BACK** (TAKAISIN) siirtyäksesi edelliselle valikkonäytölle.

## **TIME (AIKA) -ASETUS**

### **POIS-AJASTIN KYTKEE TELEVISION AUTOMAATTISESTI VALMIUSTILAAN, KUN AJASTETTU AIKA ON KULUNUT.**

Kun laite on kytkeytynyt päälle Ajastin TV päälle -ajastimella, se sammuu automaattisesti valmiustilaan kah-den tunnin kuluttua, jos mitään näppäintä ei ole painettu tänä aikana.

Kun Ajastin TV päälle tai Ajastin TV pois on asetettu, ajastin toimii joka päivä samaan aikaan.

Ajastin TV pois -toiminto ohittaa Ajastin TV päälle -toiminnon, jos ne on asetettu samaan aikaan. Ajastin TV päälle-toiminto toimii vain, kun laite on valmiustilassa.

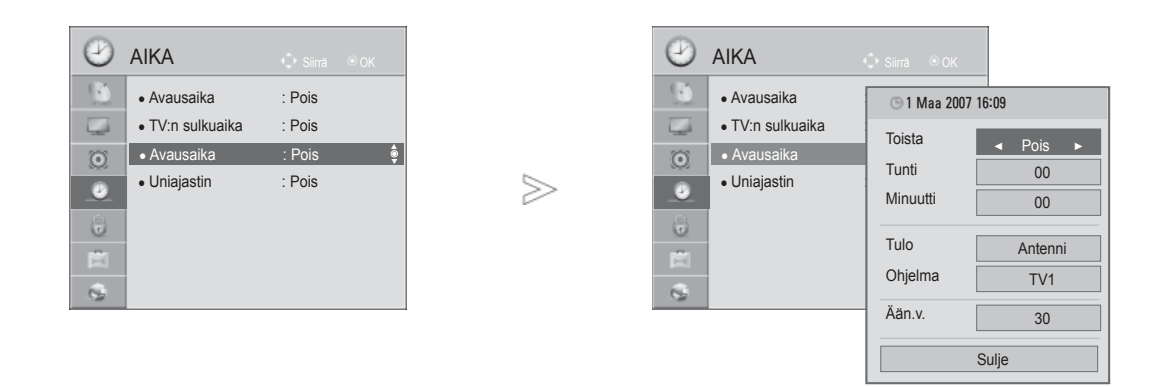

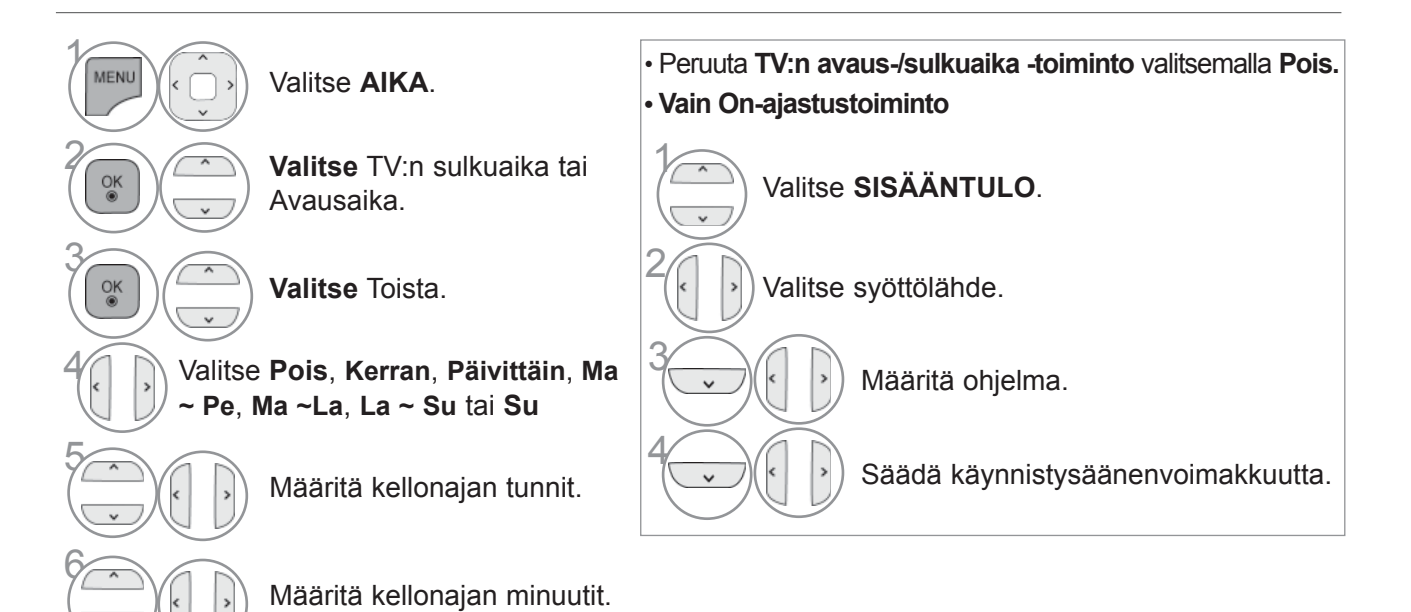

- Paina painiketta **MENU/EXIT** (VALIKKO/LOPETUS) palataksesi normaaliin TV:N katselutilaan.
- Paina painiketta **BACK** (TAKAISIN) siirtyäksesi edelliselle valikkonäytölle.

## **UNIAJASTIMEN ASETUS**

Sinun ei tarvitse muistaa katkaista televisiosta virtaa ennen nukkumaanmenoa. Uniajastin katkaisee virran ja siirtää television valmiustilaan, kun määritetty aika on kulunut.

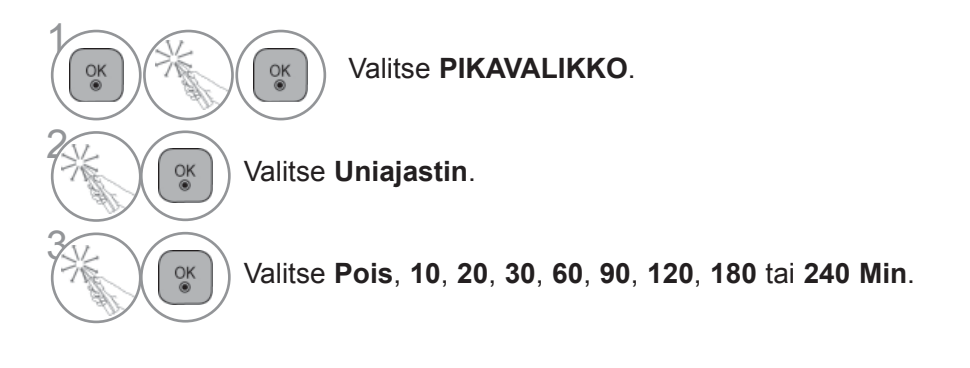

• Uniajastin nollautuu, jos sammutat television.

• Voit säätää **Uniajastin-**asetusta myös **AIKA-**valikosta.

# **LAPSILUKITUS/IKÄRAJAT**

## **SALASANAN ASETUS JA LUKITUSJÄRJESTELMÄ**

Kun ensimmäisen kerran kirjoitat salasanan, valitse kaukosäätimestä 0, 0, 0, 0. Jos ranska on valittuna maaksi, salasana ei ole '0', '0', '0', '0' vaan '1','2','3','4'. Jos ranska on valittuna maaksi, salasanaa ei voi asettaa kuten '0', '0', '0', '0'.

Jos kanava on lukittu, poista sen lukitus väliaikaisesti antamalla salasana.

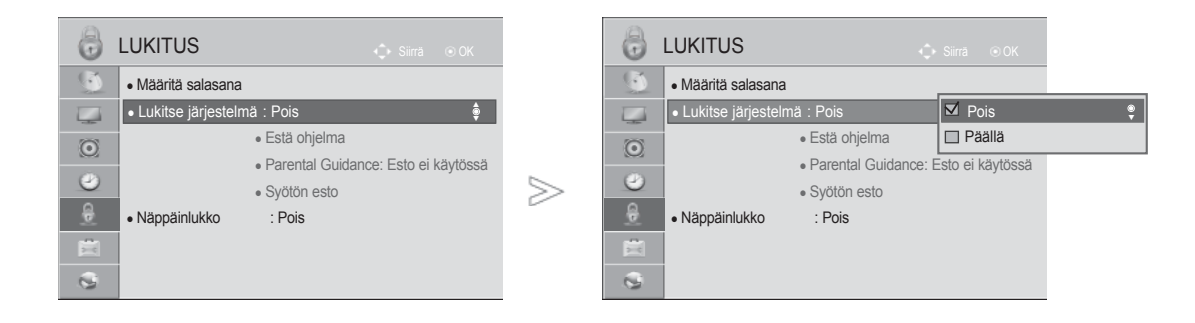

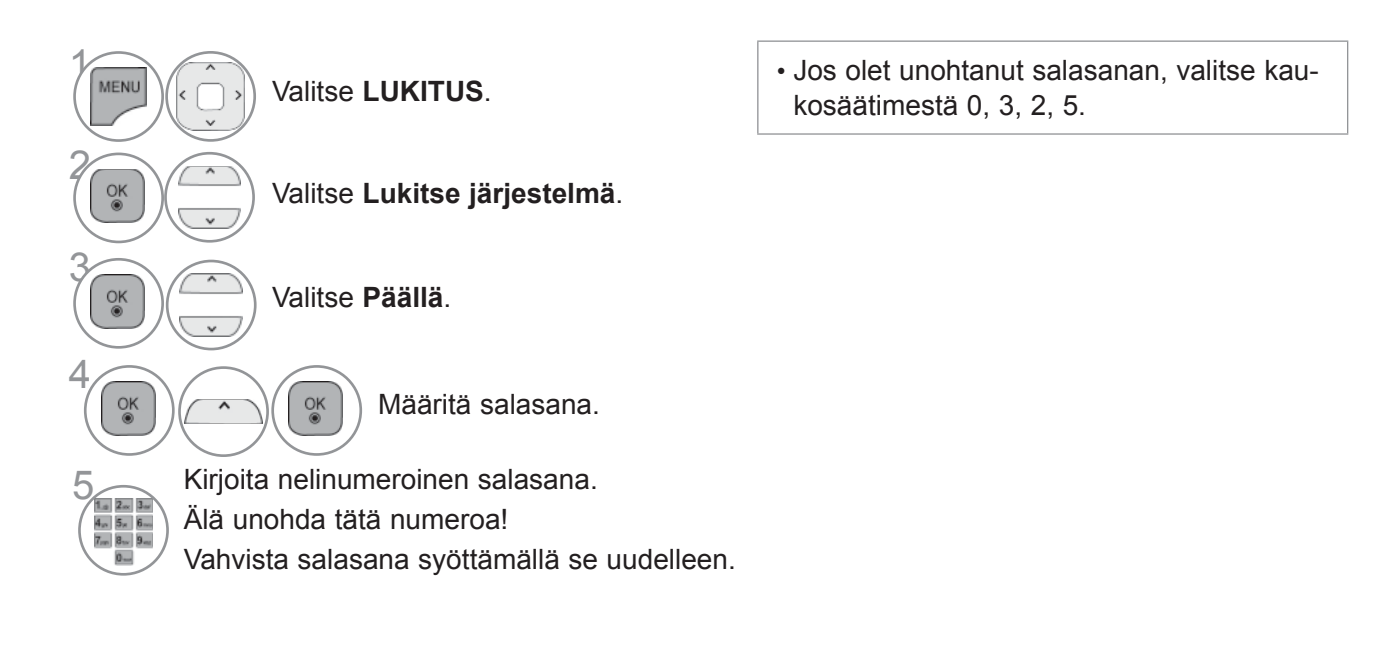

- Paina painiketta **MENU/EXIT** (VALIKKO/LOPETUS) palataksesi normaaliin TV:N katselutilaan.
- Paina painiketta **BACK** (TAKAISIN) siirtyäksesi edelliselle valikkonäytölle.

## **OHJELMIEN ESTÄMINEN**

Voit estää ohjelmat, joita et halua katsoa tai joita et halua lapsiesi katsovan.

Voit käyttää toimintoa **Lukitse järjestelmä -**asetuksen ollessa **Päällä.**

#### **Anna salasana, jos haluat katsella rajoitettua ohjelmaa.**

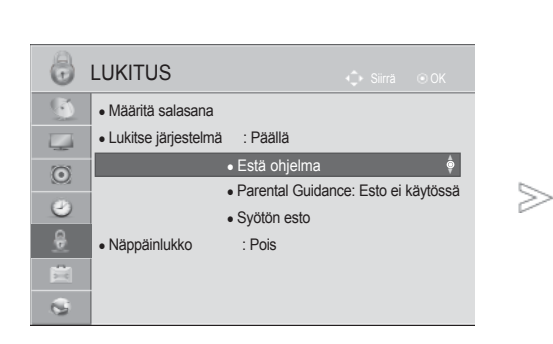

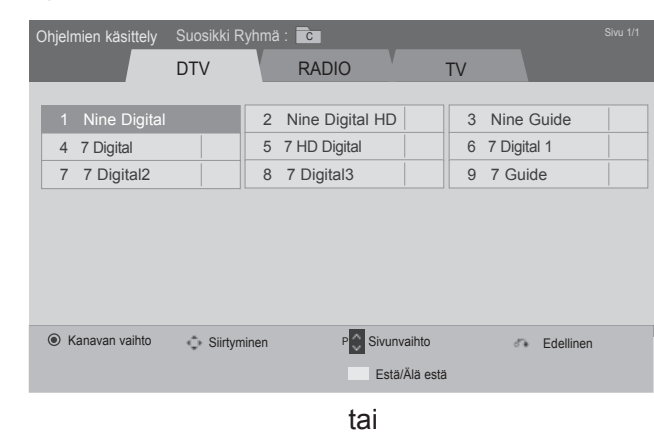

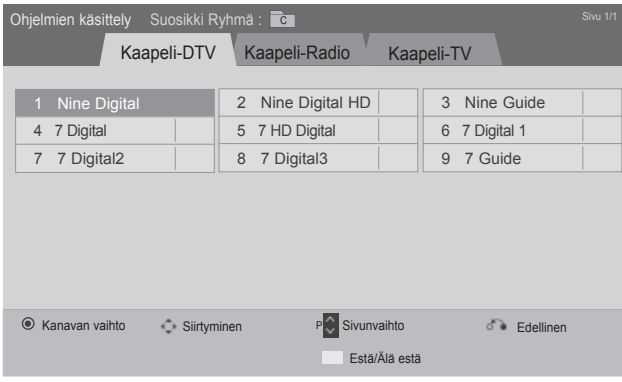

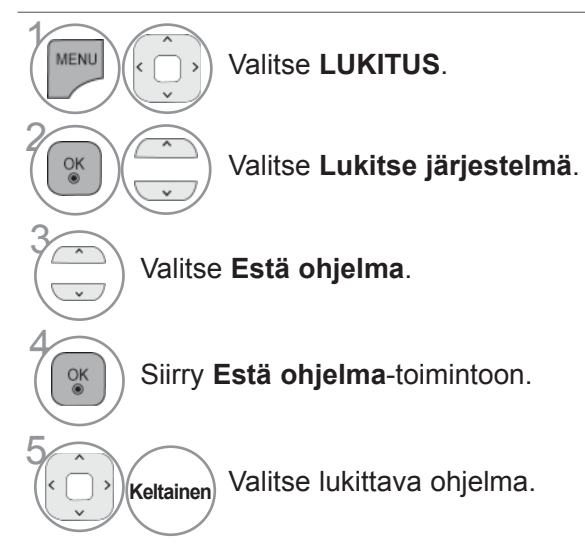

- Paina painiketta **MENU/EXIT** (VALIKKO/LOPETUS) palataksesi normaaliin TV:N katselutilaan.
- Paina painiketta **BACK** (TAKAISIN) siirtyäksesi edelliselle valikkonäytölle.

## **LAPSILUKITUS/IKÄRAJAT**

## **LAPSILUKITUS (VAIN DIGITAALISESSA TILASSA)**

Tämä toiminto toimii lähetysasemalta saatujen tietojen perusteella. Jos signaalissa on väärät tiedot, tämä toiminto ei toimi oikein.

Tämän valikon käyttäminen edellyttää salasanaa.

Televisio muistaa viimeksi valitun asetuksen, vaikka virta katkaistaan.

Voit estää lapsia katsomasta tiettyjä aikuisille tarkoitettuja ohjelmia määritettyjen ikärajojen perusteella.

Anna salasana, jos haluat katsella rajoitettua ohjelmaa.

Luokitus vaihtelee maittain.

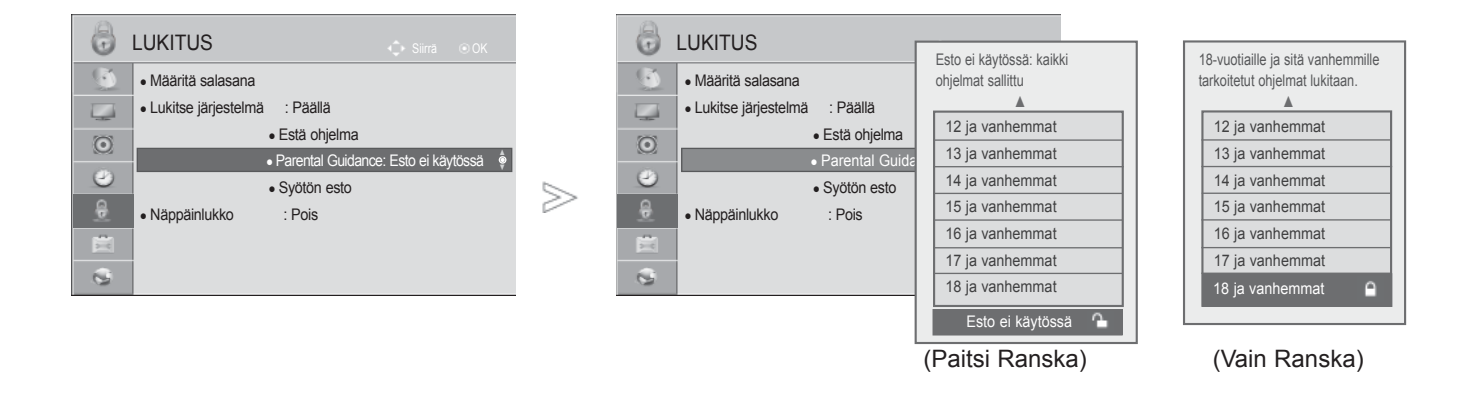

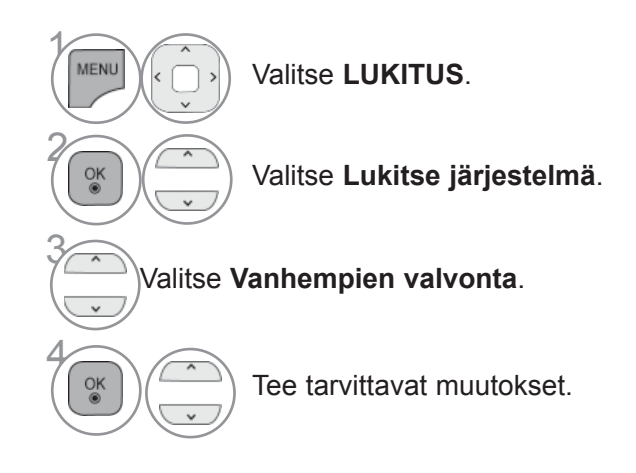

• Paina painiketta **MENU/EXIT** (VALIKKO/LOPETUS) palataksesi normaaliin TV:N katselutilaan.

• Paina painiketta **BACK** (TAKAISIN) siirtyäksesi edelliselle valikkonäytölle.

## **ULKOISEN TULON ESTO**

Mahdollistaa tulon eston.

Voit käyttää toimintoa **Lukitse järjestelmä -**asetuksen ollessa **Päällä**.

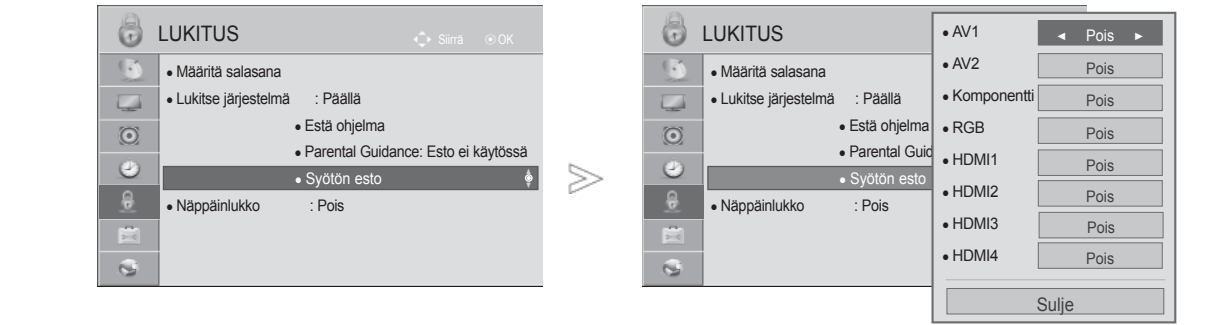

■ Kuva saattaa poiketa tv-laitteestasi.

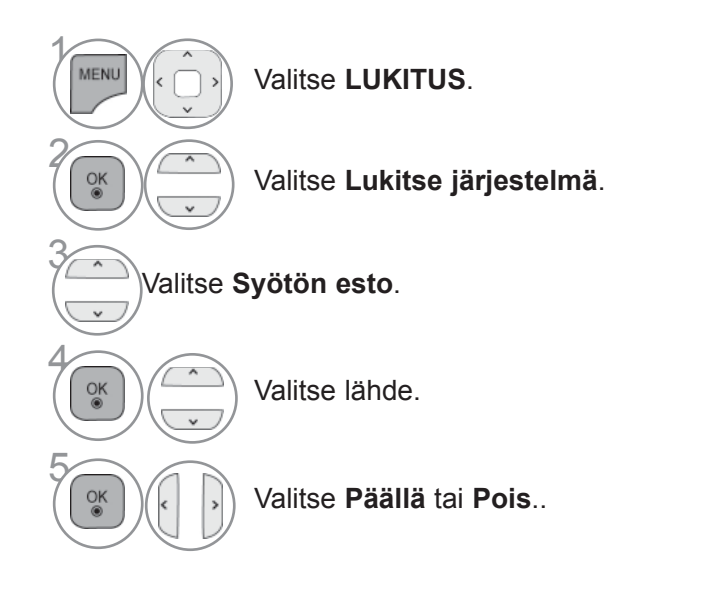

- LAPSILUKITUS /<br>IKÄRAJAT **161** IKÄRAJAT LAPSILUKITUS /
- Paina painiketta **MENU/EXIT** (VALIKKO/LOPETUS) palataksesi normaaliin TV:N katselutilaan.
- Paina painiketta **BACK** (TAKAISIN) siirtyäksesi edelliselle valikkonäytölle.

## **LAPSILUKITUS/IKÄRAJAT**

## **NÄPPÄINLUKKO**

Tällä ominaisuudella voidaan estää luvaton käyttö lukitsemalla etupaneelin säätimet siten, että laitetta voidaan käyttää ainoastaan kaukosäätimellä.

TV on ohjelmoitu muistamaan edellinen asetus, vaikka virta katkaistaisiin.

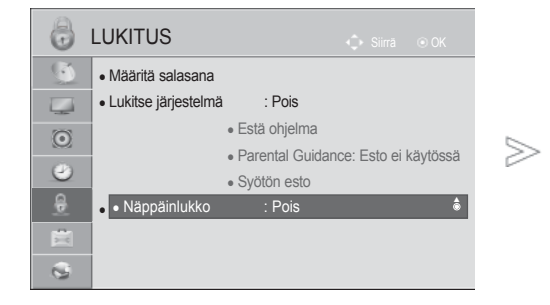

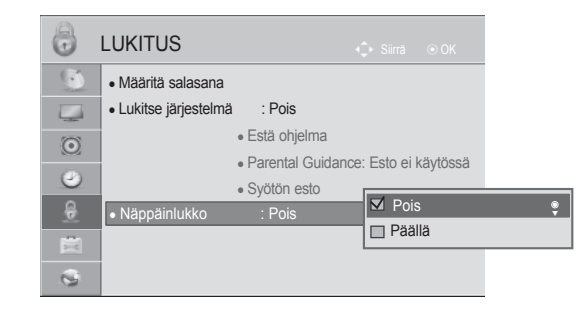

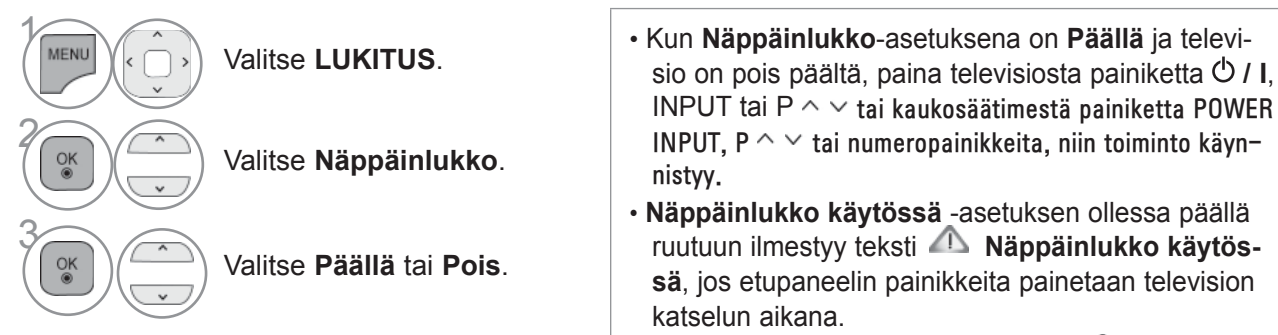

• Jos avoinna on toinen OSD-valikko, **Näppäinlukko käytössä** -teksti ei tule näkyviin.

- Paina painiketta **MENU/EXIT** (VALIKKO/LOPETUS) palataksesi normaaliin TV:N katselutilaan.
- Paina painiketta **BACK** (TAKAISIN) siirtyäksesi edelliselle valikkonäytölle.

## **TEKSTI-TV**

#### **Tämä ominaisuus ei ole käytettävissä kaikissa maissa.**

Kun tämä toiminto on käytössä, Näyttökaukosäädin-valikon numeronäppäin ei toimi.

Kun tämä toiminto on käytössä, Magic motion -kaukosäädintä ei tueta tässä. Käytä yleiskauko-ohjainta.

Teksti-TV on maksuton TV-kanavien tarjoama palvelu, jossa annetaan ajan tasalla olevaa tietoa uutisista, säästä, TV-ohjelmista, pörssikursseista jne.

Tämän laitteen teksti-TV-dekooderi tukee normaalia teksti-TV:tä, TOP-tekstiä ja pikatekstiä. SIMPLE (normaali teksti-TV) sisältää lukuisia sivuja, jotka voidaan valita suoraan antamalla sivun numero. TOP ja FASTEXT ovat uudenaikaisempia menetelmiä, jotka mahdollista teksti-TV-tietojen valinnan nopeasti ja helposti.

## **TEKSTI-TV PÄÄLLE / POIS**

Paina **TEKSTI-**näppäintä siirtyäksesi teksti-TV:n käyttöön. Pääsivu tai viimeksi katsottu sivu ilmestyy näkyviin.

Sivun otsikkorivillä näkyy kaksi sivunumeroa, TV-kanavan nimi, päivämäärä ja kellonaika. Ensimmäinen sivunumero kertoo valitun sivun, toinen taas näkyvissä olevan sivun.

Paina **TEKSTI-**näppäintä kytkeäksesi teksti-TV pois päältä. TV palaa aiempaan tilaansa.

### **SIMPLE-TEKSTITELEVISIO**

#### ■ **Sivun valinta**

- Anna haluamasi kolminumeroinen sivunumero numeronäppäimillä. Jos painat väärää numeroa 1 valinnan aikana, kirjoita kolme numeroa kuitenkin loppuun ja syötä sitten koko sivunumero uudelleen.
- $\,$ 2) Paina P $\,\sim\,$  –näppäintä valitaksesi edellisen tai seuraavan sivun.

■ Kuva saattaa poiketa tv-laitteestasi.

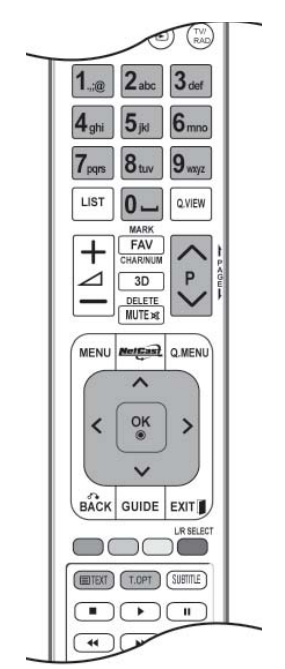

## **TEKSTI-TV**

## **TOP TEXT**

Käyttöopas näyttää kuvaruudun alareunassa neljä värikenttää: punainen, vihreä, keltainen ja sininen. Keltainen kenttä tarkoittaa seuraavaa ryhmää ja sininen seuraavaa lohkoa.

#### ■ **Ryhmän/lohkon/sivun valinta**

- Sinisellä näppäimellä pääset lohkosta toiseen. 1
- Keltaisella näppäimellä pääset seuraavaan ryhmään, lohko vaihtuu tällöin automaattisesti. 2
- Vihreällä näppäimellä pääset seuraavalle olemassa olevalle sivulle, ryhmä vaihtuu automaattisesti. 3
- **4** Vaihtoehtoisesti voit käyttää P ^ -näppäintä.

Punaisella näppäimellä pääset edelliseen valintaan. Vaihtoehtoisesti voit painaa P  $\vee$  -näppäintä.

#### ■ **Sivun suoravalinta**

 Voit toimia myös samoin kuin normaalin teksti-TV:n tapauksessa, eli antaa sivunumeron suoraan numeronäppäimillä.

### **FASTEXT-TEKSTITELEVISIO**

Teksti-TV:n sivut on värikoodattu kuvaruudun alareunassa ja ne valitaan värinäppäimiä painamalla.

#### ■ **Sivun valinta**

- **D** Paina T.OPT-painiketta ja valitse  $E$ il-valikko  $\sim$  -painikkeen avulla. Näytä hakemistosivu.
- Voit valita sivun alareunassa näkyvät värikoodatut sivut kaukosäätimen värinäppäimiä painamalla. 2
- Voit toimia myös samoin kuin normaalin teksti-TV:n tapauksessa, eli antaa sivunumeron suoraan 3numeronäppäimillä.
- $\bullet$   $\mathsf{P}^{\wedge}\vee$ -näppäimiä voidaan käyttää edellisen tai seuraavan sivun valintaan.

### **TEKSTI-TV:N ERIKOISTOIMINNOT**

- Paina **T. OPT-**painiketta ja valitse **Tekstiasetukset-valikko ^ v -painikkeen avulla.**
- Isossa Britanniassa (digitaalisessa tilassa), T. OPT (Tekstiasetus) -painike ei toimi.

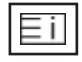

#### ■ **Hakemisto**

Valitsee jokaisen hakemistosivun.

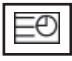

#### ■ **Aika**

Kun katselet televisio-ohjelmaa, valitsemalla tämän valikon saat kellonajan näkyviin ruudun oikeaan yläkulmaan.

Teksti-TV:tä käytettäessä tällä näppäimellä voidaan valita alasivu. Alasivun numero

näkyy kuvaruudun alareunassa. Alasivun lukitsemiseksi tai vaihtamiseksi paina punaista/vihreää painiketta, < > -painiketta-tai numeropainikkeita.

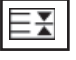

#### ■ **Pito**

Pysäyttää automaattisen sivunvaihdon, jos sivu koostuu 2:sta tai useammasta alasivusta. Alasivujen määrä näytetään yleensä kellonajan alapuolella. Tätä näppäintä painettaessa lukitussymboli ilmestyy kuvaruudun vasempaan yläkulmaan ja automaattinen sivunvaihto keskeytyy.Kun tämä valikko on valittu, ruudun vasemmassa yläkulmassa näkyy pysäytysmerkki ja automaattinen sivunvaihto ei ole käytössä.

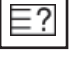

#### ■ **Näytä**

Voit näyttää salattuja tietoja, kuten visailujen vastauksia, valitsemalla tämän valikon.

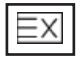

#### ■ **Päivitä**

Näyttää TV-kuvaa sillä aikaa kuin valittua sivua haetaan. Symboli näkyy kuvaruudun vasemmassa yläkulmassa. Kun päivitetty sivu on saatavilla, näyttöön päivittyy sivunumero. Näytä päivitetty sivu valitsemalla tämä valikko uudelleen.

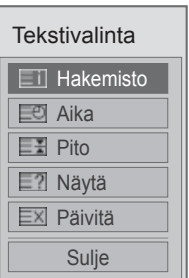

# **DIDGITAALINEN TEKSTITELEVISIO**

#### **\*Tämä toiminto on käytettävissä vain Isossa-Britanniassa ja Irlannissa.**

Kun tämä toiminto on käytössä, Näyttökaukosäädin-valikon numeronäppäin ei toimi.

Kun tämä toiminto on käytössä, Magic motion -kaukosäädintä ei tueta tässä. Käytä yleiskauko-ohjainta.

Television avulla pääset digitaaliseen tekstitelevisioon, mikä selvästi parantaa esimerkiksi tekstin ja kuvan tasoa.

Digitaalinen tekstitelevisio voidaan ottaa käyttöön erityisen digitaalisen tekstitelevisiopalvelun ja erityisten digitaalisia tekstitelevisiolähetyksiä lähettävien palveluiden avulla.

## **TEKSTITELEVISIO DIGITAALISESSA PALVELUSSA**

- 1 Valitse digitaalista tekstitelevisiota lähettävä digitaalinen palvelu painamalla numeronäppäimiä tai **P**  $\sim$  -painiketta.
- **2** Noudata digitaalisen tekstitelevision ohjeita ja siirry seuraavaan vaiheeseen painamalla **TEKSTI, OK,**  $\sim \langle \rangle$  -painiketta, **punaista**, **vihreää, keltaista** tai **sinistä** painiketta tai **numeropainiketta.**
- 3 Vaihda digitaalista palvelu painamalla numeronäppäimiä tai **P**  $\sim$  -painiketta.

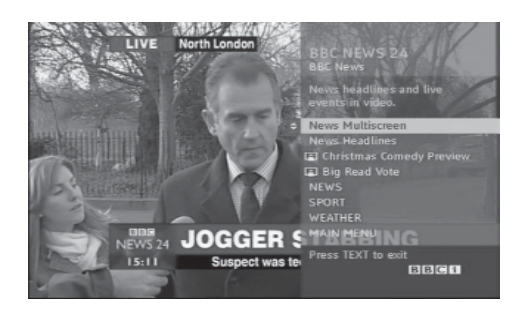

## **TEKSTI-TV DIGITAALISESSA PALVELUSSA**

- 1 Valitse digitaalista tekstitelevisiota lähettävä digitaalinen palvelu painamalla numeronäppäimiä tai **P**  $\sim$  -painiketta.
- 2 Aloita tekstitelevision katselu painamalla **TEKSTI-** painiketta tai värillistä painiketta.
- 3 Noudata digitaalisen tekstitelevision ohjeita ja siirry seuraavaan vaiheeseen painamalla **OK,** -painiketta, **punaista**, **vihreää, keltaista** tai **sinistä** painiketta tai **numeropainiketta.**
- 4 Siirry pois tekstitelevisiosta ja palaa televisionkatselutilaan painamalla **TEKSTI-**painiketta tai värillistä painiketta.

Joissakin palveluissa pääset käyttämään tekstitelevisiopalveluja painamalla **punaista** painiketta.

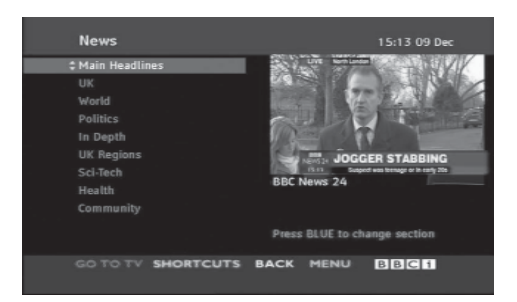
# **VIANMÄÄRITYS**

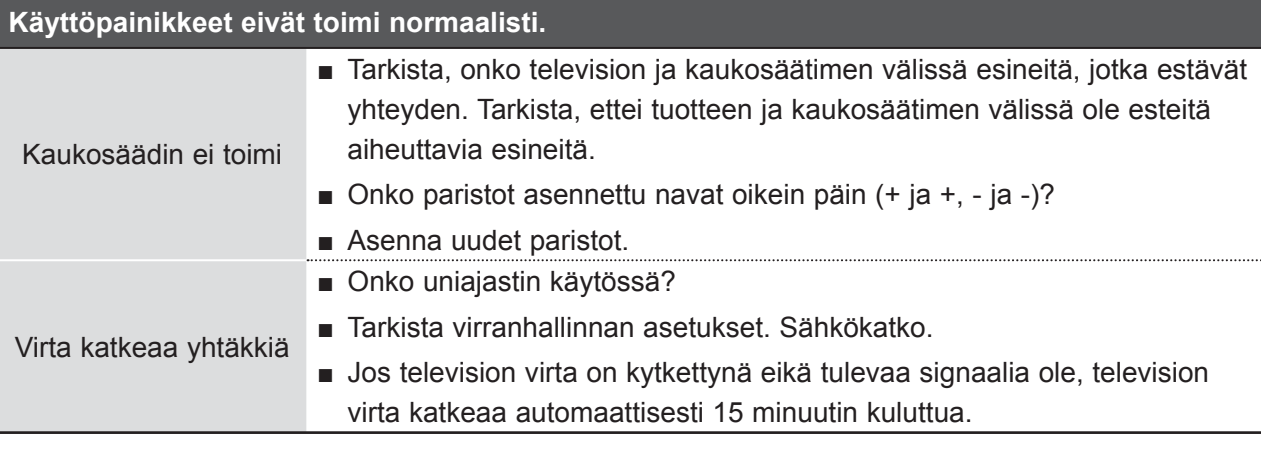

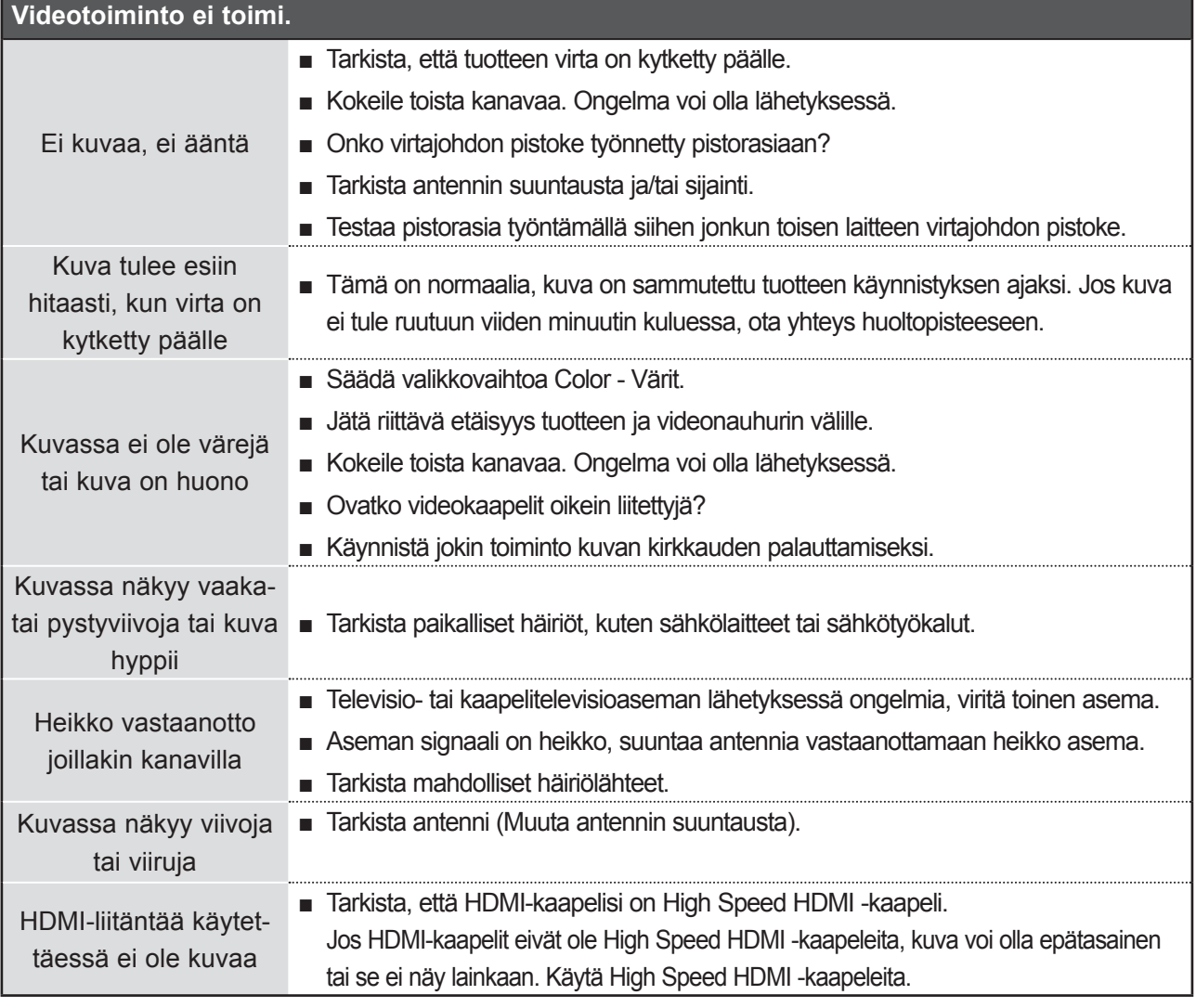

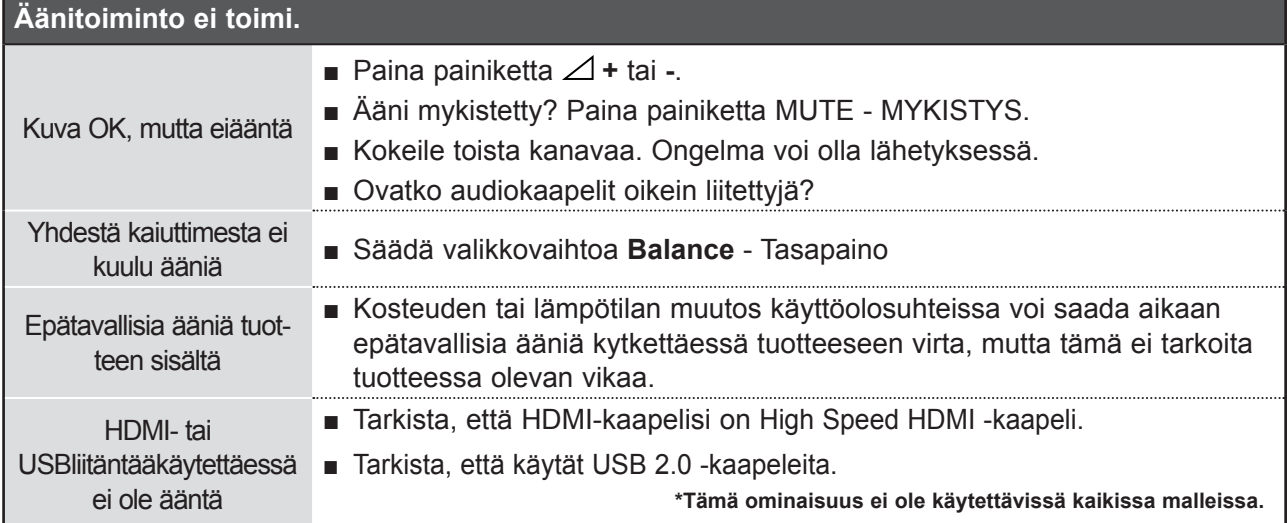

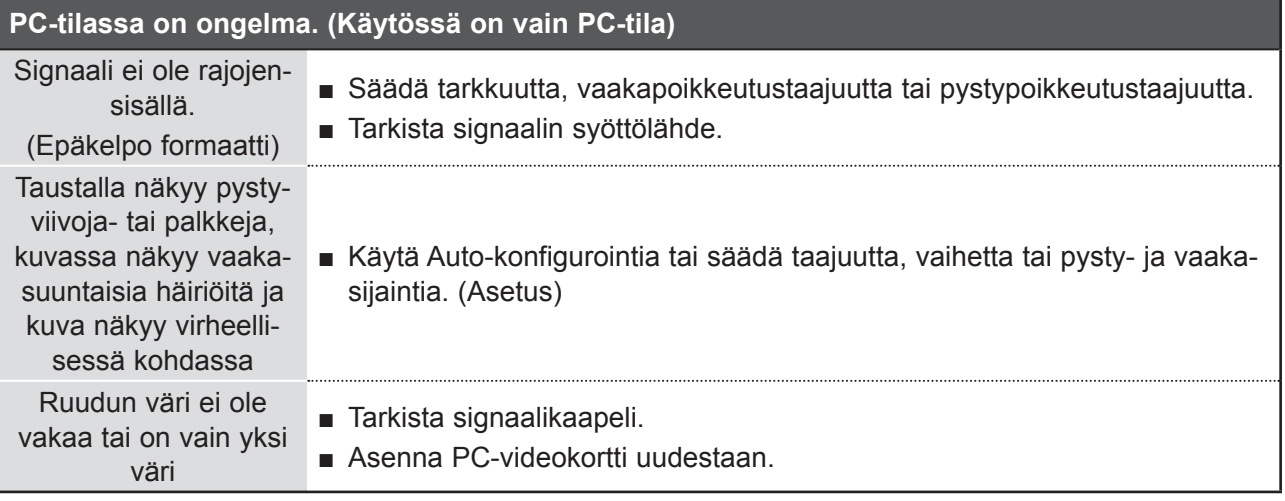

## **PICTURE-asetusten kanssa ilmeni ongelma.**

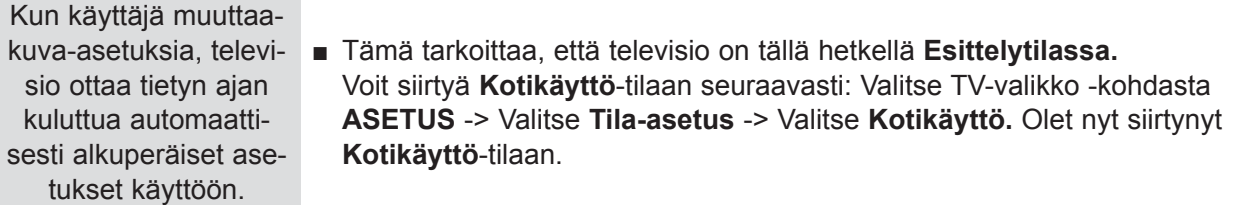

LIITE

## **HUOLTO**

Kaikki viat voidaan ehkäistä. Voit pidentää uuden televisiosi elinkaarta puhdistamalla sen huolellisesti säännöllisin väliajoin.

VAROITUS: Sammuta virta ja irrota pistoke sähköpistorasiasta ennen puhdistamista.

### **Kuvaruudun puhdistaminen**

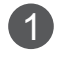

Tämä on loistava tapa pitää kuvaruutu puhtaana pölystä jonkin aikaa. Kostuta pehmeä liina haalean veden ja huuhteluaineen tai astianpesuaineen seoksessa.

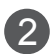

2) Väännä liina lähes kuivaksi ja pyyhi kuvaruutu sen avulla. Varmista, että kuvaruutuun ei jää vettä. Anna sen kuivua ennen television käynnistämistä.

## **Laitteen ulkopinnan puhdistaminen**

- Pyyhi runko puhtaaksi liasta ja pölystä pehmeällä, kuivalla ja nukkaamattomalla liinalla.
- Älä käytä märkää liinaa.

## **Erittäin pitkä poissaoloaika**

## **VAROITUS**

► Jos televisio jää käyttämättä pitkäksi ajaksi esimerkiksi loman aikana, pistoke kannattaa irrottaa pistorasiasta, jotta mahdolliset esimerkiksi salamaniskujen aiheuttamat jännitepiikit eivät vaurioita televisiota.

# **TUOTTEEN TEKNISET TIEDOT**

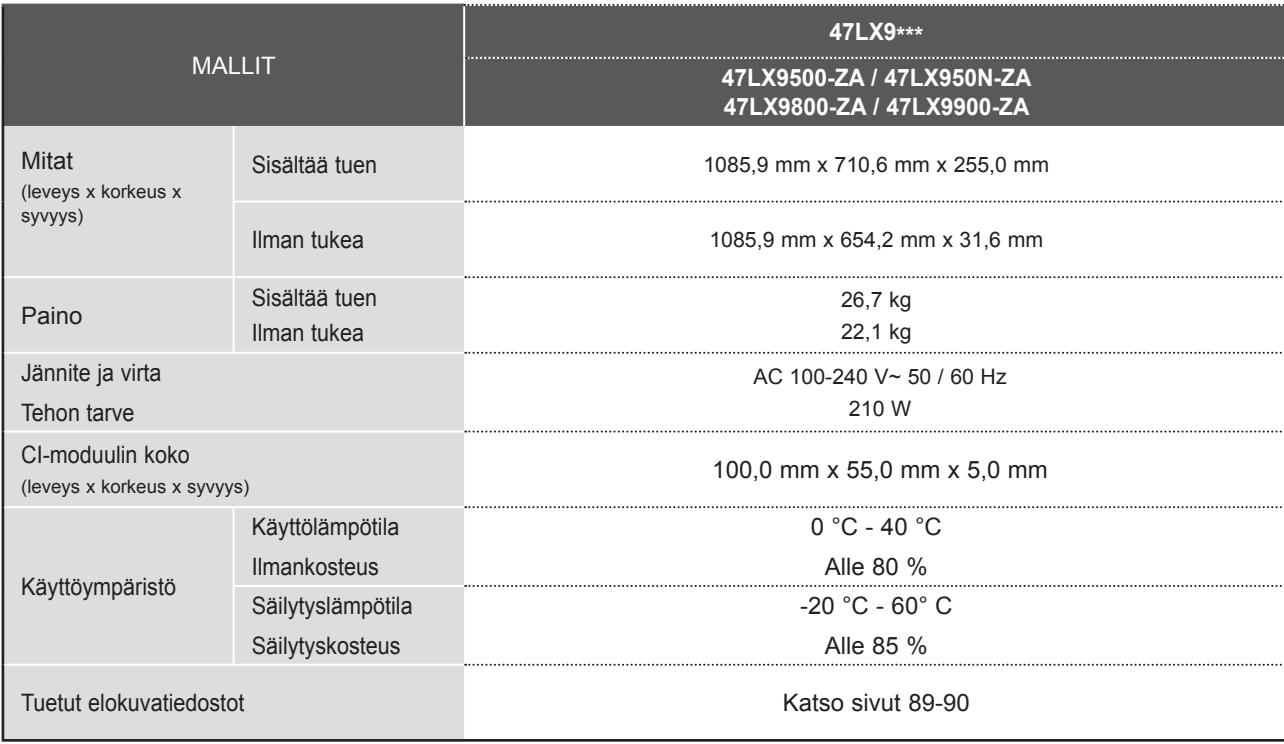

■ Tässä esitettyjä määrityksiä voidaan muuttaa laadun parantamiseksi ilman ennakkoilmoitusta,

LIITE

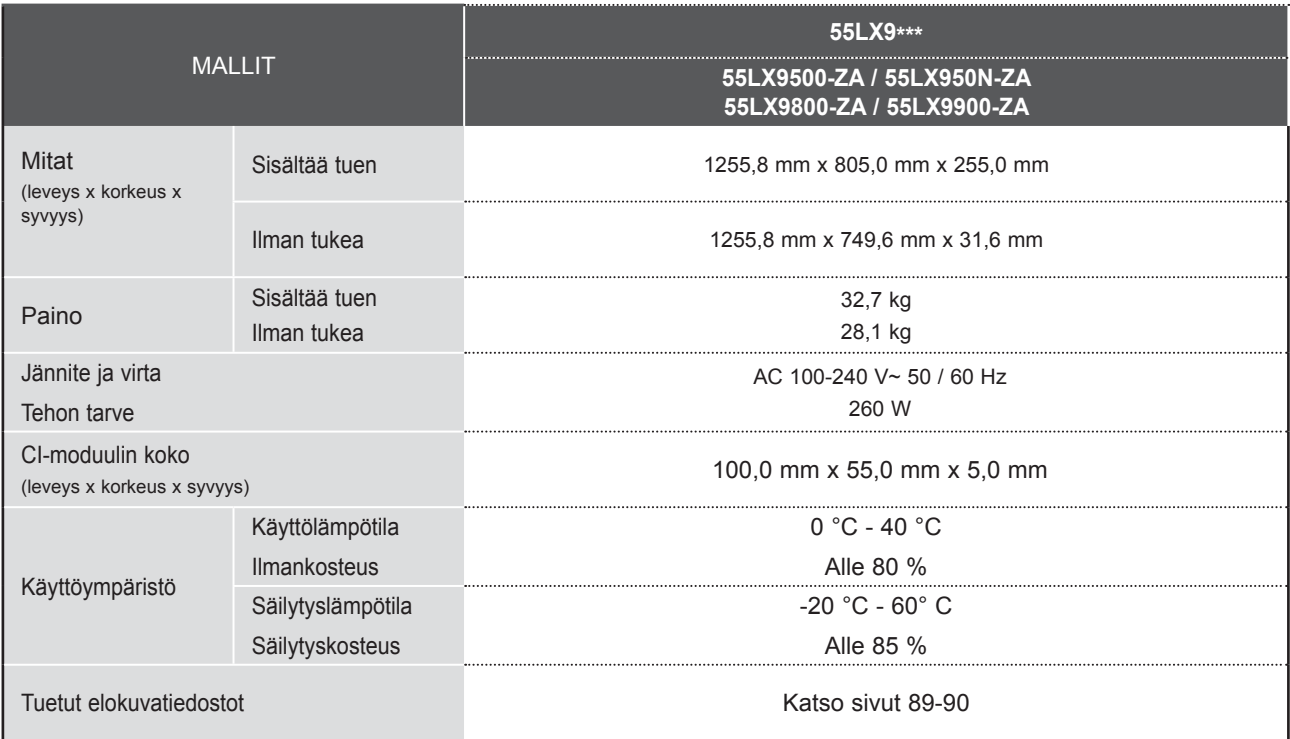

■ Tässä esitettyjä määrityksiä voidaan muuttaa laadun parantamiseksi ilman ennakkoilmoitusta,

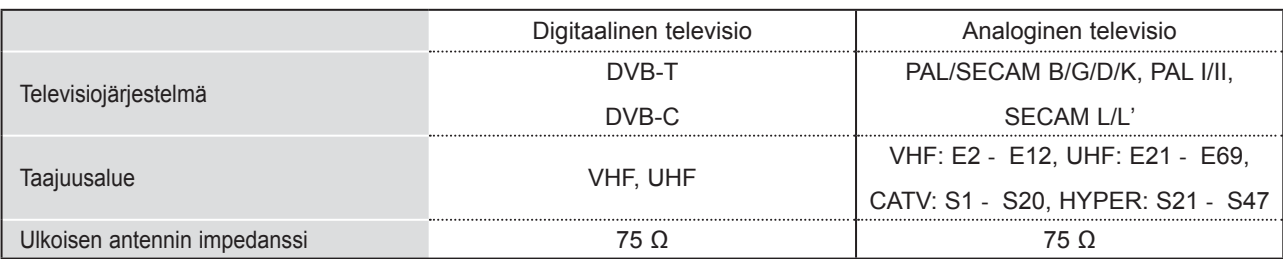

■ Tässä esitettyjä määrityksiä voidaan muuttaa laadun parantamiseksi ilman ennakkoilmoitusta,

# $\frac{1}{171}$ <br>171

## **LIITE IR-KOODIT**

\*Tämä ominaisuus ei ole käytettävissä kaikissa malleissa.

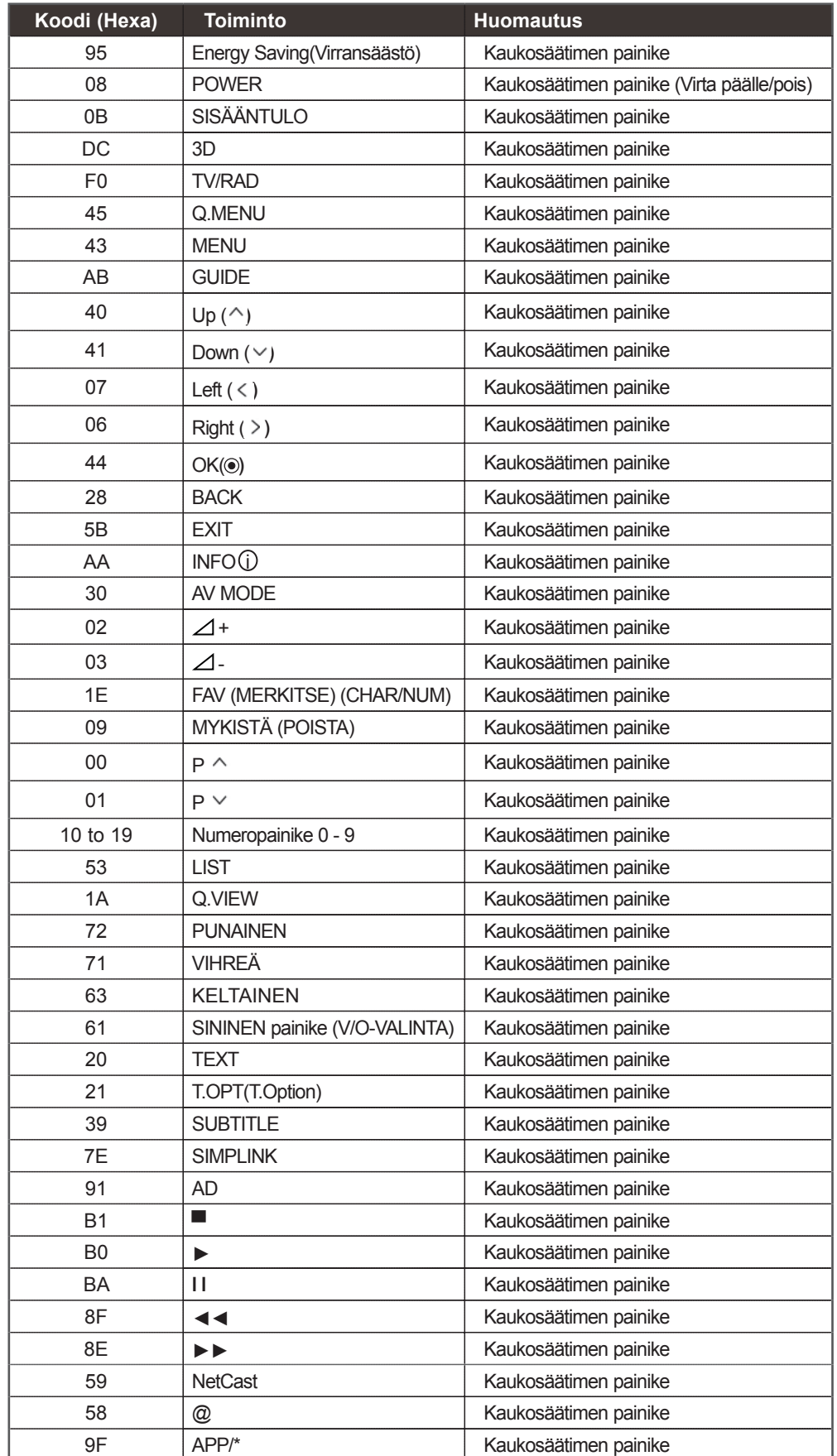

LIITE

**172**

# **ULKOISEN OHJAUSLAITTEEN ASENNUS**

## **RS-232C-kaapelin kytkentä**

Kun television RS-232C-liitäntä kytketään ulkoiseen ohjauslaitteeseen (tietokoneeseen tai AV-ohjausjärjestelmään), television toimintoja voidaan kauko-ohjata.

Kytke ohjauslaitteen sarjaliitäntäkaapeli television takapaneelissa olevaan RS-232C-liitäntään.

Huom: RS-232C-kaapelia ei toimiteta television mukana.

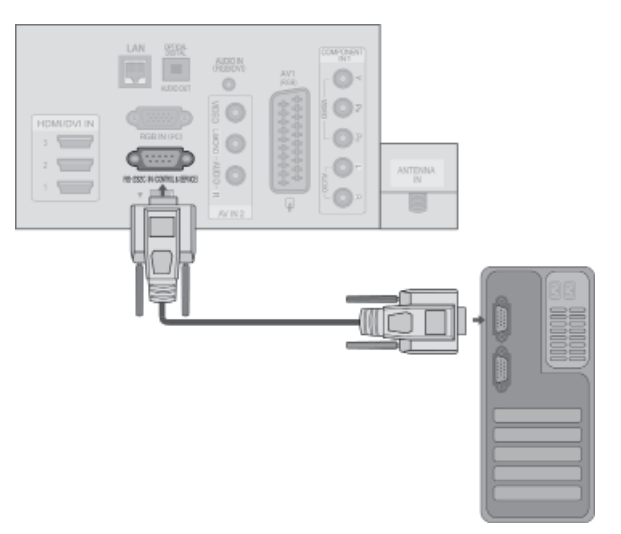

## **Liittimen tyyppi: 9-nastainen D-Sub- pistoke**

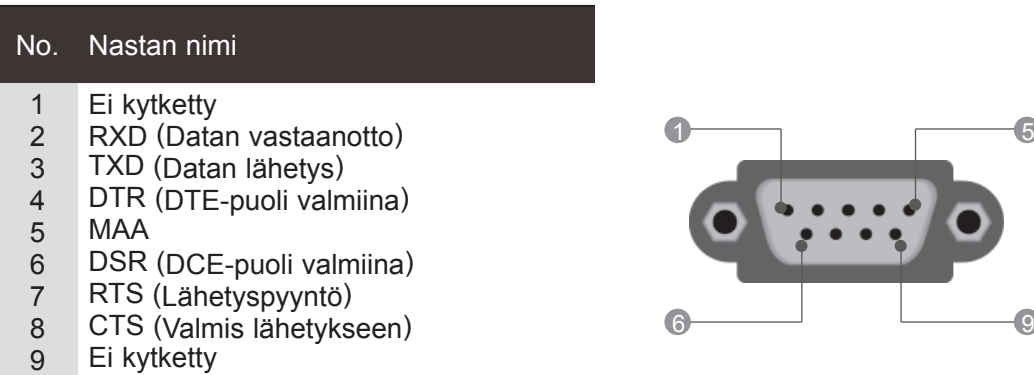

## **RS-232C-liittimen kytkennät**

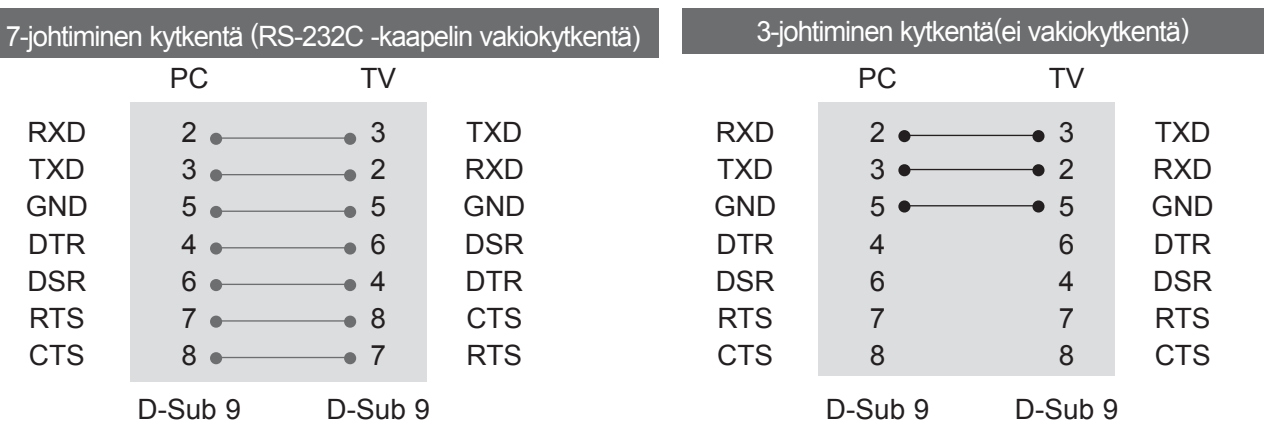

## **Laitteen tunnus**

Tällä toiminnolla määritetään laitteen tunnusnumero. Katso Heksadesimaalit-kohta ► **sivu 178**

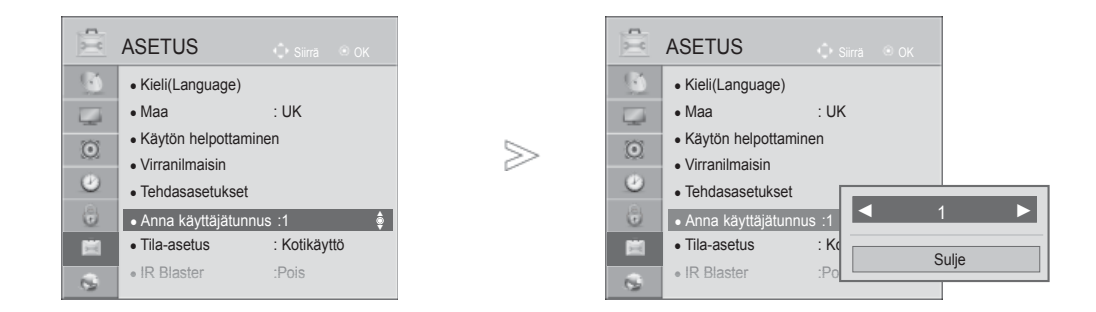

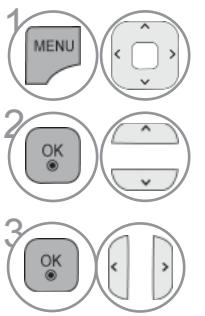

Valitse **ASETUS**.

Valitse **Anna käyttäjätunnus**.

Määritä **Anna käyttäjätunnus** -asetukselle haluamasitelevision tunnusnumero. Anna käyttäjätunnus -asetuksen arvot ovat 1–99.

LIITE

• Siirry edelliselle valikkonäytölle painamalla **TAKAISIN-**painiketta.

## **Tietoliikenneasetukset**

- Siirtonopeus: 9600 bps (UART)
- Tavun pituus: 8 bittiä
- Pariteetti: Ei ole
- Lopetusbittejä: 1
- Tietojen muoto: ASCII-koodi

#### Komentoluettelo Lähetys- ja vastaanottoprotokolla

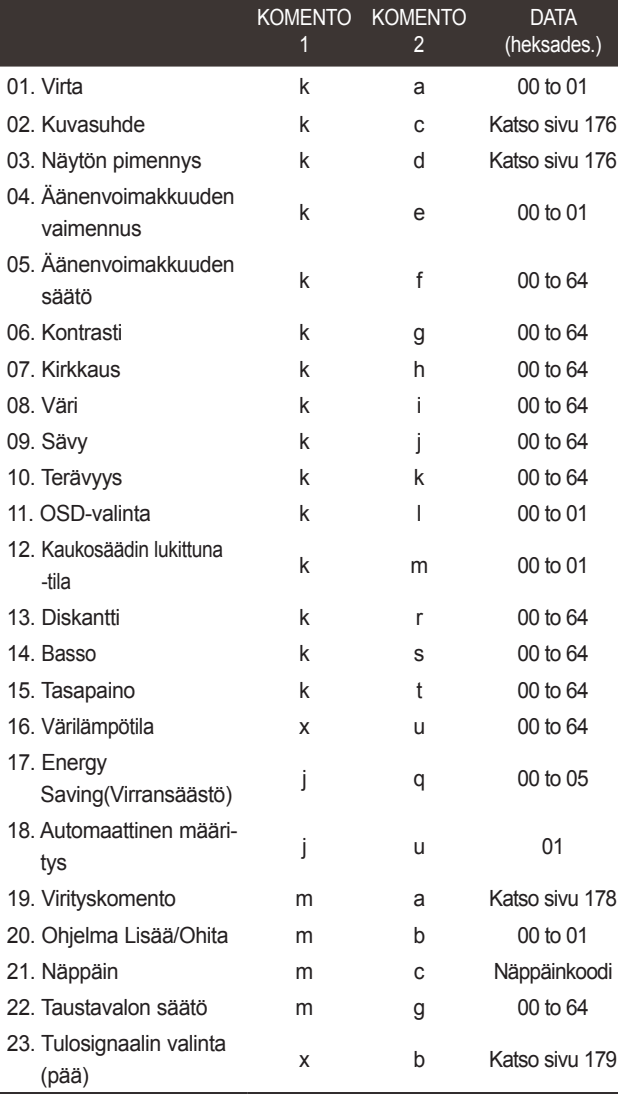

\* Huomautus: USB-toimintoja (esimerkiksi DivX tai EMF) käytettäessä Virta (ka)- ja Näppäin (mc) -toimintoja lukuun ottamatta mitään toimintoa ei suoriteta, ja niiden asetukseksi valitaan NG.

#### ■ Käytä ristikkäiskaapelia.

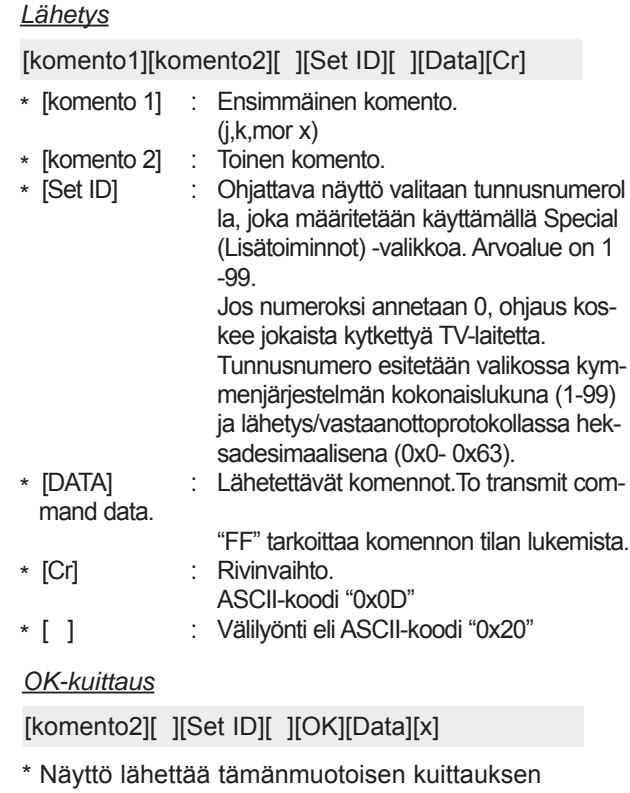

(ACK), kun vastaanotetut tiedot ovat kelvollisia. Jos tietojen lukutila on valittu, kuittaus ilmaisee nykyisen tilan. Jos tietojen kirjoitustila on valittu, kuittaus palauttaa tietokoneen lähettämät tiedot.

#### *Virhekuittaus*

[komento2][ ][Set ID][ ][NG][Data][x]

\* Näyttö lähettää tämänmuotoisen kuittauksen (ACK), kun vastaanotetut tiedot eivät ole kelvollisia. Syy on kielletyn toiminnon valinta tai tiedonsiirtovirhe.

Data 00: Kielletty koodi

#### **01. Virran kytkentä (komento: k a)**

► Kytkee tai katkaisee television virran. *Lähetys*

[k][a][ ][Set ID][ ][Data][Cr]

Data 00 : Katkaise virta 01 : Kytke virta *Kuittaus*

[a][ ][Set ID][ ][OK/NG][Data][x]

► Ilmoittaa virran kytkemisestä tai katkaisemisesta. *Lähetys*

[k][a][ ][Set ID][ ][FF][Cr]

#### *Kuittaus*

[a][ ][Set ID][ ][OK/NG][Data][x]

- \* Jos mikä tahansa muu toiminto lähettää tiedon '0xFF' tässä muodossa, kuittaus ilmaisee toiminnon tilan.
- \* OK-kuittaus, Virhekuittaus. \* Kun televisiossa on virta kytkettynä, ruutuun voi tulla kuittaus- ja virhesanomia.

#### **02. Kuvasuhde (komento: k c) (Pääkuvakoko)**

► Muuttaa näytön pääkuvan tahosuhdetta. (pääkuvan muoto) Voit säätää näytön kuvan muotoa myös PIKAVALIKON tai KUVAVALIKON **Kuvasuhde**-asetuksen avulla.

#### *Lähetys*

[k][c][ ][Set ID][ ][Data][Cr]

- Data 01 : Normaali kuva (4:3)
	- 02 : Laajakuva (16:9)

07 : 14:9 09 : Vain haku

0B : Täysi leveys

10 - 1F : Elokuvazoomaus 1 - 16

 04 : Zoom 06 : Alkuperäinen

#### *Kuittaus*

[c][ ][Set ID][ ][OK/NG][Data][x]

- \* Voit valita RGB-PC-- tai Komponentti--tulon avulla
- kuvasuhteeksi 16:9 tai 4:3. \* DTV/HDMI (1080i 50 Hz / 60 Hz, 720p 50Hz / 60 Hz, 1080p 24 Hz / 30 Hz / 50 Hz / 60 Hz), Komponentti ( 720p, 1080i, 1080p 50 Hz / 60 Hz) -tilassa Just Scan (Vain skannaus) on käytettävissä.
- \* **Täysi leveys** (koko laajakuva) tuetaan vain tiloissa Digitaalinen, Analoginen, AV.

#### **03. Näytön pimennys (komento: k d)**

► Valitsee, onko näyttö pimennetty vai ei.

#### *Lähetys*

[k][d][ ][Set ID][ ][Data][Cr]

- Data 00 : Näyttö ei pimennetty (kuva näkyy) Videon mykistys ei pimennetty
	- 01 : Näyttö pimennetty (kuva ei näy)
	- 10 : Videon mykistys käytössä

#### *Kuittaus*

#### [d][ ][Set ID][ ][OK/NG][Data][x]

\* Vain videon mykistystä käytettäessä kuvaruutunäyttö näkyy televisiossa. Näytön mykistystä käytettäessä kuvaruutunäyttö ei näy televisiossa.

#### **04. Äänen mykistys (komento: k e)**

► Valitsee, onko ääni mykistetty vai ei. Ääni voidaan mykistää myös kaukosäätimen MUTE - painikkeella.

#### *Lähetys*

[k][e][ ][Set ID][ ][Data][Cr]

Data 00 : Ääni mykistetty 01 : Ääni ei mykistetty

#### *Kuittaus*

[e][ ][Set ID][ ][OK/NG][Data][x]

#### **05. Äänenvoimakkuuden säätö (komento: k f)**

► Suurentaa tai pienentää äänenvoimakkuutta. Äänenvoimakkuutta voidaan säätää myös kaukosäätimen ÄÄNENVOIMAKKUUSpainikkeilla.

#### *Lähetys*

#### [k][f][ ][Set ID][ ][Data][Cr]

Data Pienin arvo : 00 - Suurin arvo : 64

\* Lisätietoja on Heksadesimaalit 1 -kohdassa. Katso sivu 178.

#### *Kuittaus*

[f][ ][Set ID][ ][OK/NG][Data][x]

#### **06. Kontrasti (komento: k g)**

► Muuttaa kuvan kontrastia. Kontrastia voidaan säätää myös PICTURE (KUVA) -valikon avulla.

#### *Lähetys*

[k][g][ ][Set ID][ ][Data][Cr]

Data Pienin arvo : 00 - Suurin arvo : 64

\* Lisätietoja on Heksadesimaalit 1 -kohdassa. Katso sivu 178.

#### *Kuittaus*

[g][ ][Set ID][ ][OK/NG][Data][x]

#### **07. Kirkkaus (komento: k h)**

► Muuttaa kuvan kirkkautta. Kirkkautta voidaan säätää myös PICTURE (KUVA) -valikon avulla.

#### *Lähetys*

[k][h][ ][Set ID][ ][Data][Cr]

Data Pienin arvo : 00 - Suurin arvo: 64

\* Lisätietoja on Heksadesimaalit 1 -kohdassa. Katso sivu 178. *Kuittaus*

#### [h][ ][Set ID][ ][OK/NG][Data][x]

- **08. Väri (komento: k i)**
- ► Muuttaa kuvan väriä. Värejä voidaan säätää myös PICTURE (KUVA) -valikon avulla.

#### *Lähetys*

[k][i][ ][Set ID][ ][Data][Cr]

Data Pienin arvo : 00 - Suurin arvo: 64

\* Lisätietoja on Heksadesimaalit 1 -kohdassa. Katso sivu 178.

#### *Kuittaus*

[i][ ][Set ID][ ][OK/NG][Data][x]

#### **09. Sävy (komento: k j)**

► Muuttaa kuvan värisävyä. Värisävyä voidaan säätää myös PICTURE (KUVA) -valikon avulla.

#### *Lähetys*

[k][j][ ][Set ID][ ][Data][Cr]

Data Punainen : 00 - Vihreä : 64

 \* Lisätietoja on Heksadesimaalit 1 -kohdassa. Katso sivu 178. *Kuittaus*

[j][ ][Set ID][ ][OK/NG][Data][x]

#### **10. Terävyys (komento: k k)**

► Muuttaa kuvan terävyyttä. Terävyyttä voidaan säätää myös PICTURE (KUVA) -valikon avulla.

*Lähetys*

[k][k][ ][Set ID][ ][Data][Cr]

Data Pienin arvo : 00 - Suurin arvo: 64

\* Lisätietoja on Heksadesimaalit 1 -kohdassa. Katso sivu 178.

#### *Kuittaus*

[k][ ][Set ID][ ][OK/NG][Data][x]

#### **11. OSD-valinta (komento: k l)**

► Valitsee, toimiiko kuvaruutunäyttö (OSD, On Screen Display) kauko-ohjausta käytettäessä.

#### *Lähetys*

[k][l][ ][Set ID][ ][Data][Cr]

 Data 00 : OSD näyttöä ei pimennetty 01 : OSD pimennetty

#### *Kuittaus*

[l][ ][Set ID][ ][OK/NG][Data][x]

#### **12. Kaukosäädin lukittuna -tila (komento: k m)**

► Lukitsee TV-vastaanottimen etupaneelin ja kaukosäätimen painikkeet.

*Lähetys*

[k][m][ ][Set ID][ ][Data][Cr]

Data 00 : Lukko ei käytössä 01 : Lukko käytössä

#### *Kuittaus*

[m][ ][Set ID][ ][OK/NG][Data][x]

- \* Jos et käytä etupaneelin ja kaukosäätimen painikkeita, valitse tämä tila. Kun virta katkaistaan ja kytketään, kaukosäätimen
- lukitus vapautuu.
- \* Jos näppäinlukko on käytössä valmiustilassa, televisio ei käynnisty kaukosäätimen näppäintä painamalla.

#### **13. Värilämpötila (komento: x u)**

► Säätää värilämpötilaa. Värilämpötilaa voidaan säätää myös PICTURE (KUVA) - valikon komennolla CSM.

#### *Lähetys* [k][r][ ][Set ID][ ][Data][Cr]

Data Pienin arvo : 00 - Suurin arvo: 64

\* Lisätietoja on Heksadesimaalit 1 -kohdassa. Katso sivu 178.

#### *Kuittaus*

[r][ ][Set ID][ ][OK/NG][Data][x]

#### **14. Basso (komento: k s)**

Säätää bassoa.<br>Bassoa voidaan säätää myös ÄÄNI -valikon avulla.

#### *Lähetys*

[k][s][ ][Set ID][ ][Data][Cr]

Data Pienin arvo : 00 - Suurin arvo: 64 \* Lisätietoja on Heksadesimaalit 1 -kohdassa.

#### Katso sivu 178. *Kuittaus*

[s][ ][Set ID][ ][OK/NG][Data][x]

#### **15. Kanavatasapaino (komento: k t)**

► Säätää kanavatasapainoa. Kanavatasapainoa voidaan säätää myös ÄÄNI -valikon avulla.

#### *Lähetys*

[k][t][ ][Set ID][ ][Data][Cr]

Data Pienin arvo : 00 - Suurin arvo: 64

 \* Lisätietoja on Heksadesimaalit 1 -kohdassa. Katso sivu 178. *Kuittaus*

[t][ ][Set ID][ ][OK/NG][Data][x]

#### **16. Värilämpötila (komento: x u)**

► Säädä värilämpötilaa. Värejä voidaan säätää myös KUVAvalikossa.

#### *Lähetys*

#### [x][u][ ][Set ID][ ][Data][Cr]

Data Pienin arvo : 00 - Suurin arvo: 64

\* Lisätietoja on Heksadesimaalit 1 -kohdassa. Katso sivu 178.

#### *Kuittaus*

[u][ ][Set ID][ ][OK/NG][Data][x]

#### **17. Virransäästö (komento: j q)**

► Vähentää television virrankulutusta. Virransäästöä voidaan säätää myös PICTURE (KUVA) -valikon avulla. *Lähetys*

#### [j][q][ ][Set ID][ ][Data][Cr]

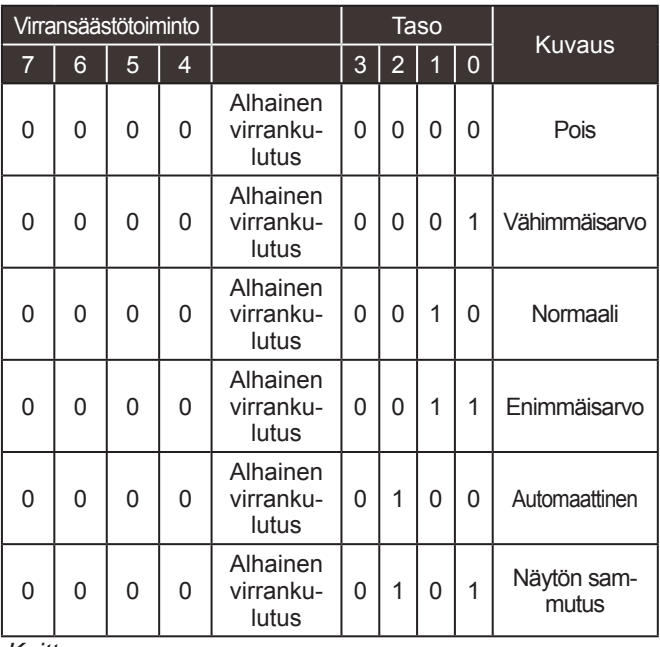

#### *Kuittaus*

[q][ ][Set ID][ ][OK/NG][Data][x]

#### **18. Automaattinen asetus(komento: j u)**

► Säätää kuvan sijaintia ja vähentää kuvan tärinää automaattisesti. Toimii vain RGB (PC) -tilassa.

*Lähetys*

[j][u][ ][Set ID][ ][Data][Cr]

Data 01: Aseta

*Kuittaus*

[u][ ][Set ID][ ][OK/NG][Data][x]

#### **19. Virityskomento (komento: m a)**

► Kanavaksi valitaan seuraava fyysinen numero. *Lähetys*

Data00 : Nopea kanavadata Data01 : Hidas kanavadata ex. No. 47 -> 00 2F (2FH) No. 394 -> 01 8A (18AH), DTV nro 0 -> Ei merkitystä Data02 : 0x00 : ATV Päätiedot 0x10 : DTV Päätiedot 0x20 : Radio Kanavan data-alue Analoginen- Pienin arvo: 00 - Suurin arvo: 63 (0 - 99) Digitaalinen - Pienin arvo: 00 - Suurin arvo: 3E7 (0 - 999) (ei Ruotsi, Suomi, Norja, Tanska ja Irlanti) Digitaalinen - Pienin arvo: 00 - Suurin arvo: 270F (0 - 9999) (vain Ruotsi, Suomi, Norja, Tanska ja Irlanti) [m][a][ ][Set ID][ ][Data0][ ][Data1][ ][Data2][Cr] *Kuittaus* [a][ ][Set ID][ ][OK/NG][Data][x] Data Pienin arvo: 00 - Suurin arvo: 7DH **20. Lisää/Ohita kanava(komento: m b)** ► Asettaa ohitustilan nykyiselle ohjelmalle. *Lähetys* Data 00: Ohita 01: Lisää [m][b][ ][Set ID][ ][Data][Cr]

#### *Kuittaus*

[b][ ][Set ID][ ][OK/NG][Data][x]

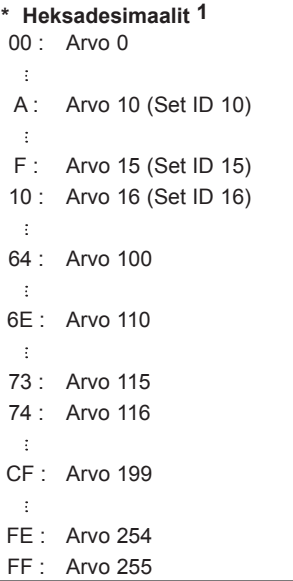

#### **21. Näppäin(komento: m c)**

► Lähettää infrapunakauko-ohjaimen näppäinkoodin. *Lähetys*

[m][c][ ][Set ID][ ][Data][Cr]

Data: Näppäinkoodi, lisätietoja on sivulla 172.

#### *Kuittaus*

[c][ ][Set ID][ ][OK/NG][Data][x]

#### **23. Lähteen valinta (komento: x b) (Pääkuvan lähde)**

► Valitsee pääkuvan signaalilähteen. *Lähetys*

Data: Rakenne [x][b][ ][Set ID][ ][Data][Cr]

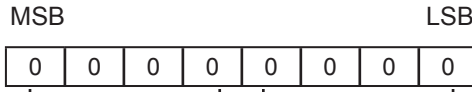

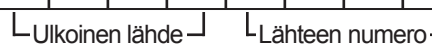

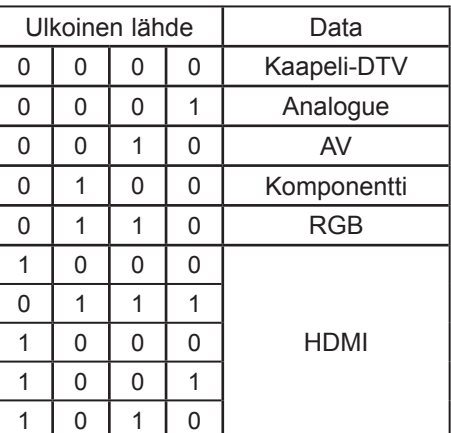

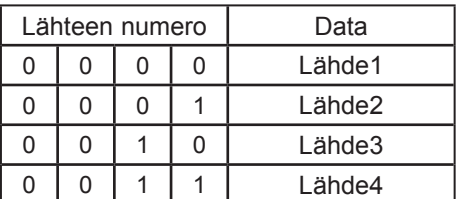

#### *Kuittaus*

[b][ ][Set ID][ ][OK/NG][Data][x]

#### **22. Taustavalon ohjaaminen (komento: m g)**

► Taustavalon ohjaaminen. *Lähetys*

[m][g][ ][Set ID][ ][Data][Cr] Data: data Min: 00–Maks 64

#### *Kuittaus*

[g][ ][Set ID][ ][OK/NG][Data][x]

## **AVOIMEN LÄHDEKOODIN OHJELMISTOA KOSKEVA HUOMAUTUS**

Seuraavat tässä tuotteessa käytetyt GPL-ohjelmatiedostot ja LGPL- ja MPL-kirjastot ovat GPL2.0-/ LGPL2.1-/MPL1.1-käyttöoikeussopimusten alaisia:

#### **GPL-OHJELMATIEDOSTOT:**

Linux kernel 2.6, busybox, e2fsprogs, jfsutils, lzo, msdl-1.1, mtd-utils, ntpclient, procps, udhcpc

#### **LGPL-KIRJASTOT:**

Atk, cairo, directFB, ffmpeg, glib, GnuTLS, gtk+, iconv, libintl, libgcrypt, libgpg-error, libsoup, libusb, pango, uClibc, webkit

#### **MPL-KIRJASTOT:**

Nanox, spidermonkey

LG Electronics voi toimittaa lähdekoodin CD-levyllä. Tästä palvelusta veloitetaan vain toimituskustannukset, eli tietovälineen hinta ja toimituskulut. Pyynnön voi tehdä LG Electronicsille sähköpostitse osoitteeseen opensource@lge.com

Tämä tarjous on voimassa kolme (3) vuotta siitä päivästä alkaen, jona LG Electronics on toimittanut tuotteen.

Voit hankkia kopion tämän tuotteen mukana toimitetulla CD-levyllä olevista GPL-, LGPL- ja MPLkäyttöoikeuksista.

Voit myös hankkia GPL- ja LGPL-käyttöoikeuksien käännöksen osoitteista http://www.gnu.org/licenses/old-licenses/gpl-2.0-translations.html, http://www.gnu.org/licenses/old-licenses/lgpl-2.1-translations.html.

Tämä tuote sisältää muita avoimen lähteen ohjelmistoja.

- boost C++: ohjelmistokehitys http://www.boost.org, jakelun säätely Boost Software License, Version 1.0
- c-ares : copyright © 1998 Massachusetts Institute of Technology
- expat:
	- copyright © 1998, 1999, 2000 Thai Open Source Software Center Ltd ja Clark Cooper **•** copyright © 2001-2007 Expat-ylläpitäjät.
- fontconfig: copyright © 2001, 2003 Keith Packard
- freetype: copyright © 2003 The FreeType Project (www.freetype.org).
- ICU: copyright © 1995-2008 International Business Machines Corporation ja muut.
- libcurl: copyright © 1996 2008, Daniel Stenberg.
- libjpeg: tämä ohjelmisto perustuu osittain Independent JPEG Groupin työhön, copyright © 1991 – 1998, Thomas G. Lane.
- libmng: copyright © 2000-2007 Gerard Juyn, Glenn Randers-Pehrson
- libpng: copyright © 1998-2008 Glenn Randers-Pehrson
- libupnp: copyright © 2000-2003 Intel Corporation
- libxml2: copyright © 1998-2003 Daniel Veillard
- libxslt: copyright © 2001-2002 Daniel Veillard
- lua interpreter: copyright © 1994–2008 Lua.org, PUC-Rio
- md5: copyright © 1991-2, RSA Data Security, Inc
- openSSL:
	- salausohjelmiston tekijä Eric Young.
	- ohjelmiston tekijä Tim Hudson.
	- OpenSSL Project on kehittänyt ohjelmiston OpenSSL Toolkit -käyttöä varten. (http://www.openssl.org)

LIITE

- pixman:
	- copyright © 1987, 1988, 1989, 1998 The Open Group
	- copyright © 1987, 1988, 1989 Digital Equipment Corporation
	- copyright © 1999, 2004, 2008 Keith Packard
	- copyright © 2000 SuSE, Inc.
	- copyright © 2000 Keith Packard, XFree86 Project, Inc.:n jäsen
	- copyright © 2004, 2005, 2007, 2008 Red Hat, Inc.
	- copyright © 2004 Nicholas Miell
	- copyright © 2005 Lars Knoll & Zack Rusin, Trolltech
	- copyright © 2005 Trolltech AS
	- copyright © 2007 Luca Barbato
	- copyright © 2008 Aaron Plattner, NVIDIA Corporation
	- copyright © 2008 Rodrigo Kumpera
	- copyright © 2008 André Tupinambá
	- copyright © 2008 Mozilla Corporation
	- copyright © 2008 Frederic Plourde
- portmap: copyright © 1983,1991 The Regents of the University of California.
- tiff: copyright © 1987, 1993, 1994 The Regents of the University of California.
- tinyxml: copyright © 2000-2006 Lee Thomason
- xyssl:
	- copyright © 2006-2008 Christophe Devine
	- copyright © 2009 Paul Bakker

zlib: copyright © 1995-2005 Jean-loup Gailly ja Mark Adler

Kaikki oikeudet pidätetään.

Täten myönnetään maksutta tämän ohjelmiston ja siihen liittyvien dokumentaatiotiedostojen ("Ohjelmisto") käyttäjille ohjelmiston rajattomat käyttöoikeudet, mukaan lukien varauksetta oikeudet käyttää, kopioida, muokata, yhdistää, julkaista, jaella, edelleenlisensoida ja/tai myydä ohjelmiston kopioita ja myöntää Ohjelmiston muille käyttäjille samat oikeudet seuraavilla ehdoilla:

OHJELMISTO TOIMITETAAN "SELLAISENAAN" ILMAN MINKÄÄNLAISIA SUORIA TAI EPÄSUORIA TAKUITA, MUKAAN LUKIEN KAIKKI OLETETUT TAKUUT MYYNTIKELPOISUUDESTA, SOVELTUVUUDESTA TIETTYYN TARKOITUKSEEN JA OIKEUKSIEN LOUKKAAMATTOMUUDESTA. TEKIJÄT JA TEKIJÄNOIKEUDEN HALTIJAT EIVÄT MISSÄÄN TAPAUKSESSA VASTAA MISTÄÄN VAATEESTA, VAHINGOSTA TAI MUUSTA KANTEESTA, JOKA JOHTUU OHJELMISTOSTA TAI SEN KÄYTTÄMISESTÄ, HUOLIMATTA SIITÄ AIHEUTUVATKO VAHINGOT SOPIMUSRIKKOMUKSESTA, LAIMINLYÖNNISTÄ TAI MUUSTA RIKKOMUSPERUSTEISESTA TOIMINNASTA.

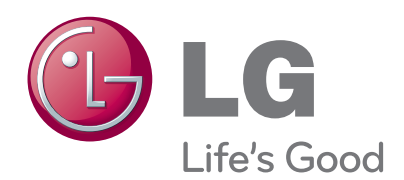

Kirjoita laitteen malli- ja sarjanumerot muistiin. Numerot löy-tyvät laitteen takana olevasta arvokilvestä, niistä on hyötyä jos teet laitetta koskevia tiedusteluja tai viet sen huoltoon.

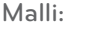

Sarjanumero : **Martia Sarjanumero : Martia Sarjanumero :**